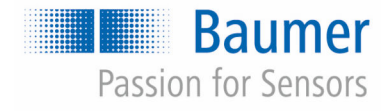

# **Betriebsanleitung**

# **CombiFlow PF75H/S**

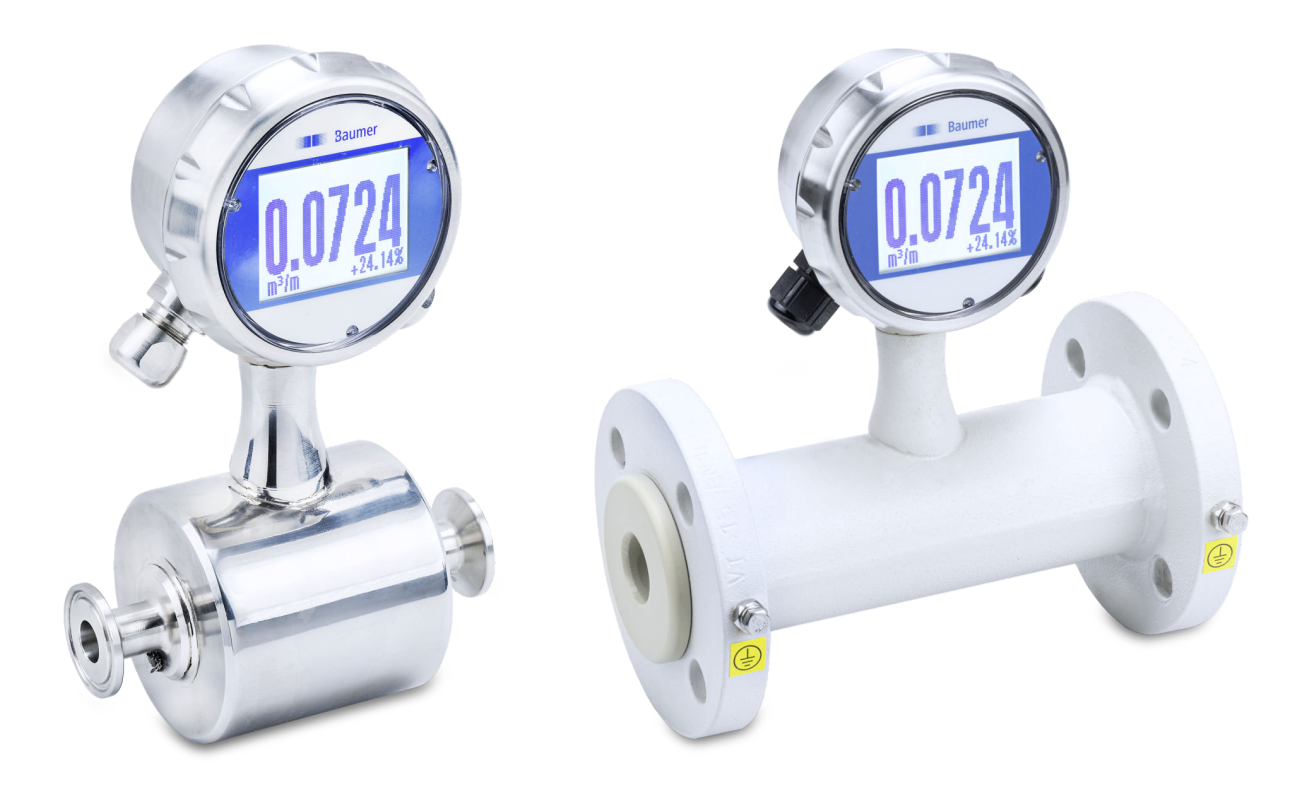

Vor Beginn aller Arbeiten Anleitung lesen! Originaldokument, Stand: 08.07.2021 Deutsch

PF75, 6, de\_DE **Originalbetriebsanleitung** Baumer Electric AG Hummelstrasse 17 CH – 8501 Frauenfeld Telefon: +49 777164741222 E-Mail: mid.de@baumer.com Internet: www.baumer.com

© Baumer 2020

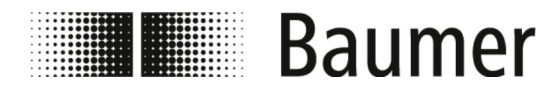

# Ergänzende Anweisungen

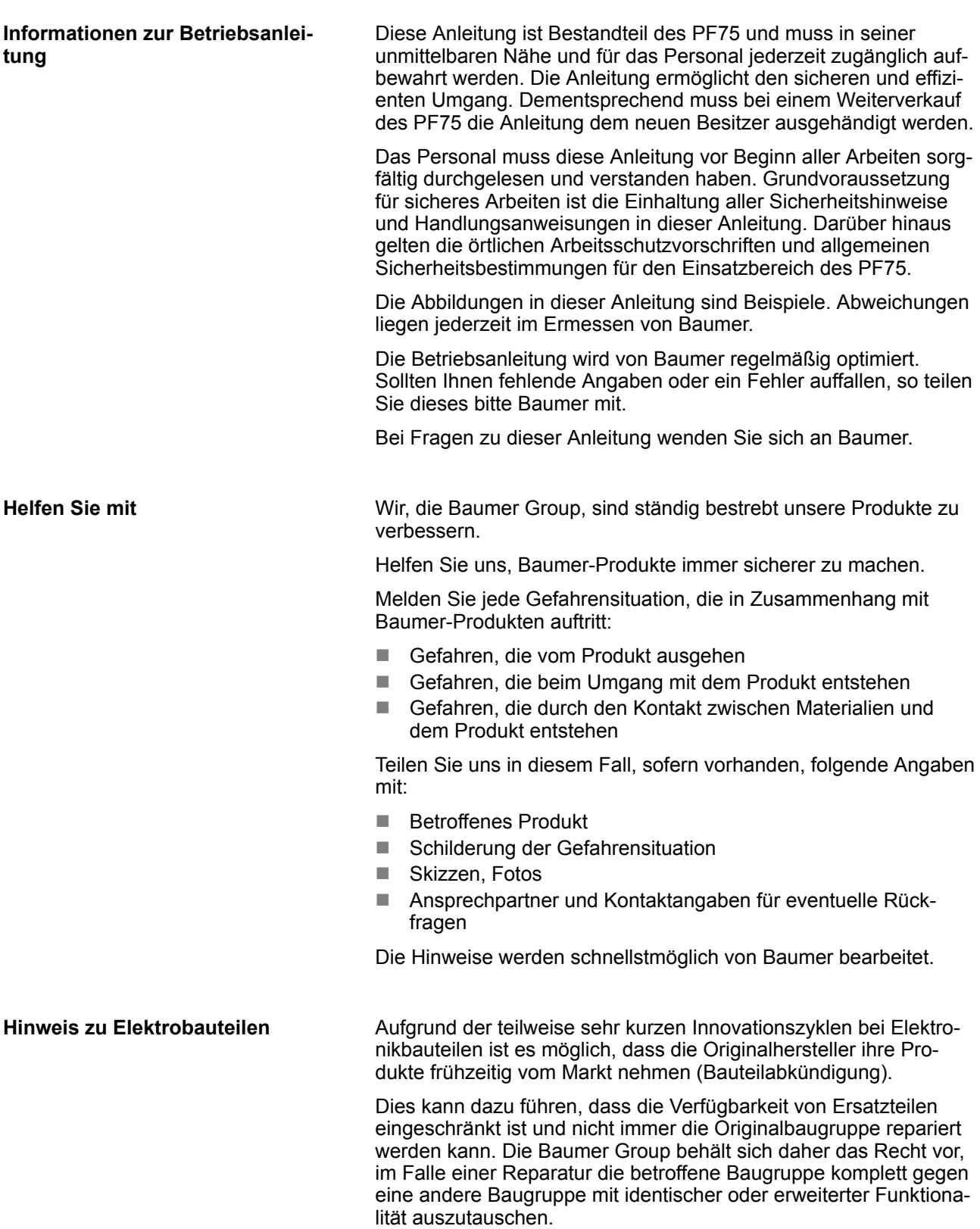

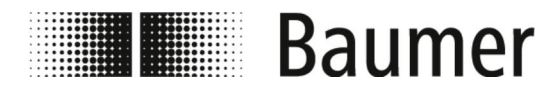

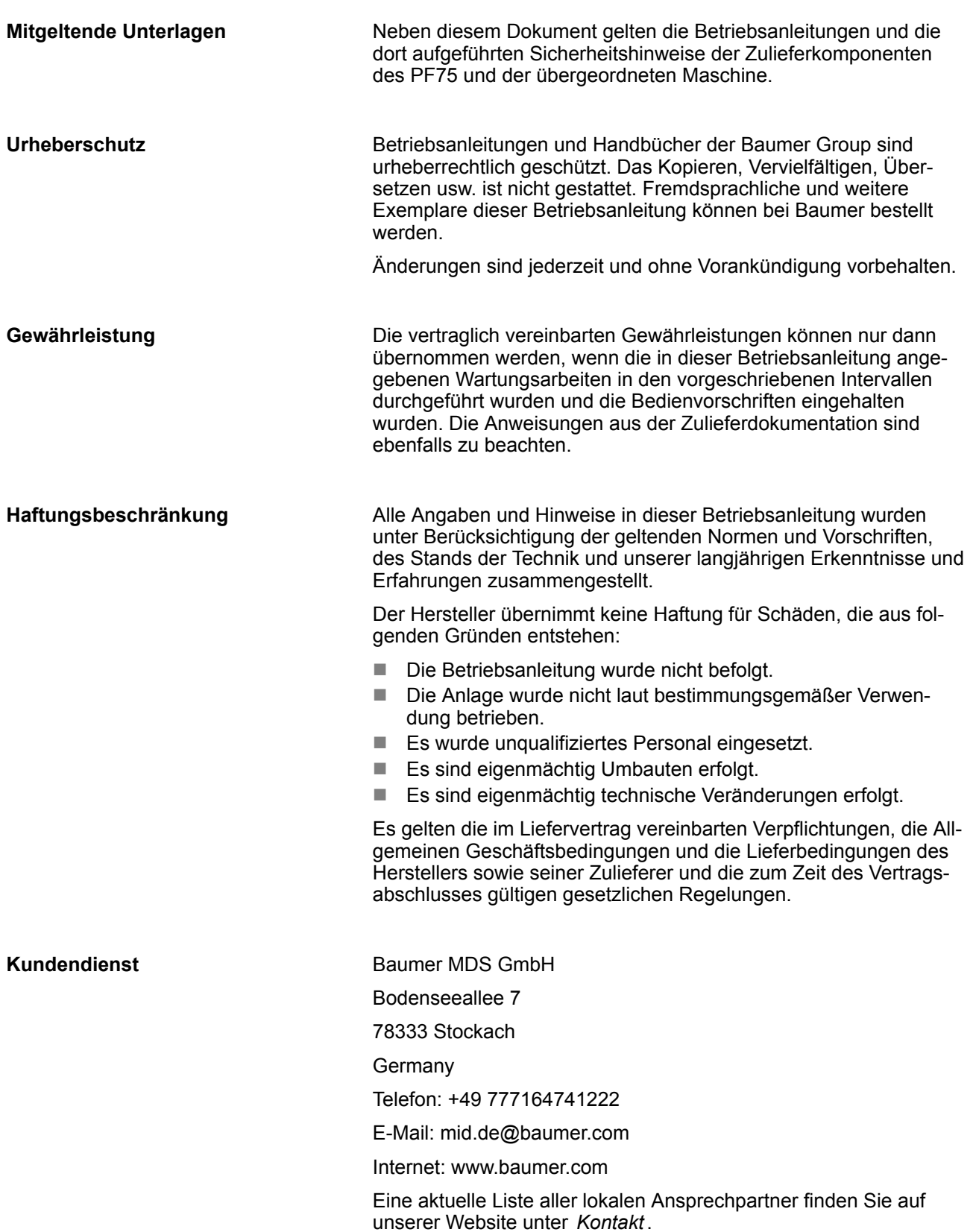

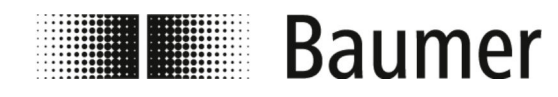

# **Inhaltsverzeichnis**

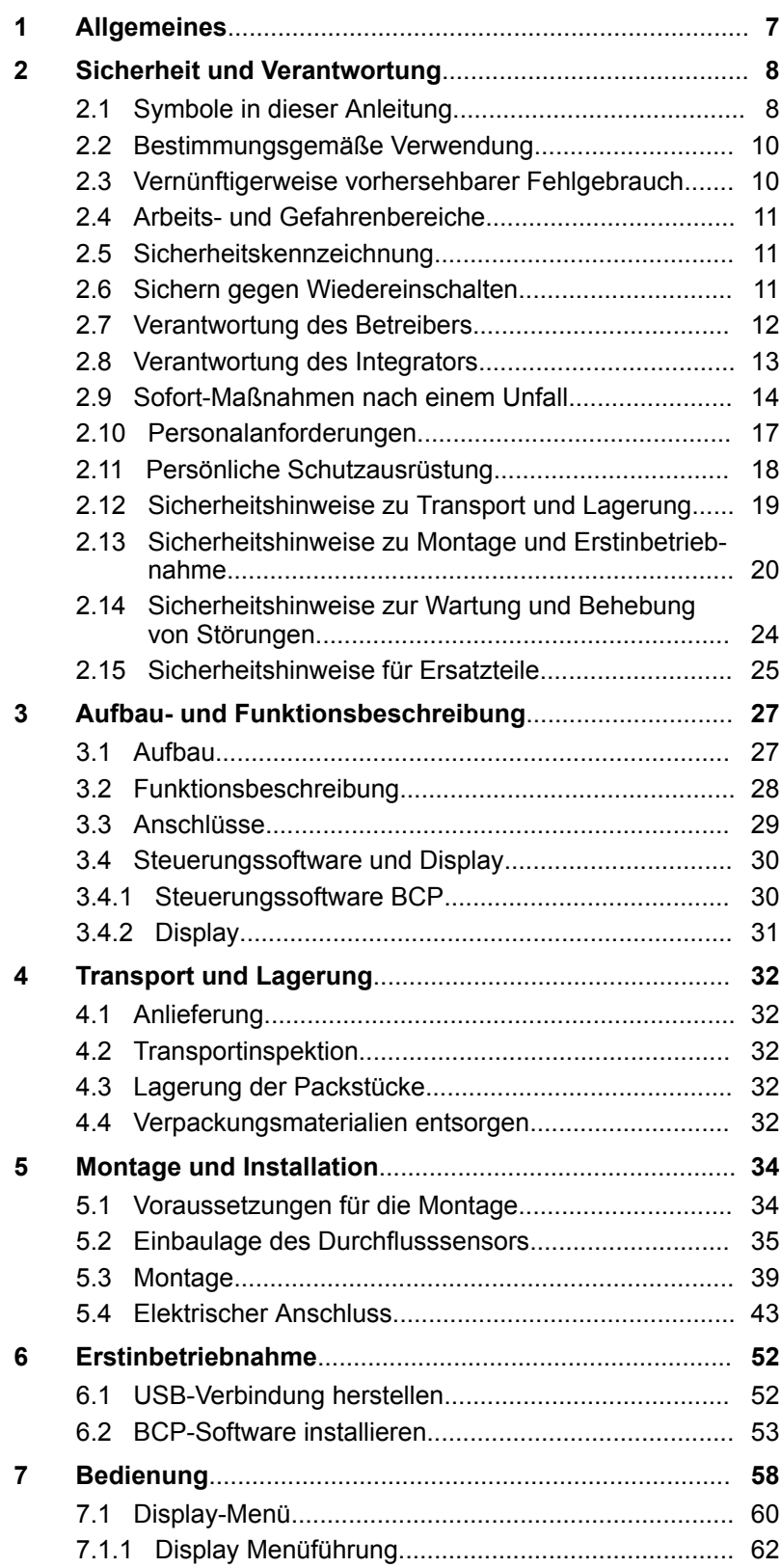

## Inhaltsverzeichnis

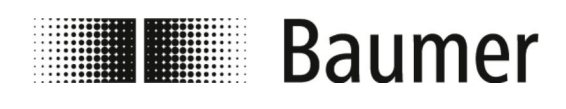

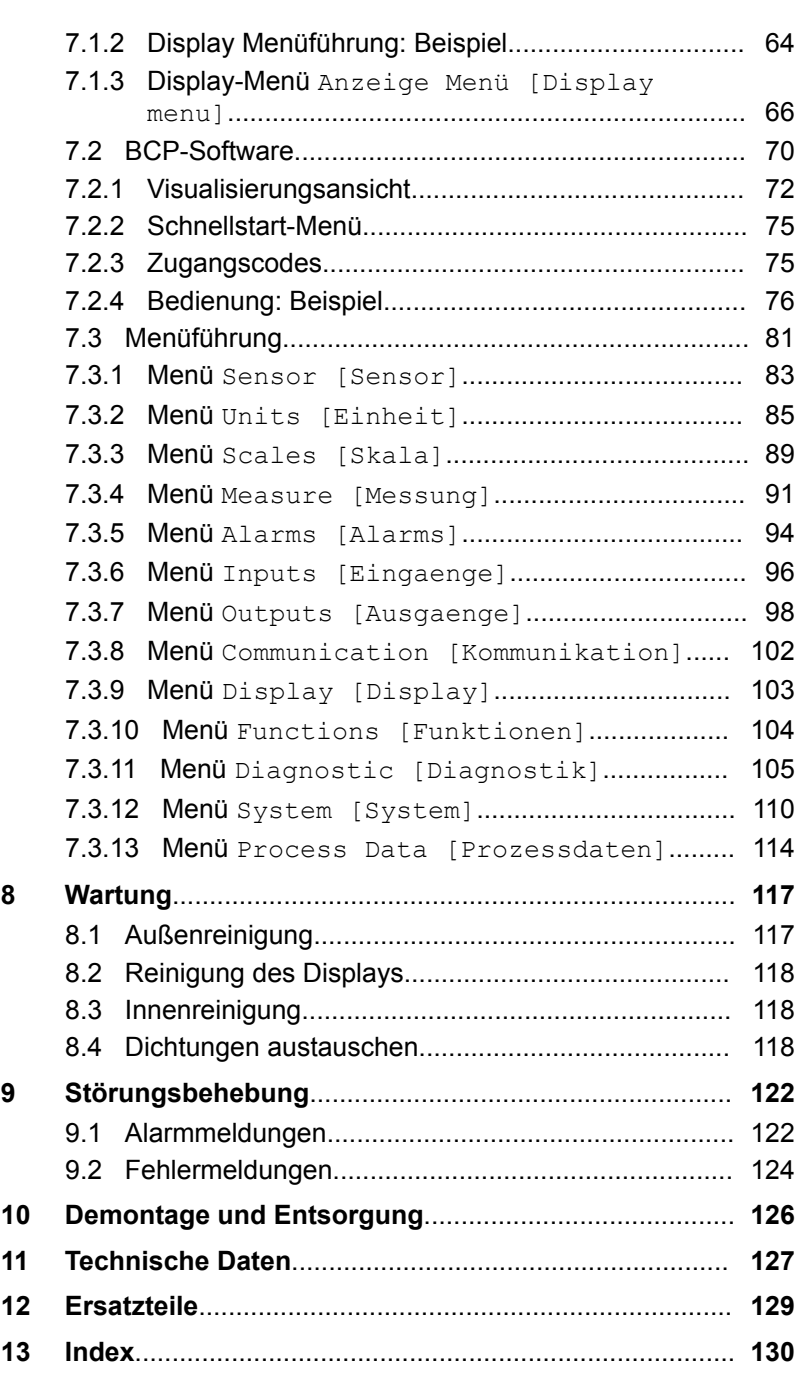

# Allgemeines

<span id="page-6-0"></span>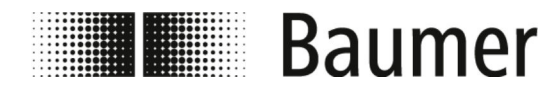

# **1 Allgemeines**

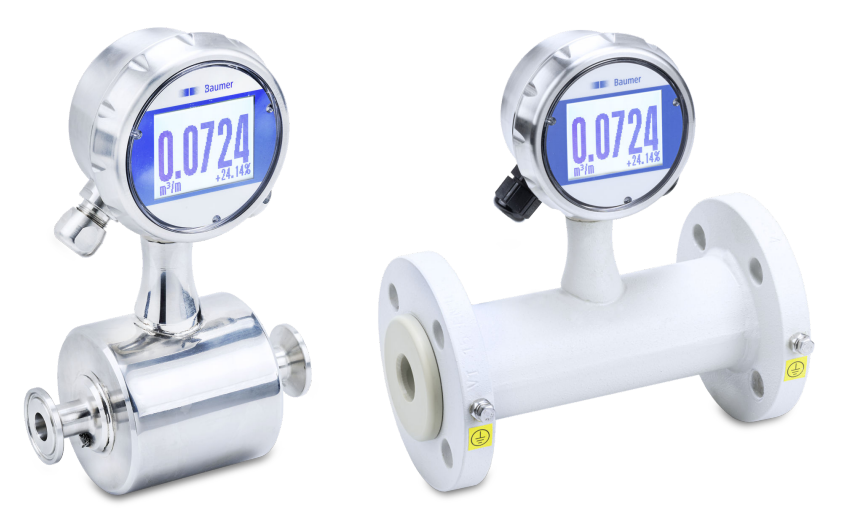

Diese Betriebsanleitung gilt für den magnetisch induktiven Durchflusssensor:

PF75H PF75S

<span id="page-7-0"></span>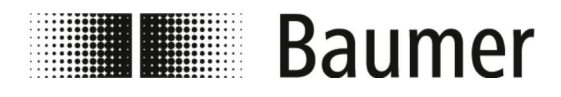

Symbole in dieser Anleitung

# **2 Sicherheit und Verantwortung**

Dieser Abschnitt gibt einen Überblick über alle wichtigen Sicherheitsaspekte für den Schutz von Personen sowie für den sicheren und störungsfreien Betrieb. Weitere aufgabenbezogene Sicherheitshinweise sind in den Abschnitten zu den einzelnen Lebensphasen enthalten.

### **2.1 Symbole in dieser Anleitung**

**Sicherheitshinweise**

Sicherheitshinweise sind in dieser Anleitung durch Symbole gekennzeichnet. Die Sicherheitshinweise werden durch Signalworte eingeleitet, die das Ausmaß der Gefährdung zum Ausdruck bringen.

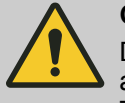

### **GEFAHR!**

Diese Kombination aus Symbol und Signalwort weist auf eine unmittelbar gefährliche Situation hin, die zum Tod oder zu schweren Verletzungen führt, wenn sie nicht gemieden wird.

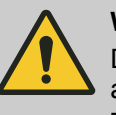

### **WARNUNG!**

Diese Kombination aus Symbol und Signalwort weist auf eine möglicherweise gefährliche Situation hin, die zum Tod oder zu schweren Verletzungen führen kann, wenn sie nicht gemieden wird.

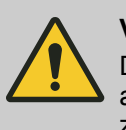

### **VORSICHT!**

Diese Kombination aus Symbol und Signalwort weist auf eine möglicherweise gefährliche Situation hin, die zu geringfügigen oder leichten Verletzungen führen kann, wenn sie nicht gemieden wird.

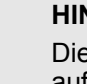

### **HINWEIS!**

Diese Kombination aus Symbol und Signalwort weist auf eine möglicherweise gefährliche Situation hin, die zu Sachschäden führen kann, wenn sie nicht gemieden wird.

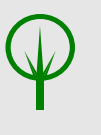

### **UMWELT!**

Diese Kombination aus Symbol und Signalwort weist auf eine möglicherweise gefährliche Situation hin, die zu Umweltschäden führen kann, wenn sie nicht gemieden wird.

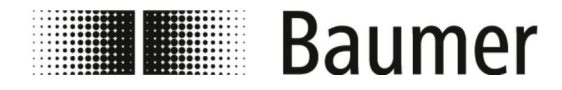

Symbole in dieser Anleitung

#### **Sicherheitshinweise in Handlungsanweisungen**

Sicherheitshinweise können sich auf bestimmte, einzelne Handlungsanweisungen beziehen. Solche Sicherheitshinweise werden in die Handlungsanweisung eingebettet, damit sie den Lesefluss beim Ausführen der Handlung nicht unterbrechen. Es werden die oben beschriebenen Signalworte verwendet.

Beispiel:

**1.** Lösen Sie die Schraube.

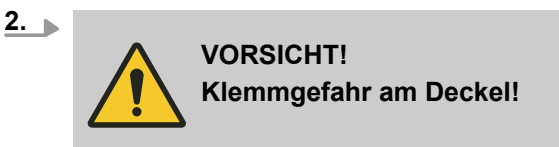

Schließen Sie vorsichtig den Deckel.

**3.** Drehen Sie die Schraube fest.

**Besondere Sicherheitshinweise**

Um auf besondere Gefahren aufmerksam zu machen, werden in Sicherheitshinweisen folgende Symbole eingesetzt:

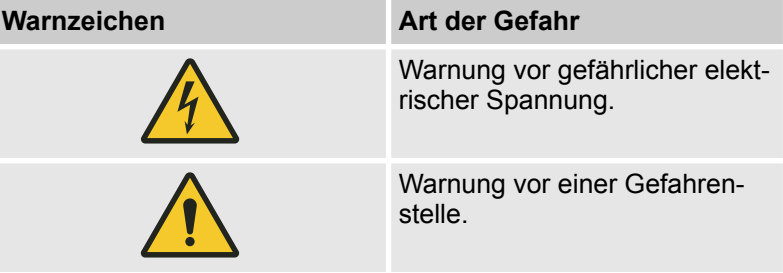

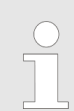

*Dieses Symbol hebt nützliche Tipps und Empfehlungen sowie Informationen für einen effizienten und störungsfreien Betrieb hervor.*

#### **Weitere Kennzeichnungen**

**Tipps und Empfehlungen**

Zur Hervorhebung von Handlungsanweisungen, Ergebnissen, Auflistungen, Verweisen und anderen Elementen werden in dieser Anleitung folgende Kennzeichnungen verwendet:

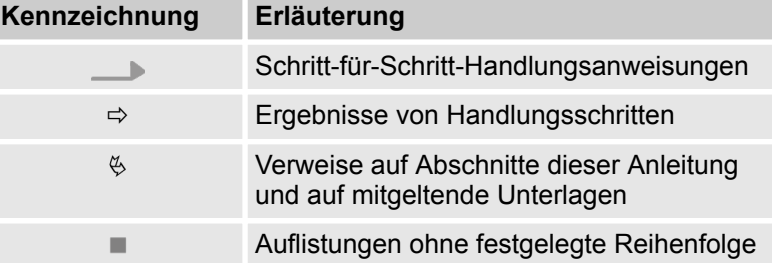

<span id="page-9-0"></span>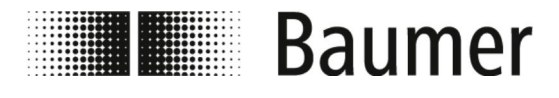

Vernünftigerweise vorhersehbarer...

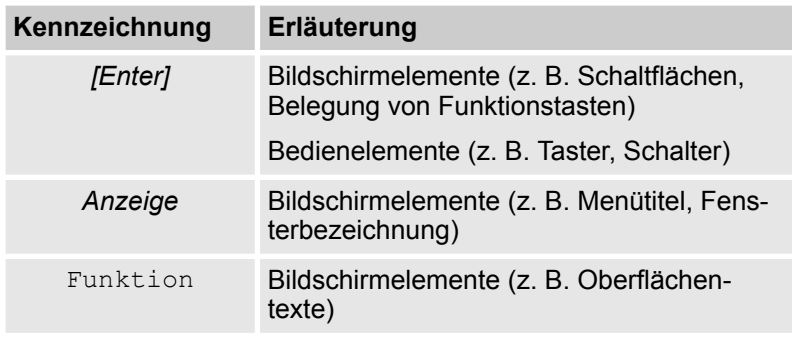

### **2.2 Bestimmungsgemäße Verwendung**

Der Durchflusssensor PF75S ist ausschließlich für die Anwendung in industriellen Arbeitsumgebungen vorgesehen.

Die Montage kann in geschlossenen Räumen oder im Außeneinsatz unter einem Dach erfolgen.

Der Durchflusssensor PF75H wird im Hygiene-Bereich angewendet.

Zur bestimmungsgemäßen Anwendung gehört auch die Einhaltung aller Angaben dieser Anleitung. Dies gilt insbesondere für die Einhaltung der technischen Angaben.

Der Durchflusssensor misst und erfasst Durchflusswerte von flüssigen Medien.

Der Durchflusssensor entspricht der Druckgeräterichtlinie DGRL (Pressure Equipment Directive PED) und ist für Medien der Fluidgruppe 2 (wässrige Lösungen) nach aktuellem Stand der Technik ausgelegt und hergestellt.

Der Einsatzbereich umfasst leitfähige flüssige Medien mit folgenden Eigenschaften:

- n Leitfähigkeit ≥ 5 μS/cm
- Viskosität < 70 mm<sup>2</sup>/s bei 40 °C (< 70 cST bei 104 °F)

Komponenten können unterschiedlich in einem System zusammengestellt sein. Daher ist zu beachten, dass die technischen Grenzen durch die Grenzen der schwächsten Komponente des Systems bestimmt werden.

### **2.3 Vernünftigerweise vorhersehbarer Fehlgebrauch**

Als Fehlgebrauch gilt insbesondere Folgendes:

- n Jede über die bestimmungsgemäße Verwendung hinausgehende oder andersartige Benutzung des Durchflusssensors.
- n Jede Verwendung des Durchflusssensors durch nicht oder falsch qualifiziertes Personal.
- Die Verwendung des Durchflusssensors mit nicht von Baumer freigegebenem Zubehör.
- Der Einsatz des Durchflusssensors in explosionsgefährdeten Bereichen.

<span id="page-10-0"></span>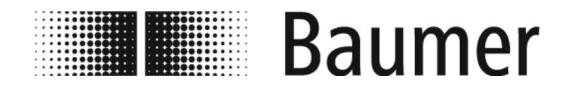

Sichern gegen Wiedereinschalten

### **2.4 Arbeits- und Gefahrenbereiche**

Die Arbeits- und Gefahrenbereiche hängen von der Anordnung des Sensors PF75 in der übergeordneten Produktionsanlage und von den örtlichen Gegebenheiten am Aufstellungsort ab. Daher müssen sie vom Betreiber festgelegt werden.

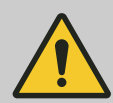

### **GEFAHR!**

**Schwerste Verletzungen bis hin zum Tod bei nicht beachten der Betreiberpflichten**

– Stets sicherstellen, dass die Betreiberpflichten eingehalten werden.

Ä *[2.7 "Verantwortung des Betreibers"](#page-11-0) [auf Seite 12](#page-11-0)*

### **2.5 Sicherheitskennzeichnung**

Symbole und Hinweisschilder befinden auf dem Sensor PF75 oder im Arbeitsbereich. Sie beziehen sich auf die unmittelbare Umgebung, in der sie angebracht sind.

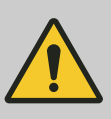

### **WARNUNG!**

#### **Gefahr bei unleserlicher Beschilderung**

Im Laufe der Zeit können Aufkleber und Schilder verschmutzen oder auf andere Weise unkenntlich werden, so dass Gefahren nicht erkannt und notwendige Bedienhinweise nicht befolgt werden können. Dadurch besteht Verletzungsgefahr.

- Stets alle Sicherheits-, Warn- und Bedienungshinweise in gut lesbarem Zustand halten.
- Stets beschädigte Schilder oder Aufkleber sofort erneuern.

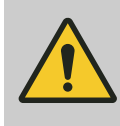

### **GEFAHR!**

**Gefahr bei fehlender oder unverständlicher Sicherheitskennzeichnung**

Beachten Sie die komponentenspezifischen Sicherheitshinweise.

### **2.6 Sichern gegen Wiedereinschalten**

Bei Arbeiten an spannungsführenden Bauteilen muss eine Sicherung gegen Wiedereinschalten erfolgen. Ein System ist gegen Wiedereinschalten gesichert, wenn die Spannungsversorgung abgeschaltet und der Hauptschalter mit einem Schloss gesichert ist.

Ist es nicht möglich, den Hauptschalter mit einem Schloss gegen Wiedereinschalten zu sichern, muss der Netzstecker gezogen und gesichert werden.

<span id="page-11-0"></span>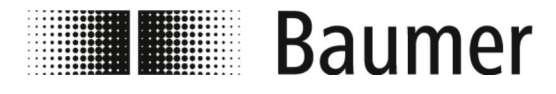

Verantwortung des Betreibers

### **2.7 Verantwortung des Betreibers**

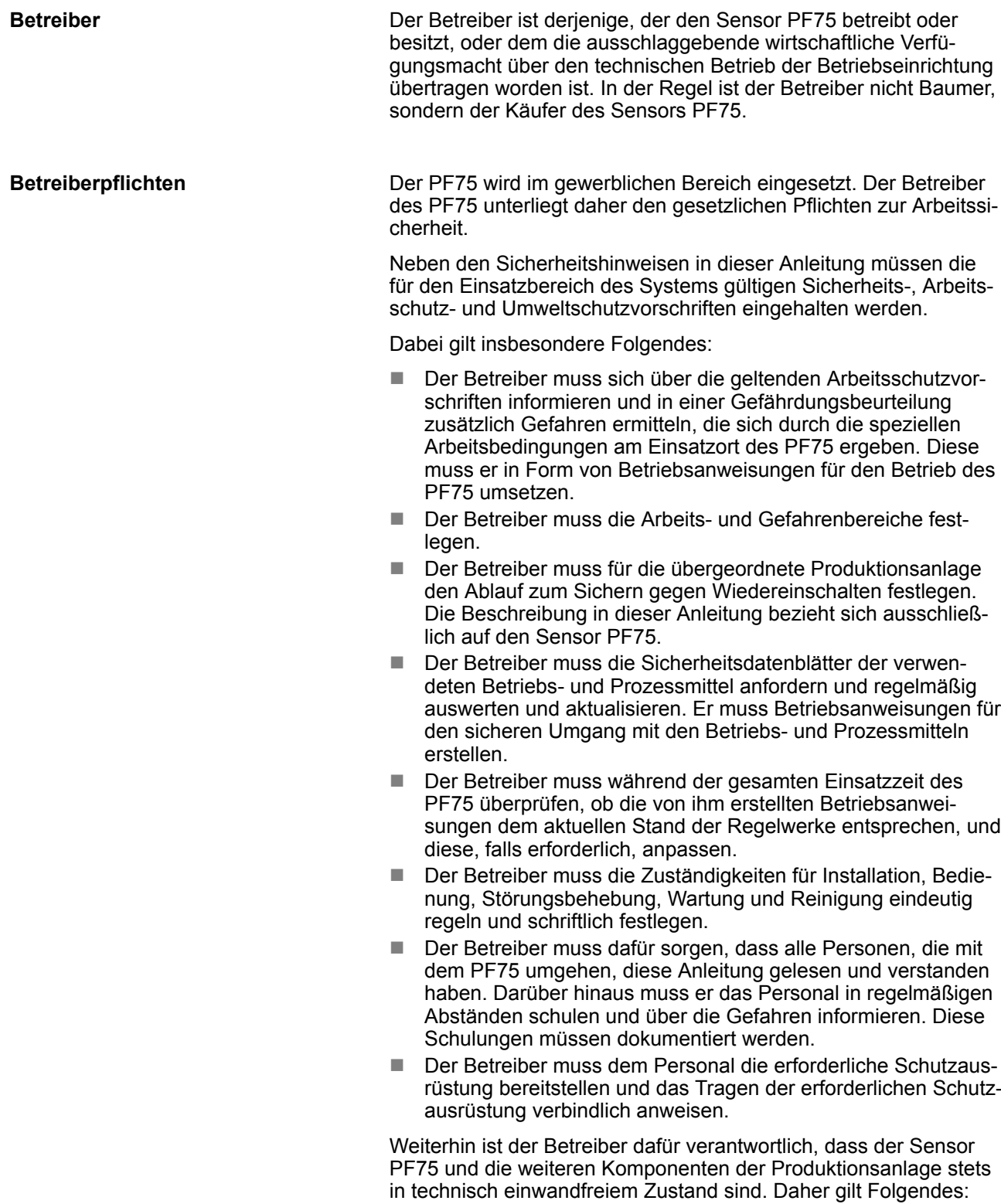

<span id="page-12-0"></span>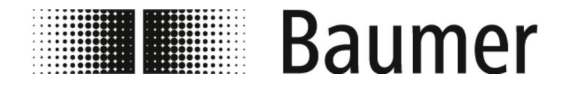

Verantwortung des Integrators

- Der Betreiber muss dafür sorgen, dass die in dieser Anleitung beschriebenen Wartungsintervalle eingehalten werden.
- Der Betreiber muss die Sicherheitseinrichtungen aller Komponenten der Produktionsanlage in regelmäßigen Intervallen, jedoch mindestens nach einer erfolgten Wartung, auf ihre Funktionsfähigkeit prüfen.
- n Der Betreiber muss dafür sorgen, dass bei Störungen oder auffälligem Verhalten der Betrieb umgehend eingestellt, die Ursache ermittelt und der Fehler vor Wiederaufnahme des Betriebs behoben wird.
- Der Betreiber muss dafür sorgen, dass bei Wartungs- und Reparaturarbeiten der Sensor PF75 jederzeit von der Stromversorgung und von der Druckluft getrennt werden kann.

### **2.8 Verantwortung des Integrators**

Der Integrator ist die Person, die für den Einbau des Sensors PF75 in die übergeordnete Maschine verantwortlich ist. Der Integrator kann ein Maschinenhersteller, ein Ingenieurbüro, Baumer oder der Betreiber sein. Folgende Maßnahmen und Einrichtungen sind vom Integrator zu kontrollieren und gegebenenfalls anzupassen: ■ Sicherheitsmaßnahmen ■ Schutzeinrichtungen ■ Schnittstellen der Steuerung n Anschlüsse an das Steuersystem Der Sensor PF75 wird in der Regel in eine übergeordnete Maschine eingebaut. Durch diesen Einbau entstehen neue Schnittstellen, die zu weiteren Gefährdungen führen können. Folgende kritische Bereiche können sich hieraus ergeben: Die Einbauumgebung des Sensors PF75 in der übergeordneten Maschine kann von der ursprünglich angenommenen Einbauumgebung abweichen. Beispiel: Der Sensor kann einem starken elektromagnetischen Feld ausgesetzt sein, das eine Störung über das industrieübliche Maß hinaus erzeugt. ■ Die vom Betreiber gewünschte Einbauposition des Sensors PF75 in der übergeordneten Maschine kann von den vorausgesetzten Einbaubedingungen von Baumer abweichen. Beispiel: Aufgrund eines vorhandenen Förderelements in der übergeordneten Maschine hat der Bediener keine Möglichkeit den Sensor gefahrenfrei zu bedienen. ■ Die von Baumer vorgesehenen Schutzmaßnahmen sind nicht mehr ausreichend oder müssen aufgrund der Einbaubedingungen demontiert werden. Beispiel: Schutzeinrichtungen müssen demontiert werden, um den Einbauraum für den Sensor zu vergrößern. ■ Warnhinweise werden durch Maschinenelemente verdeckt und **Integrator Aufgaben des Integrators**

sind somit nicht lesbar.

<span id="page-13-0"></span>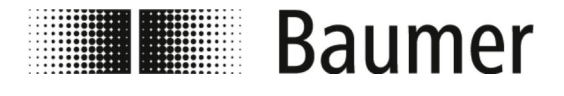

Sofort-Maßnahmen nach einem Unfa...

Daraus ergeben sich folgende Aufgaben für den Integrator:

- Der Integrator muss eine Risikobeurteilung durchführen, die folgende Bereiche abdeckt:
	- Der Einbau des Sensors PF75 in die übergeordnete Maschine und jede dazugehörige Schnittstelle, die sich daraus ergibt.
	- Jede Veränderung der Schutzmaßnahmen, die aufgrund des Einbaus des Sensors PF75 in die übergeordnete Maschine vorgenommen werden muss.
	- Jede Änderung der Verwendung der Maschine.
- Der Integrator muss die in der Risikobeurteilung erkannten Gefährdungen beseitigen oder die mit der Gefährdung verbundenen Risiken durch folgende hierarchisch geordnete Schutzmaßnahmen mindern:
	- Die Gefährdungen durch Konstruktion beseitigen.
	- Das Risiko durch Konstruktionsanforderungen und Bestimmen der Gefahrenbereiche minimieren.
	- Das Risiko durch technische Schutzmaßnahmen und ergänzende Maßnahmen minimieren. Gegebenenfalls den Wirkungsbereich der Steuerung anpassen.
	- Das Risiko durch Benutzerinformationen mindern.
- Der Integrator muss den Betreiber hinsichtlich der durchgeführten Maßnahmen und verbleibenden Restrisiken unterweisen. Gegebenenfalls ist die technische Dokumentation zu ergänzen.

### **2.9 Sofort-Maßnahmen nach einem Unfall**

Die Maschine und deren Umfeld ist derart gestaltet, dass nach menschlichem Ermessen Unfälle ausgeschlossen werden können, wenn:

- $\blacksquare$  Alle Sicherungseinrichtungen aktiv sind.
- Alle Sicherungsbestimmungen eingehalten werden.
- n Alle vorgeschriebenen Wartungs- und Instandhaltungsarbeiten ausgeführt werden.

Trotz aller Maßnahmen können Unfälle in der Praxis nicht ausgeschlossen werden. Ein Unfall ist nie geplant. Die Ursache ist meistens Fehlverhalten (Leichtsinn, Selbstüberschätzung, Hektik) der beteiligten Personen. Defekte Bauteile, die auf mangelnde Wartung zurückzuführen sind, können ebenfalls die Ursache darstellen.

Im Alltag ist die Unfallursache häufig eine Kombination aus verschiedenen Umständen, womit das Erstellen einer detaillierten Verhaltensanweisung für den Schadenfall nahezu unmöglich ist. Alle Maßnahmen nach einem Unfall haben umsichtig und mit dem notwendigen Sachverstand zu erfolgen, andernfalls muss mit einer Schadenvergrößerung gerechnet werden.

#### **Erforderliche Maßnahmen nach einer Verletzung**

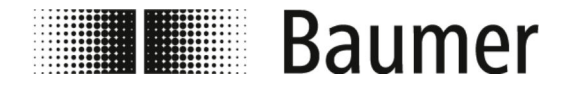

Sofort-Maßnahmen nach einem Unfa...

Generell kann keine Art der Verletzung ausgeschlossen werden. Alle denkbaren Kombinationen sind möglich. Demzufolge kann keine generelle Aussage zu den erforderlichen Maßnahmen gemacht werden.

#### **Empfehlung**

Mittlere und schwere Verletzungen müssen von Ärzten behandelt werden. Eine Erstversorgung (Erste-Hilfe-Maßnahmen) durch Sanitäter oder durch ausgebildete Ersthelfer ist sinnvoll und erforderlich.

Nach Kontakt mit verschiedenen Chemikalien und verarbeitetem Material wird empfohlen:

- Datenblätter der Hersteller:
	- Stets beachten und griffbereit ablegen.
	- Stets für den Arzt bereitstellen, wenn gerufen.
- Nach Einatmen:
	- An die frische Luft gehen.
	- Bei anhaltenden Beschwerden Arzt aufsuchen.
- Nach Hautkontakt mit heißem Material:
	- Kein Material von der Haut entfernen!
	- Wenn möglich, mit reichlich Wasser abspülen.
	- Getränkte Kleidung wechseln.
- Nach Verbrennungen:
	- Sofort kühlen.
- Nach Hautkontakt mit kaltem Material:
	- Mit reichlich Wasser und Seife abspülen.
	- Getränkte Kleidung wechseln.
- Nach Augenkontakt:
	- Mit reichlich Wasser ca. 10 – 15 Minuten spülen. Augenlider geöffnet halten. Wenn vorhanden, Kontaktlinsen entfernen.
- Nach Verschlucken:
	- Mundhöhle gründlich mit Wasser spülen. Gegebenenfalls 1 – 2 Gläser Wasser trinken. Kein Erbrechen auslösen.

In jedem Fall schnellstmöglich einen Arzt aufsuchen.

Auch scheinbar leichte Verletzungen sind von Fachärzten untersuchen und behandeln. Geringfügig erscheinende Verletzungen, bei denen Flüssigkeiten wie Klebstoffe, Hydraulik oder Schmieröle, Emulsionen oder andere chemische Stoffe in die Wunde eingedrungen sein können, können schwere Folgeschäden verursachen. Es drohen daher lebensgefährliche Durchblutungsstörungen, Infektionen und Vergiftungen.

Zum Stromunfall kommt es, wenn der menschliche Körper den Stromkreis zwischen zwei unter Spannung stehenden Teilen schließt. **Sofort-Maßnahmen nach Stromunfall**

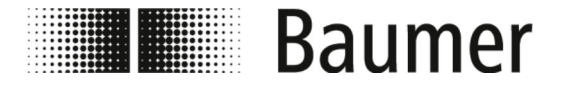

Sofort-Maßnahmen nach einem Unfa...

Bei einem Stromunfall ist die Gefahr für Personen abhängig von folgenden Parametern:

- Stromweg
- Berührungsspannung
- Dauer des Stromflusses
- **Frequenz**
- Grad der Feuchte der Haut
- Größe der Berührungsfläche

Es kann unter anderem zu Herzrhythmusstörungen, Herzkammerflimmern, Verbrennungen durch Lichtbogeneinwirkung kommen. Es wird empfohlen immer einen Arzt aufzusuchen.

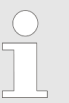

#### *Eigensicherung bei Stromunfall*

*Bei einem Stromunfall hat der Eigenschutz der Retter absoluten Vorrang.*

Bei **Niederspannungsunfällen** muss der Strom unterbrochen werden durch folgende Maßnahmen:

- Ausschalten
- Ziehen des Steckers
- Herausnahme der Sicherung
- Ausschalten der Hauptschaltung

Verletzten ausschließlich mit nicht leitenden Gegenständen von der Stromquelle trennen, erst danach erfolgt die Rettung aus dem Gefahrenbereich.

Bei **Hochspannungsunfällen** dürfen wegen der Eigengefährdung keine Rettungsversuche unternommen werden. Bei Hochspannungsunfällen ist grundsätzlich sofort der Notruf zu veranlassen und Fachpersonal herbeizurufen.

Das Fachpersonal muss Freischaltung und Sicherung nach den fünf Sicherheitsregeln vornehmen:

- $\blacksquare$  Elektrofachpersonal herbeirufen (zwecks Abschaltung)
- Einhalten des Sicherheitsabstands (mindestens 5 m bei Hochspannung)
- Abschalten des Stromkreises
- Sicherung gegen Wiedereinschalten
- Spannungsfreiheit durch Elektrofachkraft feststellen lassen
- benachbarte, unter Spannung stehende Teile von einer Elektrofachkraft abdecken oder isolieren lassen
- Hilfeleistung nur in Absprache mit Elektrofachkraft

<span id="page-16-0"></span>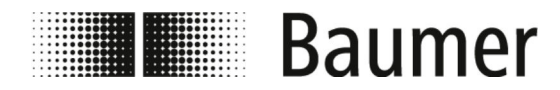

### **2.10 Personalanforderungen**

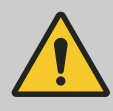

#### **WARNUNG!**

#### **Verletzungsgefahr bei unzureichender Qualifikation des Personals**

Die Bedienung der Komponenten und des Systems erfordert Fachkenntnis. Eine mangelhafte oder fehlende Qualifikation des Personals erhöht die Unfallgefahr. Es können schwere Verletzungen und erhebliche Sachschäden entstehen.

Wenn unqualifiziertes Personal Arbeiten an dem Gerät vornimmt oder sich im Gefahrenbereich der Anlage aufhält, entstehen Gefahren, die schwere Verletzungen und erhebliche Sachschäden verursachen können.

- Stets alle Tätigkeiten ausschließlich durch dafür qualifiziertes Personal durchführen lassen.
- Stets unqualifiziertes Personal von den Gefahrenbereichen fernhalten.

Als Personal sind ausschließlich Personen zugelassen, die das 18. Lebensjahr vollendet haben und von denen zu erwarten ist, dass sie ihre Arbeit zuverlässig ausführen. Das Personal muss diese Anleitung vor Beginn aller Arbeiten sorgfältig durchgelesen und verstanden haben. Grundvoraussetzung für sicheres Arbeiten ist die Einhaltung aller angegebenen Sicherheitshinweise und Handlungsanweisungen in dieser Anleitung.

Personen, deren Reaktionsfähigkeit beeinflusst ist, zum Beispiel durch Drogen, Alkohol oder Medikamente, sind nicht zugelassen.

Bei der Personalauswahl die am Einsatzort geltenden alters- und berufsspezifischen Vorschriften beachten.

In dieser Anleitung werden die im Folgenden aufgeführten Qualifikationen des Personals für die verschiedenen Tätigkeitsbereiche unterschieden:

#### **Bediener**

Der Bediener wurde in einer Unterweisung durch den Betreiber über die ihm übertragenen Aufgaben und möglichen Gefahren bei unsachgemäßem Verhalten unterrichtet. Aufgaben, die über die Bedienung im Normalbetrieb hinausgehen, darf der Bediener nur ausführen, wenn dies in dieser Anleitung angegeben ist und der Betreiber ihn ausdrücklich damit betraut hat.

#### **Elektrofachkraft**

Die Elektrofachkraft ist aufgrund ihrer fachlichen Ausbildung, Kenntnisse und Erfahrungen sowie Kenntnis der einschlägigen Normen und Bestimmungen in der Lage, Arbeiten an elektrischen Anlagen auszuführen und mögliche Gefahren selbstständig zu erkennen und zu vermeiden.

<span id="page-17-0"></span>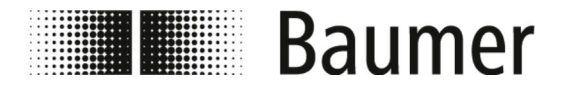

Persönliche Schutzausrüstung

Die Elektrofachkraft ist speziell für das Arbeitsumfeld, in dem sie tätig ist, ausgebildet und kennt die relevanten Normen und Bestimmungen.

#### **Mechanikfachkraft**

Die Mechanikfachkraft ist aufgrund ihrer fachlichen Ausbildung, Kenntnisse und Erfahrungen sowie Kenntnis der einschlägigen Normen und Bestimmungen in der Lage, Arbeiten an mechanischen Anlagen auszuführen und mögliche Gefahren selbstständig zu erkennen und zu vermeiden.

Die Mechanikfachkraft ist speziell für das Arbeitsumfeld, in dem sie tätig ist, ausgebildet und kennt die relevanten Normen und Bestimmungen. Die Mechanikfachkraft ist zudem mit der übergeordneten Produktionsanlage vertraut.

**Unbefugte**

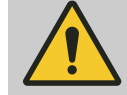

### **WARNUNG!**

#### **Lebensgefahr für Unbefugte im Gefahren- und Arbeitsbereich**

Im Arbeitsbereich bestehen Gefahren, die ausschließlich von qualifiziertem Personal sicher einzuschätzen und abzuwehren sind. Für Unbefugte, die die beschriebenen Anforderungen nicht erfüllen, besteht die Gefahr schwerer Verletzungen bis hin zum Tod.

- Stets unbefugte Personen vom Gefahren- und Arbeitsbereich fernhalten.
- Im Zweifel Personen ansprechen und sie aus dem Gefahren- und Arbeitsbereich weisen.
- Stets die Arbeiten unterbrechen, solange sich Unbefugte im Gefahren- und Arbeitsbereich aufhalten.

**Unterweisung**

Der Betreiber muss das Personal regelmäßig unterweisen. Für sicherheitsrelevante Aspekte erfolgt die Unterweisung jährlich. Zur besseren Nachverfolgung muss ein Unterweisungsprotokoll mit folgenden Mindestinhalten erstellt werden:

- Datum der Unterweisung
- Name des Unterwiesenen
- $\blacksquare$  Inhalte der Unterweisung
- $\blacksquare$  Name des Unterweisenden
- Unterschriften des Unterwiesenen und des Unterweisenden

### **2.11 Persönliche Schutzausrüstung**

**Beschreibung der persönlichen Schutzausrüstung**

Persönliche Schutzausrüstung dient dazu, Personen vor Beeinträchtigungen der Sicherheit und Gesundheit bei der Arbeit zu schützen.

<span id="page-18-0"></span>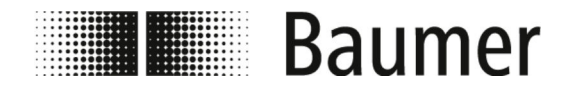

Sicherheitshinweise zu Transport...

Das Personal muss während der verschiedenen Arbeiten persönliche Schutzausrüstung tragen, auf die in den einzelnen Abschnitten dieser Anleitung gesondert hingewiesen wird.

#### **Arbeitsschutzkleidung**

Arbeitsschutzkleidung ist eng anliegende Arbeitskleidung mit geringer Reißfestigkeit, mit engen, langen Ärmeln und ohne abstehende Teile.

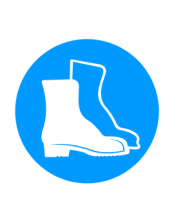

#### **Sicherheitsschuhe**

Sicherheitsschuhe schützen die Füße vor Quetschungen, herabfallenden Teilen und Ausgleiten auf rutschigem Untergrund.

### **2.12 Sicherheitshinweise zu Transport und Lagerung**

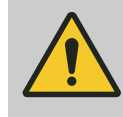

**Gefahr von Verletzungen des Haltungs- und Bewegungsapparates**

Das Gewicht der Verpackungseinheit ist dem Frachtbrief oder dem Verpackungsaufdruck zu entnehmen.

Bei einem Gewicht über 25 kg sind geeignete Transport- und Hebehilfen zu verwenden.

#### **Unsachgemäßer Transport**

### **HINWEIS!**

**WARNUNG!**

**Sachschäden durch unsachgemäßen Transport**

Bei unsachgemäßem Transport können Transportstücke fallen oder umstürzen. Dadurch können Sachschäden in erheblicher Höhe entstehen.

- Beim Abladen der Transportstücke bei Anlieferung sowie bei innerbetrieblichem Transport vorsichtig vorgehen.
- Die Symbole und Hinweise auf der Verpackung beachten.
- Verpackungen erst kurz vor der Montage entfernen.

<span id="page-19-0"></span>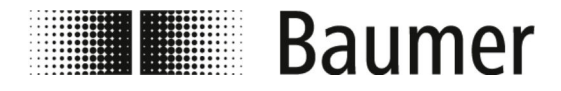

### **2.13 Sicherheitshinweise zu Montage und Erstinbetriebnahme**

**Unsachgemäße Montage und Installation**

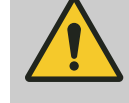

### **WARNUNG!**

#### **Verletzungsgefahr durch unsachgemäße Montage und Installation**

Unsachgemäße Montage oder Installation können zu gefährlichen Situationen führen und schwere Verletzungen und erhebliche Sachschäden verursachen.

– Montage und Installation ausschließlich durch Mitarbeiter von Baumer oder von unterwiesenem Fachpersonal durchführen lassen.

Ä *[2.10 "Personalanforderungen" auf Seite 17](#page-16-0)*

- Erfolgt die Montage und Installation durch andere Personen, so ist Folgendes sicherzustellen:
	- Die Personen haben diese Betriebsanleitung gelesen und verstanden.
	- Die Personen befolgen die Anweisungen dieser Betriebsanleitung.
	- Die Personen verfügen über die für die Montage und Installation notwendigen Fachkenntnisse.
- Erfolgt die Montage und Installation durch eigenes oder vom Betreiber beauftragtes Personal, trägt der Betreiber die Verantwortung für die sachgemäße und sichere Montage und Installation.
- Stets vor Beginn der Arbeiten für ausreichende Montagefreiheit sorgen.
- Stets auf Ordnung und Sauberkeit am Montageplatz achten. Lose aufeinander- oder umherliegende Bauteile und Werkzeuge sind Unfallquellen.
- Stets Montageorte so festlegen, dass gefahrenfreier Zugang und Bedienung berücksichtigt werden.
- Alle Komponenten fachgerecht montieren.
- Stets Betriebs- und Montageanleitungen zusätzlicher Bauteile beachten.

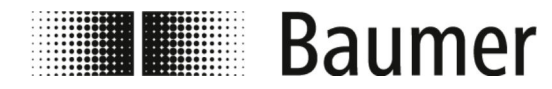

**Unsachgemäße Erstinbetriebnahme**

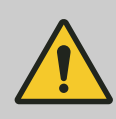

#### **WARNUNG!**

**Verletzungsgefahr durch unsachgemäße Erstinbetriebnahme**

Unsachgemäße Erstinbetriebnahme kann zu schweren Verletzungen und erheblichen Sachschäden führen.

- Stets vor der Erstinbetriebnahme sicherstellen, dass alle Installationsarbeiten gemäß den Angaben und Hinweisen dieser Anleitung und den zugehörigen Stromlaufpläne durchgeführt und abgeschlossen wurden.
- Stets vor der Erstinbetriebnahme alle Sicherheitseinrichtungen auf Funktionsfähigkeit prüfen.
- Stets vor der Erstinbetriebnahme sicherstellen, dass sich keine Personen im Gefahrenbereich aufhalten.
- Die Erstinbetriebnahme erfolgt ausschließlich durch autorisiertes und geschultes Personal. Erfolgt die Erstinbetriebnahme durch andere Personen so ist Folgendes sicherzustellen:
	- Die Personen haben diese Betriebsanleitung gelesen und verstanden.
	- Die Personen befolgen die Anweisungen dieser Betriebsanleitung.
	- Die Personen verfügen über die für die Montage und Installation notwendigen Fachkenntnisse.

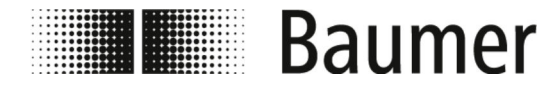

#### **Elektrischer Anschluss**

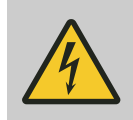

### **GEFAHR!**

#### **Lebensgefahr durch elektrischen Strom**

Bei Berührung mit spannungsführenden Teilen besteht unmittelbare Lebensgefahr durch Stromschlag. Eine Beschädigung der Isolation oder einzelner Bauteile kann lebensgefährlich sein.

- Arbeiten an der elektrischen Anlage ausschließlich von Elektrofachkräften ausführen lassen.
- Bei Beschädigungen der Netzkabel ist die Energieversorgung sofort abschalten und die Kabel sind auszutauschen.
- Netzkabel ausschließlich an eine Steckdose mit Schutzleiter anschließen.
- Stets Hitzequellen von Netzkabeln fernhalten.
- Ausschließlich mit einer Sicherung geschützten Netzanschluss benutzen.
- Stets am Bauteil vorgesehene Anschlüsse nach aktuellen örtlichen Vorgaben absichern.
- Stets am Bauteil vorgesehene Anschlüsse leicht zugänglich halten.
- Stets vor Beginn der Arbeiten an aktiven Teilen elektrischer Anlagen und Betriebsmittel den spannungsfreien Zustand herstellen und für die Dauer der Arbeiten sicherstellen. Dabei die 5 Sicherheitsregeln beachten:
	- Freischalten.
	- Gegen Wiedereinschalten sichern.
	- Spannungsfreiheit feststellen.
	- Erden und kurzschließen.
	- Benachbarte, unter Spannung stehende Teile abdecken oder abschranken.
- Niemals Sicherungen überbrücken oder außer Betrieb setzen. Beim Auswechseln von Sicherungen die korrekte Stromstärkenangabe einhalten.
- Stets Feuchtigkeit von spannungsführenden Teilen fernhalten. Diese kann zum Kurzschluss führen.

**Verschmutzungen**

### **HINWEIS!**

#### **Gefahr von Sachschäden durch Verschmutzungen**

Verschmutzungen können durch Eindringen in Anlagenteile zu Sachschäden führen.

- Stets gefährdete Anlagenteile vor Arbeiten, wie beispielsweise Bohren, abdecken.
- Stets Staub und Späne unmittelbar während der ausführenden Montagearbeit aufnehmen.

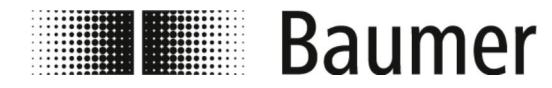

**Dichtigkeit des Rohrleitungssystems**

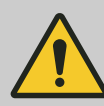

### **WARNUNG!**

#### **Gefahr durch undichte Anlage**

Bei der Montage des Durchflusssensors in ein Rohrleitungssystem können Undichtigkeiten in der Anlage entstehen. Diese Undichtigkeiten können zu einer Vielzahl verschiedener Gefahren führen.

Bei der Montage des Durchflusssensors ist daher stets auf Folgendes zu achten:

- Der Innendurchmesser der Dichtungen ist stets gleich oder größer als derjenige am Prozessanschluss oder Flansch der Rohrleitung. Die Dichtung muss bei der Montage bündig mit dem Innendurchmesser des Rohrs sein, um einen reibungslosen Strömungsübergang und eine einfache Reinigungsfähigkeit zu gewährleisten.
- Dichtungen sind stets auf Beschädigungen und Sauberkeit zu überprüfen.
- Dichtungen sind stets ordnungsgemäß zu montieren.

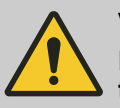

### **VORSICHT!**

**Kurzschluss des Messsignals durch falsche Dichtungsmasse**

Bei Verwendung von unzulässigen Dichtungsmassen an den Prozessanschlüssen des Sensors kann sich eine elektrisch leitende Schicht auf der Messrohr-Innenseite des Sensors bilden. Dadurch sind Kurzschlüsse des Messsignals möglich.

– Niemals elektrisch leitende Dichtungsmassen wie beispielsweise Graphit verwenden.

<span id="page-23-0"></span>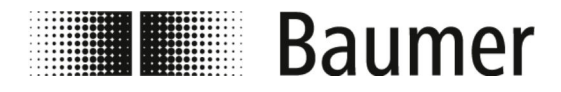

Sicherheitshinweise zur Wartung ...

### **2.14 Sicherheitshinweise zur Wartung und Behebung von Störungen**

### **Unsachgemäße Wartung**

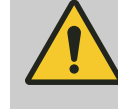

### **WARNUNG!**

#### **Verletzungsgefahr durch unsachgemäße Wartung**

Unsachgemäße Wartung kann zu schweren Verletzungen und erheblichen Sachschäden führen.

- Stets sicherstellen, dass alle Wartungsarbeiten gemäß den Angaben und Hinweisen dieser Anleitung und den zugehörigen Stromlaufplänen durchgeführt und abgeschlossen wurden.
- Vor der Wartung sicherstellen, dass sich keine Personen im Gefahrenbereich aufhalten.
- Die Wartung erfolgt ausschließlich durch den Betreiber autorisiertes und geschultes Personal.
	- Das Personal hat diese Betriebsanleitung gelesen und verstanden.
	- Das Personal befolgt die Anweisungen dieser Betriebsanleitung.
	- Das Personal verfügt über die für die Wartung notwendigen Fachkenntnisse.

### **Unsachgemäße Störungsbehebung**

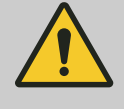

### **WARNUNG!**

#### **Verletzungsgefahr durch unsachgemäße Störungsbehebung**

Unsachgemäße Störungsbehebung kann zu schweren Verletzungen und erheblichen Sachschäden führen.

- Stets sicherstellen, dass alle Reparaturarbeiten gemäß den Angaben und Hinweisen dieser Anleitung und den zugehörigen Stromlaufplänen durchgeführt werden.
- Vor der Störungsbehebung sicherstellen, dass sich keine Personen im Gefahrenbereich aufhalten.
- Die Störungsbehebung erfolgt ausschließlich durch den Betreiber autorisiertes und geschultes Personal.
	- Das Personal hat diese Betriebsanleitung gelesen und verstanden.
	- Das Personal befolgt die Anweisungen dieser Betriebsanleitung.
	- Das Personal verfügt über die für die Störungsbehebung notwendigen Fachkenntnisse.

<span id="page-24-0"></span>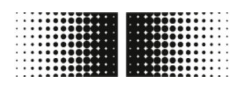

# **Example Baumer**

Sicherheitshinweise für Ersatzt...

### **HINWEIS!**

### **Sachschäden durch unsachgemäße Reinigung**

Ungeeignete Reinigungsmittel und -methoden können am Durchflusssensor, an den Dichtungen oder an den Anschlüssen zu Undichtigkeiten und zu Sachschäden führen.

- Stets Reinigungsmittel mit einem Flammpunkt über 55 °C wählen.
- Stets das Reinigungsmittel auf die Eignung für die zu reinigende Oberfläche prüfen.
- Niemals zur Reinigung Scheuermittel, Lösungsmittel oder andere aggressive Reinigungsmittel verwenden.
- Niemals mit Flüssigkeitsstrahl, zum Beispiel Hochdruckreiniger, reinigen.
- Niemals Verschmutzungen mit scharfkantigen Gegenständen abkratzen.

### **HINWEIS!**

#### **Messfehler bei unzureichender Erdung des Durchflusssensors**

Wenn keine ordnungsgemäße Erdung des Durchflusssensors sichergestellt ist, dann können die Messergebnisse verfälscht werden.

Insbesondere bei Leitfähigkeiten zwischen 5 und 20 μS/cm und bei der Montage zwischen Kunststoffrohren sind zusätzliche Maßnahmen zur Erdung vorgesehen:

- Es sind spezielle Erdungsringe (erhältlich bei Baumer) an den Prozessanschlüssen des Sensors zu verwenden.
- Der Sensor selbst ist stets ordnungsgemäße zu erden.
- Der Erdungsanschluss muss stets mit der Masse verbunden werden.

### **2.15 Sicherheitshinweise für Ersatzteile**

**Verwendung falscher Ersatzteile**

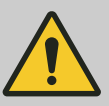

#### **WARNUNG!**

**Verletzungsgefahr durch die Verwendung falscher Ersatzteile**

Durch die Verwendung falscher oder fehlerhafter Ersatzteile können Gefahren für das Personal entstehen und Beschädigungen, Fehlfunktionen oder Totalausfall verursacht werden.

– Stets bei Unklarheiten Baumer kontaktieren.

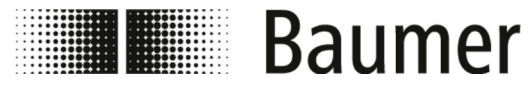

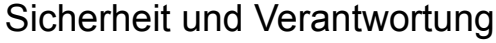

Sicherheitshinweise für Ersatzt...

**Gewährleistung**

 $\frac{1}{\sqrt{2}}$ 

*Verlust der Gewährleistung Bei Verwendung nicht zugelassener Ersatzteile erlischt der Anspruch auf Gewährleistung.*

**Ersatzteilbezug**

Ersatzteile sind über lokale Ansprechpartner oder direkt bei Baumer unter *www.baumer.com* zu beziehen.

<span id="page-26-0"></span>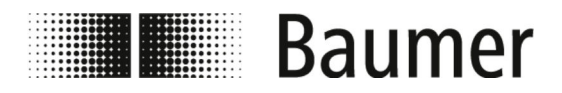

# **3 Aufbau- und Funktionsbeschreibung**

**3.1 Aufbau**

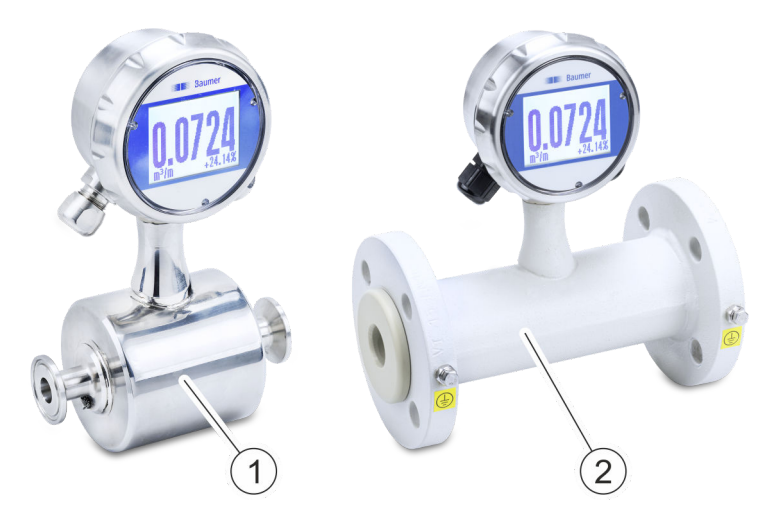

*Abb. 1: PF75 Varianten*

Der magnetisch induktive Durchflusssensor PF75 ist in folgenden Varianten erhältlich:

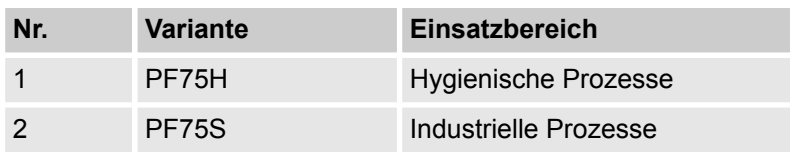

Diese Varianten unterscheiden sich in Anschluss, Oberflächenbeschaffenheit und Zulassungen.

Sofern nicht anders erwähnt, bleiben der grundsätzliche Aufbau und damit auch die Bedienung und Wartung des Durchflusssensors gleich.

Die technischen Spezifikationen der Varianten können dem Kapitel *Technische Daten* und dem technischen Datenblatt entnommen werden.

Funktionsbeschreibung

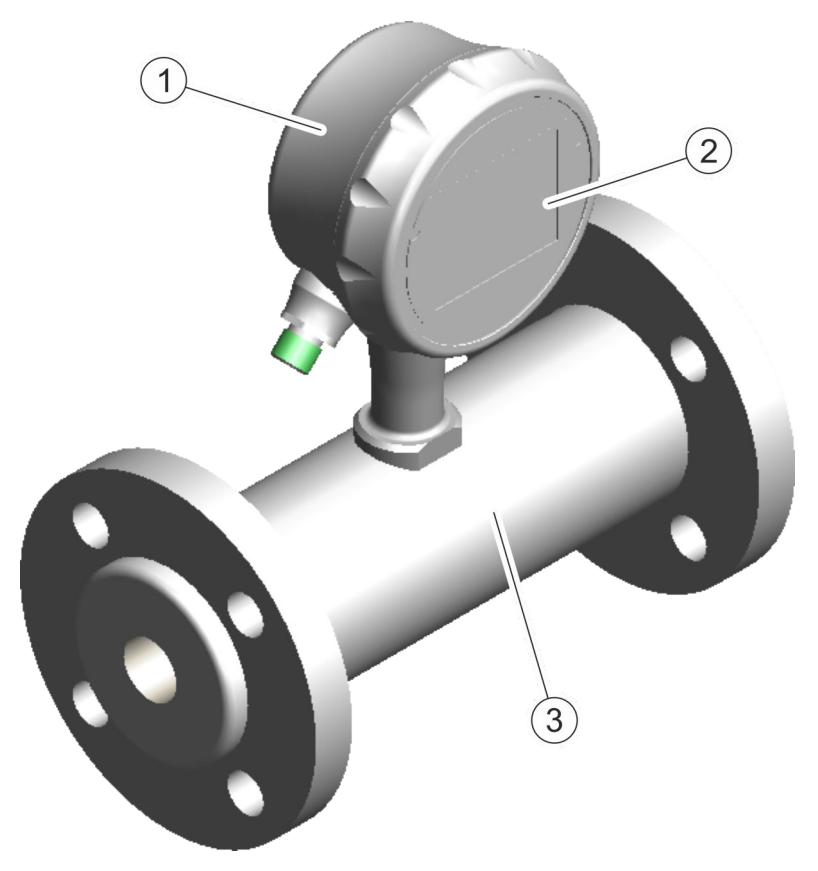

- 1 Messumformer
- 2 Display<br>3 Messau
- Messaufnehmer

Der Durchflusssensor besteht aus einem Messumformer mit Display und Messaufnehmer.

Er ist für verschiedene Rohrdurchmesser und Anwendungen verfügbar (siehe technisches Datenblatt).

Das Messprinzip des magnetisch induktiven Durchflusssensors basiert auf dem Faraday'schen Gesetz der elektromagnetischen Induktion. Der Sensor arbeitet ohne mechanische oder in den Prozess hineinragende Bauteile.

Ä *"Funktionsprizip" auf Seite 28*

Der Durchflusssensor misst das Durchflussvolumen von flüssigen Medien mit einer Leitfähigkeit über 5 μS/cm in geschlossenen Leitungen.

### **3.2 Funktionsbeschreibung**

<span id="page-27-0"></span>**Baumer** 

**Funktionsprizip**

Das Messprinzip des magnetisch induktiven Durchflusssensors basiert auf dem Faraday'schen Gesetz der elektromagnetischen Induktion.

<span id="page-28-0"></span>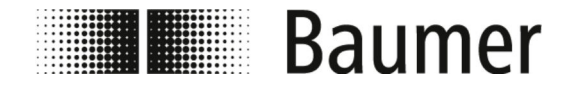

Anschlüsse

Die Spulen des Durchflusssensors erzeugen ein Magnetfeld orthogonal zur Fließrichtung. Die Ladungsträger einer leitfähigen Flüssigkeit werden nach dem Faraday'schen Induktionsgesetz beim Passieren des Magnetfeldes abgelenkt. Dadurch wird eine elektrische Spannung zwischen den Messelektroden induziert, welche gemessen und ausgewertet wird. Je höher die Durchflussgeschwindigkeit, desto höher ist die induzierte Spannung.

Das Spannungssignal wird von der integrierten Elektronik des Messumformers anhand der Nennweite in Durchflussvolumen umgerechnet.

### **3.3 Anschlüsse**

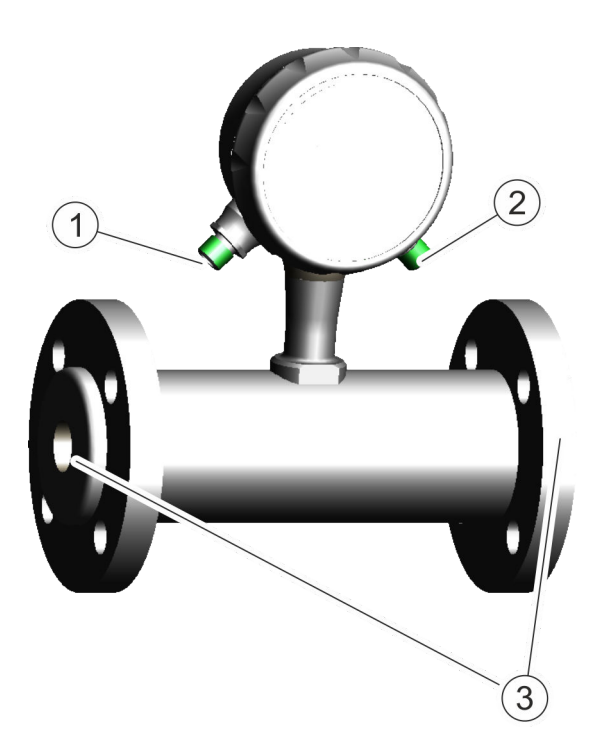

- 1 Elektrischer Anschluss (links)
- 2 Elektrischer Anschluss (rechts)<br>3 Prozessanschlüsse (Flansche u
- Prozessanschlüsse (Flansche und Verschraubungen)

Durch die beiden elektrischen Anschlüsse wird der Durchflusssensor elektrisch an die SPS oder den Systemschaltschrank der übergeordneten Maschine angeschlossen.

Ä *[5.4 "Elektrischer Anschluss" auf Seite 43](#page-42-0)*

Mit den Prozessanschlüssen wird der Durchflusssensor in ein Rohrleitungssystem montiert.

Ä *[5.3 "Montage" auf Seite 39](#page-38-0)*

<span id="page-29-0"></span>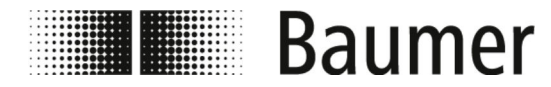

Steuerungssoftware und Display > Steuerungssoftware BCP

### **3.4 Steuerungssoftware und Display**

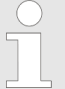

*Die Konfiguration und Bedienung des Durchflusssensors PF75 kann über die Steuerungssoftware BCP oder das Display erfolgen.*

*Die Funktionen und Einstellungen sind gleich und die beiden Menüs ähnlich aufgebaut.*

Die vollständige Konfiguration und Bedienung des Durchflusssensors erfolgt über die Steuerungssoftware BCP.

Ä *[7.2 "BCP-Software" auf Seite 70](#page-69-0)*

Wichtige Systemparameter und die Menüfunktionen können im Display des Durchflusssensors angezeigt und konfiguriert werden.

Ä *[7.1 "Display-Menü" auf Seite 60](#page-59-0)*

#### $R_{\rm CR} = 1000$  $\Box$  $\times$ Connection Options View Tools Access Changuage Function list:  $100$  $180$  cmd Menu 75<br>50  $\overline{F}$ Sensor  $\frac{1}{1}$ Units Scales<br>
Measure  $\frac{1}{2}$ +0.000 ī  $g/s$  $\frac{1}{1}$ Alarms  $\frac{1}{(+)}$ Output<br> **Display** Outputs  $_{\rm R}^{\rm R}$ kΩ  $\frac{1}{\pm}$  $\frac{1}{4}$ Functions Diagnostic<br>
System ÷ Ė ġ å Process data t, Mcn console  $+<sub>g</sub>$ - q :Ng  $^{\circ}$ C lT 1 24PNq  $MCP$ 而 455588.00 Config. Files USB Configuration Files Commands Download file on PC folder: Upload file: elect Path of PC folder: C: \Users\Pami\AppData\Roaming\Bcp\ConfigFiles n١ lō Select Configuration Enabled Ouick Start Config., Enabled<br>or Ouick St. list Eunctions List Quick olur l<br>Eunstiene Lief 1A0A1B SN:207342 V.1.00.0004.0000 Jan 31 2019 17:43:13 Conn type: USB • COM3 • CONNECTED **MV801**  $\bullet$  PPP

Die vollständige Konfiguration und Bedienung des Durchflusssensors erfolgt über die Steuerungssoftware BCP.

Ä *[7.2 "BCP-Software" auf Seite 70](#page-69-0)*

### **3.4.1 Steuerungssoftware BCP**

<span id="page-30-0"></span>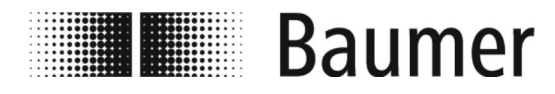

Steuerungssoftware und Display > Display

### **3.4.2 Display**

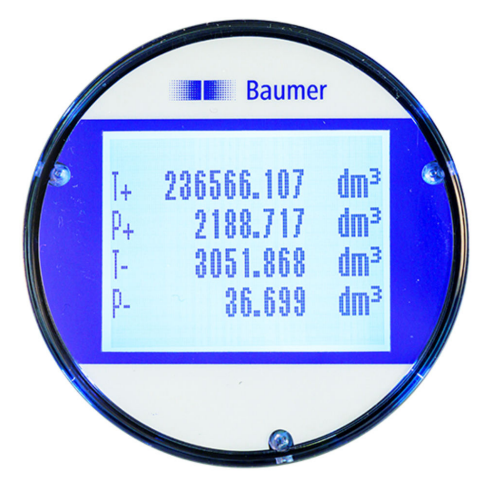

Wichtige Systemparameter und die Menüfunktionen können im Display des Durchflusssensors angezeigt und konfiguriert werden.

Ä *[7.1 "Display-Menü" auf Seite 60](#page-59-0)*

<span id="page-31-0"></span>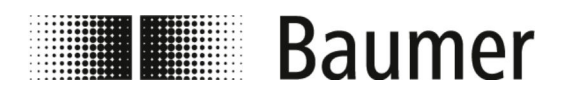

Verpackungsmaterialien entsorgen

# **4 Transport und Lagerung**

### **4.1 Anlieferung**

Die Verpackung schützt die einzelnen Bauteile bis zur Montage vor Transportschäden, Korrosion und anderen Beschädigungen. Daher die Verpackung nicht zerstören.

Komponenten und Systeme sind entsprechend den zu erwartenden Transportbedingungen verpackt. Größe und Material der Verpackung können durch den Gesamtumfang der Lieferung variieren.

### **4.2 Transportinspektion**

Die Lieferung bei Erhalt unverzüglich auf Vollständigkeit und Transportschäden prüfen.

Bei äußerlich erkennbarem Transportschaden wie folgt vorgehen:

- Lieferung nicht oder nur unter Vorbehalt entgegennehmen.
- $\blacksquare$  Schadensumfang auf den Transportunterlagen oder auf dem Lieferschein des Transporteurs vermerken.
- n Reklamation einleiten.

*Jeden Mangel reklamieren, sobald er erkannt ist. Schadensersatzansprüche können nur innerhalb der geltenden Reklamationsfristen geltend gemacht werden.*

### **4.3 Lagerung der Packstücke**

**Lagerung der Packstücke**

Packstücke unter folgenden Bedingungen lagern:

- Nicht im Freien aufbewahren.
- $\blacksquare$  Trocken und staubfrei lagern.
- Keinen aggressiven Medien aussetzen.
- Vor Sonneneinstrahlung schützen.
- Mechanische Erschütterungen vermeiden.
- $\blacksquare$  Lagertemperatur: -20 80 °C.
- $\blacksquare$  Relative Luftfeuchtigkeit: maximal 100 %
- Bei Lagerung länger als 3 Monate regelmäßig den allgemeinen Zustand aller Teile und der Verpackung kontrollieren.

### **4.4 Verpackungsmaterialien entsorgen**

Verpackungsmaterial nach den jeweils gültigen gesetzlichen Bestimmungen und örtlichen Vorschriften entsorgen.

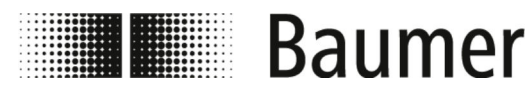

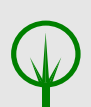

### **UMWELT!**

#### **Gefahr für die Umwelt durch falsche Entsorgung**

Verpackungsmaterialien sind wertvolle Rohstoffe und können in vielen Fällen weiter genutzt oder sinnvoll aufbereitet und nachhaltig wiederverwertet werden. Durch falsche Entsorgung von Verpackungsmaterialien können Gefahren für die Umwelt entstehen.

- Stets die Verpackungsmaterialien umweltgerecht entsorgen.
- Stets die örtlich geltenden Entsorgungsvorschriften beachten. Gegebenenfalls einen Fachbetrieb mit der Entsorgung beauftragen.

Eventuell anfallende Kosten für die Entsorgung trägt der Empfänger.

<span id="page-33-0"></span>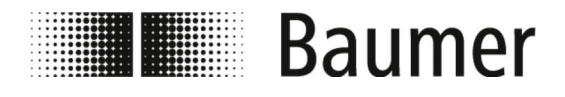

Voraussetzungen für die Montage

# **5 Montage und Installation**

Vor der Montage des Durchflusssensors ist Folgendes sicherzustellen:

- Die übergeordnete Maschine befindet sich für den Einbau des Durchflusssensors in einem sicheren Zustand.
	- Ä *5.1 "Voraussetzungen für die Montage" auf Seite 34*
- Die Einbaulage des Durchflusssensors wurde entsprechend den Kriterien der Anlage und den Voraussetzungen des Durchflusssensors gewählt.
	- Ä *[5.2 "Einbaulage des Durchflusssensors" auf Seite 35](#page-34-0)*

### **5.1 Voraussetzungen für die Montage**

Beim Einbau des Durchflusssensors in die übergeordnete Maschine ist Folgendes für den Montageort zu beachten:

- Der Durchflusssensor wird am Montageort nicht übermäßigen Vibrationen ausgesetzt.
- Der Durchflusssensor wird am Montageort nicht übermäßig verschmutzt.
- Der Durchflusssensor ist am Montageort vor direkter Sonneneinstrahlung geschützt.
- Der Montageort ermöglicht die ordnungsgemäße Erdung des Durchflusssensors.
- Der Montageort ermöglicht den ordnungsgemäßen elektrischen Anschluss des Durchflusssensors.
- Der Durchflusssensor ist am Montageort jederzeit frei zugänglich.
- $\blacksquare$  Während des Betriebs sind mechanische Einwirkungen auf den Durchflusssensor ausgeschlossen.
- n Beim Einbau werden die empfohlenen und die vermeidbaren Einbaulagen des Durchflusssensors beachtet:
	- Ä *[5.2 "Einbaulage des Durchflusssensors" auf Seite 35](#page-34-0)*

<span id="page-34-0"></span>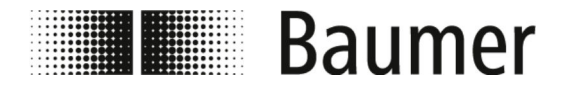

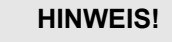

#### **Messfehler bei unzureichender Erdung des Durchflusssensors**

Wenn keine ordnungsgemäße Erdung des Durchflusssensors sichergestellt ist, dann können die Messergebnisse verfälscht werden.

Insbesondere bei Leitfähigkeiten zwischen 5 und 20 μS/cm und bei der Montage zwischen Kunststoffrohren sind zusätzliche Maßnahmen zur Erdung vorgesehen:

- Es sind spezielle Erdungsringe (erhältlich bei Baumer) an den Prozessanschlüssen des Sensors zu verwenden.
- Der Sensor selbst ist stets ordnungsgemäße zu erden.
- Der Erdungsanschluss muss stets mit der Masse verbunden werden.

### **5.2 Einbaulage des Durchflusssensors**

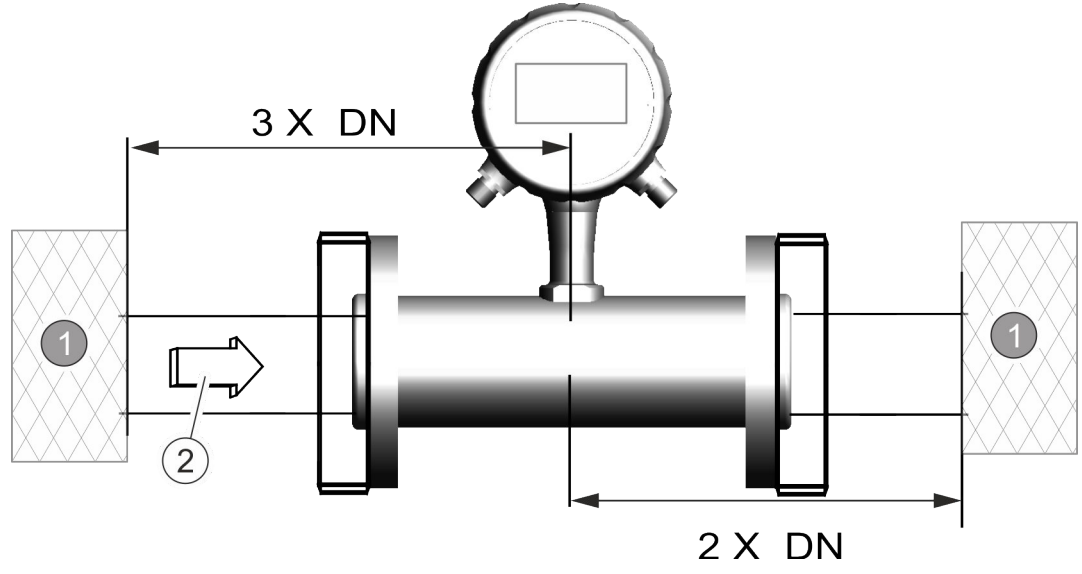

1 Störeinfluss<br>2 Durchflussrie **Durchflussrichtung** 

DN Rohrdurchmesser

Bei der Montage des Durchflusssensors in ein Rohrleitungssystem sind Ein- und Auslaufstrecken vorzusehen. Damit werden Störeinflüsse durch Krümmungen, Ventile, Pumpen, Reduzierungen und Ähnliches kompensiert.

Absperr- und Regelvorrichtungen dürfen sich niemals direkt vor dem Durchflusssensor befinden.

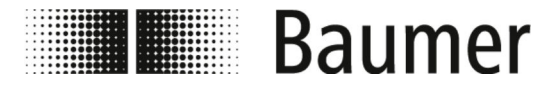

### Montage und Installation

Einbaulage des Durchflusssensors

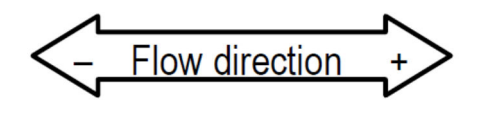

Vor der Montage des Durchflusssensors ist die Fließrichtung an der Montagestelle zu ermitteln. Die Fließrichtung durch den Durchflusssensor ist am Typenschild gekennzeichnet. Dabei ist die Fließrichtung wie folgt definiert:

*Abb. 2: Kennzeichnung der Fließrichtung*

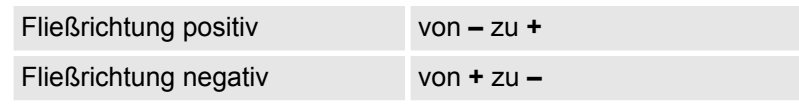

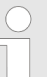

### *Änderung der Fließrichtung*

*Bei einer anlagenbedingten Änderung der Fließrichtung muss der Durchflusssensor nicht demontiert werden.*

*Ausschließlich die Vorzeichen bei den KA-Parameter in der Steuerungssoftware müssen gewechselt werden.*

Ä *7.3.1 "Menü [Sensor \[Sensor\]](#page-82-0)" auf Seite 83*

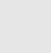

#### **HINWEIS!**

#### **Montage für hygienische Prozesse**

Bei der Montage des Durchflusssensors für hygienische Prozesse sind zusätzliche Anforderungen zu beachten.

So ist der Sensor beispielsweise stets mit einem Gefälle von 3° zu montieren. Am niedrigsten Punkt muss zusätzlich ein Ablassventil zur Systementwässerung montiert sein.

Die Dichtungen und Rohrverbindungen müssen so ausgewählt werden, dass stets die Kompatibilität mit den beabsichtigten Einsatzbedingungen und Anwendungen sowie die Einhaltung der gesetzlichen Vorgaben gewährleistet ist.

#### **Empfohlene Einbaulage**

Für die Einbaulage des Durchflusssensors ist Folgendes zu beachten:
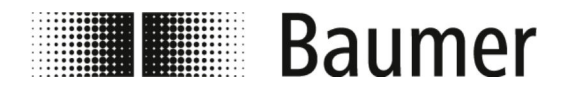

Der Durchflussensor ist so einzubauen, dass das Messrohr stets vollständig gefüllt ist.

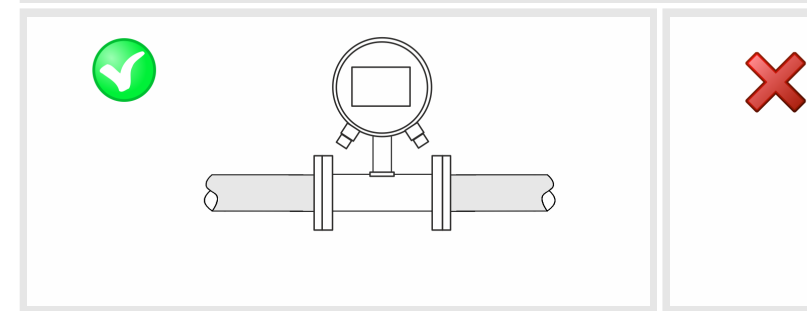

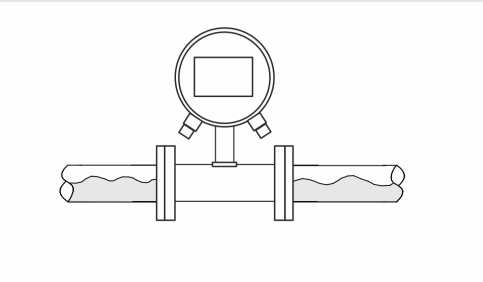

Beim vertikalen Einbau des Durchflusssensors ist der Einbau in einer steigenden Leitung zu bevorzugen. Vor dem Einbau in einer fallenden Leitung ist gegebenenfalls Rücksprache zu halten.

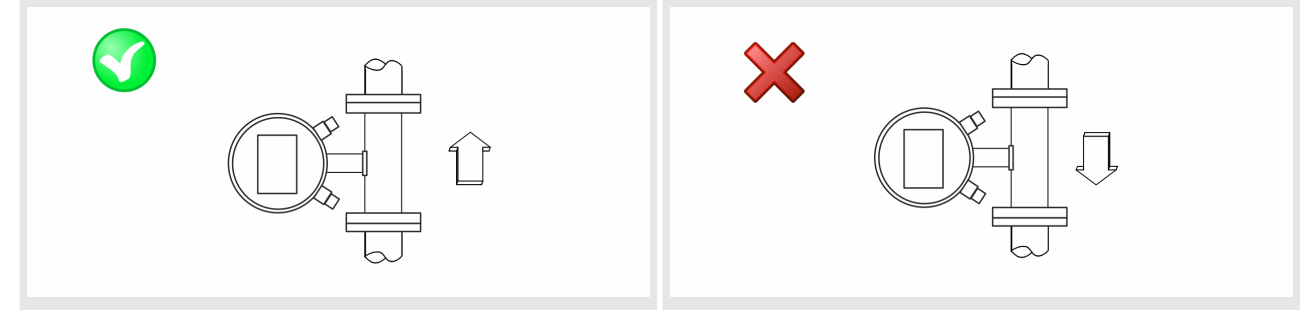

Beim Einbau des Durchflusssensors in lange Leitungen sind Antivibrationskompensatoren zu verwenden.

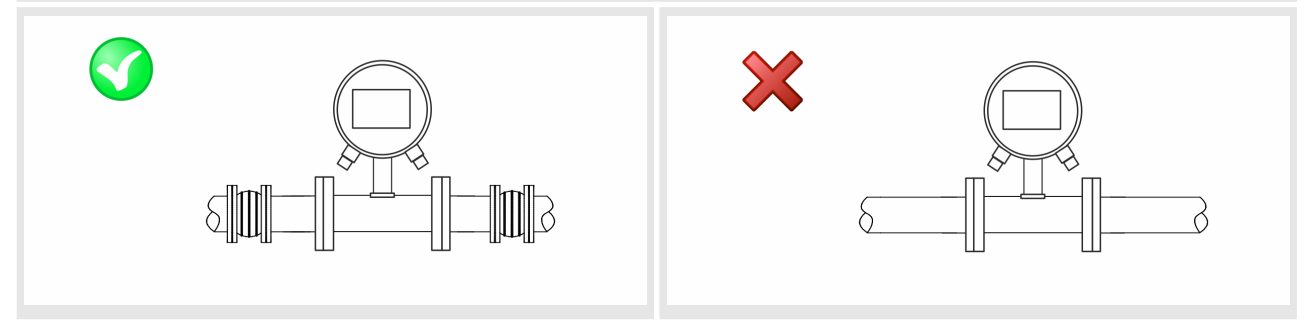

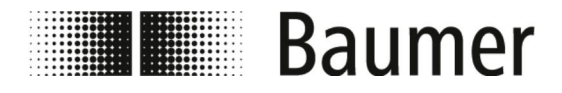

Beim Einbau des Durchflusssensors vor oder nach Krümmungen, Ventilen, Reduzierungen und Ähnlichem sind die Ein- und Auslaufstrecken einzuhalten.

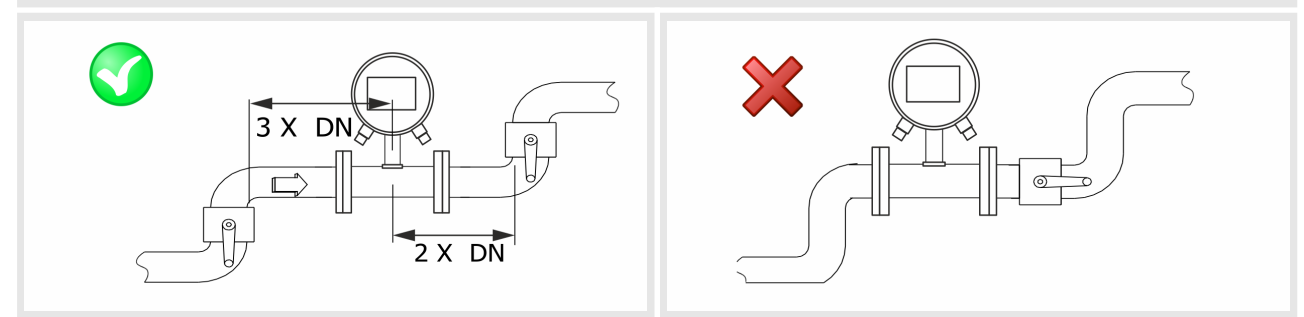

**Zu vermeidende Einbaulagen**

Folgende Einbaulagen sind zu vermeiden um der Cavitation entgegenzuwirken:

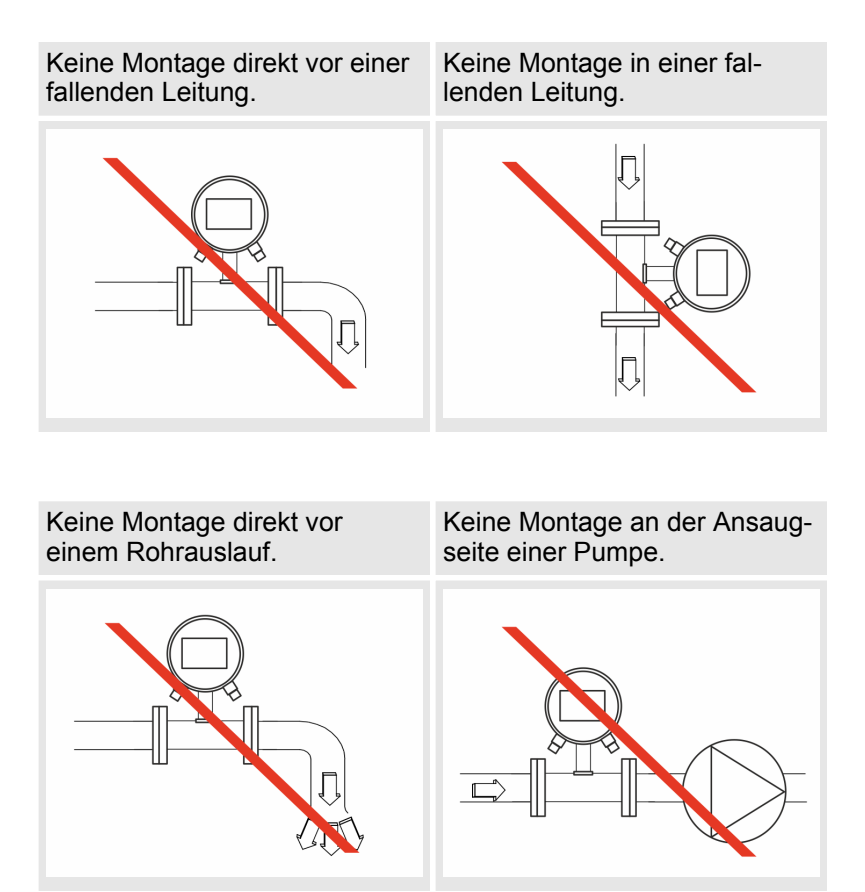

<span id="page-38-0"></span>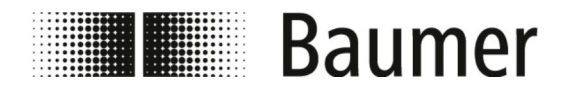

# Montage und Installation Montage

#### Keine Montage am höchsten Punkt eines Rohrleitungssystems.

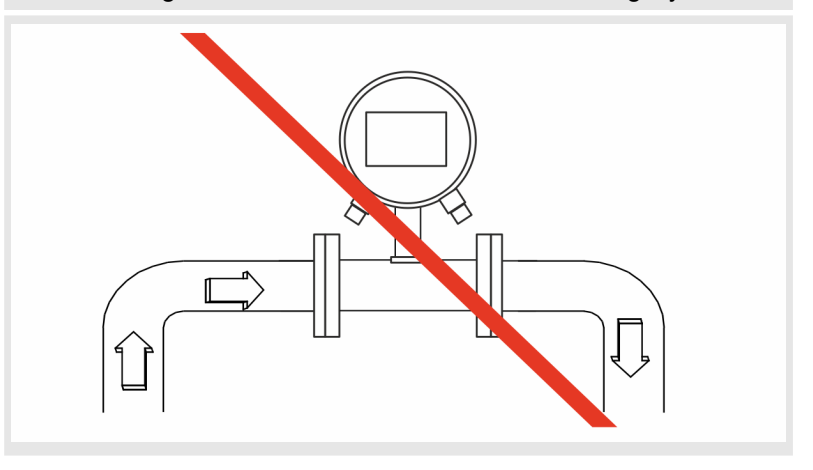

### **5.3 Montage**

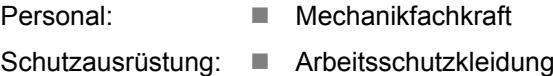

 $\blacksquare$  Sicherheitsschuhe

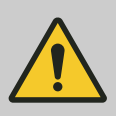

#### **GEFAHR!**

**Gefahr bei Betreten des Betriebsraums mit beweglichen Teilen der übergeordneten Maschine**

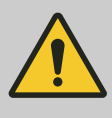

#### **VORSICHT!**

**Verletzungsgefahr durch unsachgemäße Montage und Installation**

### **HINWEIS!**

**Gefahr von Anlagenschäden durch Verschmutzungen**

Für die Montage des Durchflusssensors ist das Maßblatt zu beachten.

**1.** Wählen Sie einen geeigneten Montageort für den Durchflusssensor aus.

Beachten Sie dabei die Voraussetzungen für die Montage:

- Ä *[5.1 "Voraussetzungen für die Montage" auf Seite 34](#page-33-0)*
- **2.** Stellen Sie sicher, dass die Rohrleitungen druckfrei sind.
- **3.** Stellen Sie sicher, dass keine Medien am Montageort austreten können.

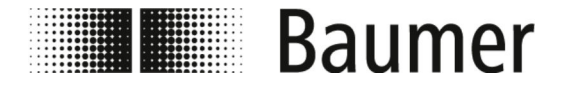

**4.** Bereiten Sie den Montageort am Rohrleitungssystem auf die Montage des Durchflusssensors vor.

Achten Sie dabei auf Folgendes:

- Es steht genügend Platz für den Durchflusssensor und die Ein- und Auslaufstrecken am Montageort des Sensors zur Verfügung.
- Die benötigten Dichtungen und Flansche stehen zur Verfügung.
- Zusätzlich stehen eventuell benötigte Übergangsstücke und Anpassungsstücke zur Verfügung.
- Alle Anschlüsse sind sauber und gereinigt.

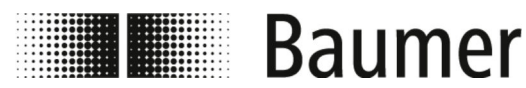

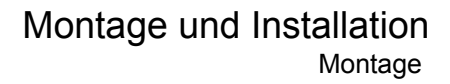

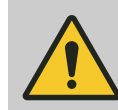

# **WARNUNG!**

#### **Gefahr durch undichte Anlage**

Bei der Montage des Durchflusssensors in ein Rohrleitungssystem können Undichtigkeiten in der Anlage entstehen. Diese Undichtigkeiten können zu einer Vielzahl verschiedener Gefahren führen.

Bei der Montage des Durchflusssensors ist daher stets auf Folgendes zu achten:

- Der Innendurchmesser der Dichtungen ist stets gleich oder größer als derjenige am Prozessanschluss oder Flansch der Rohrleitung. Die Dichtung muss bei der Montage bündig mit dem Innendurchmesser des Rohrs sein, um einen reibungslosen Strömungsübergang und eine einfache Reinigungsfähigkeit zu gewährleisten.
- Dichtungen sind stets auf Beschädigungen und Sauberkeit zu überprüfen.
- Dichtungen sind stets ordnungsgemäß zu montieren.

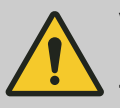

#### **VORSICHT!**

**Kurzschluss des Messsignals durch falsche Dichtungsmasse**

Bei Verwendung von unzulässigen Dichtungsmassen an den Prozessanschlüssen des Sensors kann sich eine elektrisch leitende Schicht auf der Messrohr-Innenseite des Sensors bilden. Dadurch sind Kurzschlüsse des Messsignals möglich.

– Niemals elektrisch leitende Dichtungsmassen wie beispielsweise Graphit verwenden.

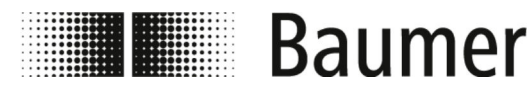

# Montage und Installation Montage

#### **HINWEIS!**

#### **Messfehler bei unzureichender Erdung des Durchflusssensors**

Wenn keine ordnungsgemäße Erdung des Durchflusssensors sichergestellt ist, dann können die Messergebnisse verfälscht werden.

Insbesondere bei Leitfähigkeiten zwischen 5 und 20 μS/cm und bei der Montage zwischen Kunststoffrohren sind zusätzliche Maßnahmen zur Erdung vorgesehen:

- Es sind spezielle Erdungsringe (erhältlich bei Baumer) an den Prozessanschlüssen des Sensors zu verwenden.
- Der Sensor selbst ist stets ordnungsgemäße zu erden.
- Der Erdungsanschluss muss stets mit der Masse verbunden werden.

### **HINWEIS!**

#### **Montage für hygienische Prozesse**

Bei der Montage des Durchflusssensors für hygienische Prozesse sind zusätzliche Anforderungen zu beachten.

So ist der Sensor beispielsweise stets mit einem Gefälle von 3° zu montieren. Am niedrigsten Punkt muss zusätzlich ein Ablassventil zur Systementwässerung montiert sein.

Die Dichtungen und Rohrverbindungen müssen so ausgewählt werden, dass stets die Kompatibilität mit den beabsichtigten Einsatzbedingungen und Anwendungen sowie die Einhaltung der gesetzlichen Vorgaben gewährleistet ist.

**5.** Montieren Sie den Durchflusssensor an der vorgesehenen Position.

Achten Sie dabei auf Folgendes:

- Für die Flansche und Prozessanschlüsse werden ausschließlich zugelassene Montagewerkzeuge verwendet.
- $\blacksquare$  Alle Übergangsstücke, Anpassungsstücke und Ähnliches werden fest angeschlossen und abgedichtet.
- Ausschließlich geeignete und zugelassene Schmierpasten oder Dichtungsmassen werden verwendet.
- Der Durchflusssensor wird in der richtigen Durchflussrichtung eingebaut.
- Der Sesor wird mit Dichtungen fest und sicher in die Rohrleitung montiert.
- Alle Drehmomente werden bei der Montage beachtet.

<span id="page-42-0"></span>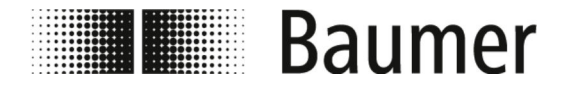

# Montage und Installation

Elektrischer Anschluss

- **6.** Überprüfen Sie das Rohrleitungssystem im Bereich des Durchflusssensors auf Dichtigkeit.
- **7.** Schließen Sie den Durchflusssensor elektrisch an.
	- Ä *5.4 "Elektrischer Anschluss" auf Seite 43*
	- $\Rightarrow$  Der Durchflusssensor PF75 ist montiert.

# **5.4 Elektrischer Anschluss**

Personal: Elektrofachkraft

Schutzausrüstung: Arbeitsschutzkleidung

Sicherheitsschuhe

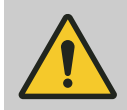

# **GEFAHR!**

**Gefahr bei Betreten des Betriebsraums mit beweglichen Teilen der übergeordneten Maschine**

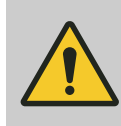

#### **VORSICHT!**

**Verletzungsgefahr durch unsachgemäße Montage und Installation**

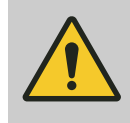

#### **WARNUNG!**

**Gefahr von Personen- oder Sachschäden durch elektrischen Strom**

Vor dem elektrischen Anschluss ist Folgendes sicherzustellen:

- Die Netzspannung liegt innerhalb der zulässigen Grenzen des Durchflusssensors (siehe technische Daten oder Typenschild).
- Die Spannungsversorgung ist mit einem externen Überlastschutz ausgestattet.
- Für die Anschlüsse werden ausschließlich zugelassene Kabel mit Brandschutzeigenschaften verwendet.
- Alle langen oder hängenden Kabel werden mit einem zugelassenen Befestigungssystem gesichert.
- Alle elektrischen Anschlüsse sind sauber und gereinigt.
- Puls und Frequenzausgang aktive oder passive Steuerung: Je nach Steuerung (aktiv oder passiv) ist der elektrische Anschluss des NPN-Ausgangs zu verdrahten
	- Ä *["NPN-Anschluss" auf Seite 49](#page-48-0)*

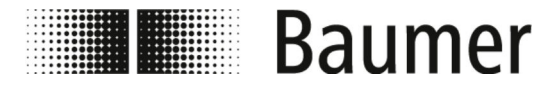

# Montage und Installation

Elektrischer Anschluss

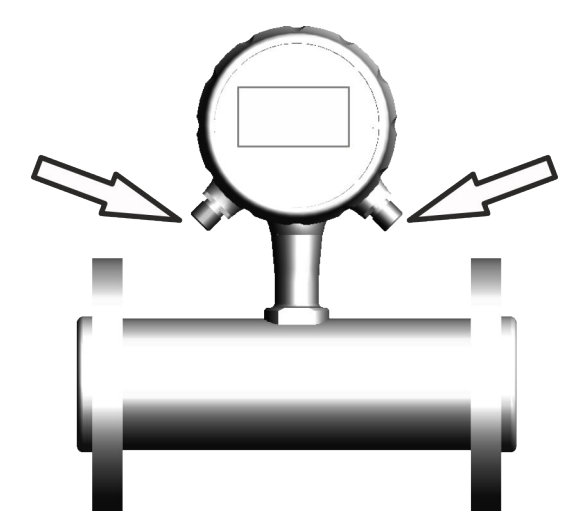

*Abb. 3: Elektrische Anschlüsse*

- Ä *["Pinbelegung" auf Seite 45](#page-44-0)*
- Ä *["Interne Anschlüsse" auf Seite 47](#page-46-0)*
- **1.** Stellen Sie sicher, dass die übergeordnete Maschine sicher abgeschaltet und stromlos ist.

Schalten Sie die übergeordnete Maschine gegebenenfalls spannungsfrei und sichern Sie den Systemschaltschrank gegen Wiedereinschalten.

#### **HINWEIS!**

**Schäden an Dichtung oder Steckverschraubung**

Durch übermäßig festes Anziehen der Rändelschraube kann der Anschluss oder der O-Ring in der Kabelverschraubung beschädigt werden.

- Stets die Rändelschraube feinfühlig von Hand festziehen.
- Niemals Werkzeuge zum Anziehen der Rändelschraube benutzen.

#### *Stromlaufplan beachten*

*Bei elektrischem Anschluss die Verdrahtungs- und Stromlaufpläne beachten.*

- **2.** Schließen Sie den Durchflusssensor durch die elektrischen Anschlüsse an den Systemschaltschrank an.
- **3.** Achten Sie auf die richtige Belegung der Anschlüsse.
	- Ä *["Pinbelegung" auf Seite 45](#page-44-0)*
	- Ä *["Interne Anschlüsse" auf Seite 47](#page-46-0)*

<span id="page-44-0"></span>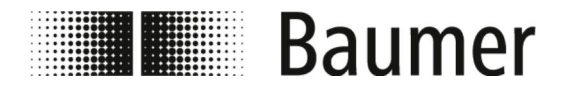

Elektrischer Anschluss

**4.** Stellen Sie die ordnungsgemäße Ordnung des Sensors sicher.

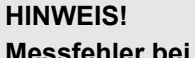

#### **Messfehler bei unzureichender Erdung des Durchflusssensors**

Wenn keine ordnungsgemäße Erdung des Durchflusssensors sichergestellt ist, dann können die Messergebnisse verfälscht werden.

Insbesondere bei Leitfähigkeiten zwischen 5 und 20 μS/cm und bei der Montage zwischen Kunststoffrohren sind zusätzliche Maßnahmen zur Erdung vorgesehen:

- Es sind spezielle Erdungsringe (erhältlich bei Baumer) an den Prozessanschlüssen des Sensors zu verwenden.
- Der Sensor selbst ist stets ordnungsgemäße zu erden.
- Der Erdungsanschluss muss stets mit der Masse verbunden werden.

 $\Rightarrow$  Der Durchflusssensor ist elektrisch angeschlossen.

#### **Pinbelegung**

**1. Variante: M12 5 pin**

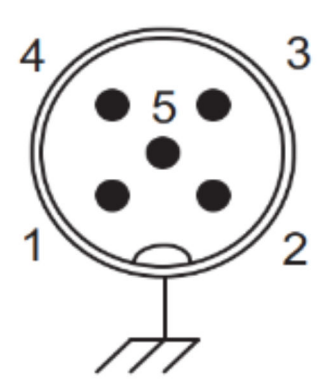

Der elektrische Anschluss über die Steckerverbindung kann auf drei Arten erfolgen:

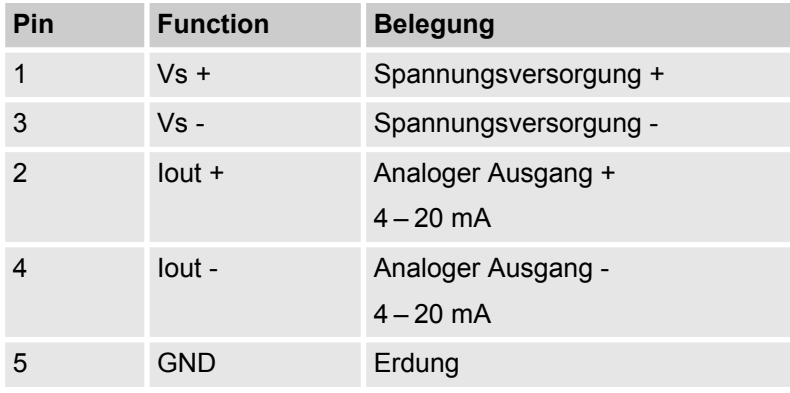

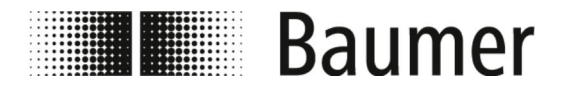

#### **2. Variante: M12 5 pin und M12 8 pin ohne Display:**

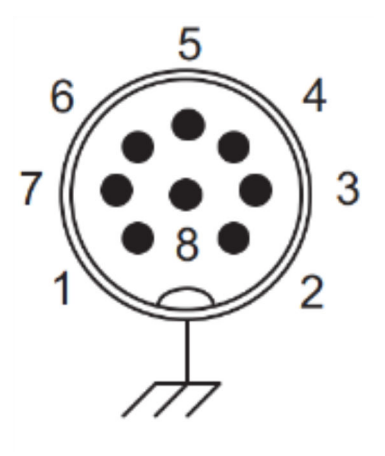

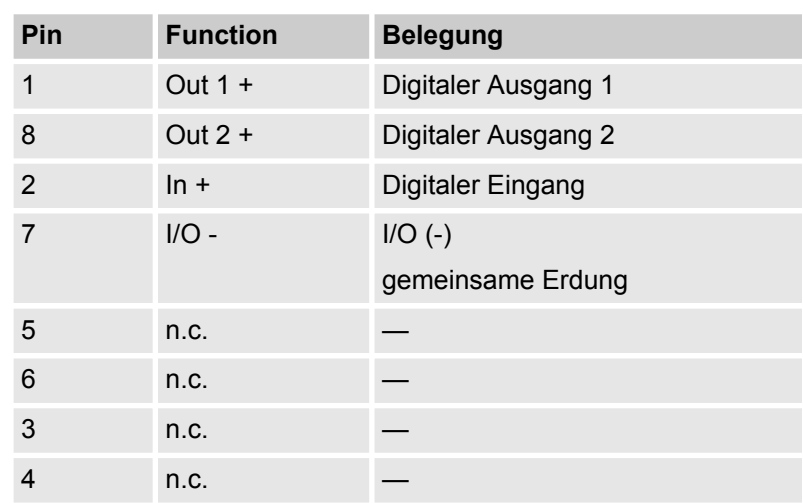

#### **3. Variante: M12 5 pin und M12 8 pin mit Display:**

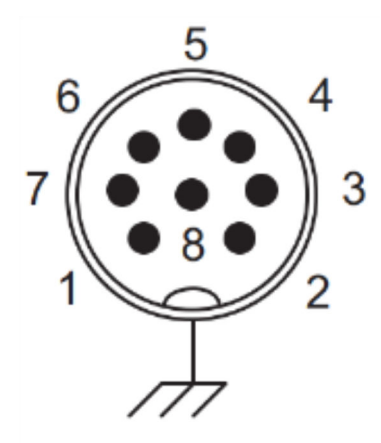

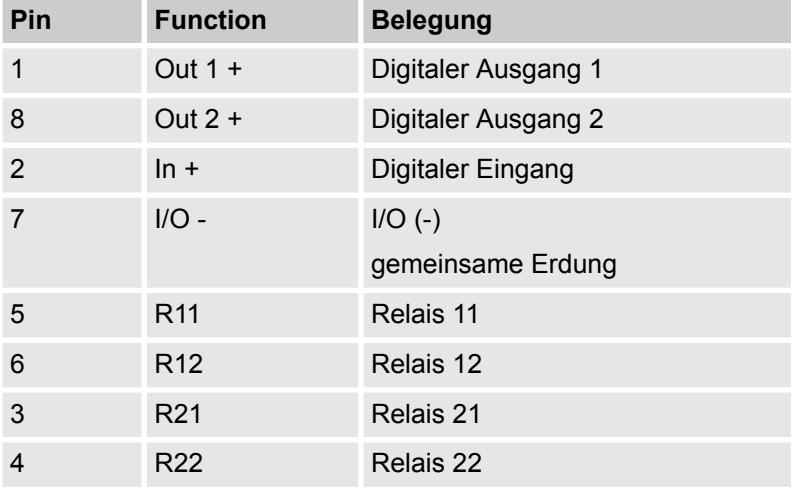

<span id="page-46-0"></span>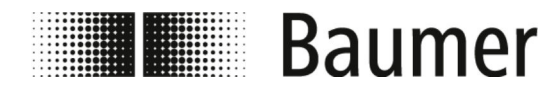

# Montage und Installation

Elektrischer Anschluss

**Interne Anschlüsse**

Die elektrischen Anschlüsse am Messumformer des Durchflusssensors sind im Klartext beschriftet:

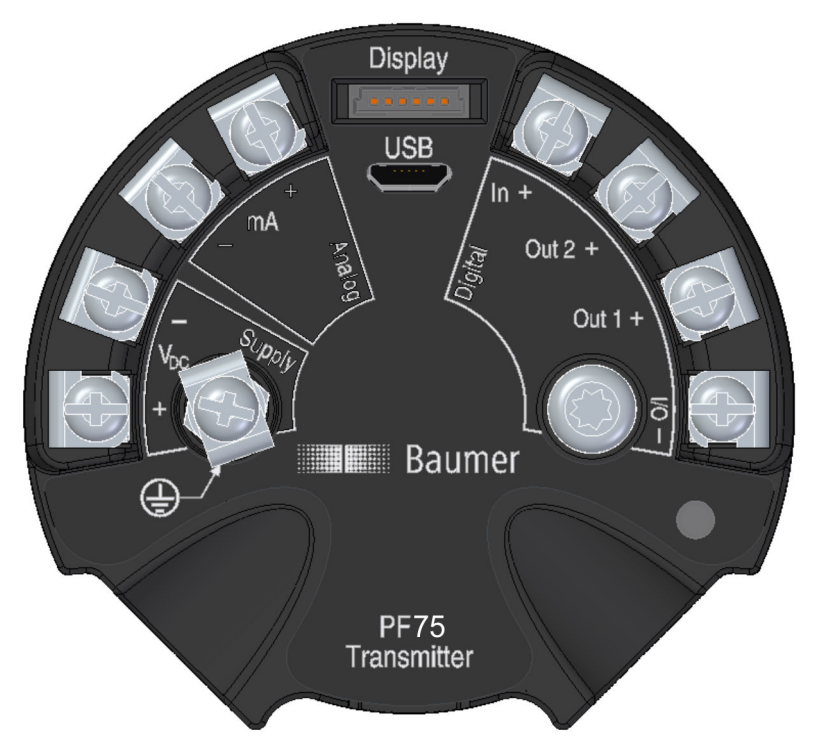

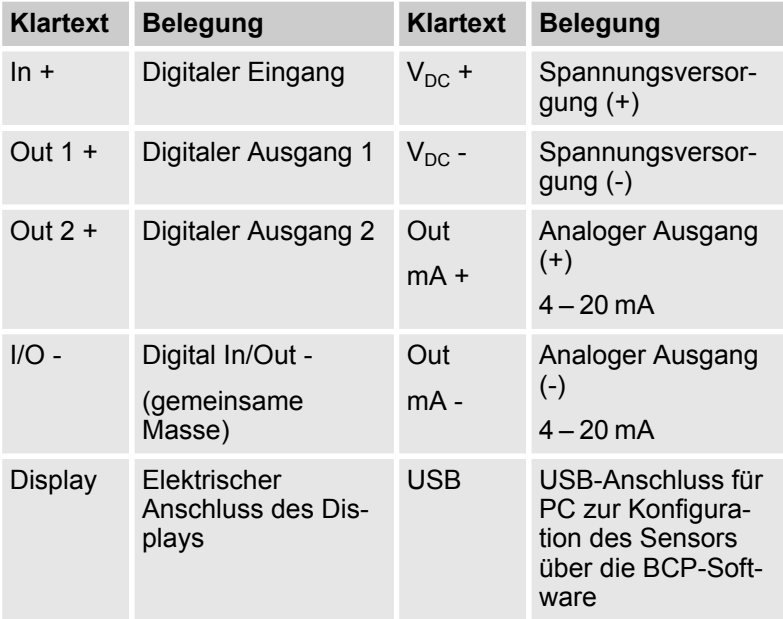

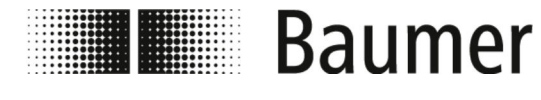

Elektrischer Anschluss

#### **HINWEIS!**

#### **Ordnungsgemäßer Erdungsanschluss für stabile Messergebnisse erforderlich**

Wenn keine ordnungsgemäße Erdung des Durchflusssensors sichergestellt ist, dann können die Messergebnisse verfälscht werden.

– Der Erdungsanschluss muss stets mit der Masse verbunden werden.

<span id="page-48-0"></span>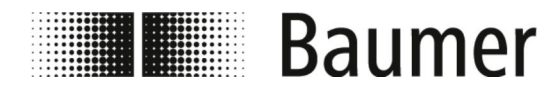

# Montage und Installation

Elektrischer Anschluss

**Interne Anschlüsse Display**

An der Rückseite des Display befinden sich die folgenden elektrischen Anschlüsse:

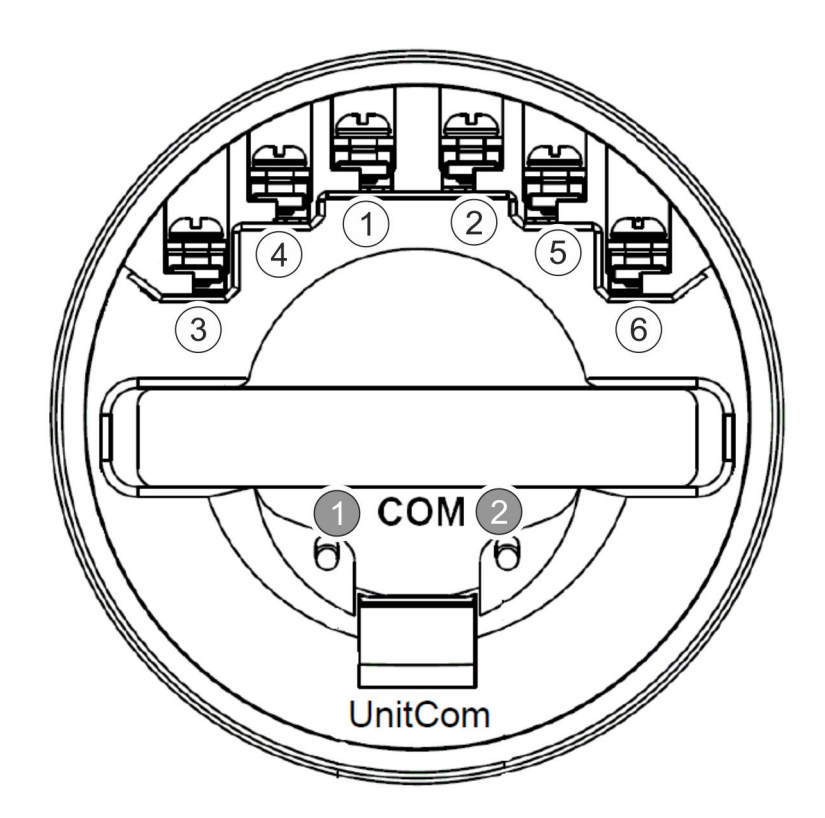

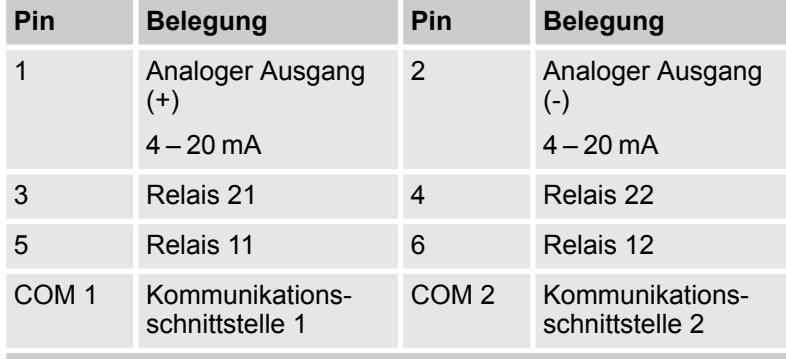

**Relais: Spannung 60Vp; Laststrom 75mA; Maximaler Durchlasswiderstand 10 Ohm**

#### **NPN-Anschluss**

Der Sensor verfügt über einen NPN-Anschluss.

Je nach Steuerung (aktiv oder passiv) ist der elektrische Anschluss des NPN-Ausgangs zu verdrahten:

Es sind die folgenden zwei Anschluss-Diagramme zu beachten:

- $%$  ["Anschluss an passive Steuerung" auf Seite 50](#page-49-0)
- $\quad$   $\&$  ["Anschluss an aktive Steuerung" auf Seite 51](#page-50-0)

<span id="page-49-0"></span>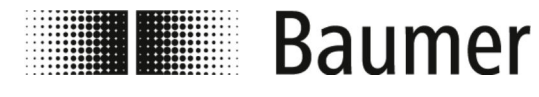

### **Anschluss an passive Steuerung**

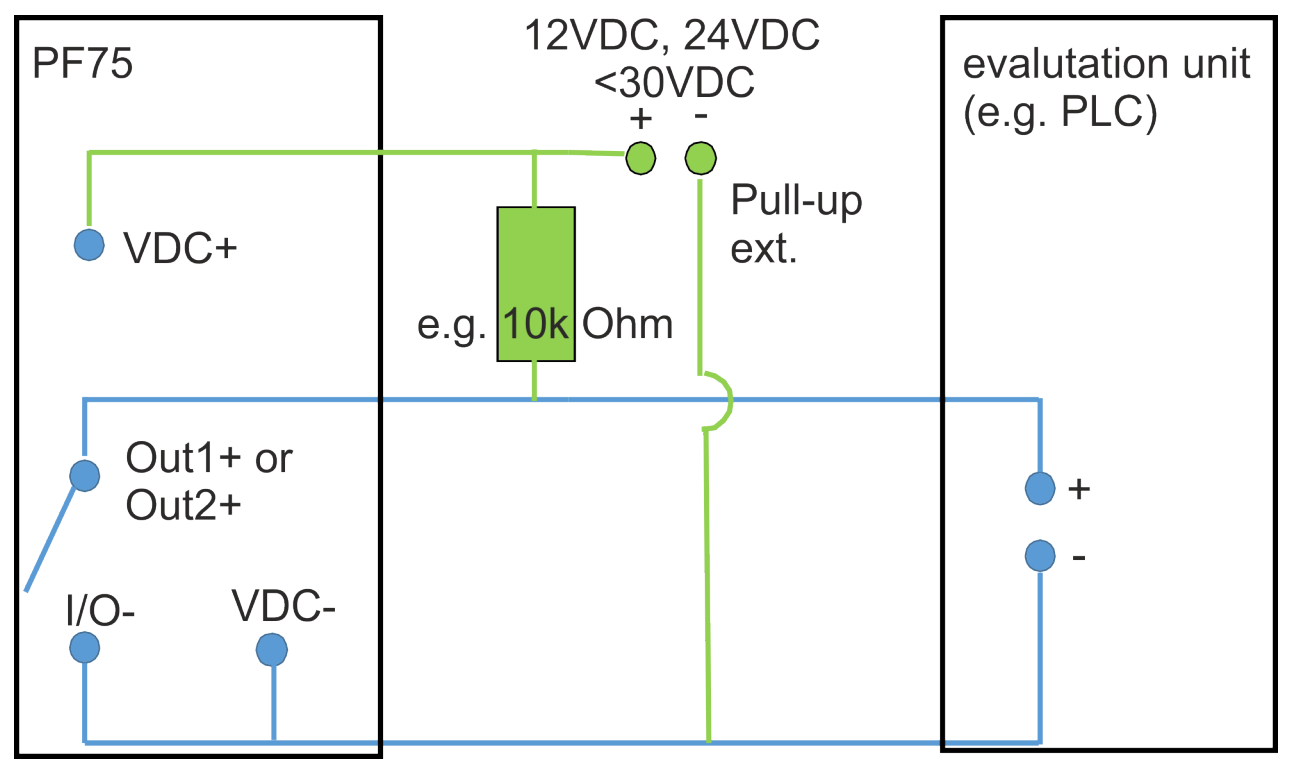

<span id="page-50-0"></span>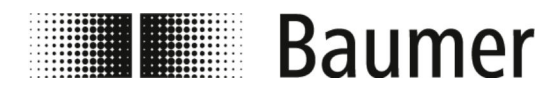

### **Anschluss an aktive Steuerung**

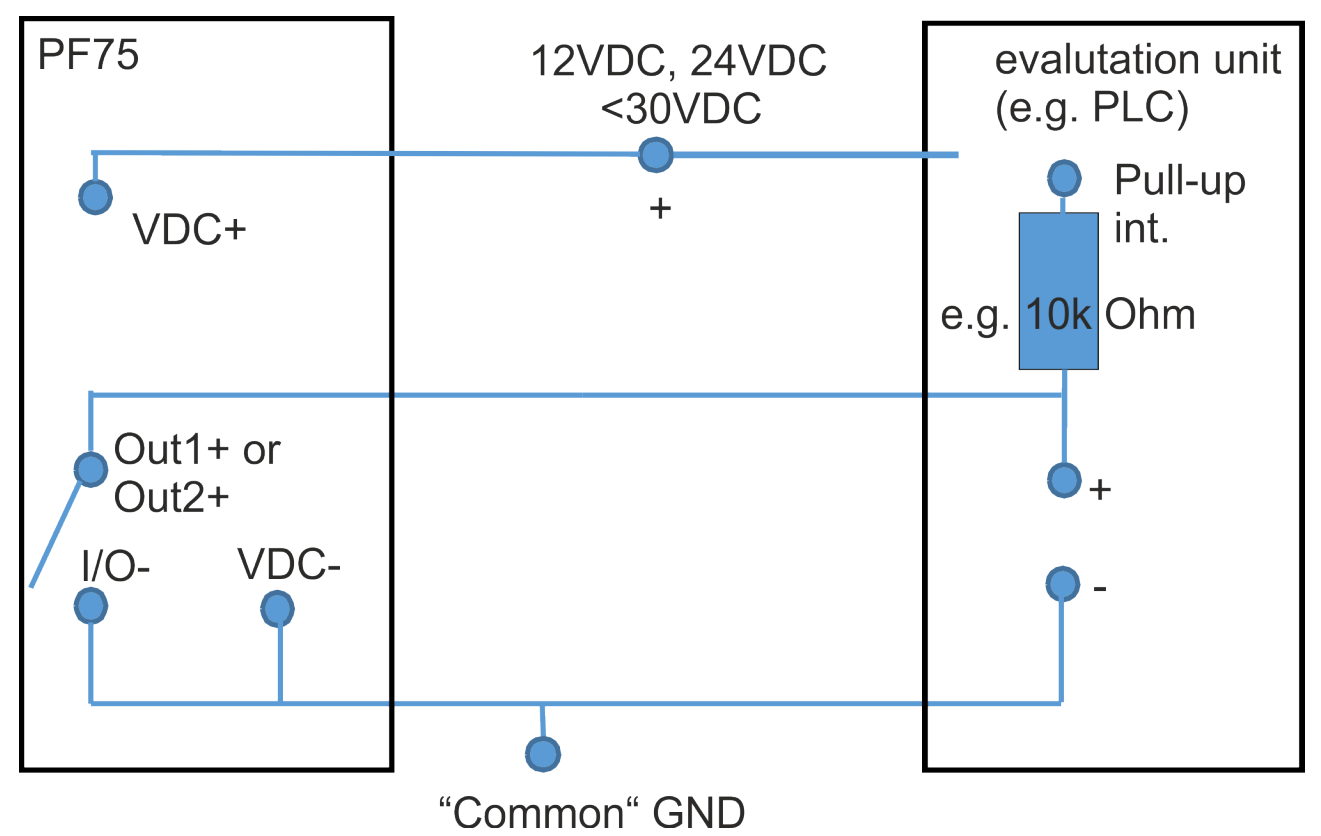

<span id="page-51-0"></span>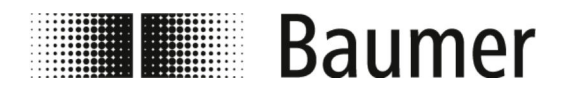

# **6 Erstinbetriebnahme**

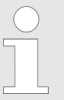

*In bestimmten Ländern und Regionen sind vor der Inbetriebnahme der Anlage Abnahmen durchzuführen oder Genehmigungen einzuholen.*

Der Durchflusssensor kann ausschließlich als Komponente innerhalb eines Rohrleitungssystems in Betrieb genommen werden. Dazu sind neben den Spezifikationen des Betreibers und den Einstellungen des Gesamtsystems alle Sicherheitsanweisungen und Beschreibungen aus dieser Anleitung zu beachten.

- Der Durchflusssensor muss montiert sein. Ä *[5.3 "Montage" auf Seite 39](#page-38-0)*
- Der Durchflusssensor muss elektrisch angeschlossen sein. Ä *[5.4 "Elektrischer Anschluss" auf Seite 43](#page-42-0)*

Vor der Inbetriebnahme sind alle Systemparameter einzustellen:

*Die Konfiguration und Bedienung des Durchflusssensors PF75 kann über die Steuerungssoftware BCP oder das Display erfolgen.*

*Die Funktionen und Einstellungen sind gleich und die beiden Menüs ähnlich aufgebaut.*

- Eingabe und Überprüfung der Systemparamter über das Display:
	- Ä *[7.1 "Display-Menü" auf Seite 60](#page-59-0)*
- Eingabe und Überprüfung der Systemparamter über die BCP-Software:
	- Der Durchflusssensor ist über den USB-Anschluss mit einem PC verbunden.
		- Ä *6.1 "USB-Verbindung herstellen" auf Seite 52*
	- Die BCP-Software ist mit allen Treibern auf dem PC installiert.
		- Ä *[6.2 "BCP-Software installieren" auf Seite 53](#page-52-0)*

# **6.1 USB-Verbindung herstellen**

Personal: Bediener

- Schutzausrüstung: Arbeitsschutzkleidung
	- $\blacksquare$  Sicherheitsschuhe

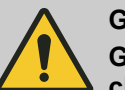

**GEFAHR!**

**Gefahr bei Betreten des Betriebsraums mit beweglichen Teilen der übergeordneten Maschine**

<span id="page-52-0"></span>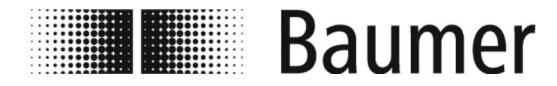

- Der Durchflusssensor muss über den USB-Anschluss mit einem PC verbunden werden, um die BCP-Software mit allen Treibern zu installieren.
- Der Durchflusssensor muss elektrisch angeschlossen sein und mit Betriebsspannung betrieben werden. Ä *[5.4 "Elektrischer Anschluss" auf Seite 43](#page-42-0)*
- **1.** Stellen Sie sicher, dass Sie zum Anschluss ein USB-Kabel Typ A auf B zur Verfügung haben.

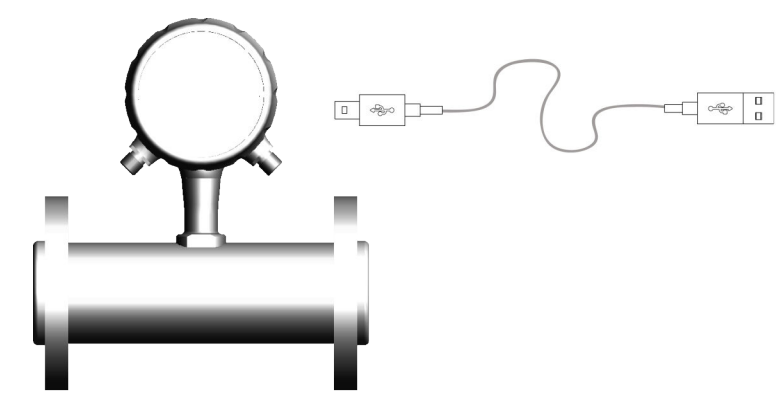

 $\overline{2}$ 

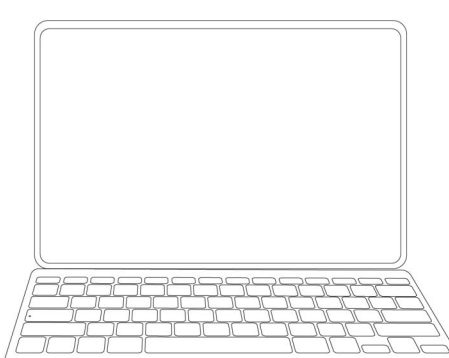

- **2.** Schließen Sie den Anschluss A des USB-Kabels an einen freien USB-Anschluss des PCs an.
- **3.** Schrauben Sie die Ringverschraubung am Display des Durchflusssensors auf.
- **4.** Ziehen Sie die Gehäusekappe vom Display des Durchflusssensors ab.
	- $\Rightarrow$  Der USB-Anschluss B des Durchflusssensors ist frei zugänglich.
- **5.** Schließen Sie den Anschluss B des USB-Kabels am USB-Anschluss des Durchflusssensors an.
	- $\Rightarrow$  Der Durchflusssensor ist über USB an den PC angeschlossen.
		- Die BCP-Software mit allen Treibern kann auf dem PC installiert werden.
			- Ä *6.2 "BCP-Software installieren" auf Seite 53*
		- Der Durchflusssensor kann konfiguriert werden. Ä *[7.2 "BCP-Software" auf Seite 70](#page-69-0)*

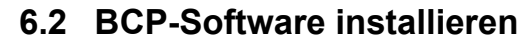

1 Ringverschraubung<br>2 Gebäusekanne Gehäusekappe

 $\overline{1}$ 

Personal: Bediener

Der Durchflusssensor muss über den USB-Anschluss mit einem PC verbunden sein.

Der PC muss über eine funktionierende Internetverbindung verfügen, um die BCP-Software mit allen Treibern zu installieren.

Ä *[6.1 "USB-Verbindung herstellen" auf Seite 52](#page-51-0)*

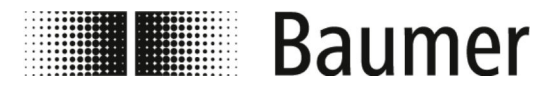

#### **Fehlerhafte Installation durch Firewall oder Virenschutzprogramm möglich** Die BCP-Software kann fälschlicherweise von der Firewall oder dem Virenschutzprogramm als Schadsoftware erkannt oder geblockt werden. In diesem Fall muss die BCP.exe-Datei manuell in der Firewall oder dem Virenschutzprogramm freigegeben

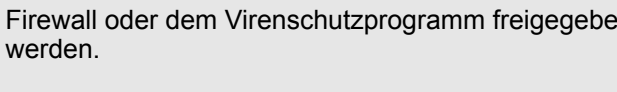

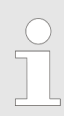

**HINWEIS!**

*Für die Installation werden Administratorrechte benötigt.*

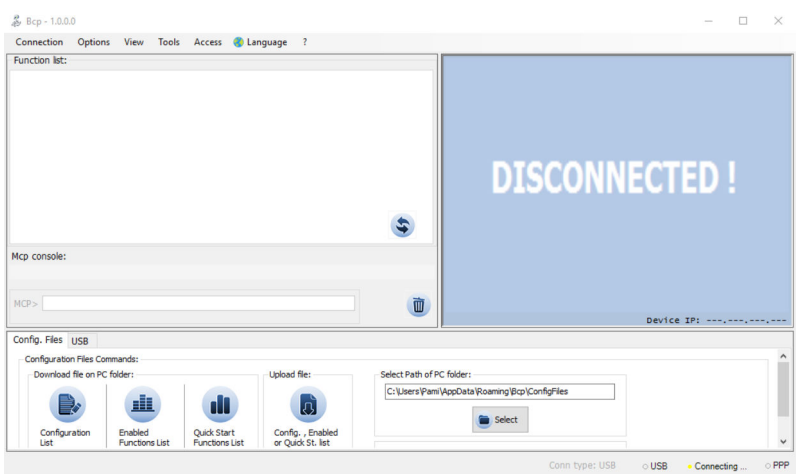

*Abb. 4: BCP-Software Startansicht*

**1.** Laden Sie die BCP.exe-Datei auf den PC.

Die BCP-Software ist unter www.baumer.com im Download-Bereich des Produkts verfügbar.

- **2.** Starten Sie die BCP.exe-Datei als Administrator.
	- $\Rightarrow$  Es werden zwei Fehlerfenster geöffnet.

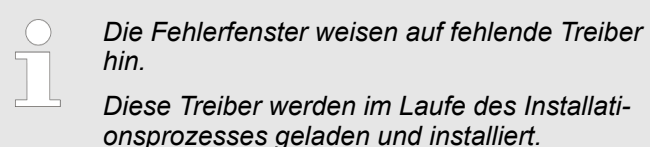

*Die Fenster können somit durch Drücken auf die Schaltfläche [OK] geschlossen werden.*

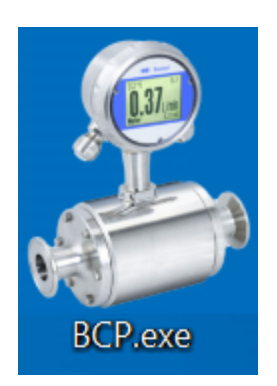

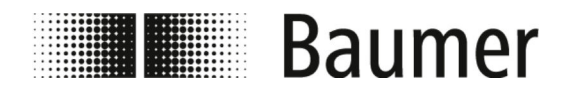

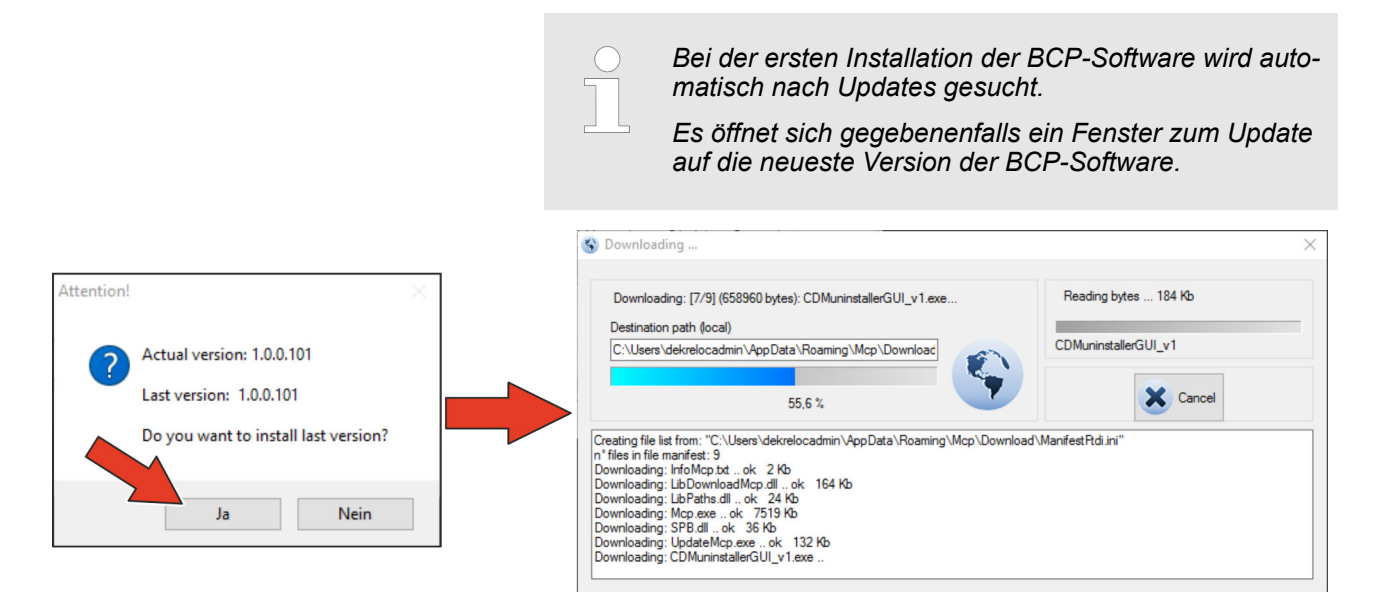

**3.** Bestätigen Sie das automatische Update auf die neueste Version durch Drücken auf die Schaltfläche *[Ja]*.

 $\Rightarrow$  Die BCP-Software wird automatisch auf die neueste Version aktualisiert.

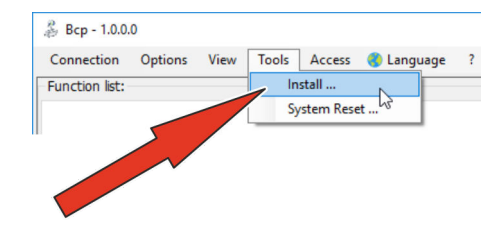

- **4.** Öffnen Sie das Menü Tools.
- **5.** Öffnen Sie das Installationsfenster durch die Auswahl des Menüpunkts *[Install ...]*.
	- $\Rightarrow$  Das Installationsfenster öffnet sich.

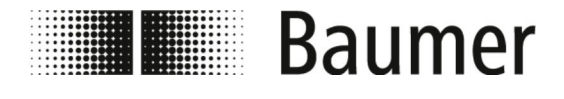

# Erstinbetriebnahme

BCP-Software installieren

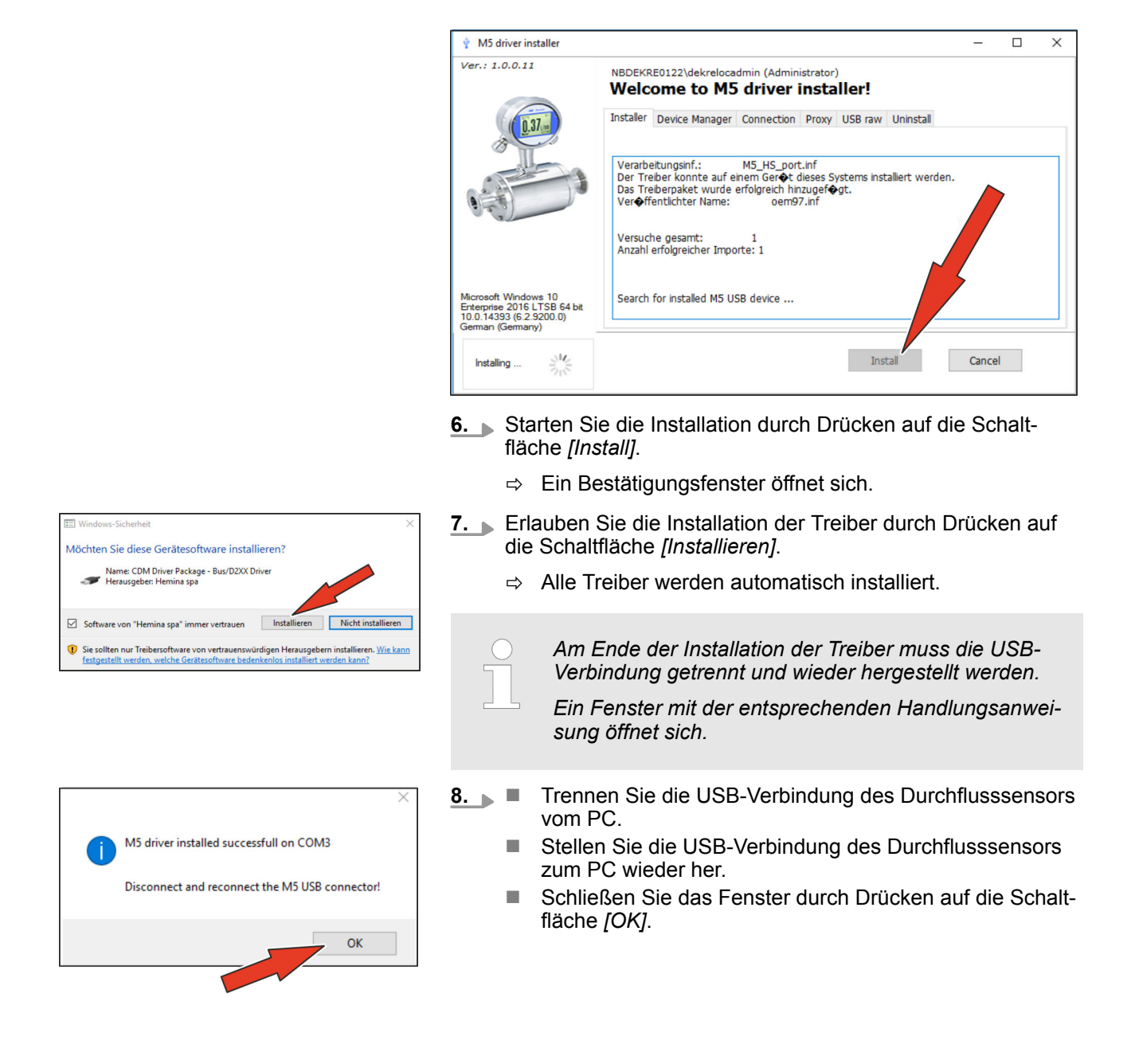

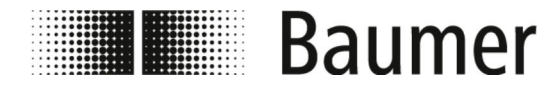

# Erstinbetriebnahme

BCP-Software installieren

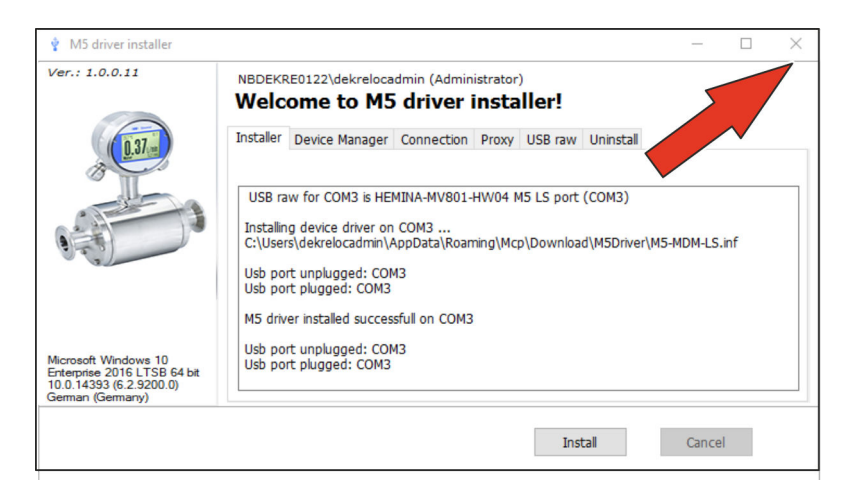

- **9.** Schließen Sie das Installationsfenster durch Drücken auf die Schaltfläche *[X]*.
	- $\Rightarrow$  Die BCP-Software ist mit allen Treibern installiert.

Der Durchflusssensor kann konfiguriert werden.

Ä *[7.2 "BCP-Software" auf Seite 70](#page-69-0)*

# Bedienung

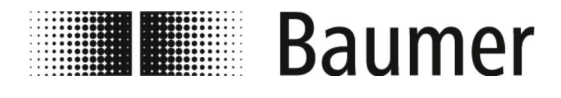

# **7 Bedienung**

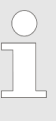

*Die Konfiguration und Bedienung des Durchflusssensors PF75 kann über die Steuerungssoftware BCP oder das Display erfolgen.*

*Die Funktionen und Einstellungen sind gleich und die beiden Menüs ähnlich aufgebaut.*

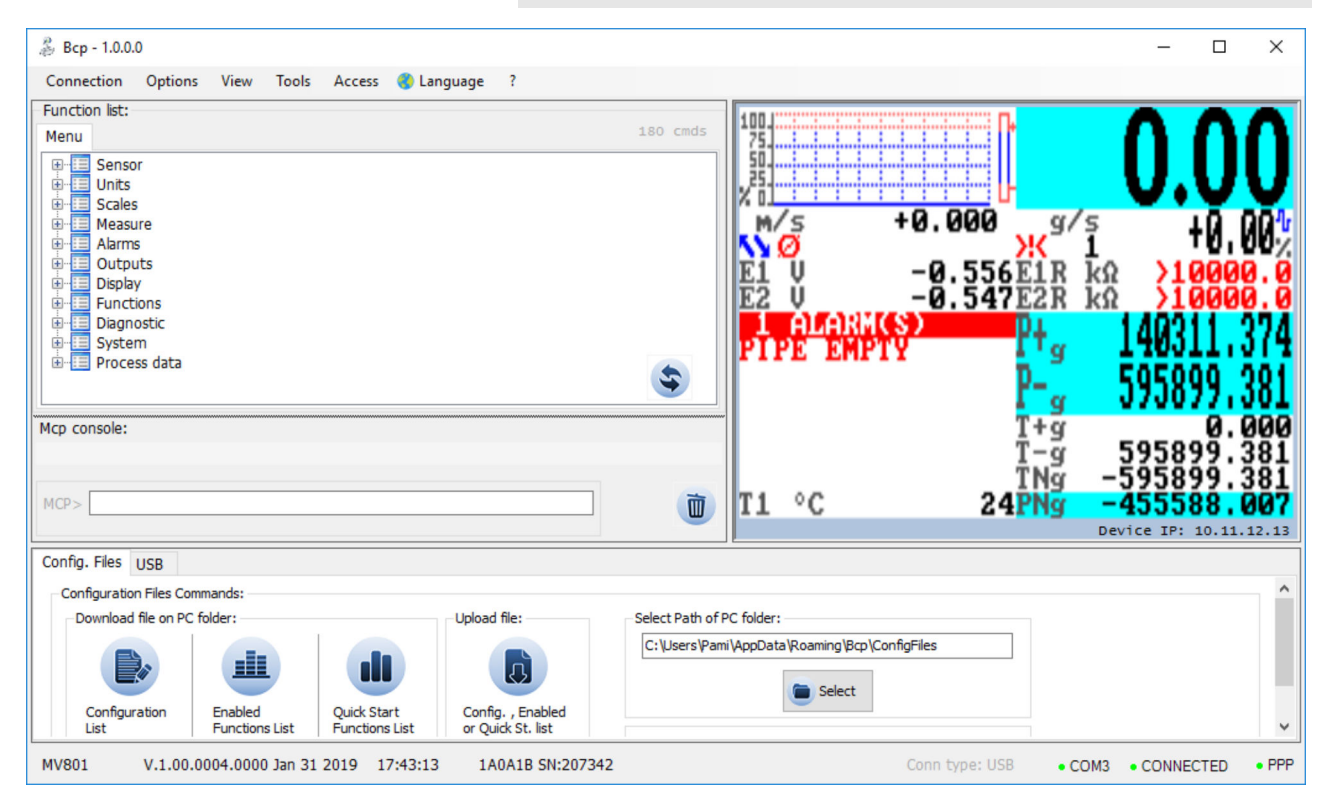

Die vollständige Konfiguration und Bedienung des Durchflusssensors erfolgt über die Steuerrungssoftware BCP.

Ä *[7.2 "BCP-Software" auf Seite 70](#page-69-0)*

Bedienung

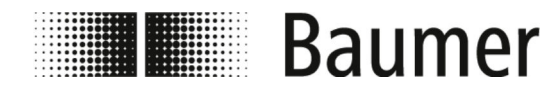

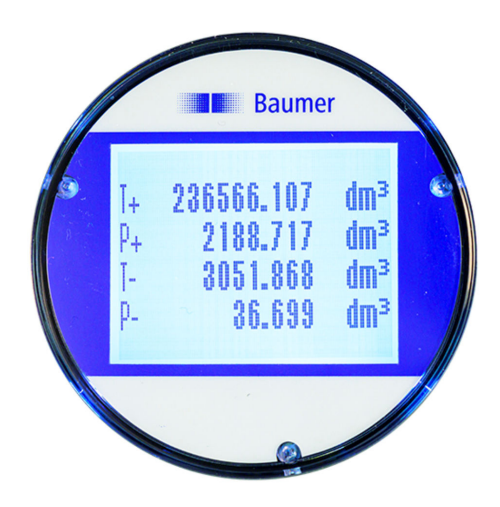

Wichtige Systemparameter und die Menüfunktionen können im Display des Durchflusssensors angezeigt und konfiguriert werden.

Ä *[7.1 "Display-Menü" auf Seite 60](#page-59-0)*

**Schnell-Konfiguration**

Folgende Einstellungen sind für die schnelle Inbetriebnahme des Sensors empfohlen und notwendig:

**1.** Auswahl der Sprache

```
Menü Display [Display] -> Language [Sprache]
```
- ð Ä *7.3.9 "Menü [Display \[Display\]](#page-102-0)" auf Seite 103*
- **2.** Auswahl des Maßsystems und der Maßeinheit für Durchflussmessung

Menü Units [Einheit]

Ä *7.3.2 "Menü [Units \[Einheit\]](#page-84-0)" auf Seite 85*

**3.** Einstellung des Skalenendwert für Durchflussrate

Menü Scales [Skala]

Ä *7.3.3 "Menü [Scales \[Skala\]](#page-88-0)" auf Seite 89*

**4.** Funktionsauswahl des analogen Ausgangs 1 Menü Outputs [Ausgaenge]

Ä *7.3.7 "Menü [Outputs \[Ausgaenge\]](#page-97-0)" auf Seite 98*

- **5.** Einsellung der Schwelle für niedrigen Durchfluss Menü Measure [Messung] -> Cut-off [Cut-off] Ä *7.3.4 "Menü [Measure \[Messung\]](#page-90-0)" auf Seite 91*
- **6.** Auswahl des Dampfungsfilters

Menü Measure [Messung] -> Damping [Damping] Ä *7.3.4 "Menü [Measure \[Messung\]](#page-90-0)" auf Seite 91*

**7.** Einstellung der Leerrohrerkennungsschwelle Menü Sensor [Sensor] -> E.P.Detect [E.P.Detect]

<span id="page-59-0"></span>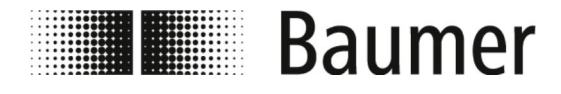

Die vollständige Menüführung mit allen Einstellungen und Konfigurationen wird in den folgenden Abschnitten beschrieben.

# **7.1 Display-Menü**

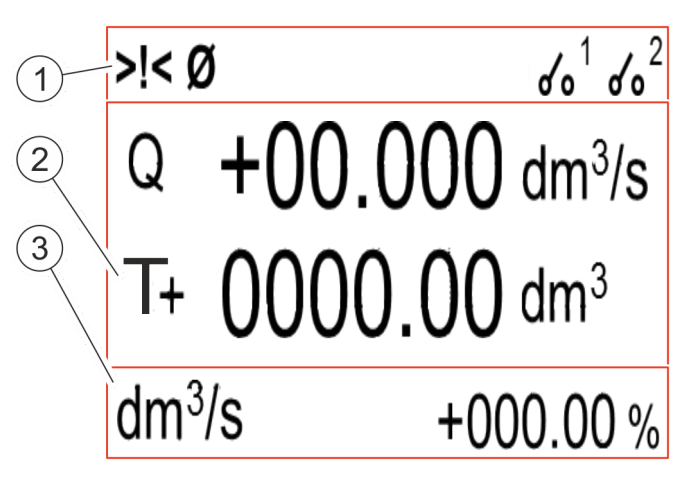

- 1 Statusleiste<br>2 Hauptbereid
- 2 Hauptbereich<br>3 Zusatzleiste
- 3 Zusatzleiste

Das Display ist in 3 Bereiche unterteilt:

■ Statusleiste

In der Statusleiste werden Piktogramme für Alarm- und Fehlermeldungen und der Status der DFON-Relais angezeigt. Ä *["Display Statusleiste" auf Seite 61](#page-60-0)*

n **Hauptbereich**

Im Hauptbereich werden abhängig vom gewählten Display-Layouts folgende Messwerte angezeit:

- Durchflussrate
- Positiver Teilzähler
- Negativer Teilzähler
- Nettoteilzähler
- Positiver Gesamtzähler
- Negativer Gesamtzähler
- Nettogesamtzähler
- Ä *["Display Hauptbereich" auf Seite 61](#page-60-0)*

#### n **Zusatzleiste**

In der Zusatzleiste werden abhängig vom gewählten Display-Layouts folgende Messwerte angezeit:

- Label oder Nummer-Tag
- Einheit der Messwerte
- Grafische Darstellung der Durchflussrate

Durch Drücken auf die Zusatzleiste kann das Menü des Displays geöffnet werden.

Ä *[7.1.1 "Display Menüführung" auf Seite 62](#page-61-0)*

<span id="page-60-0"></span>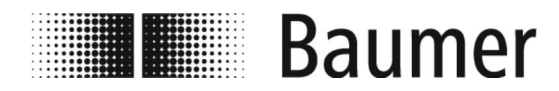

**Display Statusleiste**

Folgende Piktogramme werden in der Statusleiste des Display angezeigt:

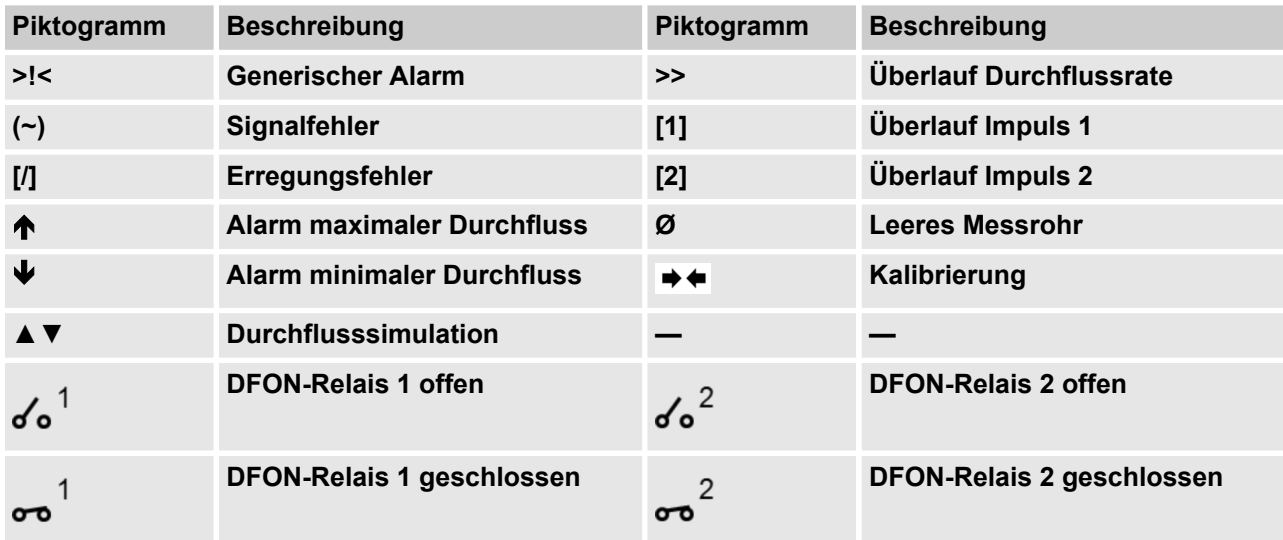

Die vollständige Liste aller Fehlermeldungen und Alarme ist im Kapitel *Störungen* zu finden:

Ä *[9 "Störungsbehebung" auf Seite 122](#page-121-0)*

**Display Hauptbereich**

Im Hauptbereich werden abhängig vom gewählten Display-Layouts folgende Messwerte angezeigt:

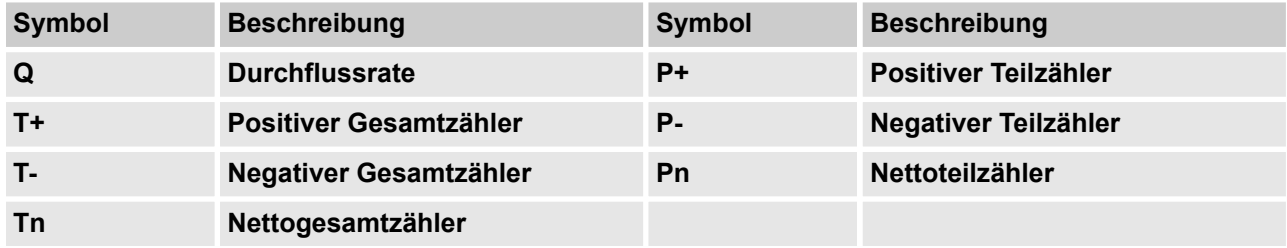

**Display-Layouts**

Folgende Ansichten stehen im Display setup [Anzeige Setup] unter der Funktion Screen Layout [Anzeige Layout] zur Auswahl:

<span id="page-61-0"></span>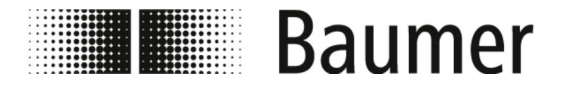

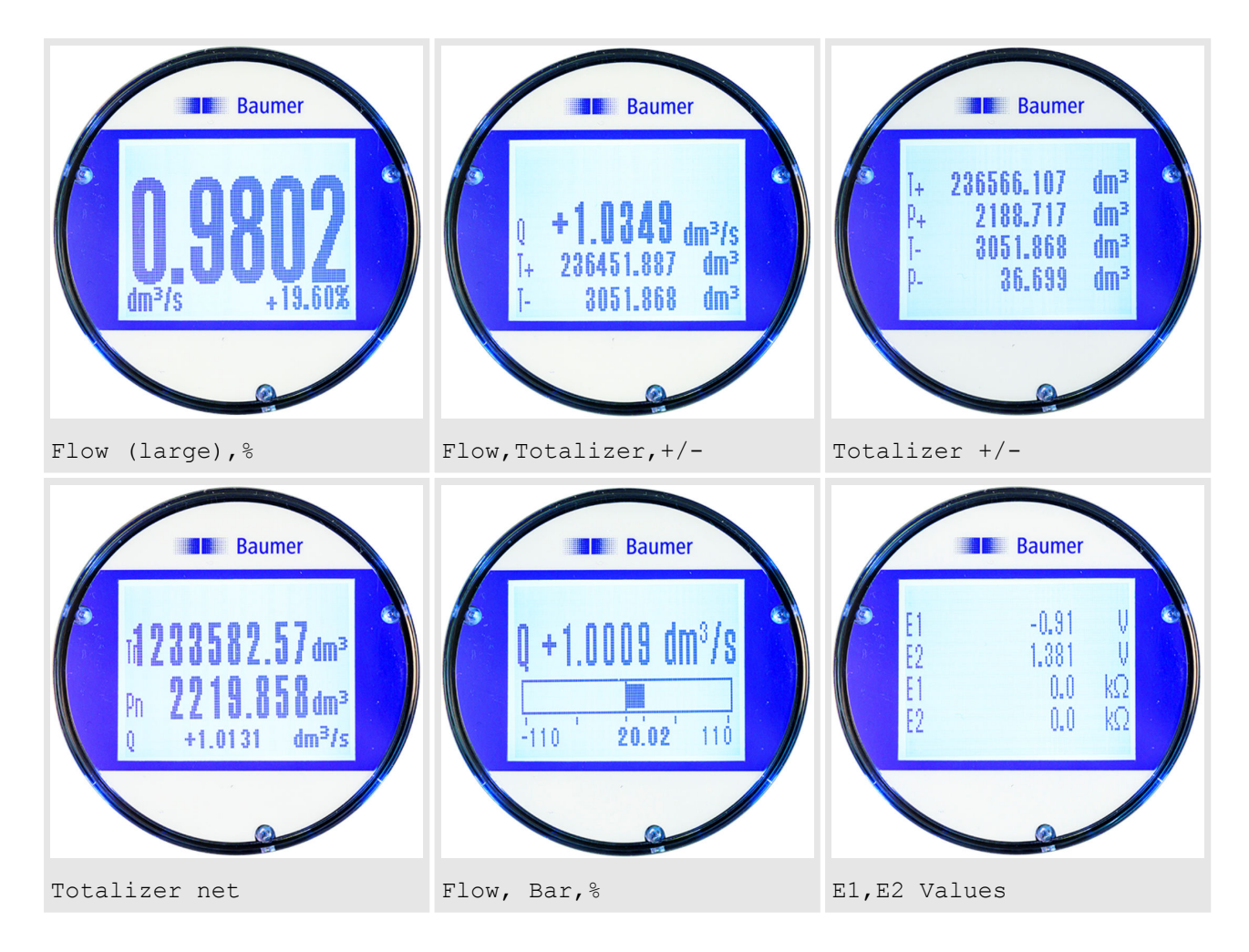

# **7.1.1 Display Menüführung**

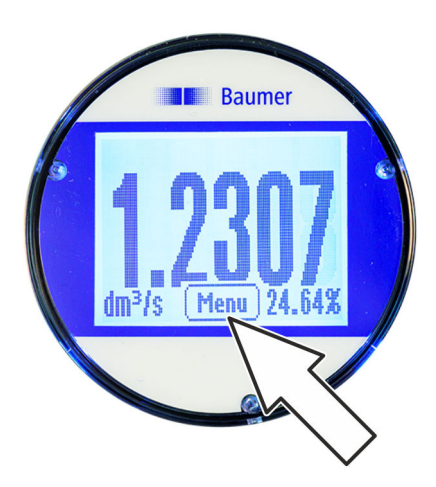

Die Schaltfläche Menu [Menü] wird durch Drücken auf das Display in der Zusatzleiste angezeigt. Durch Drücken auf die Schaltfläche Menu [Menü] wird das Display-Menü geöffnet.

Die Menüführung und Auswahl von Funktionen im Display-Menü und Schnellstart-Menü erfolgt mit den folgenden Tasten auf der Tastatur:

- n *[Enter]* **/** *[Öffnen]*
	- Menüs öffnen
	- Bearbeitung von Werten aktivieren
	- Auswahl bestätigen
	- Eingaben bestätigen
- Pfeiltasten [Auf/Ab]
	- Menüs und Funktionen auswählen
	- Werte einstellen
	- Funktionen aktivieren/deaktivieren

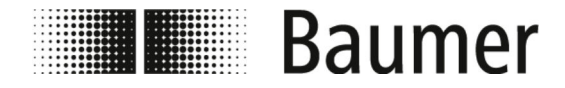

- Pfeiltasten [Links/Rechts]
	- Werte auswählen
	- Werte einstellen
- n *[Back]* **/** *[Zurück]*
	- Menüs schließen
	- Auswahl aufheben

#### **Display Menüführung**

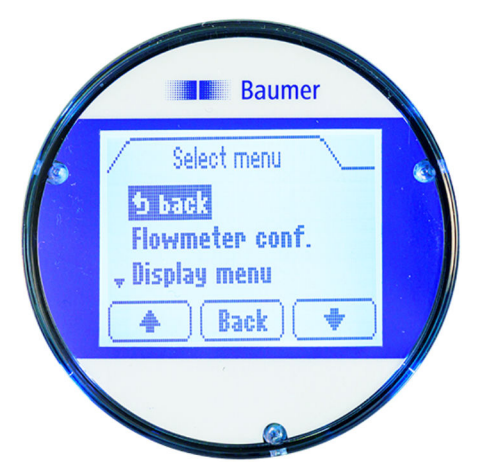

Das Menü des Displays ermöglicht den Zugriff auf wichtige Systemparameter und Einstellungen des Durchflusssensors.

Die Schaltfläche Menu [Menü] wird durch Drücken auf das Display in der Zusatzleiste angezeigt. Durch Drücken auf die Schaltfläche Menu [Menü] wird das Display-Menü geöffnet.

Folgende Menüs stehen zur Auswahl im Display-Menü:

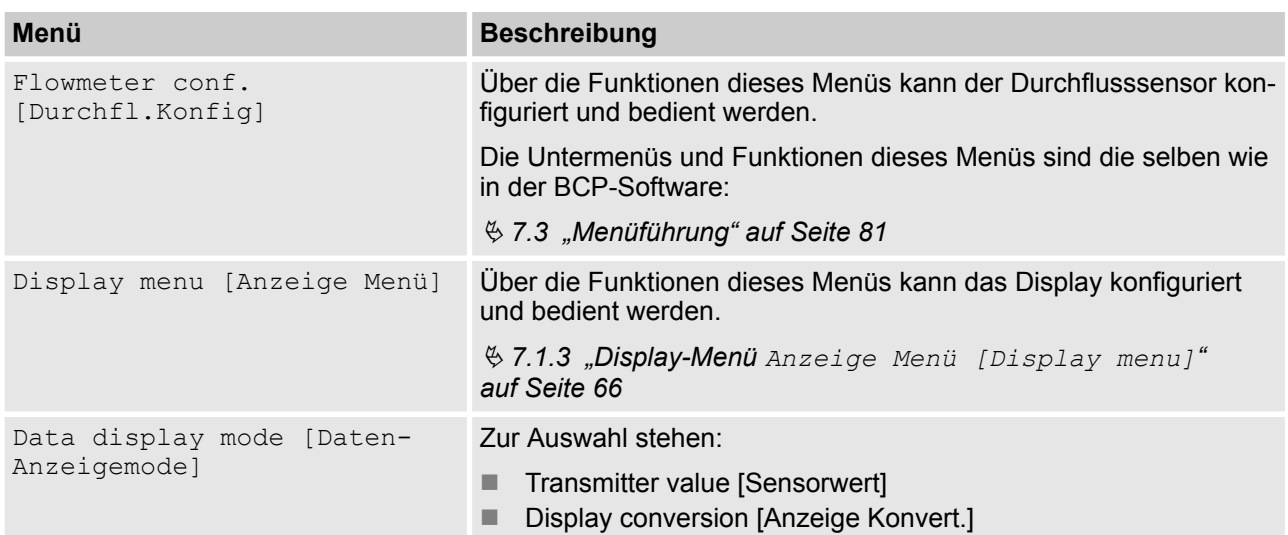

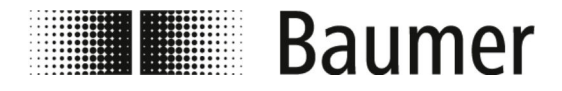

# **7.1.2 Display Menüführung: Beispiel**

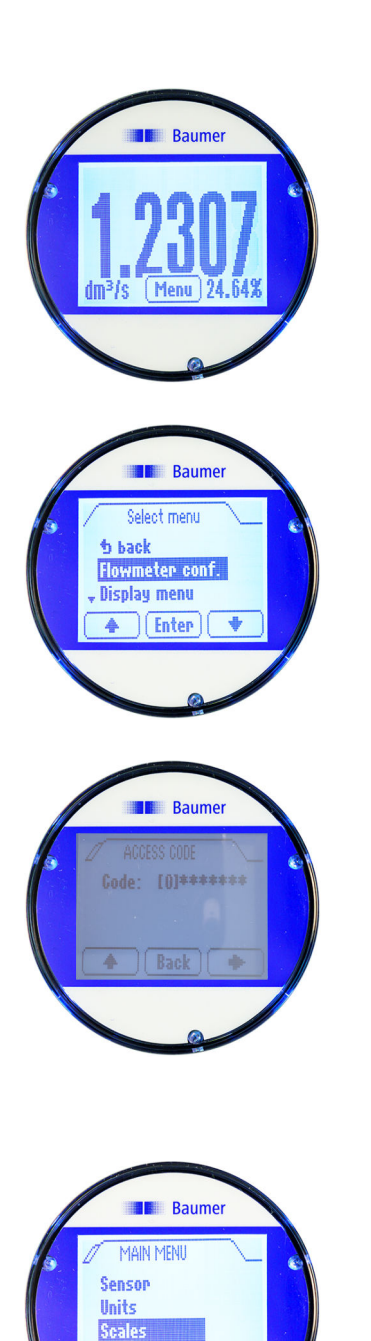

[Enter]

A

Das folgende Beispiel zeigt, wie der Wert für den Skalenendwert am Display von 5 dm<sup>3</sup>/s auf 0,3 m<sup>3</sup>/min verändert wird.

- **1.** Drücken Sie auf die Zusatzleiste des Displays.
	- ð Die Schaltfläche *[Menu]* / *[Menü]* wird in der Zusatzleiste angezeigt.
- **2.** Öffnen Sie das Menu Menu [Menü] durch Drücken auf die Schaltfläche *[Menu]* / *[Menü]*.
	- ð Das Menü Menu [Menü] öffnet sich.
- **3.** Wählen Sie das Menü Flowmeter conf. [Durchfl.Konfig] mit den Pfeiltasten *[Auf/Ab]* aus.
	- $\Rightarrow$  Das Menü zur Eingabe des Zugangscodes öffnet sich.

- **4.** Geben Sie den Zugangscode ein.
	- Nutzen Sie die Pfeiltasten *[Links/Rechts]* zur Anwahl der Zeichen.
	- Nutzen Sie die Pfeiltasten *[Auf/Ab]* zur Auswahl der Zahl.
	- Ä *[7.2.3 "Zugangscodes" auf Seite 75](#page-74-0)*
- **5.** Bestätigen Sie die Eingabe des Zugangscodes durch Drücken auf *[Enter]*.
- **6.** Öffnen Sie das Menü Main menu [Hauptmenu] durch Drücken auf *[Enter]*.
	- ð Das Menü Main menu [Hauptmenu] öffnet sich.
- **7.** Wählen Sie das Menü Scales [Skala] mit den Pfeiltasten *[Auf/Ab]* aus.
- **8.** Öffnen Sie das Menü Scales [Skala] durch Drücken auf *[Enter]*.
	- ð Das Menü Scales [Skala] öffnet sich.

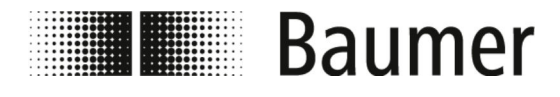

Bedienung Display-Menü > Display Menüführung: Beispiel

Raume **b** bacl  $F$1=dm<sup>3</sup>/s 5.0000$  $|$  Enter

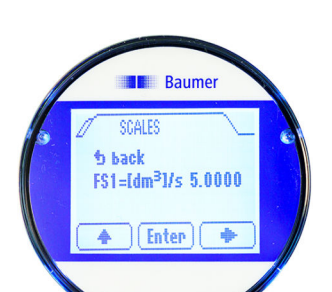

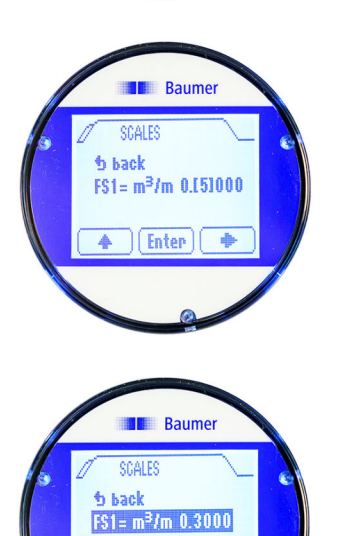

[Enter]

- **9.** Wählen Sie die Funktion Skalenendwert FS1 [FS1] mit den Pfeiltasten *[Auf/Ab]* aus.
- **10.** Bestätigen Sie die Auswahl des Skalenendwert FS1 [FS1] durch Drücken auf *[Enter]*.
	- $\Rightarrow$  Der Skalenendwert FS1 [FS1] kann verändert werden.
- **11.** Wählen Sie die Einheit für den Skalenendwert mit der Pfeiltaste *[Rechts]* aus.
- **12.** Stellen Sie die Einheit für den Skalenendwert mit der Pfeiltaste *[Auf]* ein.
- **13.** Wählen Sie den Wert für den Skalenendwert mit der Pfeiltaste *[Rechts]* aus.
- **14.** Stellen Sie den Wert für den Skalenendwert mit der Pfeiltaste *[Auf]* ein.
- **15.** Bestätigen Sie die Eingabe des Skalenendwerts durch Drücken auf *[Enter]*.
	- ð Die ausgewählte Einheit und der ausgewählte Wert für den Skalenendwert FS1 [FS1] wird gespeichert.

<span id="page-65-0"></span>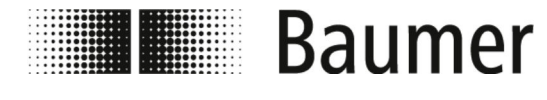

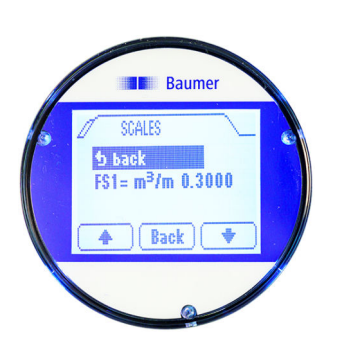

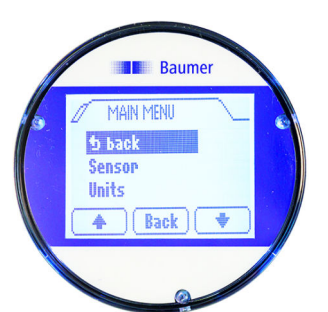

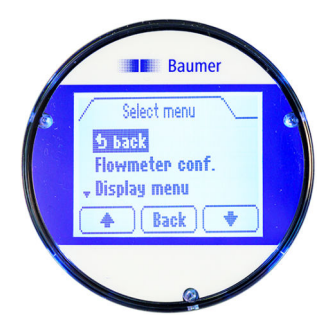

- **16.** Wählen Sie den Menüeintrag Back [Zurück] mit den Pfeiltasten *[Auf/Ab]* aus.
- **17.** Schließen Sie das Menü Scales [Skala] durch Drücken auf *[Back [Zurück]]*.
	- $\Rightarrow$  Das Main menu [Hauptmenu] öffnet sich.
- **18.** Wählen Sie den Menüeintrag Back [Zurück] mit den Pfeiltasten *[Auf/Ab]* aus.
- **19.** Schließen Sie das Menü Main menu [Hauptmenu] durch Drücken auf *[Back [Zurück]]*.
	- ð Das Menü Menu [Menü] öffnet sich.
- **20.** Wählen Sie den Menüeintrag Back [Zurück] mit den Pfeiltasten *[Auf/Ab]* aus.
- **21.** Schließen Sie das Menü Menu [Menü] durch Drücken auf *[Back [Zurück]]*.
	- $\Rightarrow$  Die Anzeige wechselt zur Hauptansicht des Displays.

#### **7.1.3 Display-Menü Anzeige Menü [Display menu]**

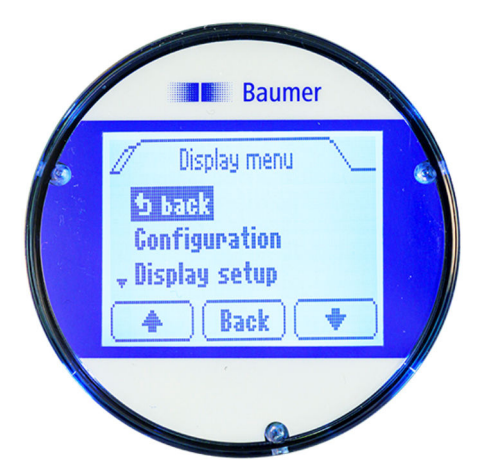

Folgende Menüs stehen zur Auswahl im Anzeige Menü [Display menu]:

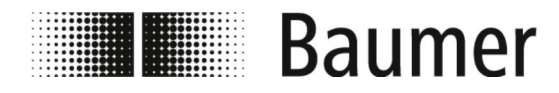

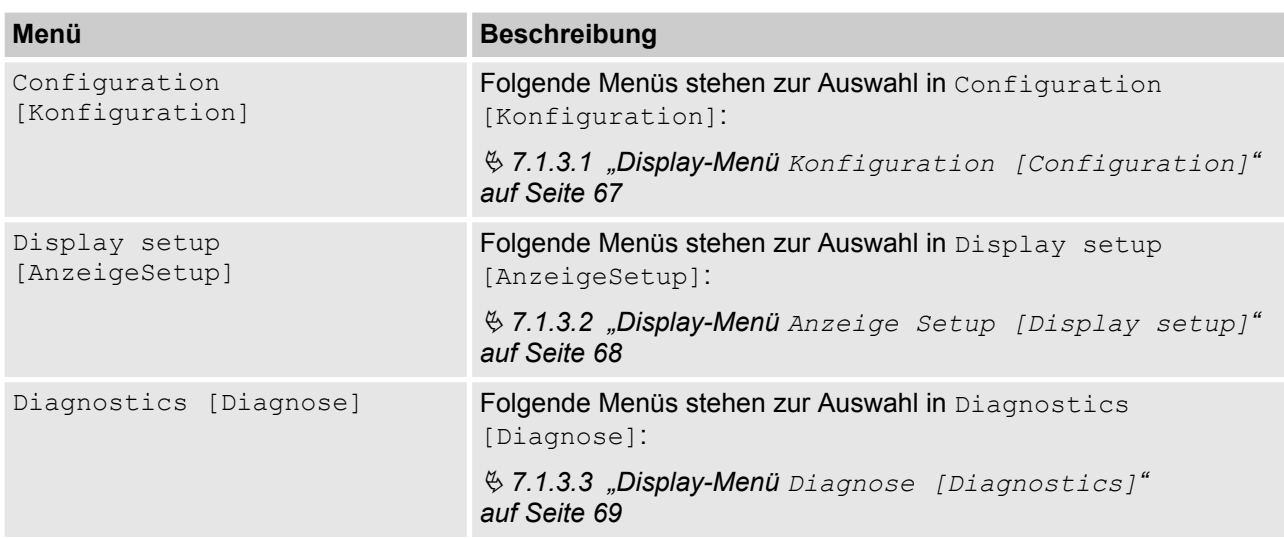

#### **7.1.3.1 Display-Menü Konfiguration [Configuration]**

Folgende Funktionen stehen zur Auswahl im Menü Configuration [Konfiguration]:

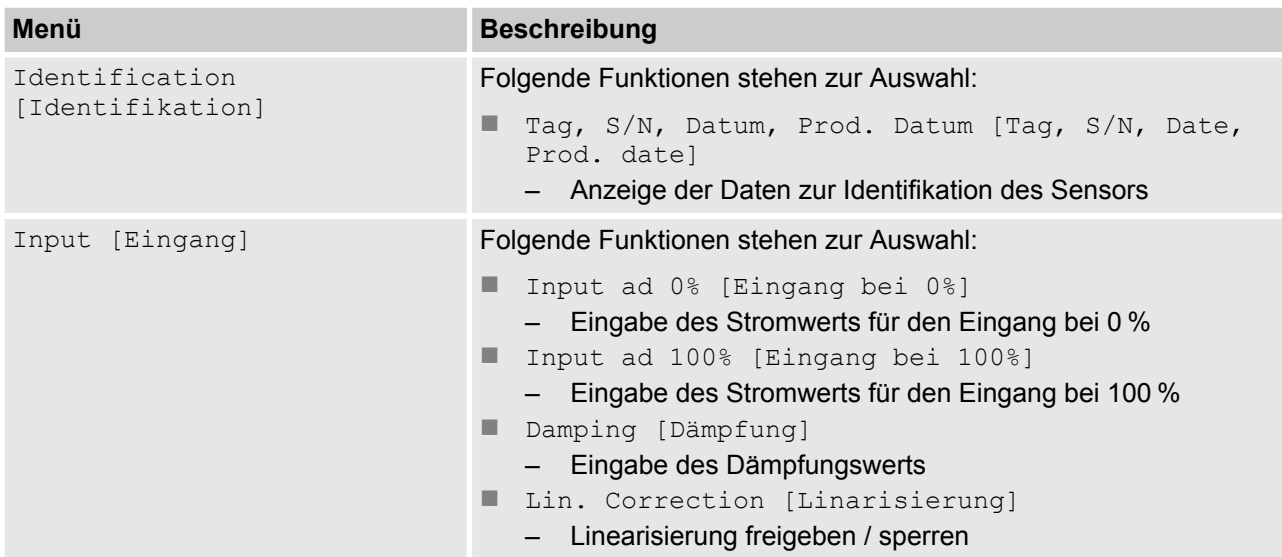

<span id="page-67-0"></span>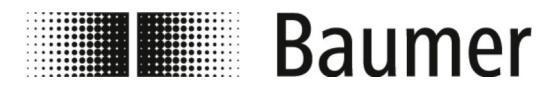

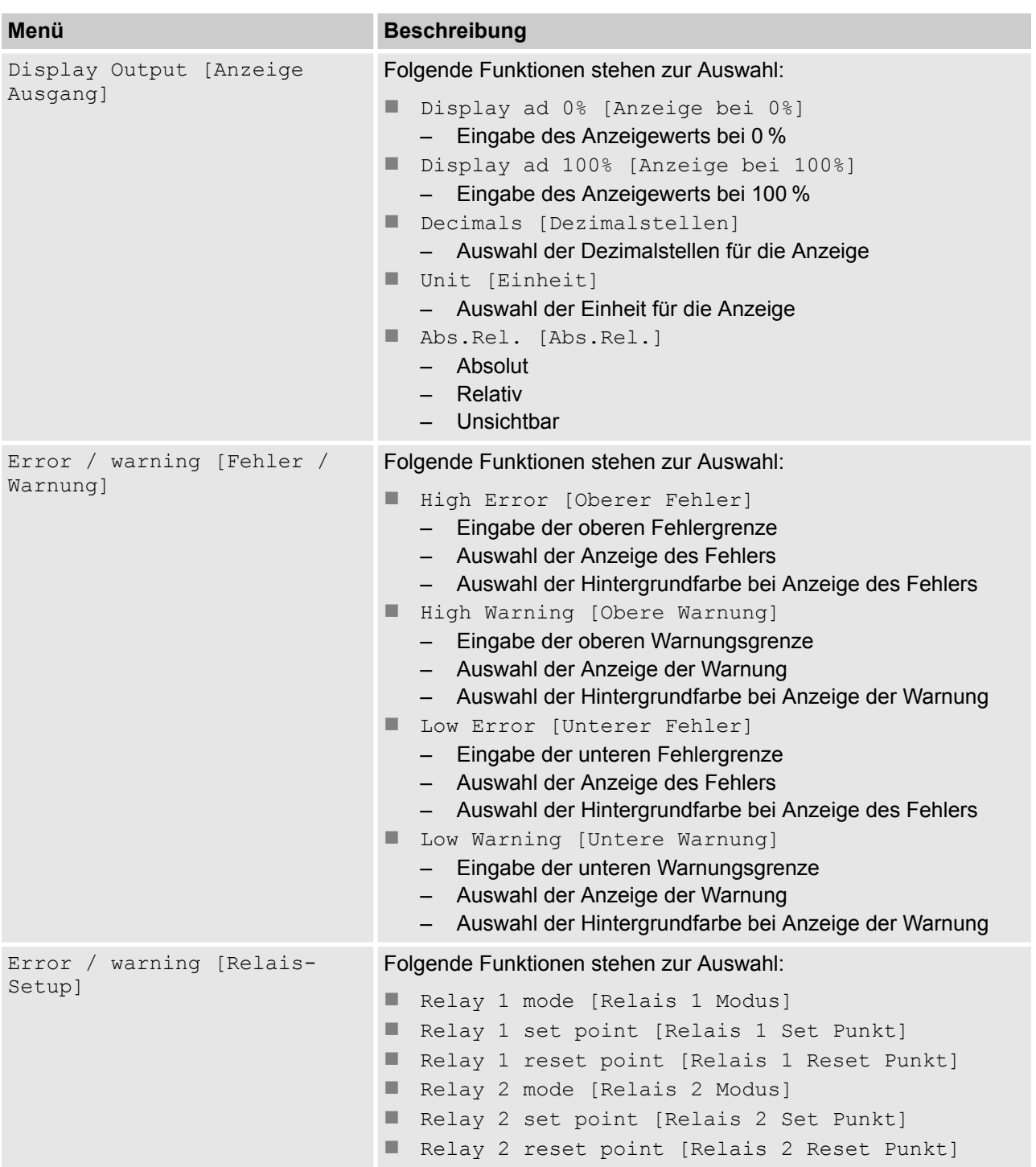

### **7.1.3.2 Display-Menü Anzeige Setup [Display setup]**

Folgende Funktionen stehen zur Auswahl im Menü Display setup [Anzeige Setup]:

<span id="page-68-0"></span>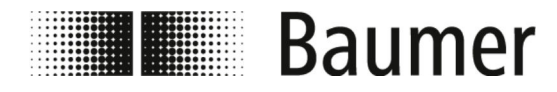

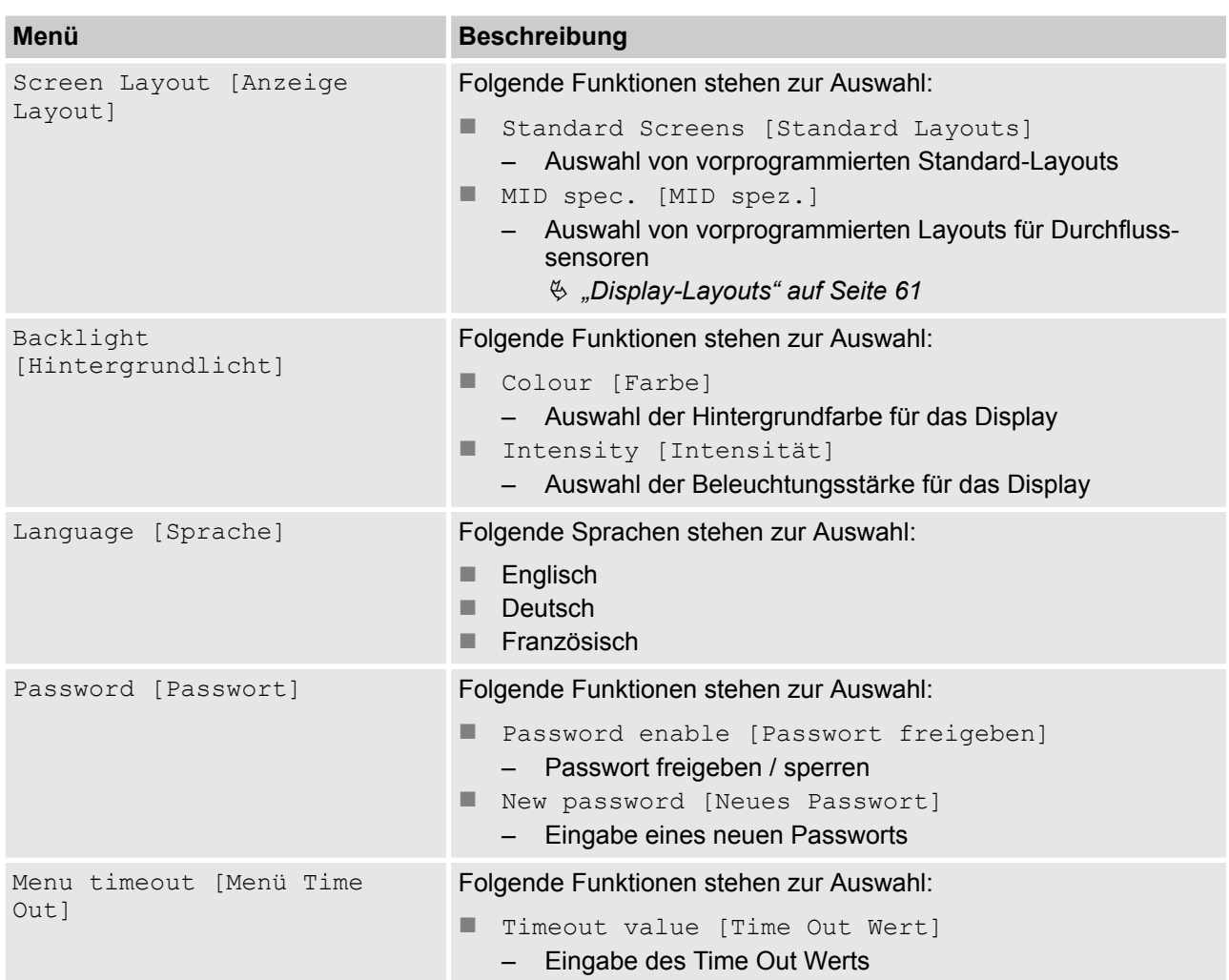

### **7.1.3.3 Display-Menü Diagnose [Diagnostics]**

Folgende Funktionen stehen zur Auswahl im Menü Diagnostics [Diagnose]:

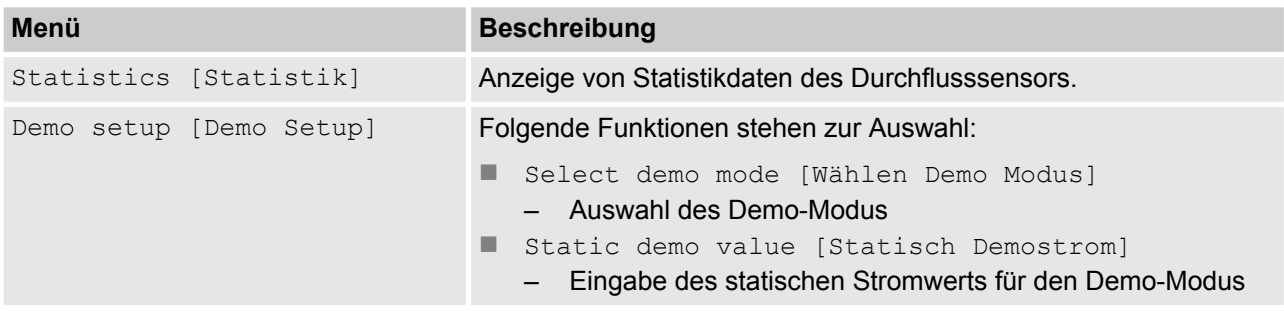

<span id="page-69-0"></span>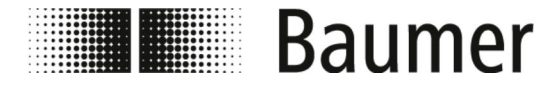

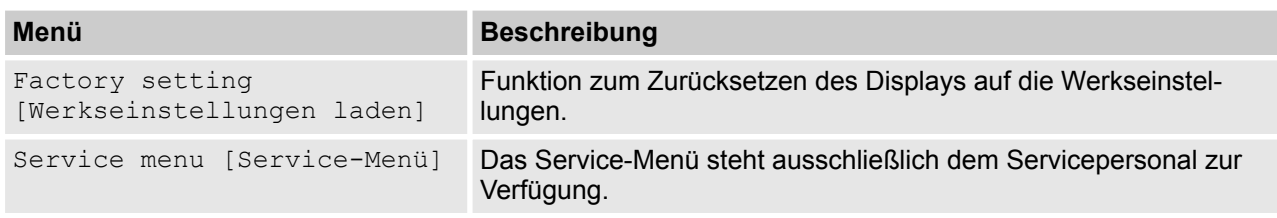

# **7.2 BCP-Software**

Vor der Konfiguration des Durchflusssensors über die BCP-Software ist Folgendes sicherzustellen:

- Der Durchflusssensor ist über den USB-Anschluss mit einem PC verbunden.
	- Ä *[6.1 "USB-Verbindung herstellen" auf Seite 52](#page-51-0)*
- Die BCP-Software ist mit allen Treibern auf dem PC installiert. Ä *[6.2 "BCP-Software installieren" auf Seite 53](#page-52-0)*

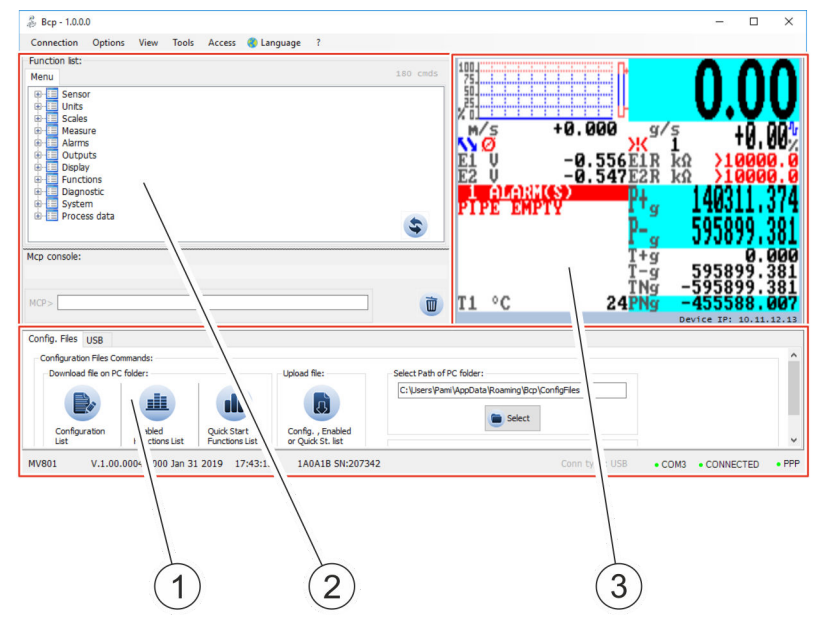

- 1 Bedienbereich für Sonderfunktionen<br>2 Bedienbereich für Befehlseingabe
- 2 Bedienbereich für Befehlseingabe<br>3 Visualisierungsansicht und Menü
	- Visualisierungsansicht und Menü

Die BCP-Software ist in 3 Bedienbereiche unterteilt:

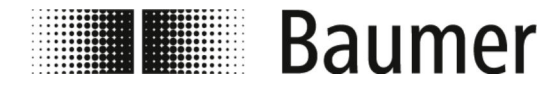

#### ■ Bedienbereich für Sonderfunktionen

Abhängig von der Systemkonfiguration ist der Bedienbereich in folgende Reiter unterteilt:

- Debugmodus
- USB
- Config-Files

Ä *"Config-Files" auf Seite 71*

#### ■ Bedienbereich für BCP-Befehlseingabe

Über BCP-Befehle können alle Menüs und Funktionen in der Konsole für die Befehlsausgabe ausgewählt und die entsprechenden Werte konfiguriert werden.

Ä *["BCP-Befehlseingabe" auf Seite 72](#page-71-0)*

#### n **Visualisierungsansicht und Menü**

In der Visualisierungsansicht werden Systemwerte und Meldungen grafisch dargestellt.

Über die Visualisierungsansicht wird auf das Schnellstart-Menü und das Hauptmenü zugegriffen.

Ä *[7.2.1 "Visualisierungsansicht" auf Seite 72](#page-71-0)*

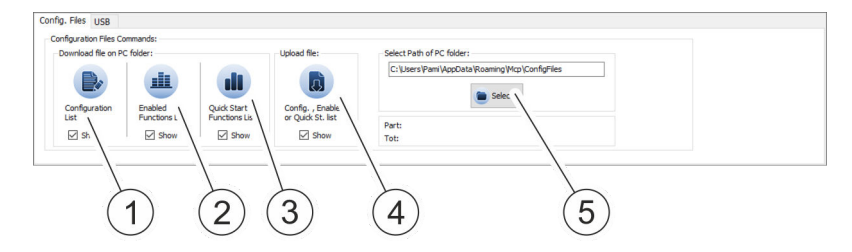

Im Bedienbereich werden verschiedene Listen mit Systemeinstellungen und Parametern gespeichert und geladen.

Die Listen können angezeigt und als TXT-Datei in einem Editor editiert werden.

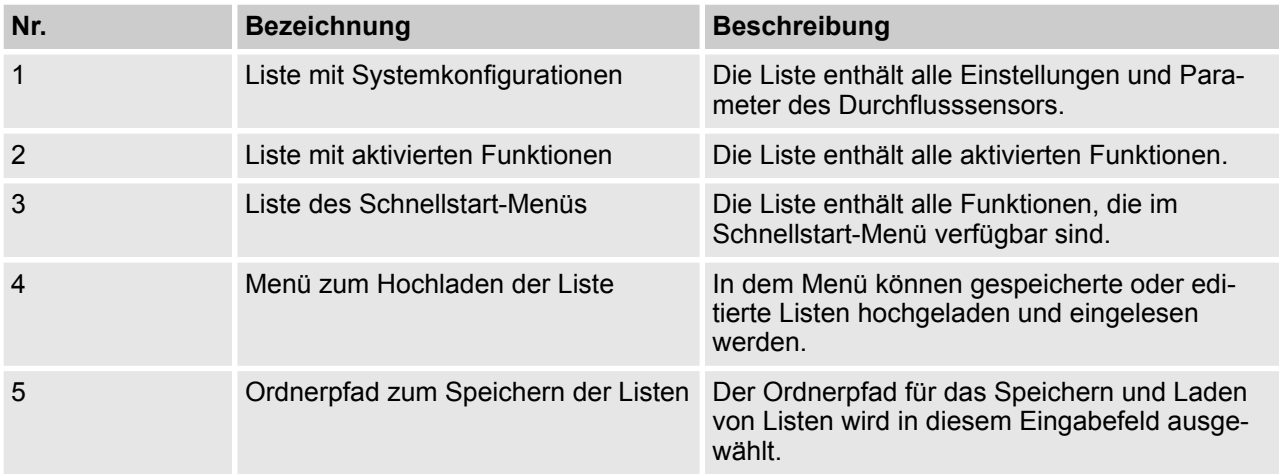

#### **Config-Files**

<span id="page-71-0"></span>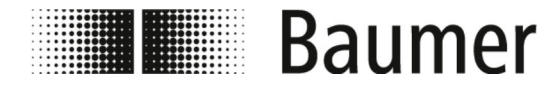

#### **BCP-Befehlseingabe**

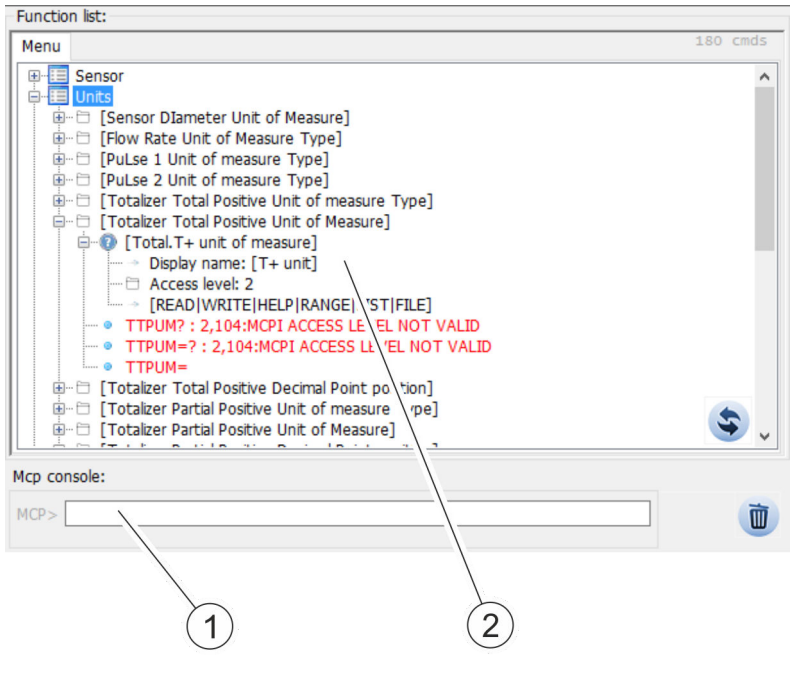

- 1 Menü für BCP-Funktionen
- 2 Konsole für BCP-Befehle

Die gesamte Menüstruktur für BCP-Befehle wird in einer gruppierten und aufklappbaren Liste aller Funktionen angezeigt.

BCP-Befehle werden mit den entsprechenden Werten in der Konsole für die Befehlsausgabe eingegeben.

Die gesamte Liste aller BCP-Befehle ist den Beschreibungen der Menüs und Funktionen zu entnehmen:

Ä *[7.3 "Menüführung" auf Seite 81](#page-80-0)*

## **7.2.1 Visualisierungsansicht**

*Der Funktionsumfang und die verfügbaren Fähigkeiten des Durchflusssensors sind je nach Bestellkonfiguration und Typenschlüssel unterschiedlich.*

*Je nach Konfiguration des Durchflusssensors oder aktivierten Funktionen können einzelne Menüs und Auswahlfunktionen von den Darstellungen abweichen oder ausgeblendet sein.*
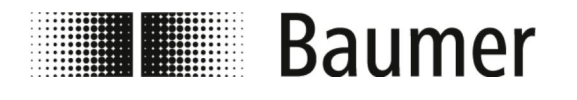

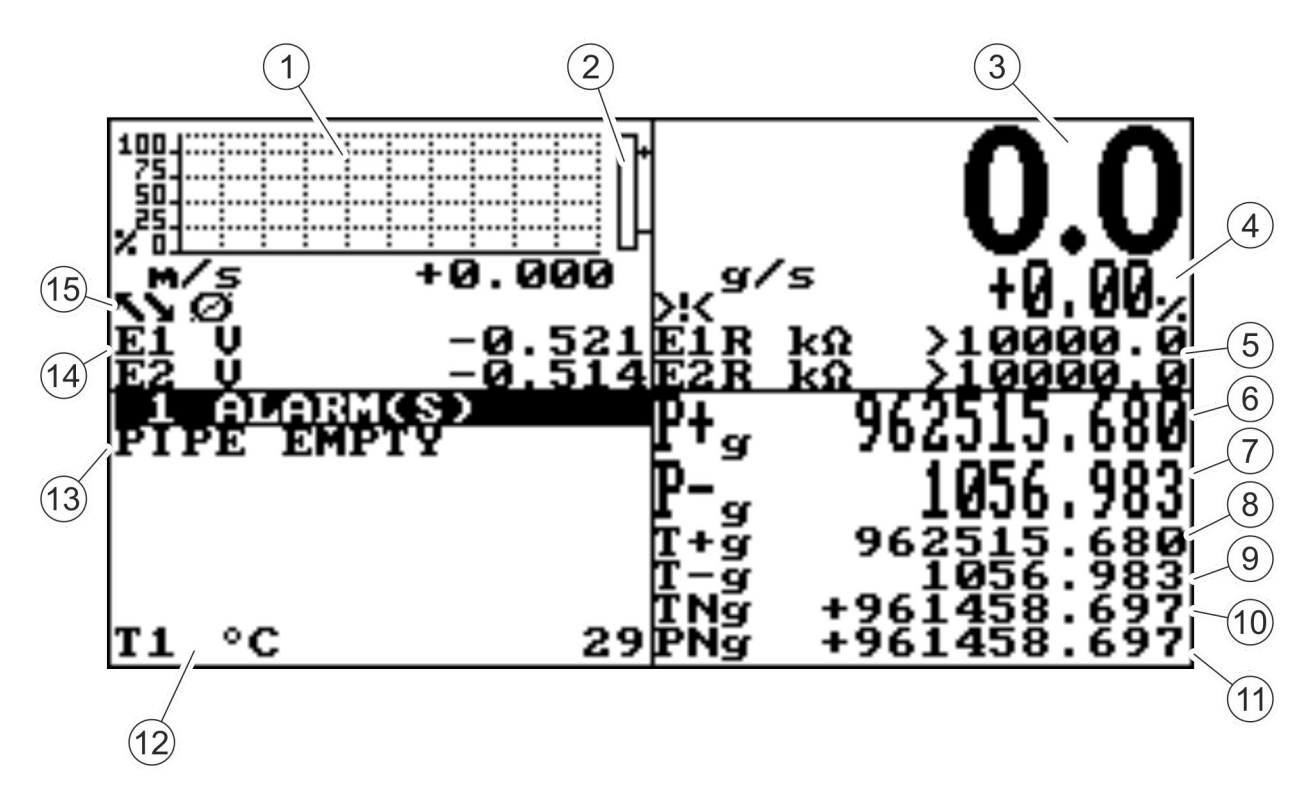

*Abb. 5: Visualisierungsansicht (Beispielabbildung)*

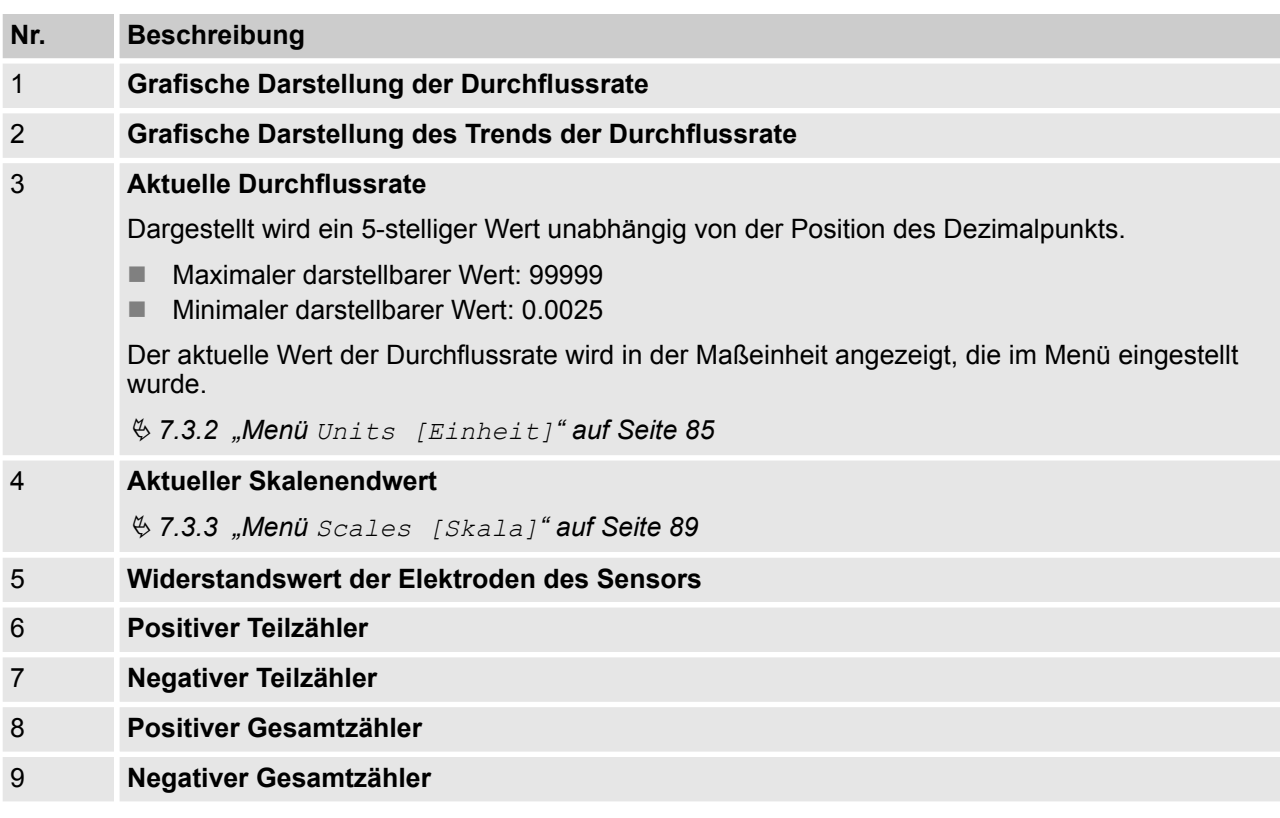

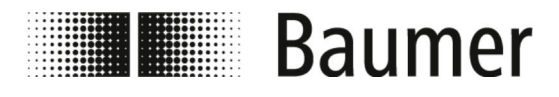

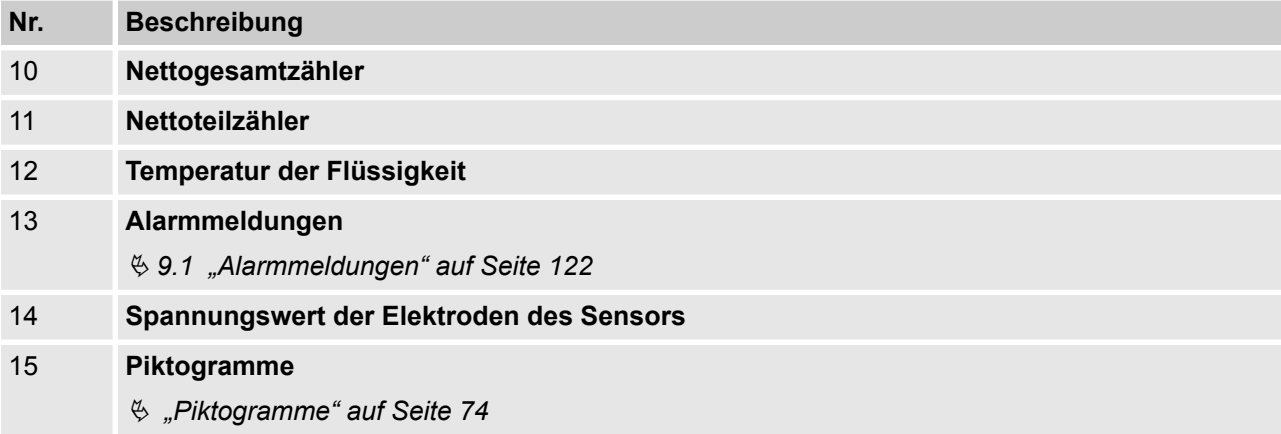

#### **Piktogramme**

Folgende Piktogramme werden in der Visualisierungsansicht der BCP-Software angezeigt:

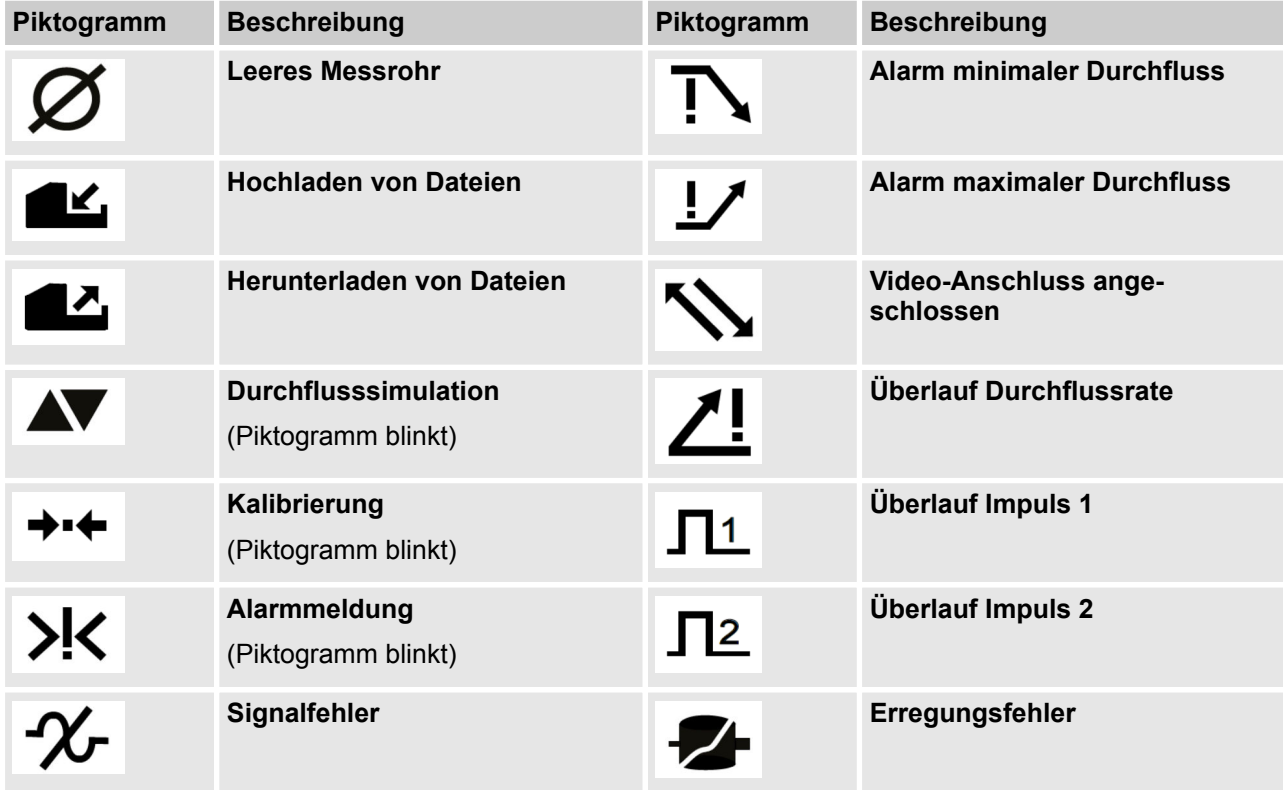

Die vollständige Liste aller Fehlermeldungen und Alarme ist im Kapitel *Störungen* zu finden:

Ä *[9 "Störungsbehebung" auf Seite 122](#page-121-0)*

<span id="page-74-0"></span>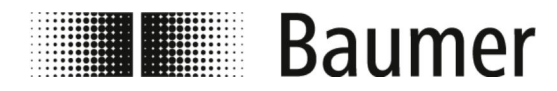

## **7.2.2 Schnellstart-Menü**

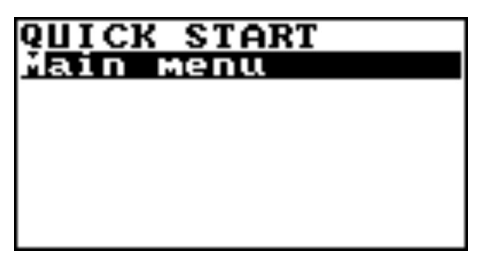

Das Schnellstart-Menü ermöglicht den schnellen Zugriff auf einige der am häufigsten verwendeten Funktionen.

Durch Drücken auf die Eingabe-Taste wird das Schnellstart-Menü geöffnet.

> *Das Schnellstart-Menü kann im Menü Display [Display] aktiviert werden.*

Ä *7.3.9 "Menü [Display \[Display\]](#page-102-0)" auf Seite 103*

*Über die BCP-Software kann das Schnellstart-Menü an die jeweilige Anwendung angepasst werden.*

Ä *7.3.12.1 "Menü [System \[System\]](#page-110-0) zusätzliche [BCP-Befehle" auf Seite 111](#page-110-0)*

Das Hauptmenü mit allen verfügbaren Funktionen steht zusätzlich zur Verfügung:

Ä *"[Main menu \[Hauptmenu\]](#page-80-0)" auf Seite 81*

## **7.2.3 Zugangscodes**

Der Zugriff auf die Menüs und Funktionen des Durchflusssensors wird durch 6 gruppierte Zugriffsebenen ermöglicht. Jede Zugriffsebene ist durch einen anderen Code geschützt.

Der Zugangscode muss beim Öffnen des Schnellstart-Menüs oder des Hauptmenüs eingegeben werden.

Werkseitig sind folgende Zugangscodes eingestellt:

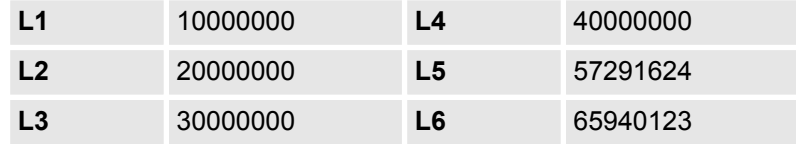

Die Zugangscodes können im Menü System [System] geändert werden.

Ä *7.3.12 "Menü [System \[System\]](#page-109-0)" auf Seite 110*

Abhängig vom Zugangscode stehen nur bestimmte Menüs oder Funktionen zur Verfügung. Menüs und Funktionen für höhere Zugriffsebenen sind grau hinterlegt oder werden nicht angezeigt.

Um notwendige Einstellungen vornehmen zu können, muss der Zugangscode der höheren Zugriffsebene vorab eingeben werden.

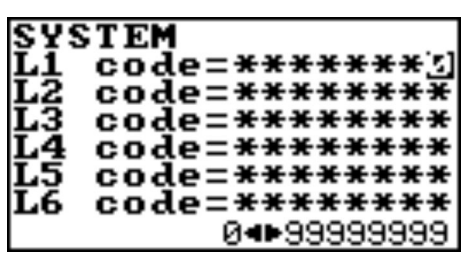

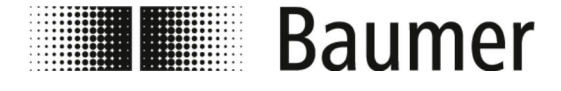

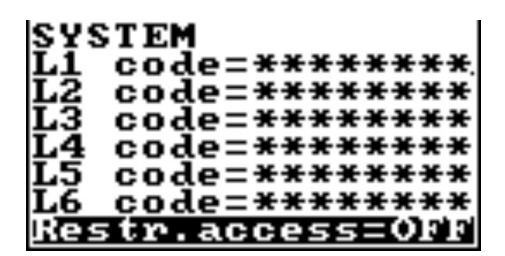

Wenn die Funktion Restr.access [Restr.access] aktiviert ist, dann kann ausschließlich auf Menüs und Funktionen zugegriffen werden, die genau der Ebene des Zugangscodes entsprechen.

Wenn die Funktion Restr.access [Restr.access] deaktiviert ist, dann kann auf die Menüs und Funktionen zugegriffen werden, die der Ebene des Zugangscodes und aller niedriegeren Zugriffsebenen entsprechen.

#### **7.2.4 Bedienung: Beispiel**

Die Menüführung und Auswahl von Funktionen im Hauptmenü und Schnellstart-Menü erfolgt mit den folgenden Tasten auf der Tastatur:

#### n *[Enter]*

- Menüs öffnen
- Bearbeitung von Werten aktivieren
- Auswahl bestätigen
- Eingaben bestätigen
- Pfeiltasten [Auf/Ab]
	- Menüs und Funktionen auswählen – Werte einstellen
- Pfeiltasten *[Links/Rechts]* 
	- Menüs und Funktionen auswählen
	- Werte einstellen
	- Funktionen aktivieren/deaktivieren
- n *[ESC]*
	- Eingaben abbrechen
	- Menüs schließen
	- Auswahl aufheben

Die folgenden Beispiele zeigen, wie der Wert für den Skalenendwert verändert wird.

- Änderung des Skalenendwerts über das Schnellstart-Menü: Ä *[7.2.4.1 "Bedienung: Beispiel Schnellstart-Menü"](#page-76-0) [auf Seite 77](#page-76-0)*
- n Änderung des Skalenendwerts über das Hauptmenü: Ä *[7.2.4.2 "Bedienung: Beispiel Hauptmenü" auf Seite 78](#page-77-0)*

<span id="page-76-0"></span>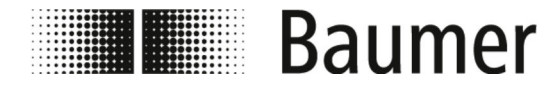

#### **7.2.4.1 Bedienung: Beispiel Schnellstart-Menü**

 $.093$ 

0.002<br>0.002

+5

Das folgende Beispiel zeigt, wie der Wert für den Skalenendwert über das Schnellstart-Menü von 0,4 dm<sup>3</sup>/s auf 0,5 dm<sup>3</sup>/s verändert wird.

- **1.** Öffnen Sie das Schnellstart-Menü durch Drücken auf *[Enter]*.
	- $\Rightarrow$  Das Menü zur Eingabe des Zugangscodes öffnet sich.

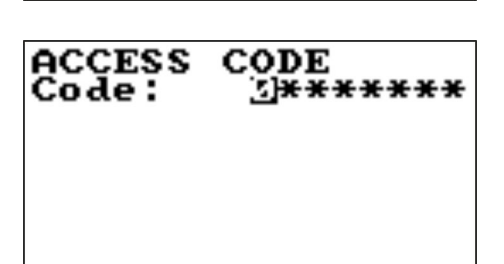

CODE

\*\*\*\*\*\*\*\*

ье

Ũ

ACCESS<br>Code :

2. Geben Sie den Zugangscode ein.

- Nutzen Sie die Pfeiltasten [Links/Rechts] zur Anwahl der Zeichen.
- Nutzen Sie die Pfeiltasten [Auf/Ab] zur Auswahl der Zahl.
- Ä *[7.2.3 "Zugangscodes" auf Seite 75](#page-74-0)*
- **3.** Bestätigen Sie die Eingabe des Zugangscodes durch Drücken auf *[Enter]*.
	- ð Das Schnellstart-Menü öffnet sich.

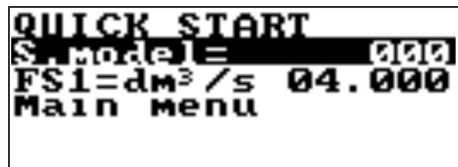

- **4.** Wählen Sie die Funktion Skalenendwert FS1 [FS1] aus.
	- Nutzen Sie die Pfeiltasten *[Auf/Ab]* zur Auswahl.
	- Bestätigen Sie die Auswahl durch Drücken auf [Enter].
	- ð Der Skalenendwert kann verändert werden.
- **5.** Wählen Sie den Wert für den Skalenendwert mit den Pfeiltasten *[Links/Rechts]* aus.

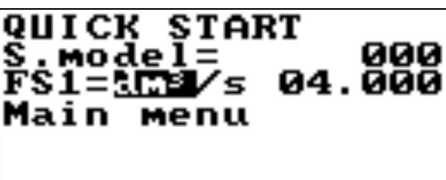

<span id="page-77-0"></span>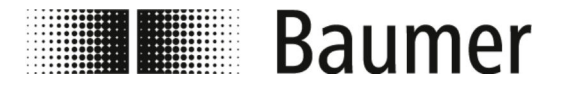

**TART** 

7s

Menu

 $\frac{1}{9}$  , 000<br>...

т ск

1м

# Bedienung BCP-Software > Bedienung: Beispiel

- **6.** Stellen Sie den Wert für den Skalenendwert mit den Pfeiltasten *[Auf/Ab]* ein.
- **START** 000 0-1. ÖÖÖ Main
- **START** QUICK 000 . 000 с Main menu
- **7.** Bestätigen Sie den veränderten Skalenendwert durch Drücken auf *[Enter]*.
	- $\Rightarrow$  Der Skalenendwert wurde verändert.
- **8.** Schließen Sie das Schnellstart-Menü durch Drücken auf *[ESC]*.
	- $\Rightarrow$  Die Anzeige wechselt zur Visualisierungsansicht.

### **7.2.4.2 Bedienung: Beispiel Hauptmenü**

Das folgende Beispiel zeigt, wie der Wert für den Skalenendwert über das Hauptmenü von 0,4 dm<sup>3</sup>/s auf 0,5 dm<sup>3</sup>/s verändert wird.

- **1.** Öffnen Sie das Schnellstart-Menü durch Drücken auf *[Enter]*.
	- $\Rightarrow$  Das Menü zur Eingabe des Zugangscodes öffnet sich.

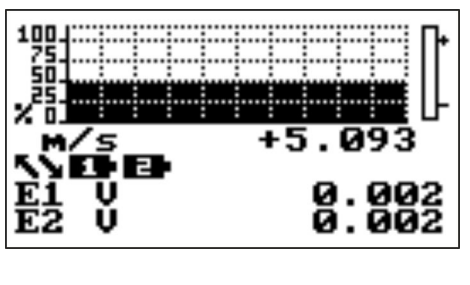

**ACCESS** CODE **Code : TH\*\*\*\*\*\*** 

- **2.** Geben Sie den Zugangscode ein.
	- Nutzen Sie die Pfeiltasten *[Links/Rechts]* zur Anwahl der Zeichen.
	- Nutzen Sie die Pfeiltasten *[Auf/Ab]* zur Auswahl der Zahl.
	- Ä *[7.2.3 "Zugangscodes" auf Seite 75](#page-74-0)*

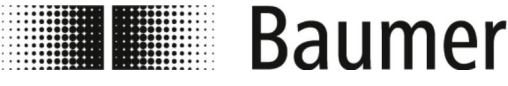

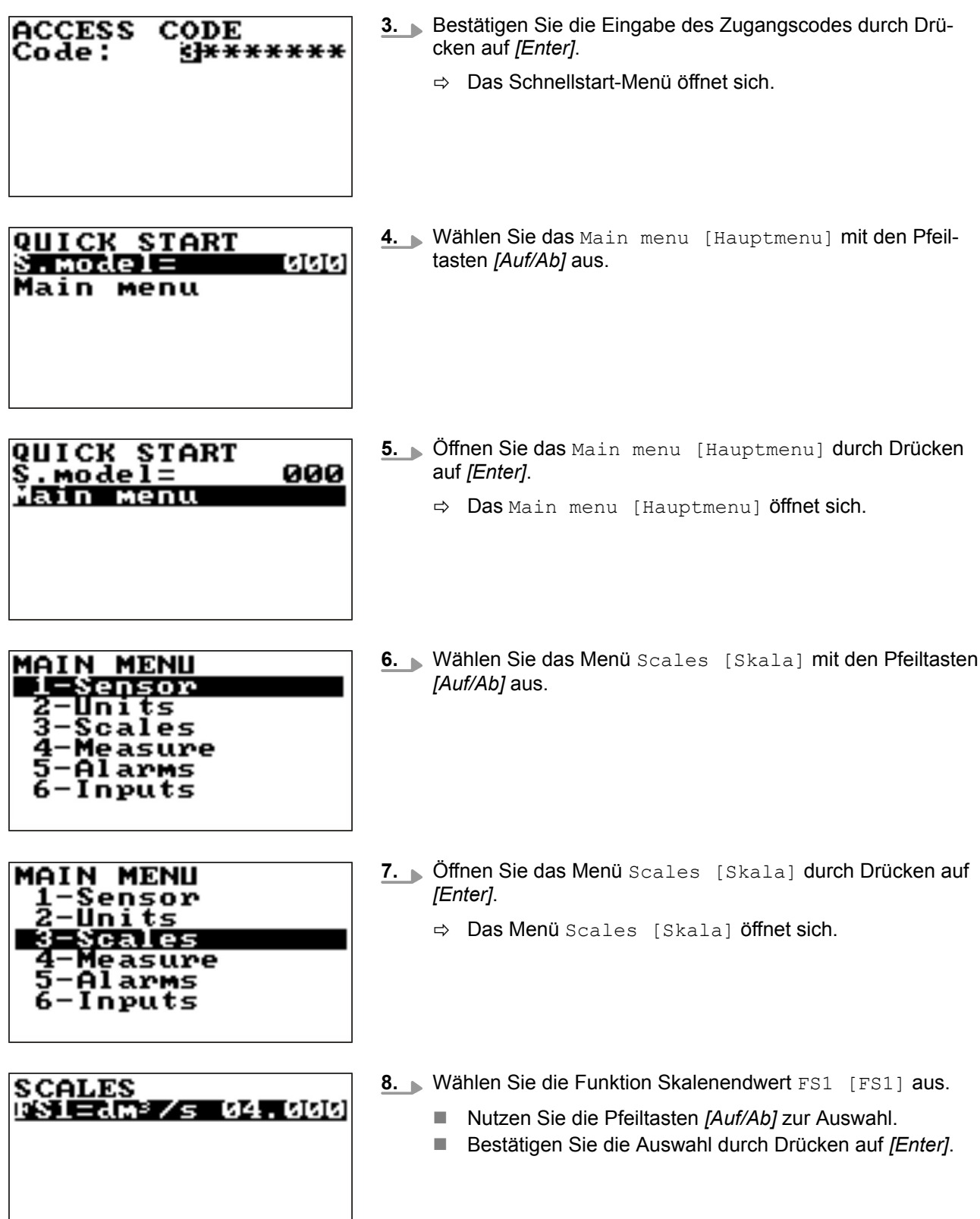

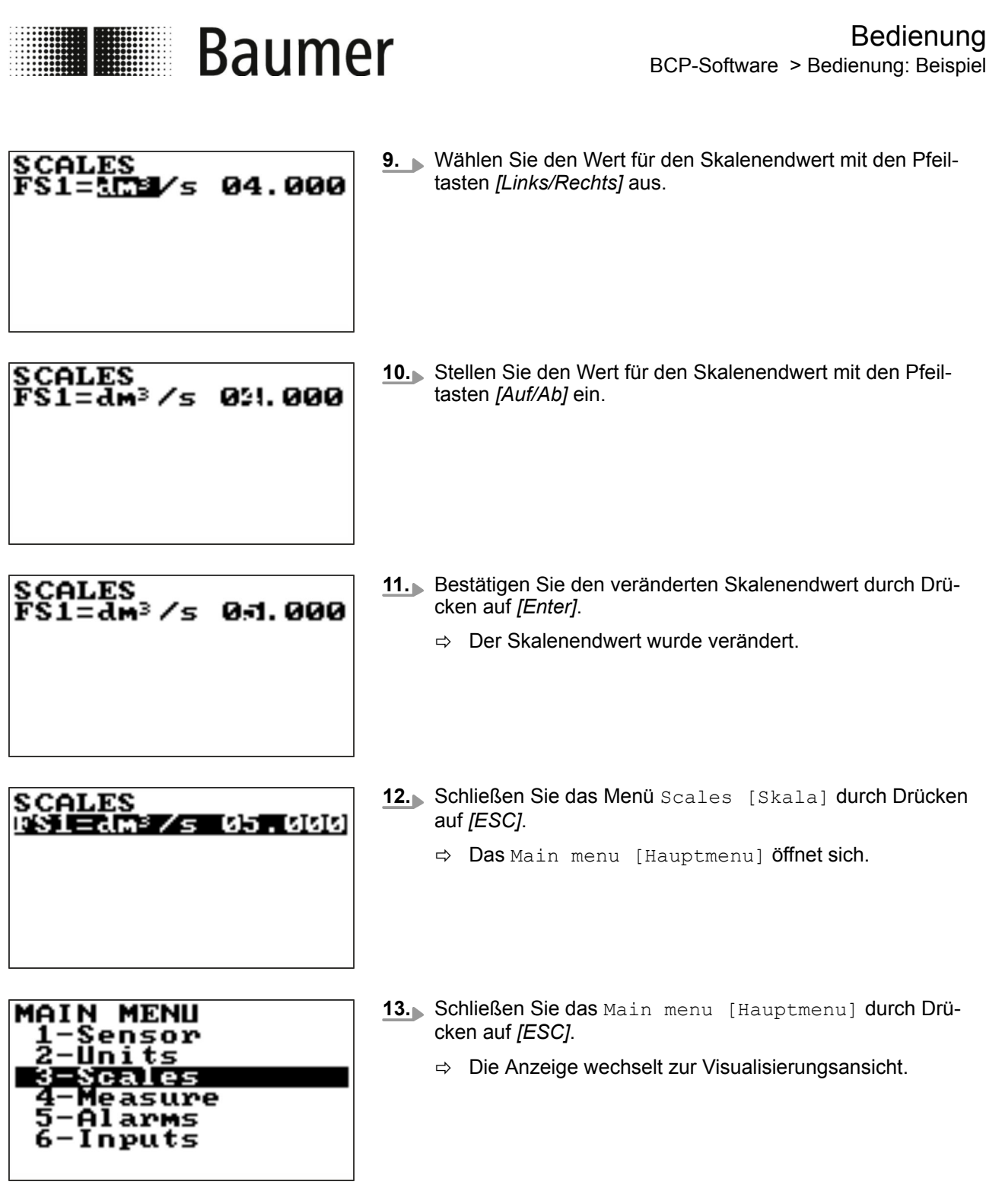

<span id="page-80-0"></span>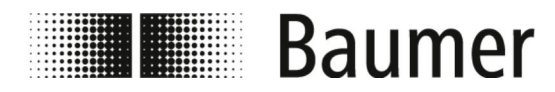

# **7.3 Menüführung**

**Main menu [Hauptmenu]**

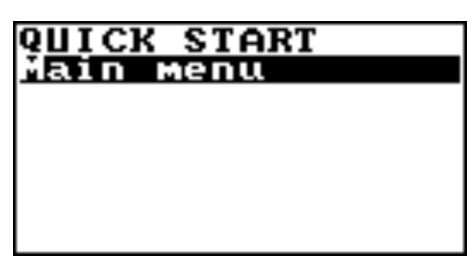

Das Main menu [Hauptmenu] befindet sich als erste Auswahl im Schnellstart-Menü.

Das Hauptmenü kann folgendermaßen geöffnet werden:

- Drücken auf die Eingabe-Taste um das Schnellstart-Menü zu öffnen.
- Auswahl des Main menu [Hauptmenu] mit den Pfeiltasten.
- Drücken auf die Eingabe-Taste um das Main menu [Hauptmenu] zu öffnen.

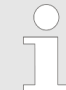

*Der Funktionsumfang und die verfügbaren Fähigkeiten des Durchflusssensors sind je nach Bestellkonfiguration und Typenschlüssel unterschiedlich.*

*Je nach Konfiguration des Durchflusssensors oder aktivierten Funktionen können einzelne Menüs und Auswahlfunktionen von den Darstellungen abweichen oder ausgeblendet sein.*

Folgende Menüs stehen zur Auswahl im Main menu [Hauptmenu]:

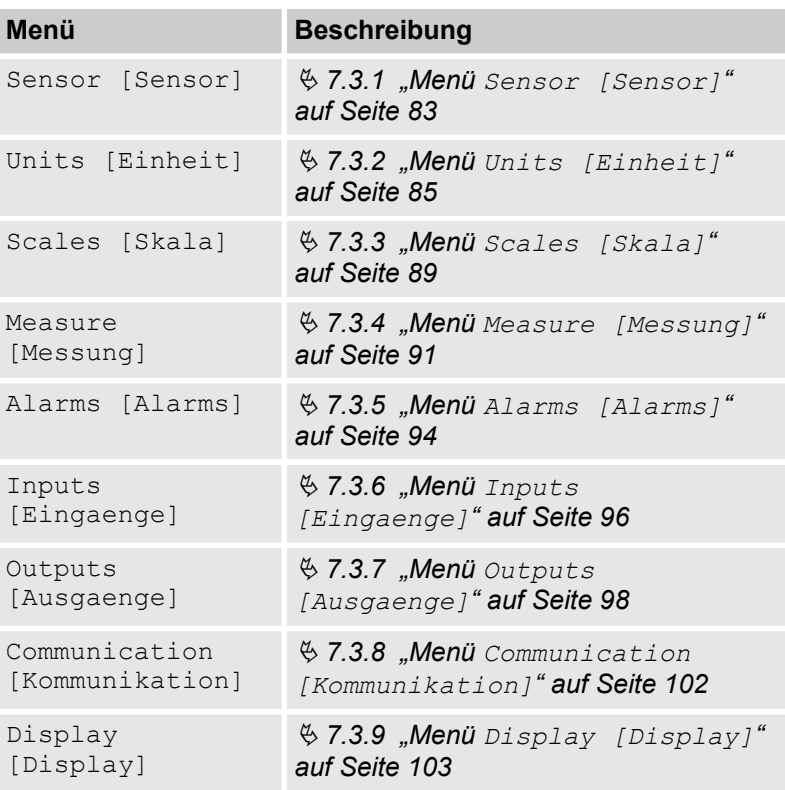

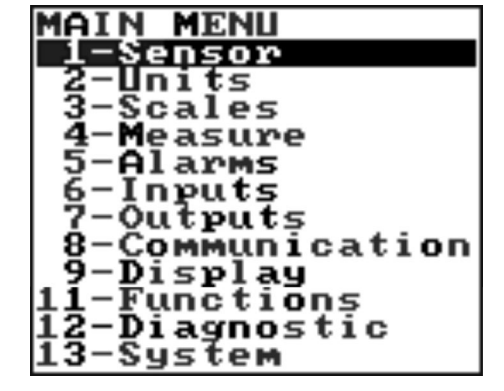

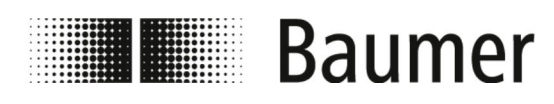

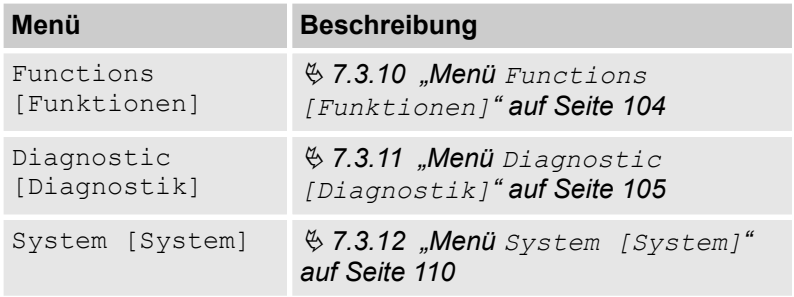

Folgende Menüs stehen zusätzlich als BCP-Befehl in der Befehlseingabe der BCP-Software zur Verfügung:

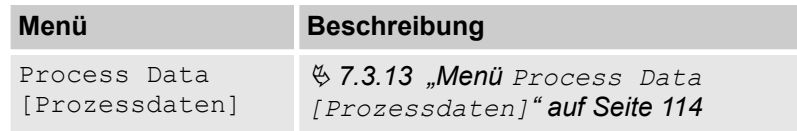

<span id="page-82-0"></span>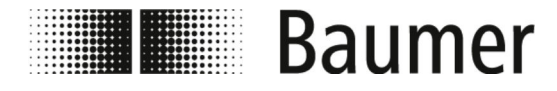

### **7.3.1 Menü Sensor [Sensor]**

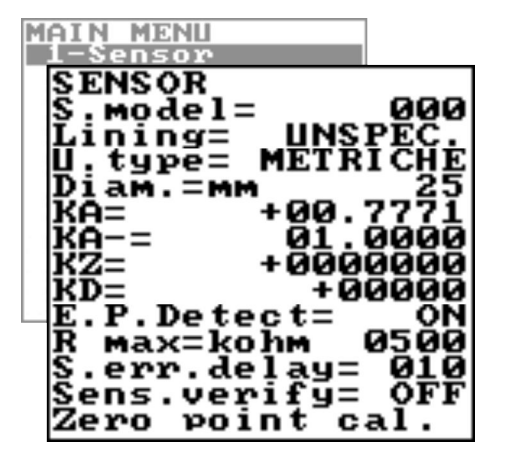

*Der Funktionsumfang und die verfügbaren Fähigkeiten des Durchflusssensors sind je nach Bestellkonfiguration und Typenschlüssel unterschiedlich.*

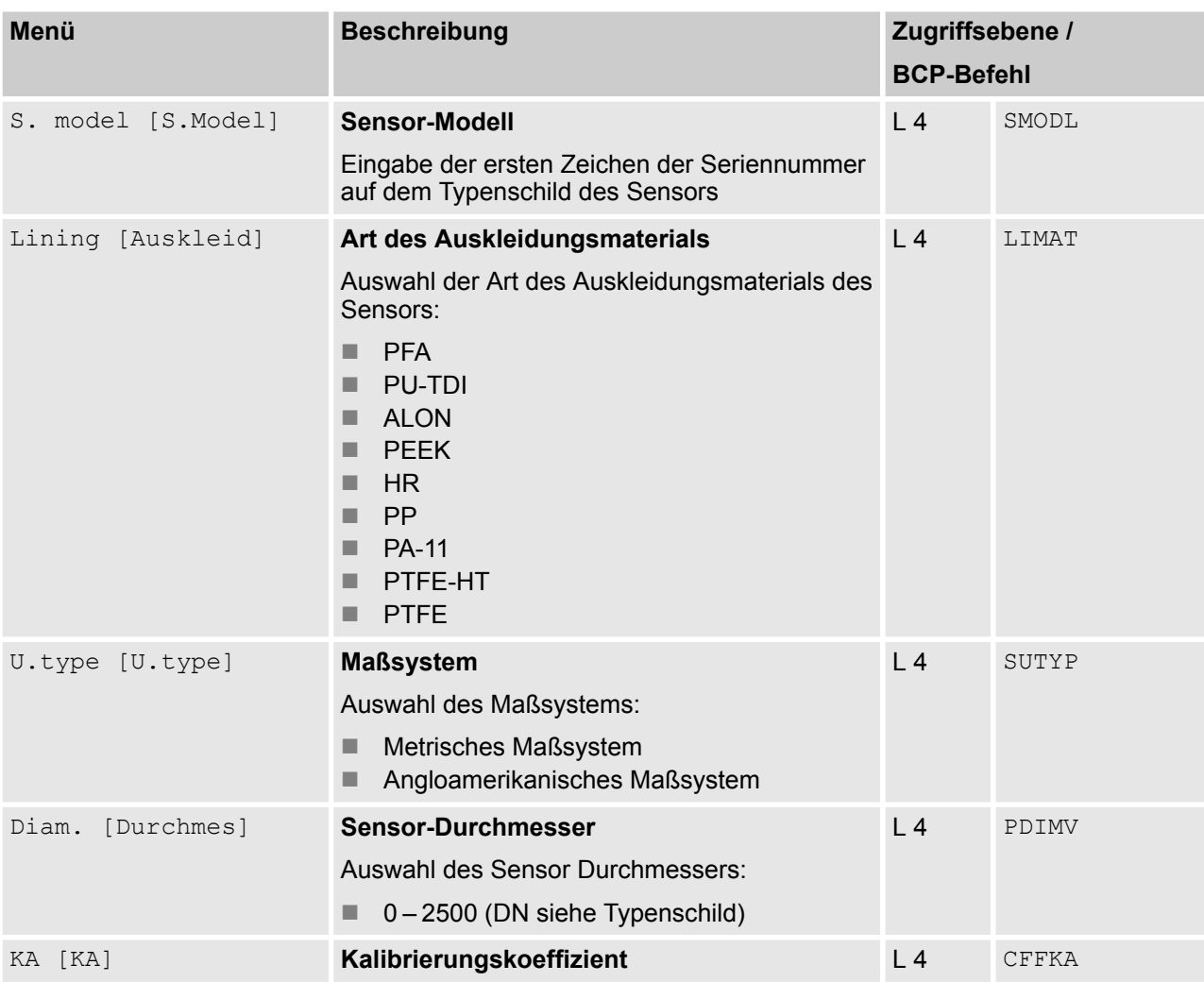

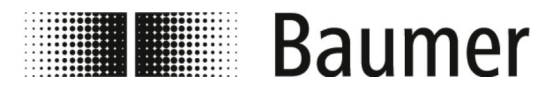

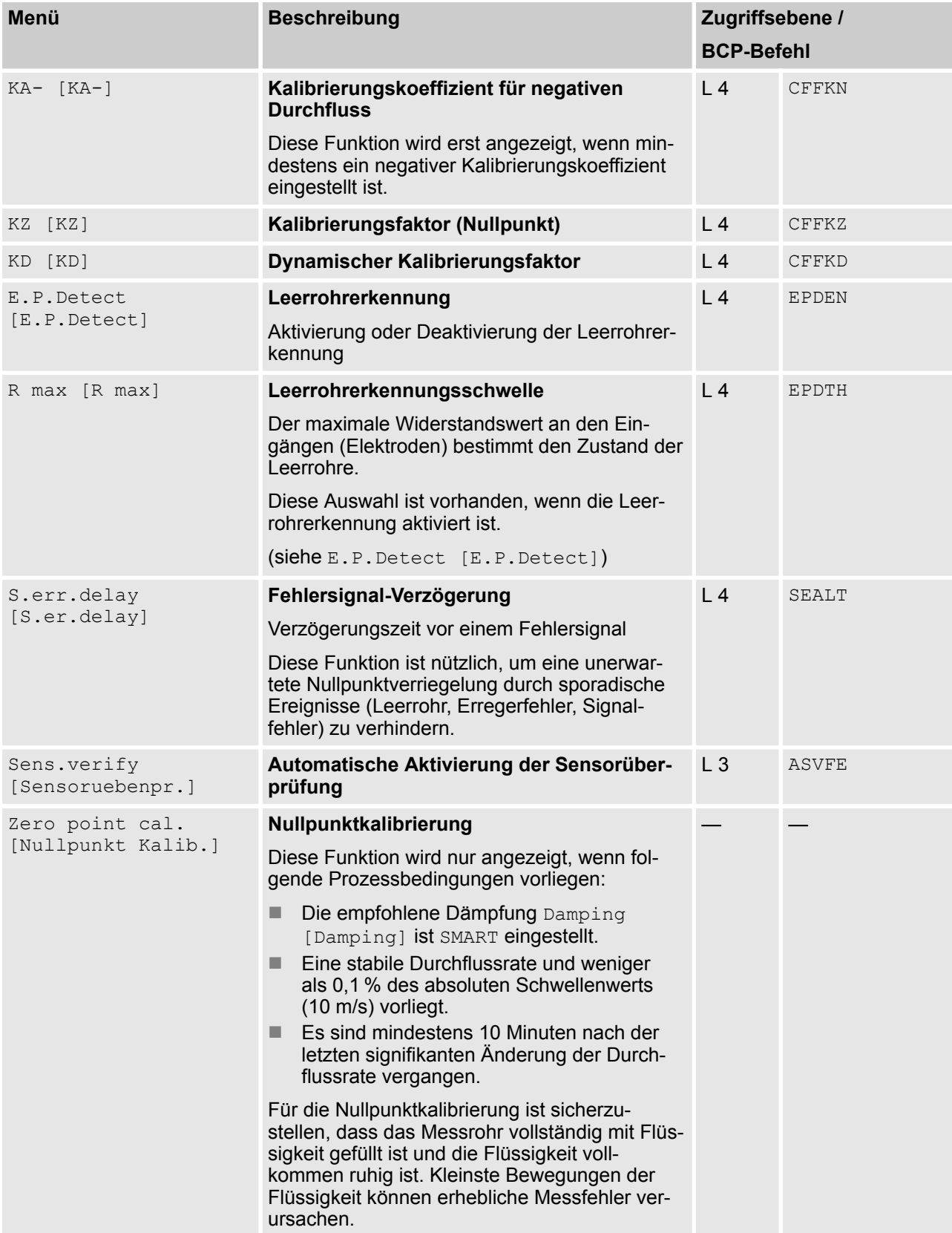

<span id="page-84-0"></span>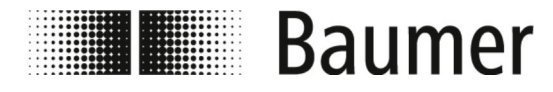

## Bedienung Menüführung > Menü Units [Einheit]

## **7.3.2 Menü Units [Einheit]**

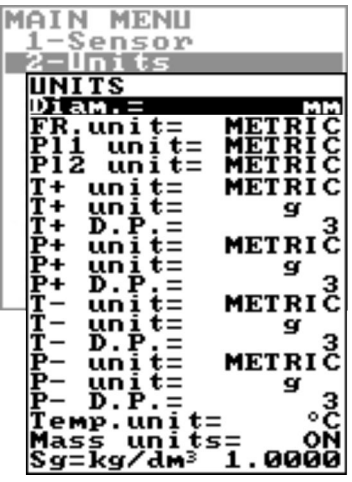

*Der Funktionsumfang und die verfügbaren Fähigkeiten des Durchflusssensors sind je nach Bestellkonfiguration und Typenschlüssel unterschiedlich.*

*Je nach Konfiguration des Durchflusssensors oder aktivierten Funktionen können einzelne Menüs und Auswahlfunktionen von den Darstellungen abweichen oder ausgeblendet sein.*

#### **HINWEIS!**

**Genauigkeitsverluste bei Wechsel der Maßeinheiten**

Die Gesamtzähler und Teilzähler werden abhängig von der Einstellung der Maßeinheiten aktualisiert.

Dadurch notwendige Rundungen können zu Genauigkeitsverlusten führen.

Beispiel:

- Gesamtzähler T+ = 0,234 l (Maßeinheit Liter mit 3 Dezimalstellen)
- $-$  Umstellung auf Maßeinheit m<sup>3</sup>
- $-$  Gesamtzähler T+ = 0,001 m<sup>3</sup> (0,234 Liter sind durch Rundung verloren gegangen)

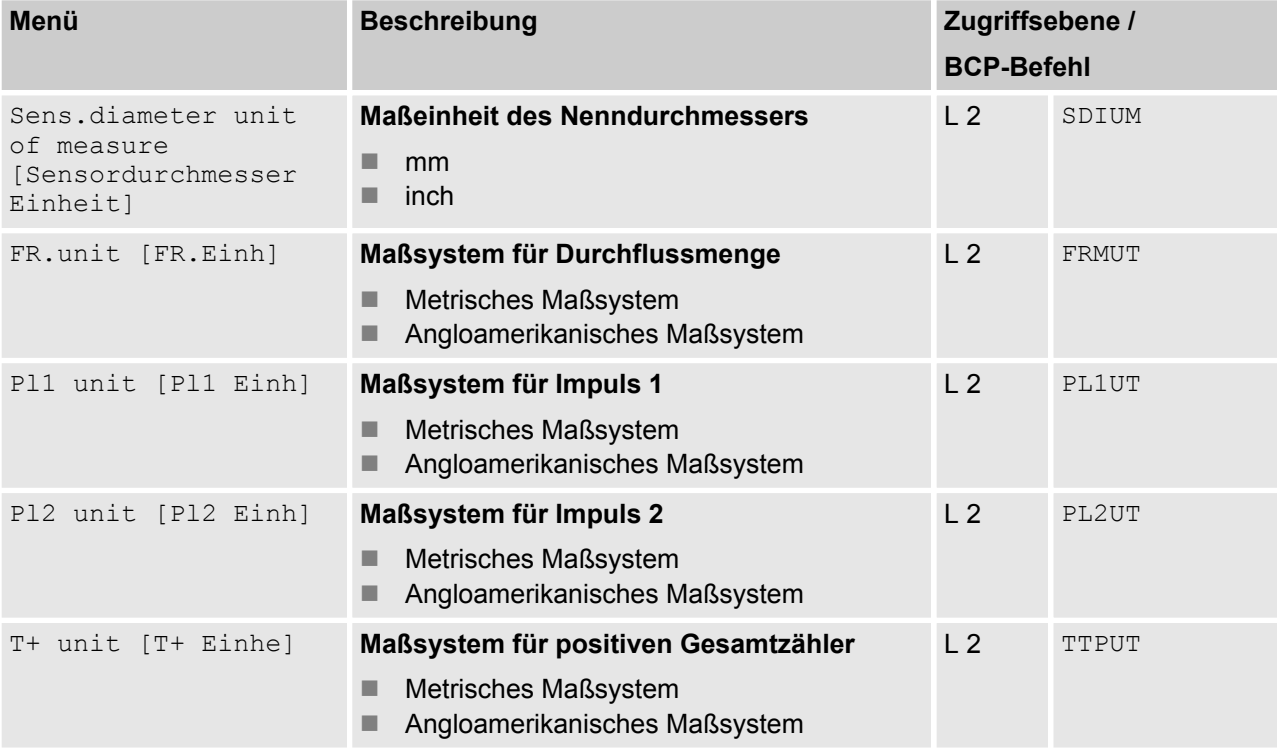

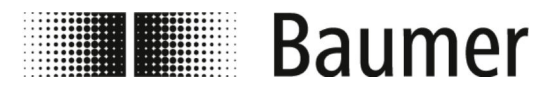

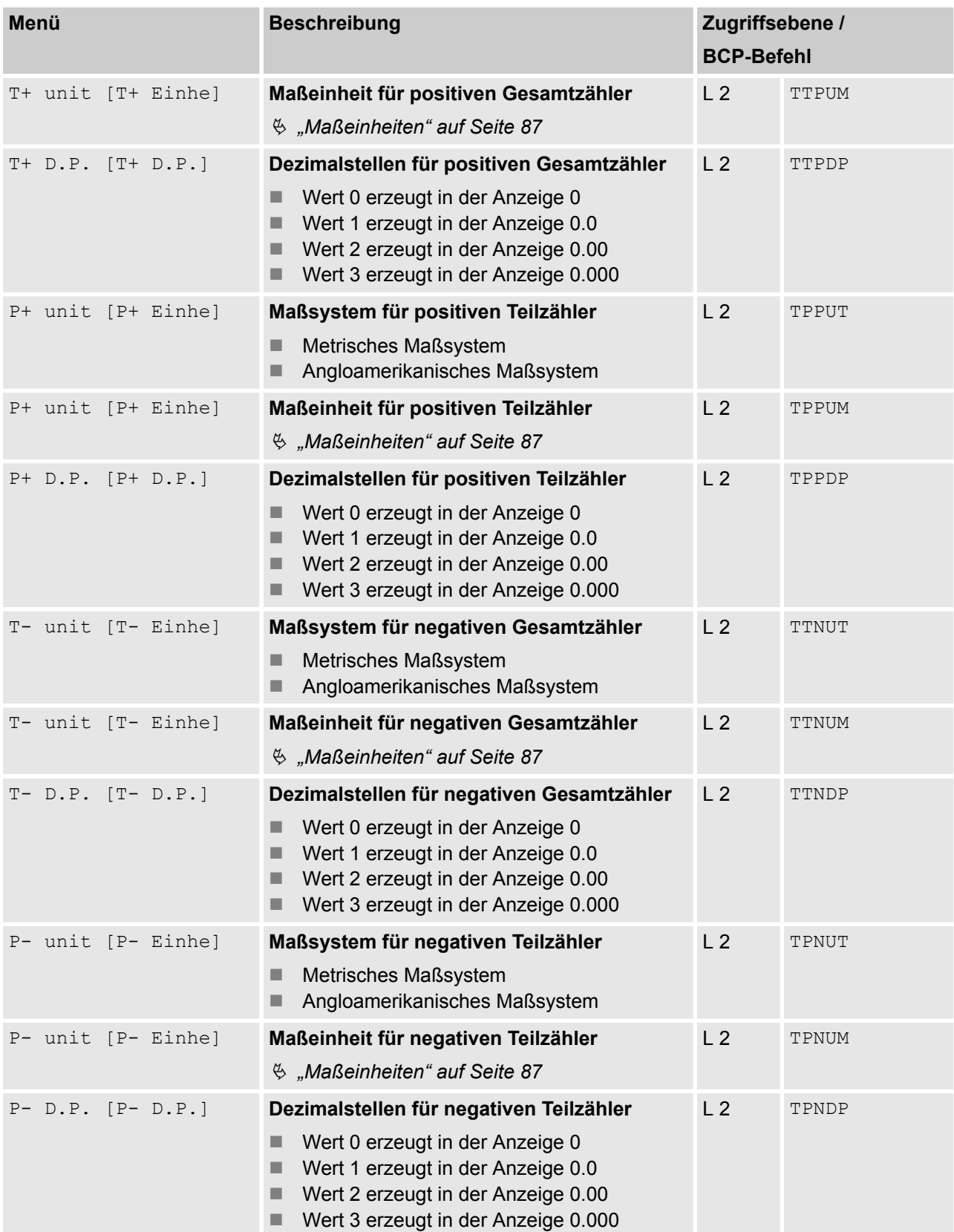

<span id="page-86-0"></span>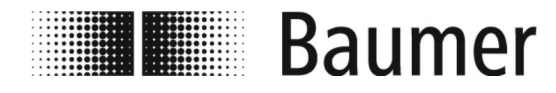

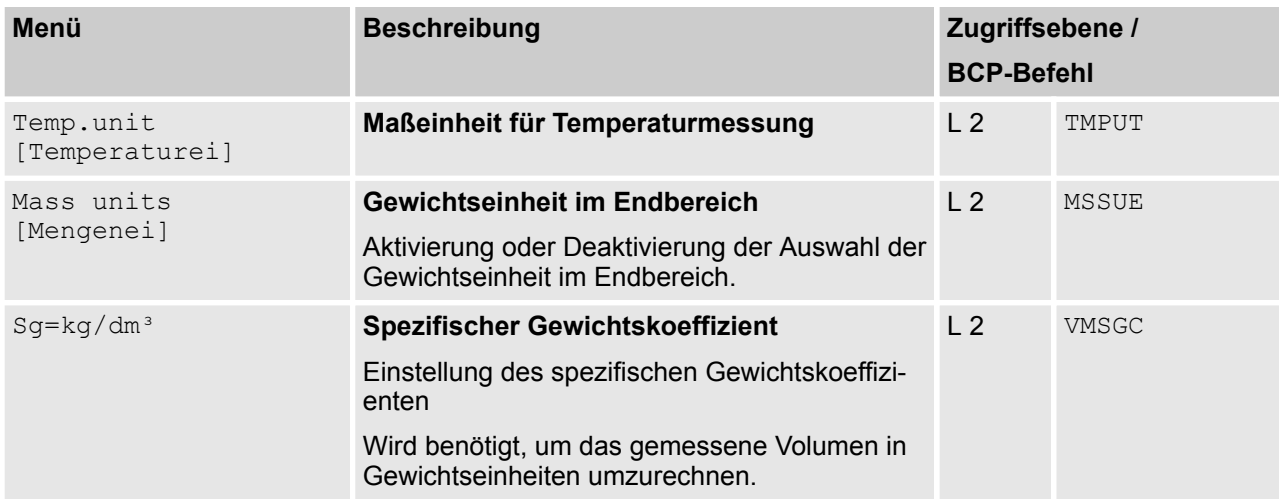

## **Maßeinheiten**

### **Volumeneinheiten:**

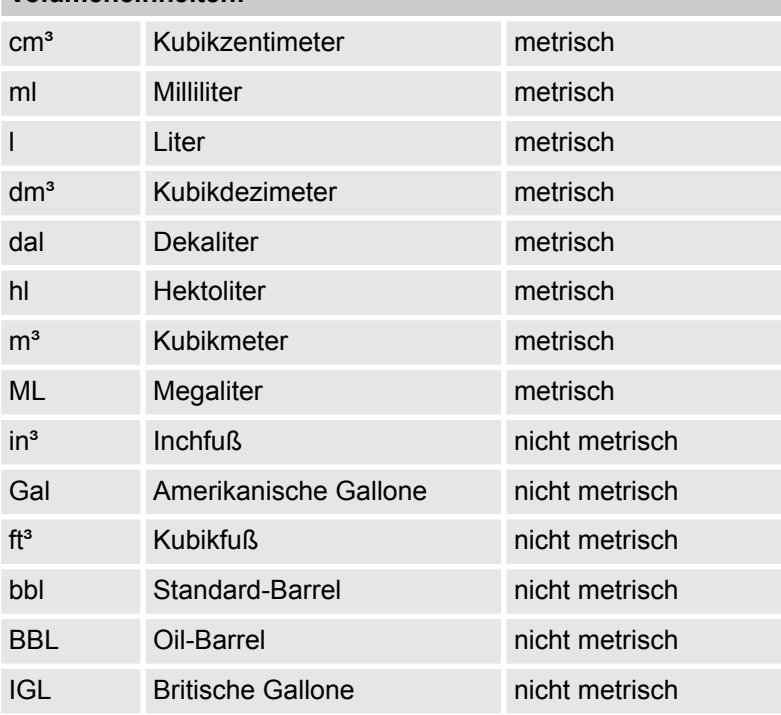

## **Gewichtseinheiten:**

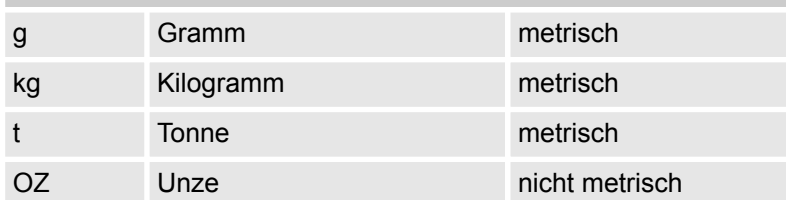

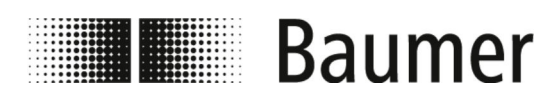

# Bedienung Menüführung > Menü Units [Einheit]

## **Gewichtseinheiten:**

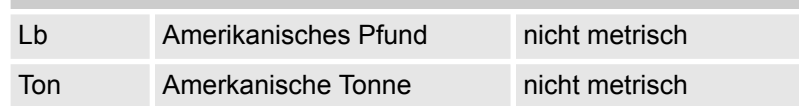

<span id="page-88-0"></span>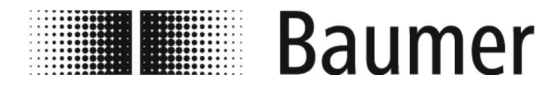

## Bedienung Menüführung > Menü Scales [Skala]

## **7.3.3 Menü Scales [Skala]**

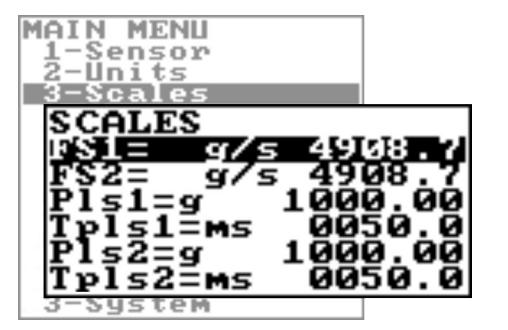

*Der Funktionsumfang und die verfügbaren Fähigkeiten des Durchflusssensors sind je nach Bestellkonfiguration und Typenschlüssel unterschiedlich.*

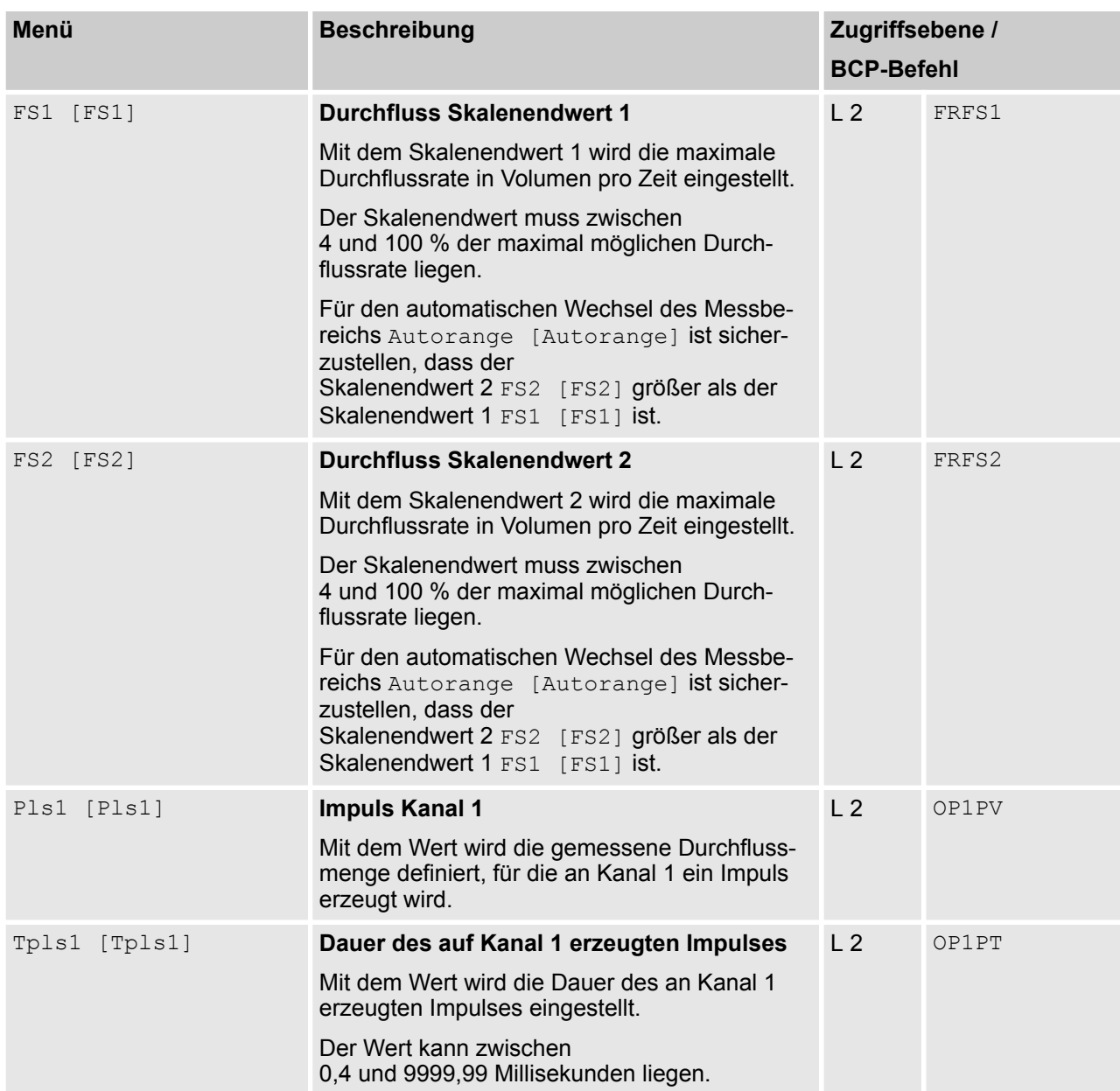

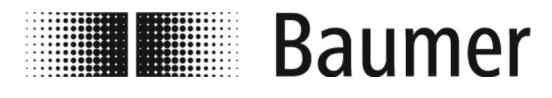

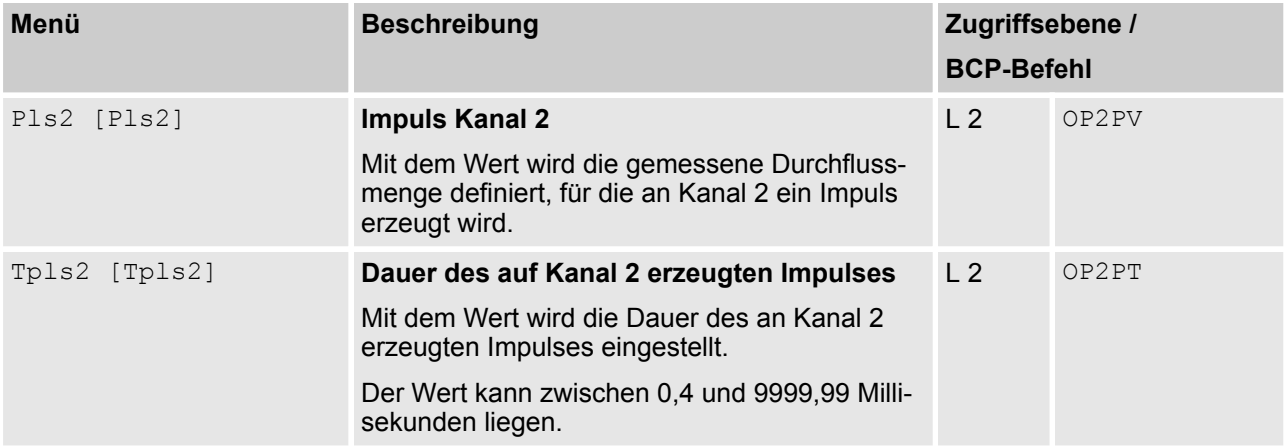

<span id="page-90-0"></span>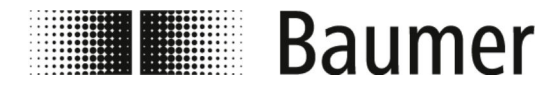

## **7.3.4 Menü Measure [Messung]**

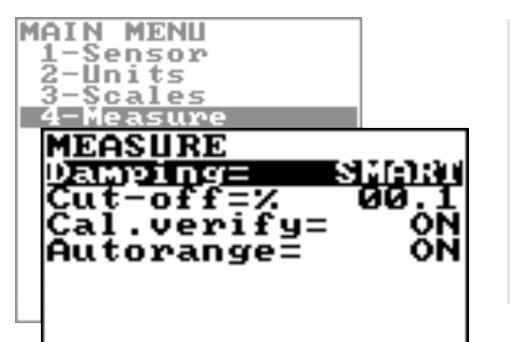

*Der Funktionsumfang und die verfügbaren Fähigkeiten des Durchflusssensors sind je nach Bestellkonfiguration und Typenschlüssel unterschiedlich.*

*Je nach Konfiguration des Durchflusssensors oder aktivierten Funktionen können einzelne Menüs und Auswahlfunktionen von den Darstellungen abweichen oder ausgeblendet sein.*

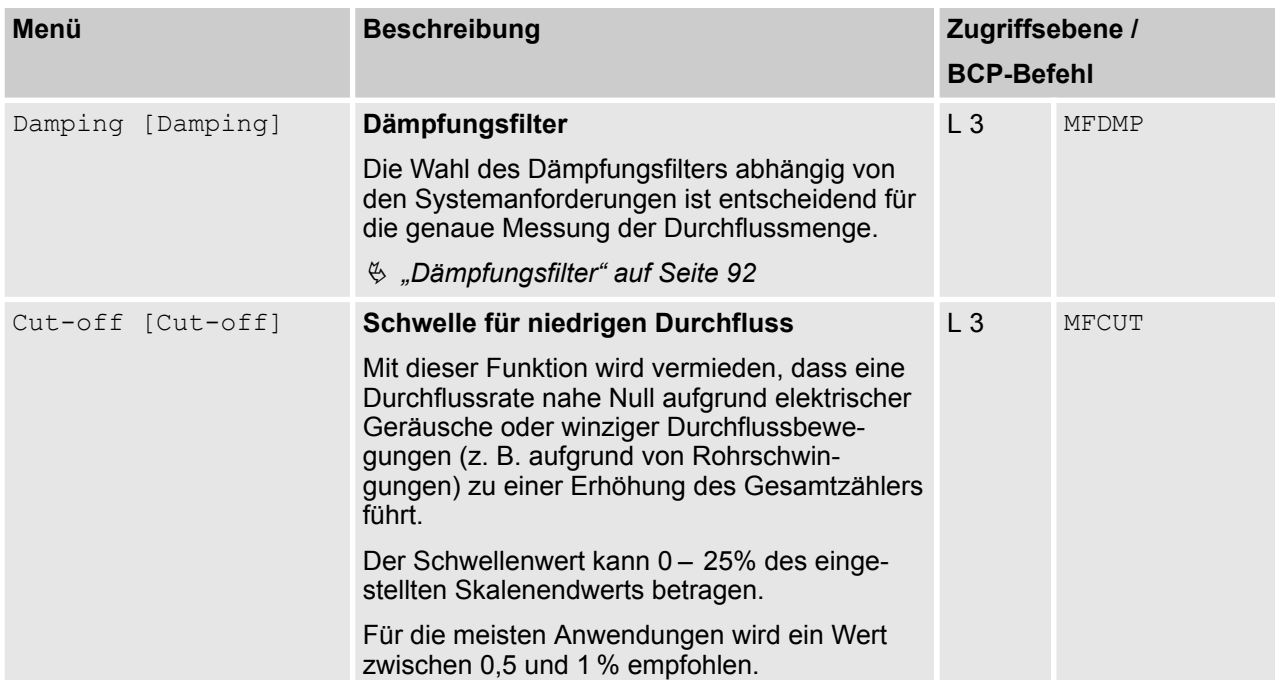

 $\bigcirc$ 

<span id="page-91-0"></span>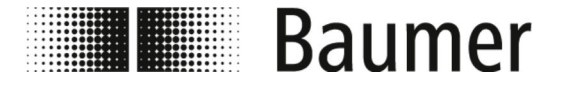

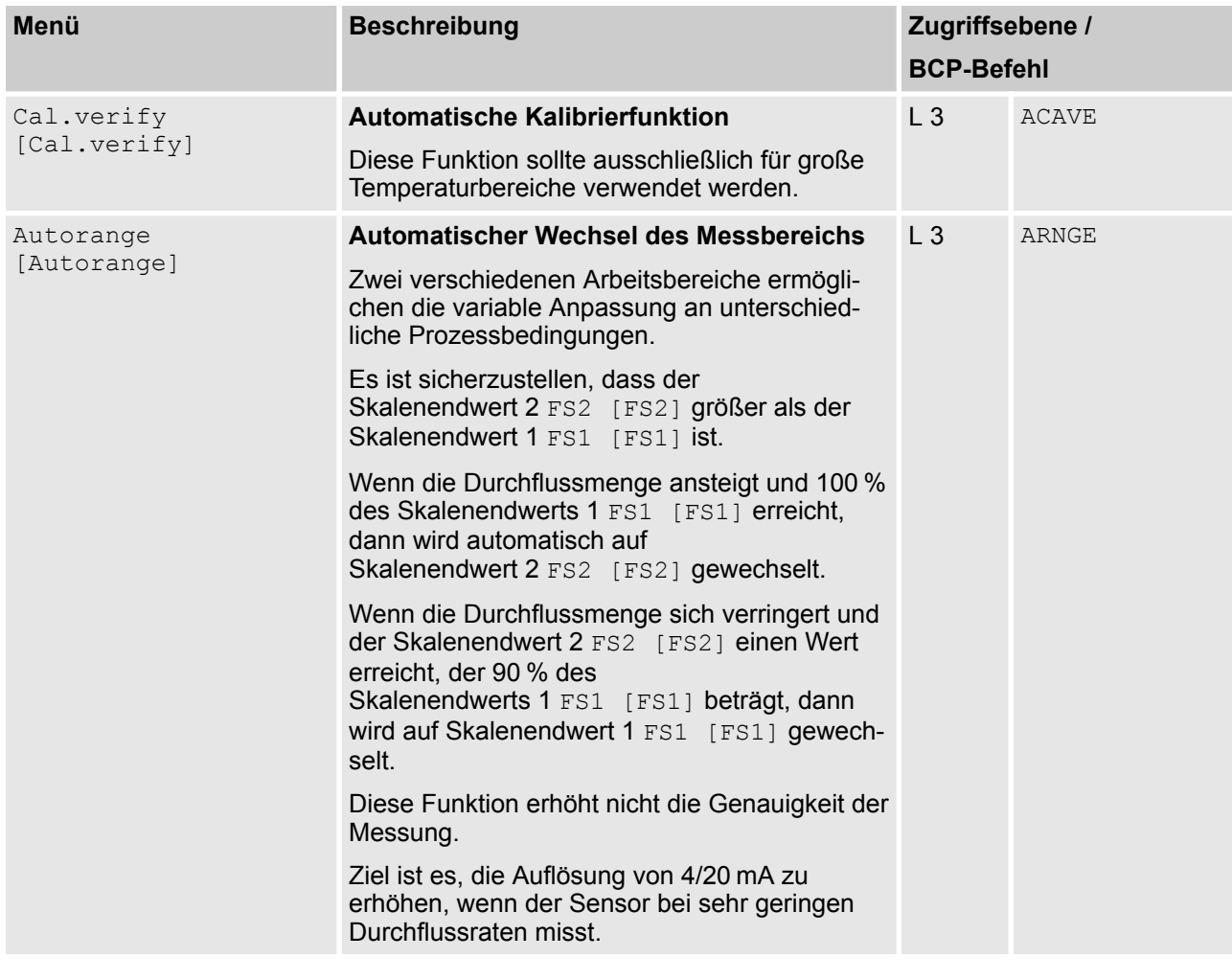

**Dämpfungsfilter**

**Smart**

Die Wahl des Dämpfungsfilters je nach Systemanforderungen ist entscheidend für die genaue Messung der Durchflussmenge.

Die Auswahl SMART [SMART] ist die empfohlene Einstellung für die Dämpfung der Messwerte.

Mit diesem adaptiven Dämpfungsfilter kann der Sensor sehr schnell auf Durchflussänderungen reagieren und ist gleichzeit präzise und stabil bei langsamen Schwankungen des Durchflusses.

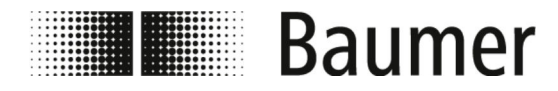

#### **Dämpfungsfilter deaktiviert**

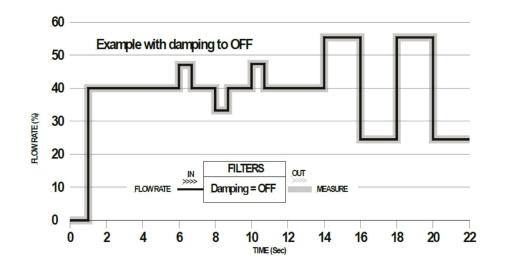

Bei inaktiver Dämpfung OFF [AUS] bewirken aufeinanderfolgende Werte eine zunehmende Dämpfung der Messwerte.

#### **Dämpfungsfilter zeitabhängig**

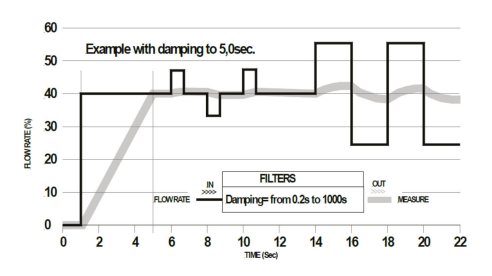

Es kann zweckmäßig sein, eine konstante Zeit für den Dämpfungsfilter zu verwenden, wenn beispielsweise eine pulsierende Strömung vorliegt.

Der Durchfluss wird über eine Anzahl von Messwerten gemittelt. Der Dämpfungsfilter dämpft das Messrauschen und die plötzliche Änderung der Durchflussrate. Durch Erhöhen des Dämpfungsparameters wird die Stabilität der Messung erhöht.

Bei längeren Zeiten ergibt sich ein stabiler Mittelwert. Bei kurzen Zeiten folgt die Messung den Messwerten genau und ist daher jedoch instabiler.

## **7.3.4.1 Menü Measure [Messung] zusätzliche BCP-Befehle**

Folgende Menüs stehen zusätzlich als BCP-Befehl in der Befehlseingabe der BCP-Software zur Verfügung:

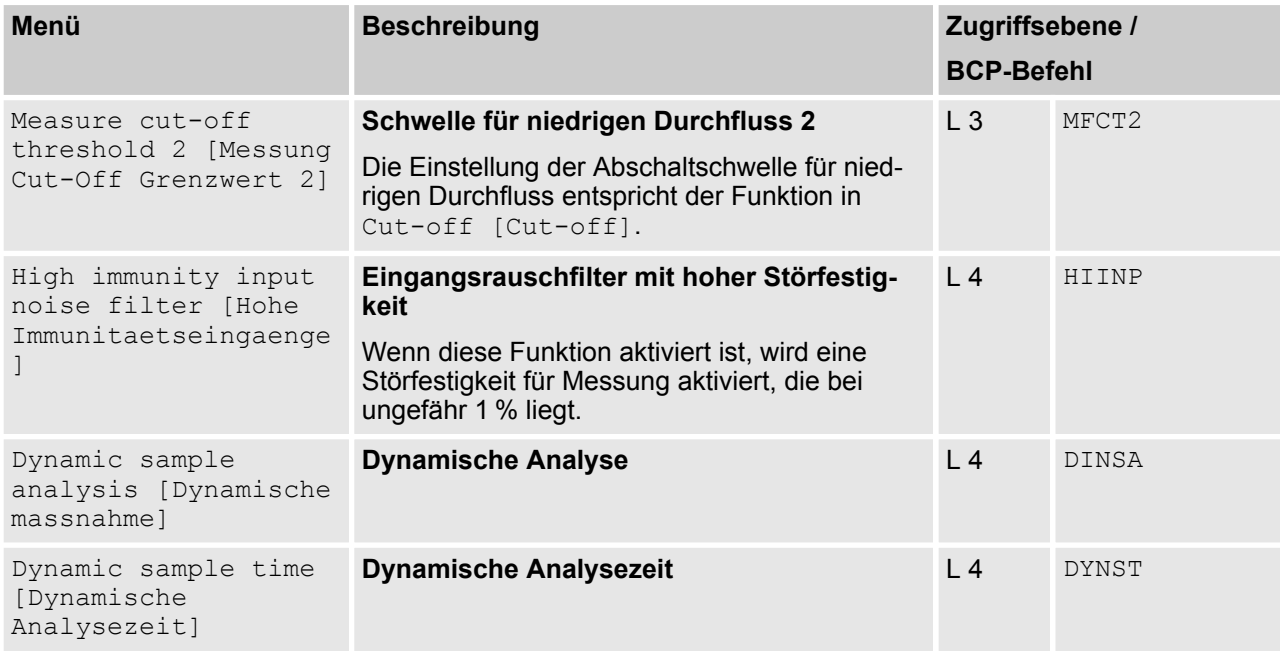

<span id="page-93-0"></span>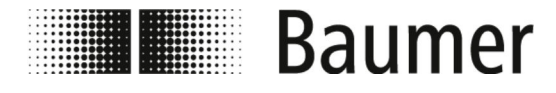

### **7.3.5 Menü Alarms [Alarms]**

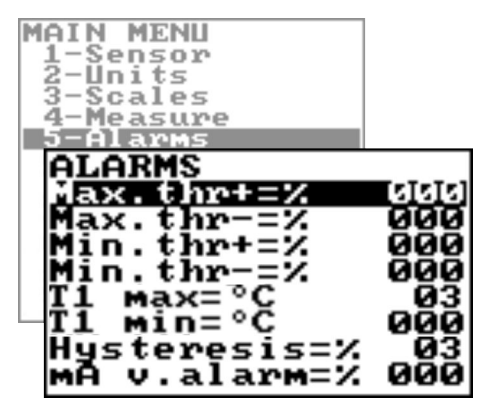

*Der Funktionsumfang und die verfügbaren Fähigkeiten des Durchflusssensors sind je nach Bestellkonfiguration und Typenschlüssel unterschiedlich.*

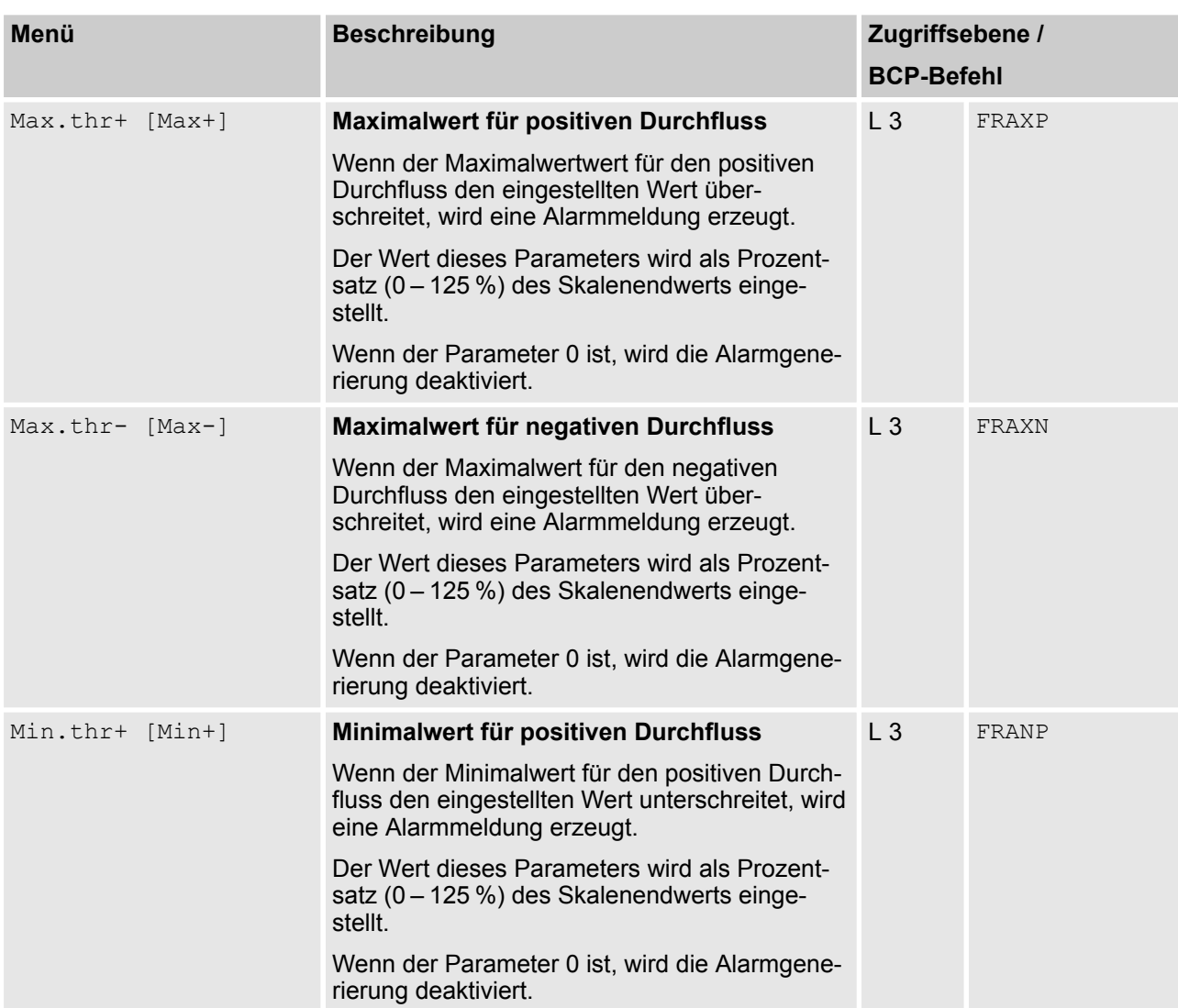

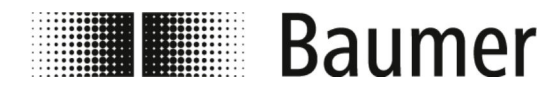

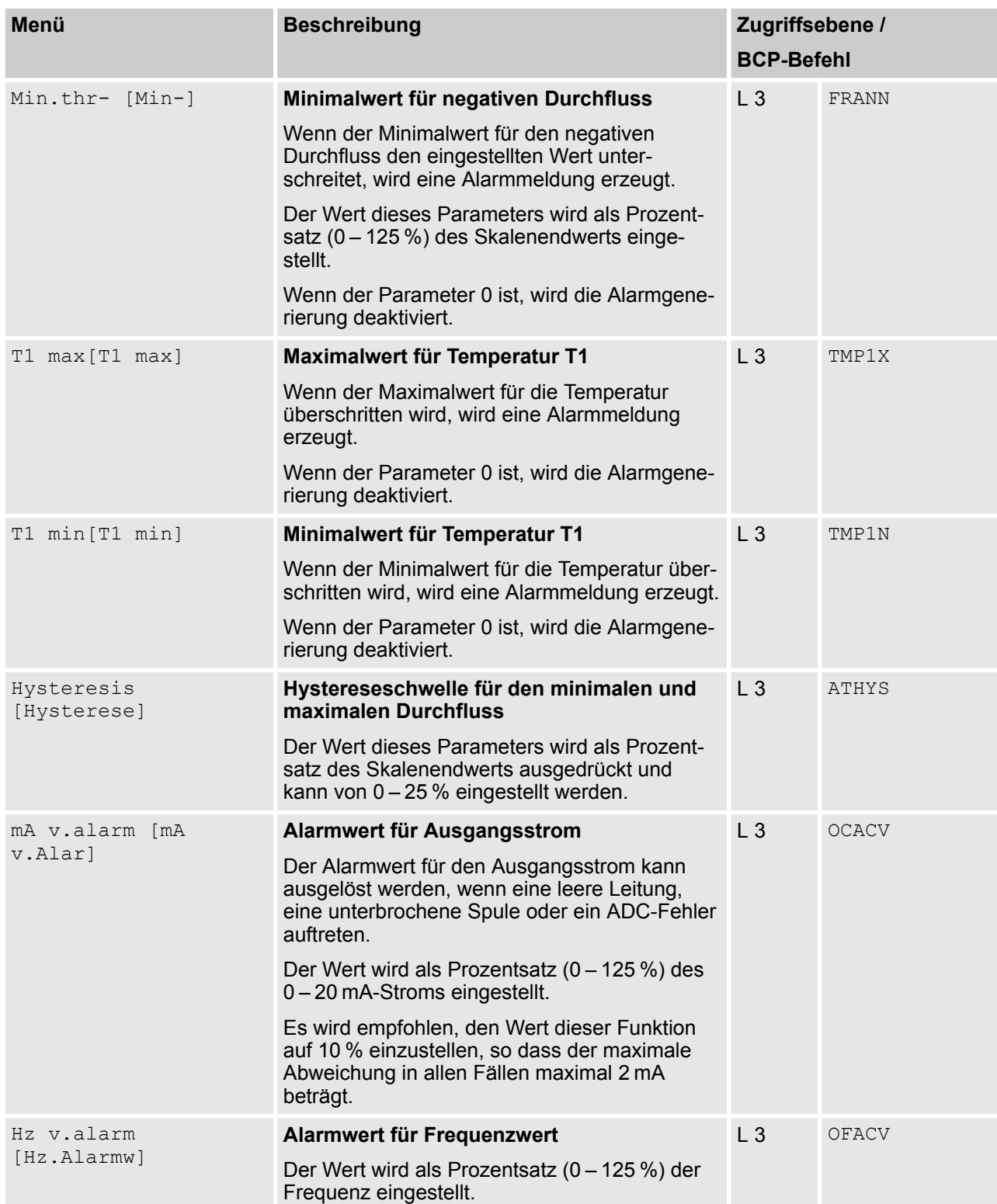

<span id="page-95-0"></span>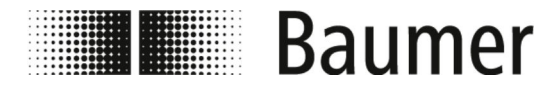

## **7.3.6 Menü Inputs [Eingaenge]**

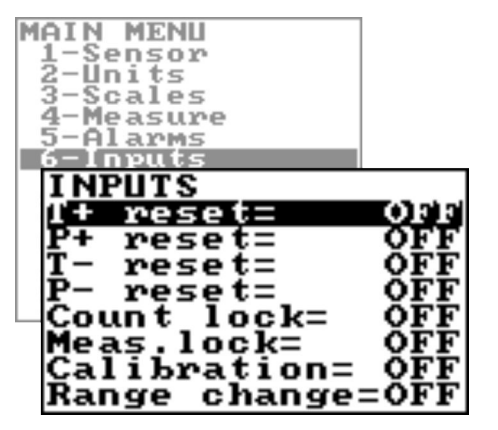

*Der Funktionsumfang und die verfügbaren Fähigkeiten des Durchflusssensors sind je nach Bestellkonfiguration und Typenschlüssel unterschiedlich.*

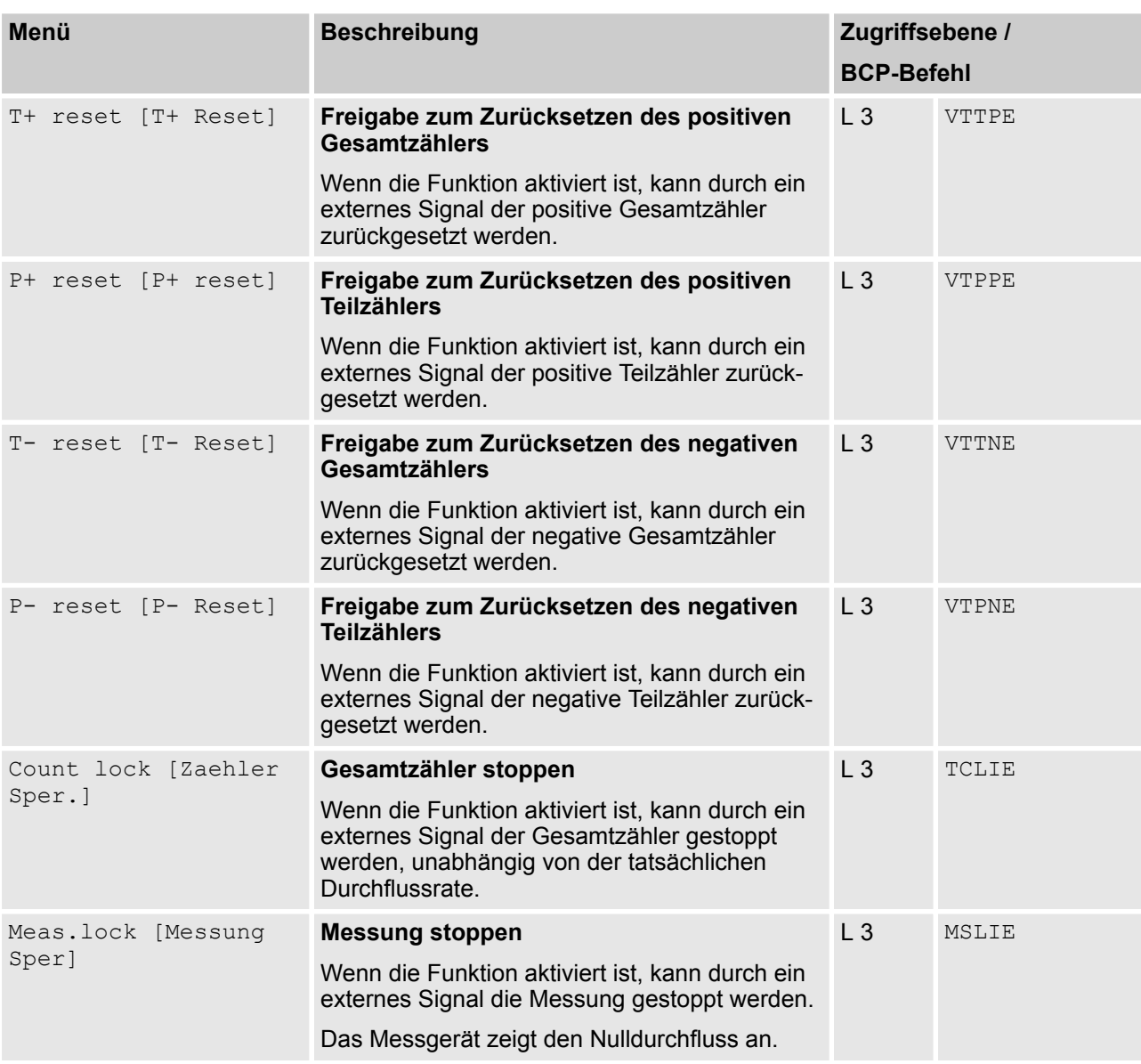

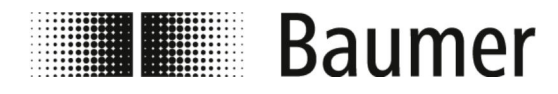

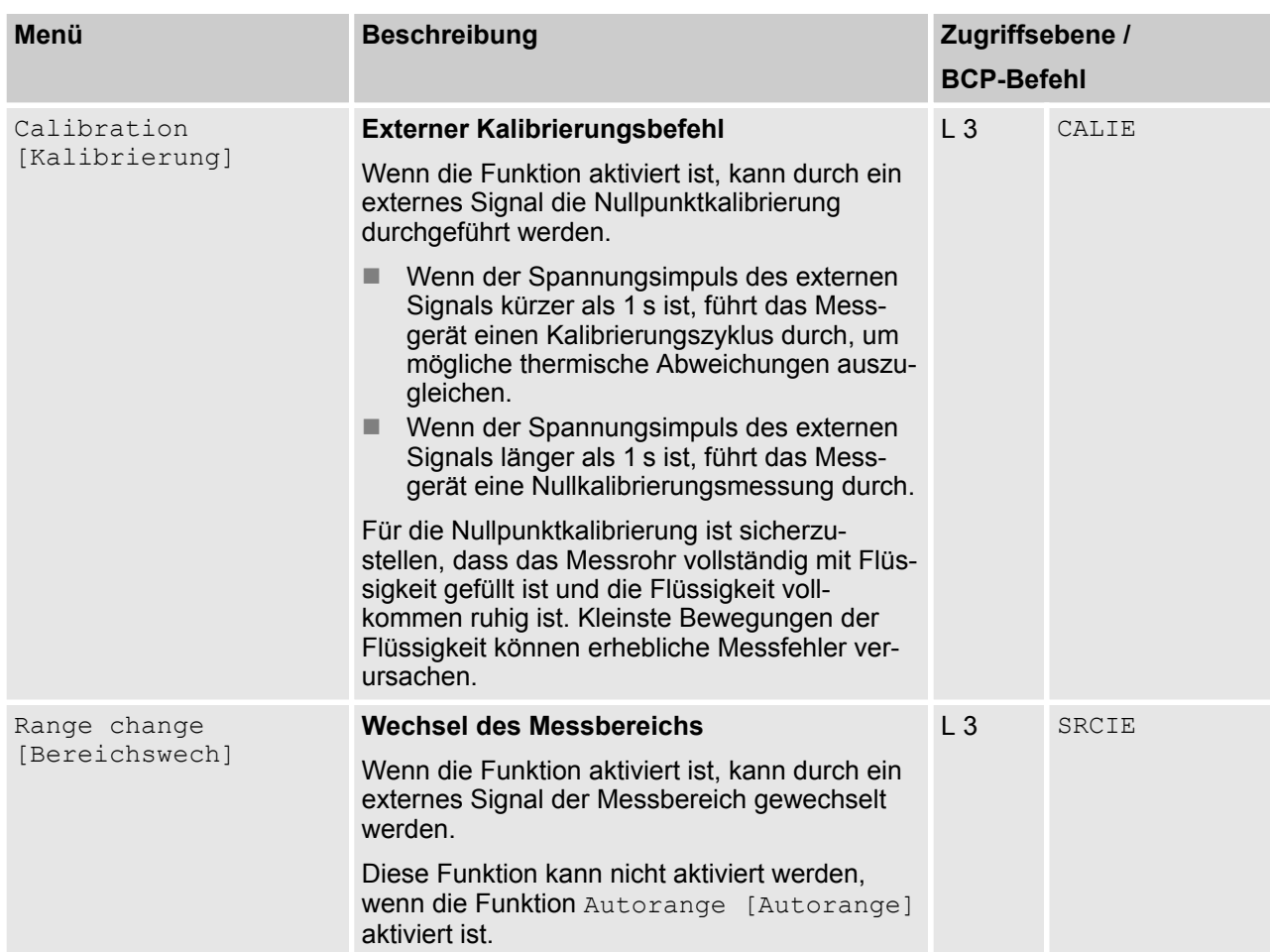

<span id="page-97-0"></span>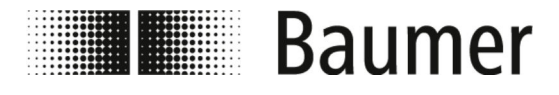

## **7.3.7 Menü Outputs [Ausgaenge]**

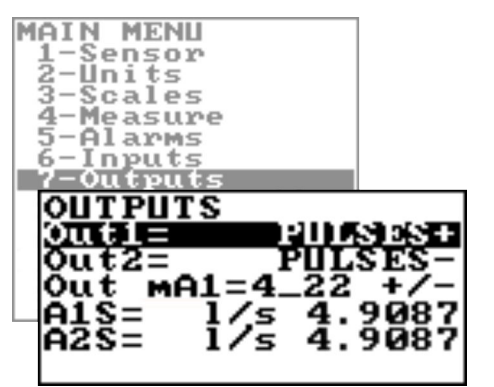

*Der Funktionsumfang und die verfügbaren Fähigkeiten des Durchflusssensors sind je nach Bestellkonfiguration und Typenschlüssel unterschiedlich.*

*Je nach Konfiguration des Durchflusssensors oder aktivierten Funktionen können einzelne Menüs und Auswahlfunktionen von den Darstellungen abweichen oder ausgeblendet sein.*

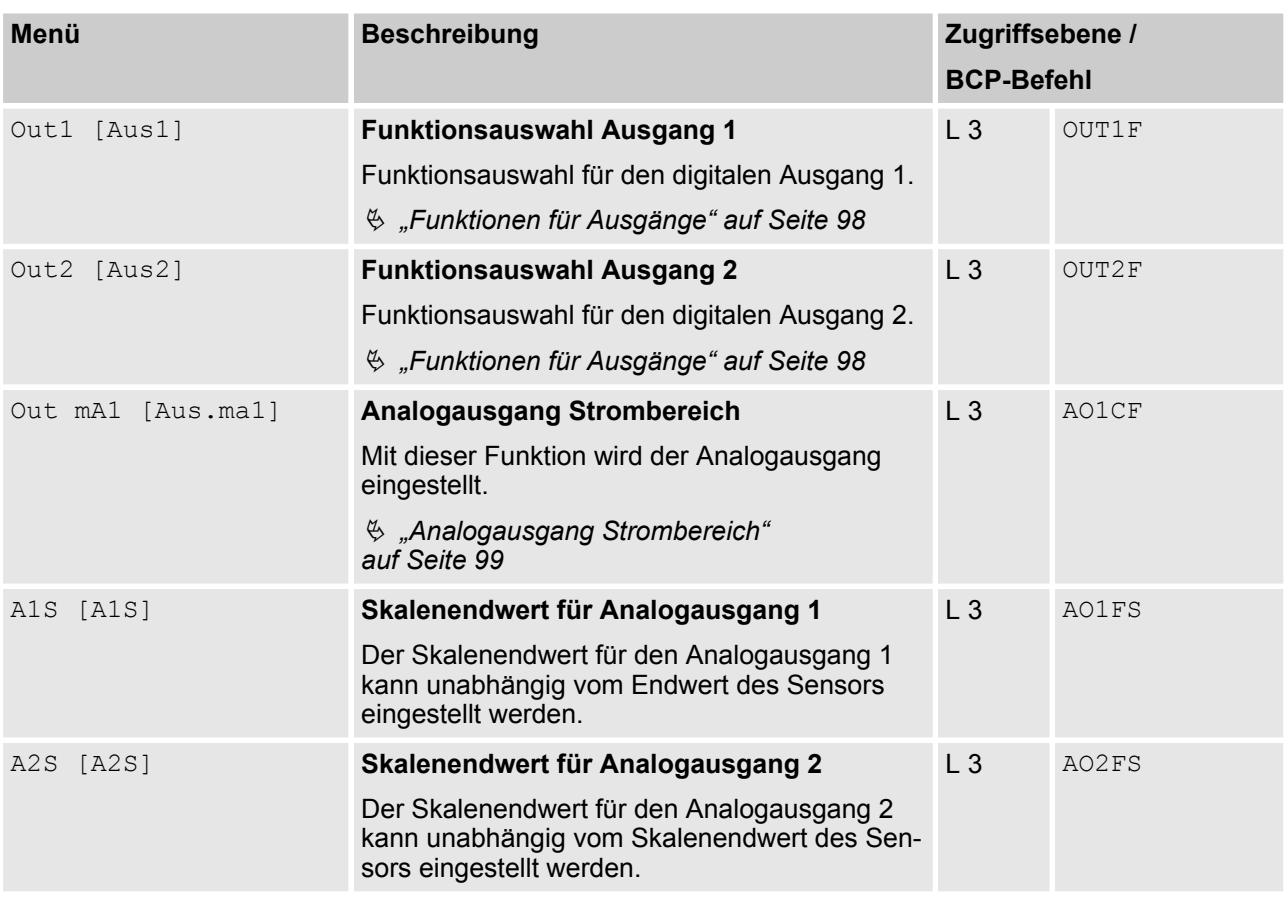

#### **Funktionen für Ausgänge**

Folgende Funktionen können über das Menü Out1 [Aus1] für den digitalen Ausgang 1 und über das Menü Out2 [Aus2] für den digitalen Ausgang 2 eingestellt werden:

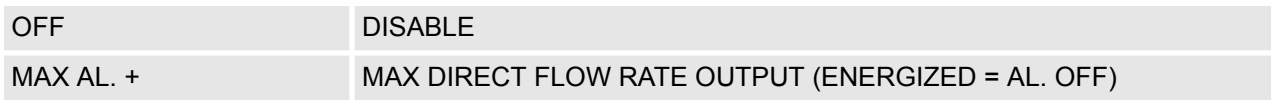

<span id="page-98-0"></span>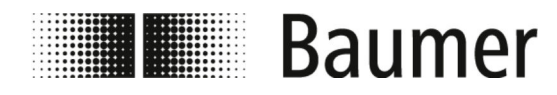

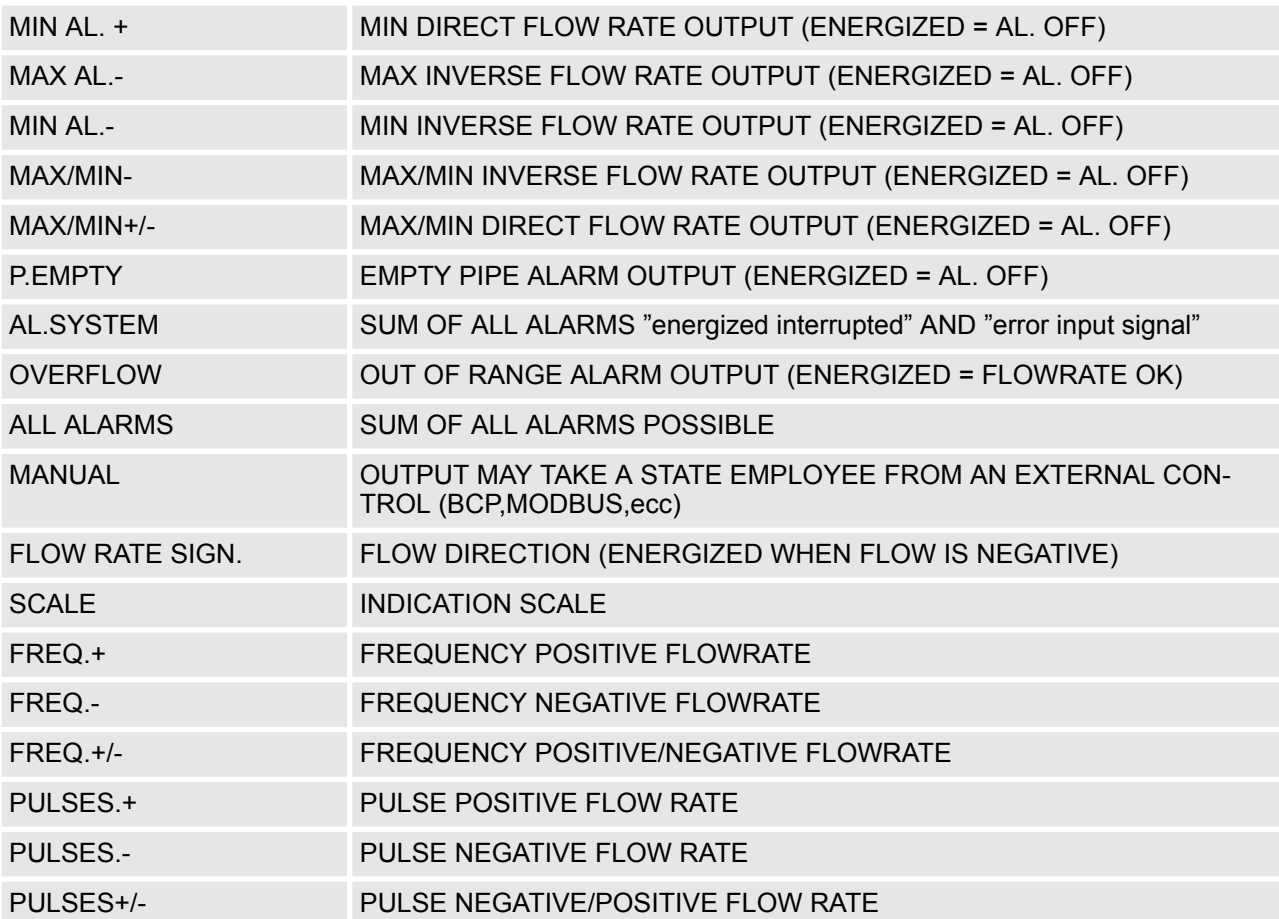

**Analogausgang Strombereich**

Für die Analogausgänge Strombereich müssen die folgenden drei Werte eingestellt werden:

- Nulldurchfluss:
	- $-4mA$
	- $-$  0 mA
- $\blacksquare$  Skalenendwert:
	- $-20$  $mA$
	- 22 mA
- Feld (Abhängigkeiten siehe Tabelle):
	- $-$  + = positive Durchflussrichtung
	- $=$  negative Durchflussrichtung
	- blank = beide Durchflussrichtungen
	- $-$  0 = Nulldurchfluss

Die Werte, die den Aktualiesierungspunkten entsprechen, sind in der folgenden Tabelle dargestellt:

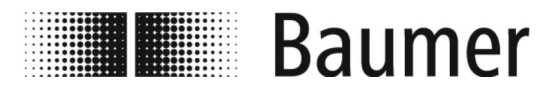

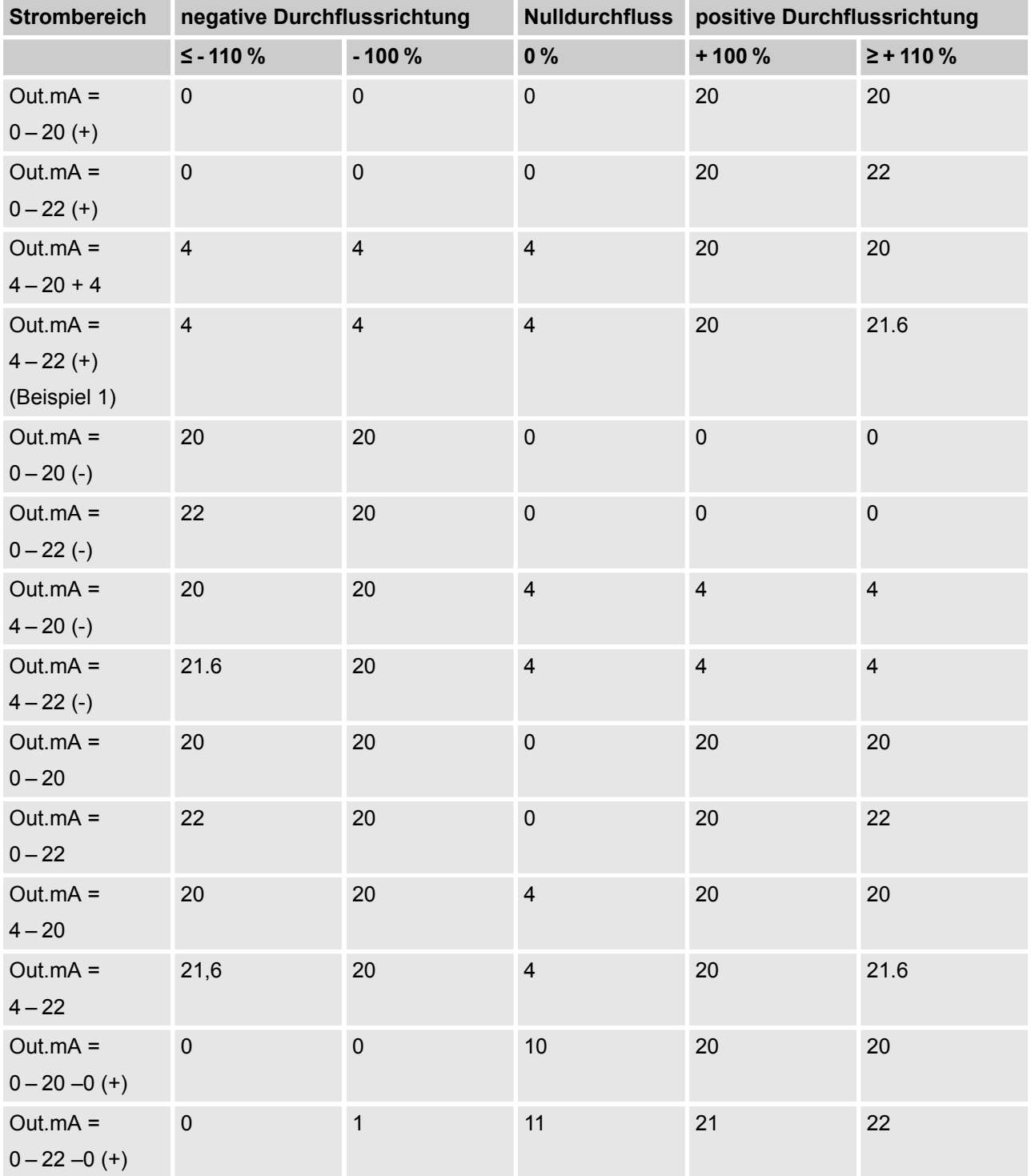

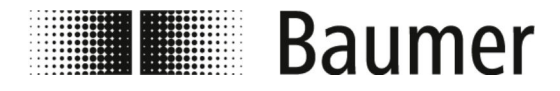

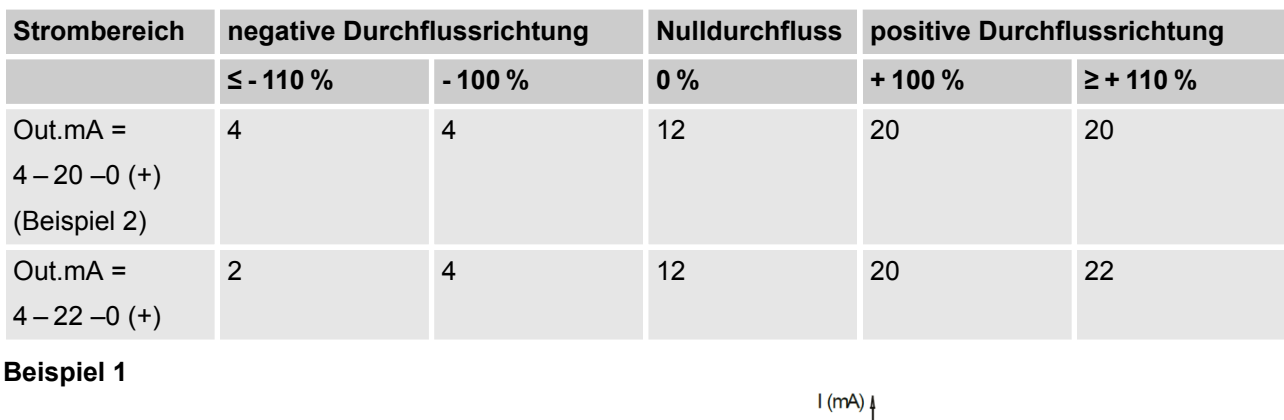

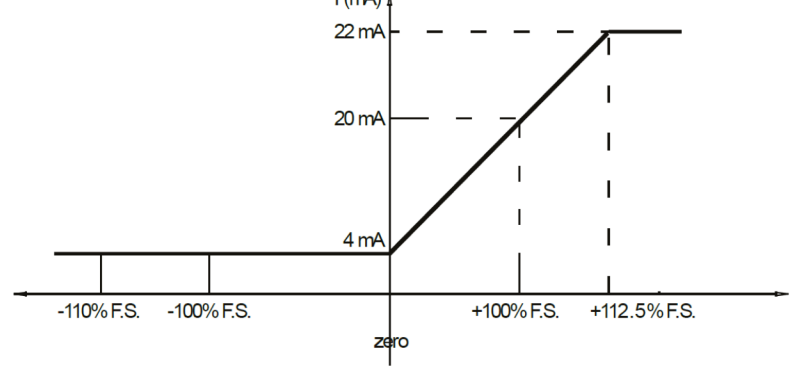

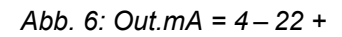

**Beispiel 2**

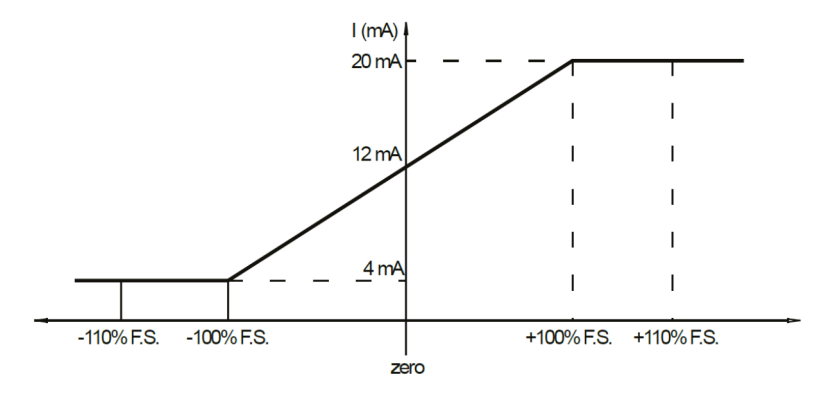

*Abb. 7: Out.mA = 4 – 20 –0+*

<span id="page-101-0"></span>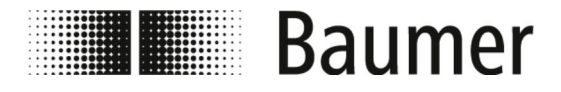

#### **7.3.8 Menü Communication [Kommunikation]**

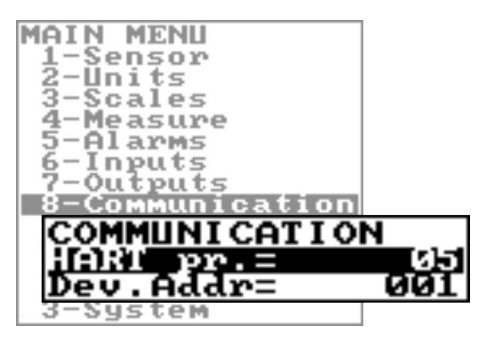

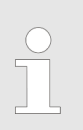

*Der Funktionsumfang und die verfügbaren Fähigkeiten des Durchflusssensors sind je nach Bestellkonfiguration und Typenschlüssel unterschiedlich.*

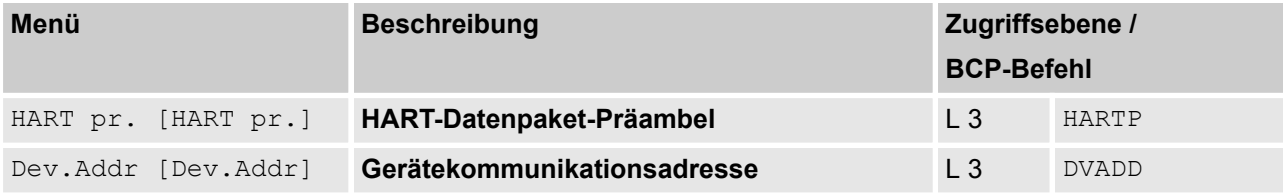

<span id="page-102-0"></span>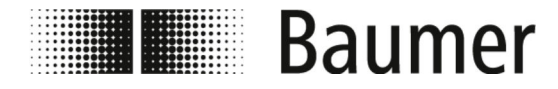

# **7.3.9 Menü Display [Display]**

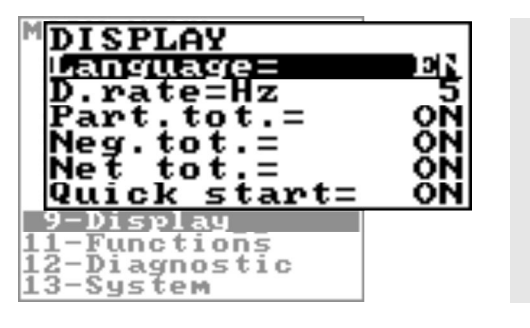

*Der Funktionsumfang und die verfügbaren Fähigkeiten des Durchflusssensors sind je nach Bestellkonfiguration und Typenschlüssel unterschiedlich.*

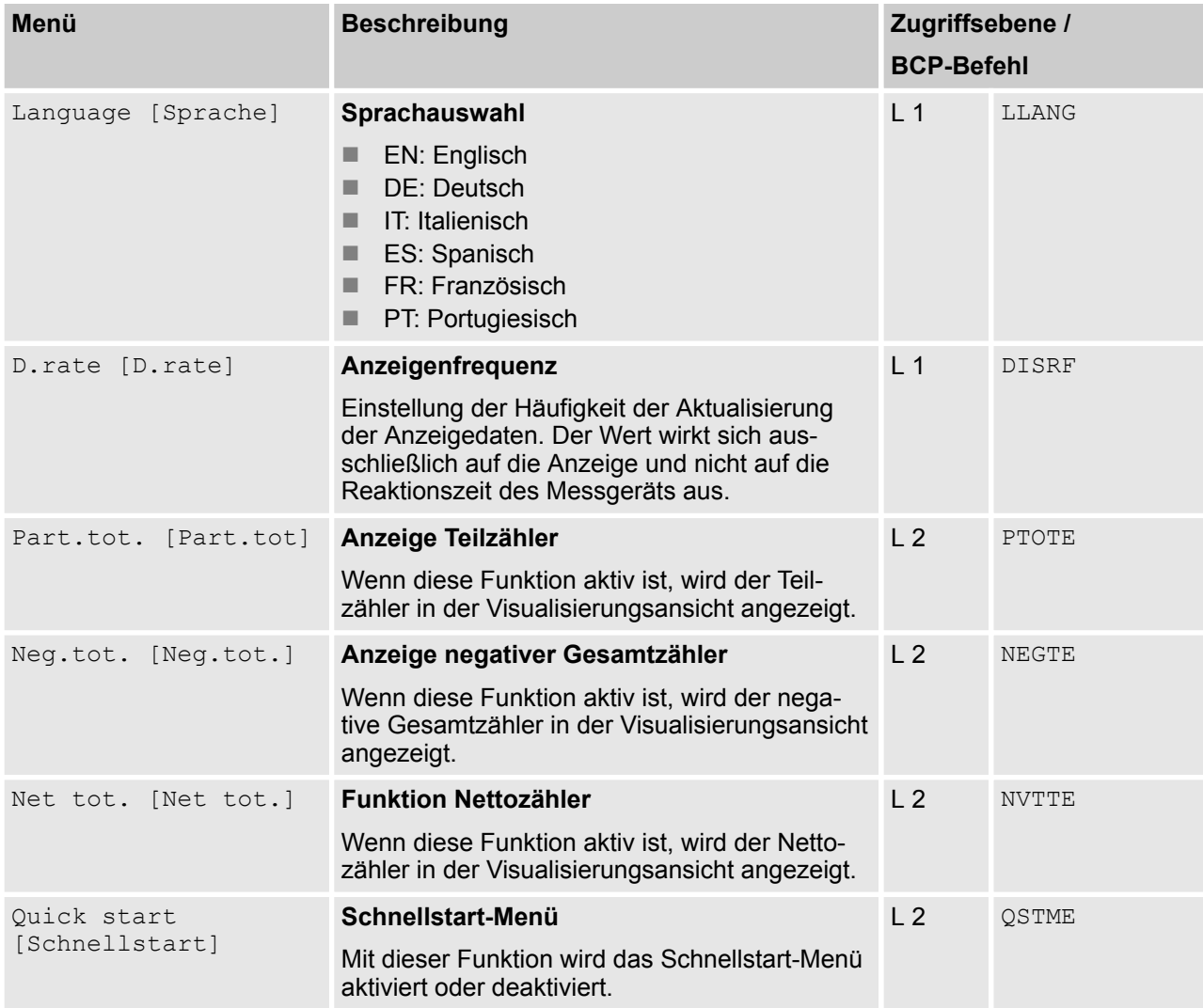

<span id="page-103-0"></span>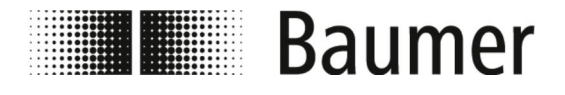

## **7.3.10 Menü Functions [Funktionen]**

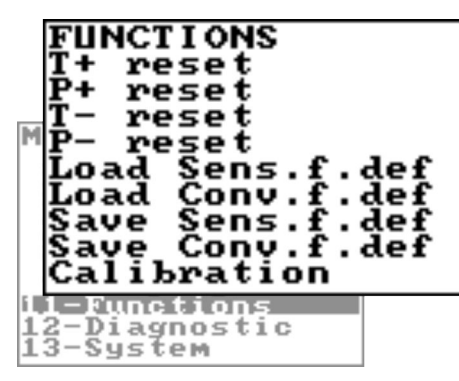

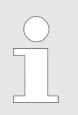

*Der Funktionsumfang und die verfügbaren Fähigkeiten des Durchflusssensors sind je nach Bestellkonfiguration und Typenschlüssel unterschiedlich.*

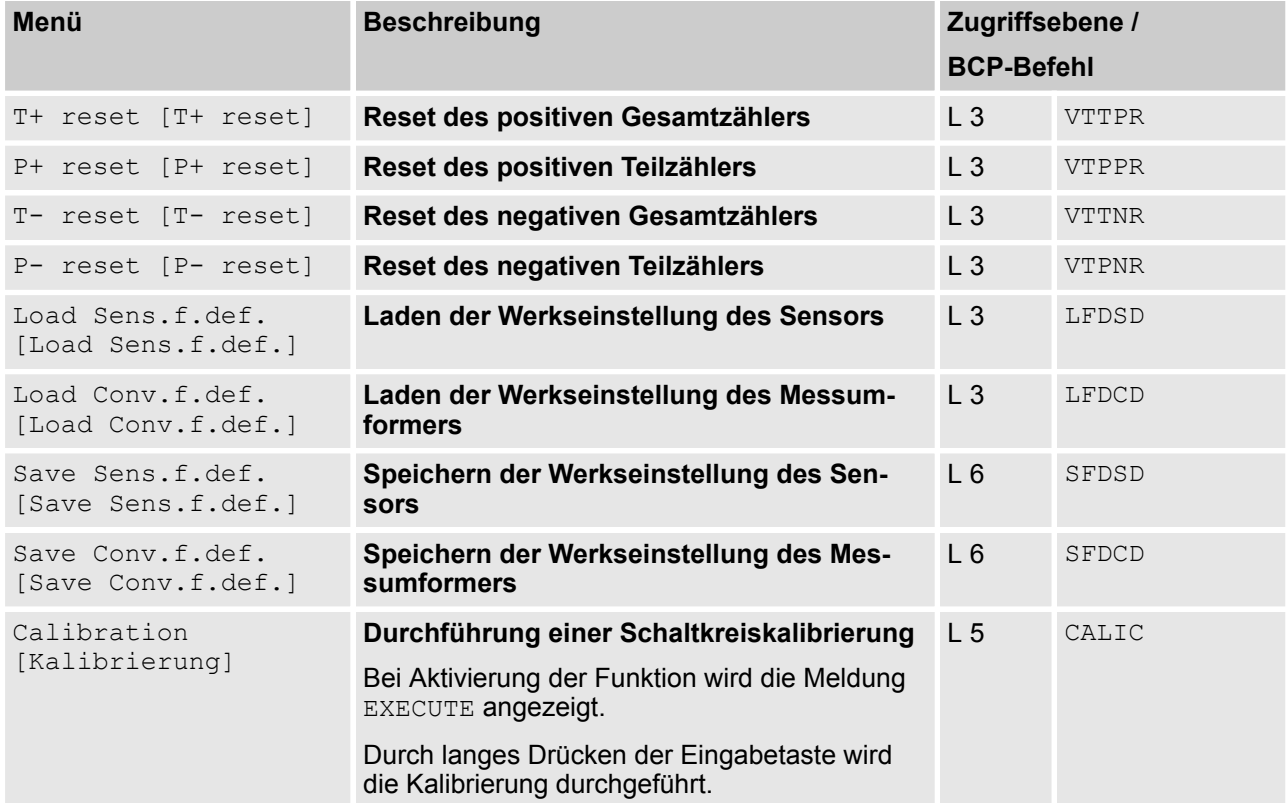

<span id="page-104-0"></span>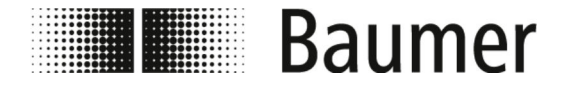

## **7.3.11 Menü Diagnostic [Diagnostik]**

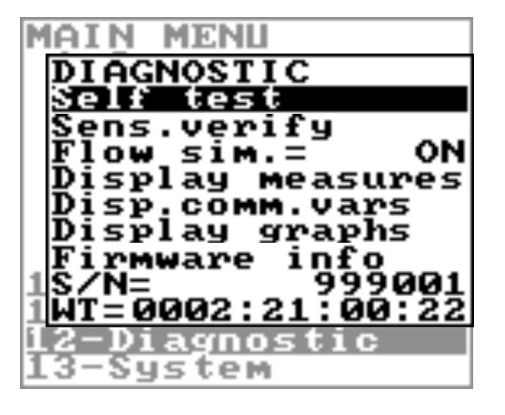

*Der Funktionsumfang und die verfügbaren Fähigkeiten des Durchflusssensors sind je nach Bestellkonfiguration und Typenschlüssel unterschiedlich.*

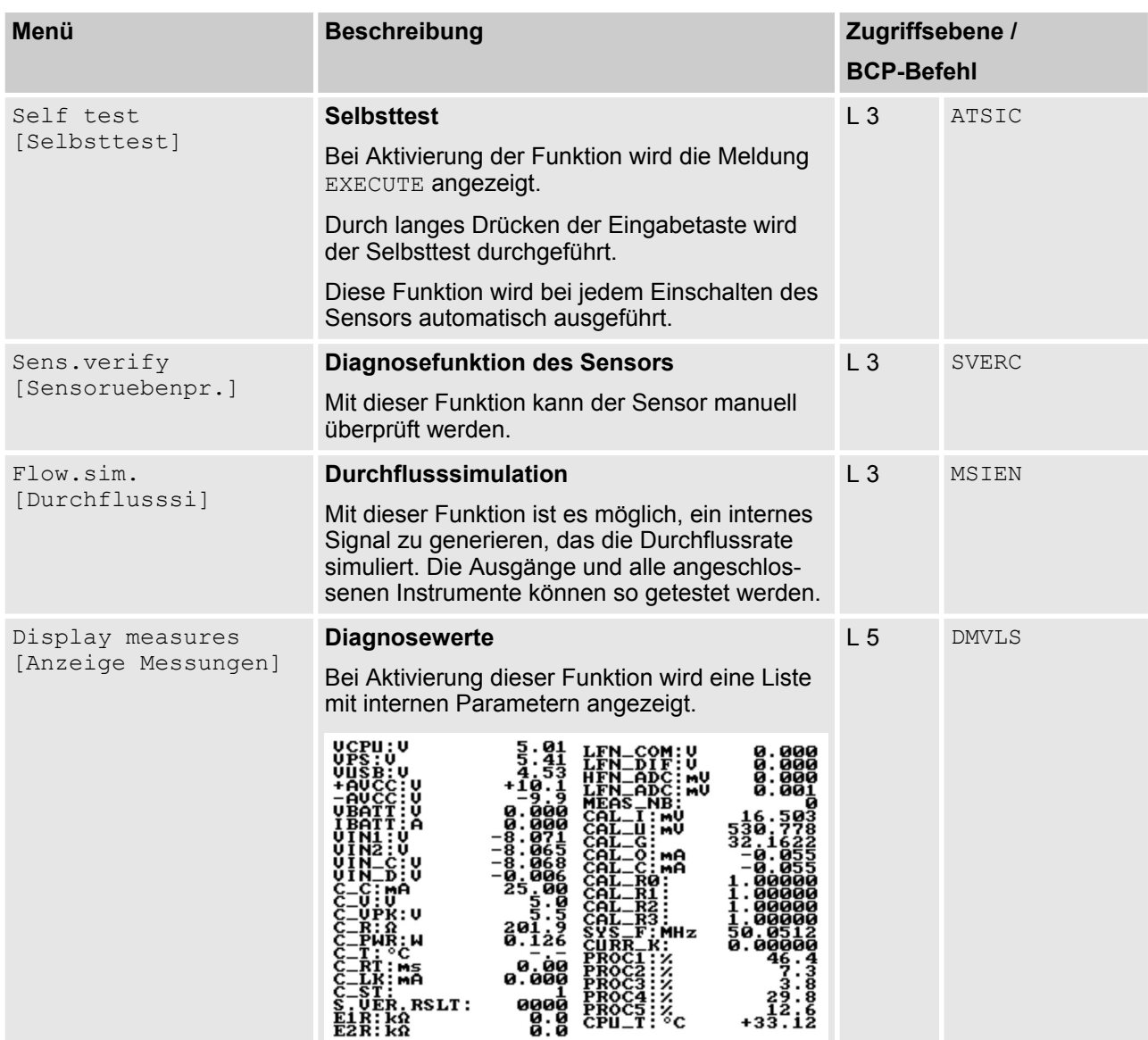

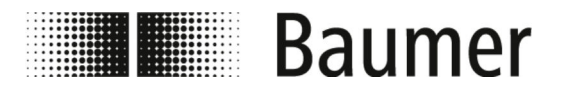

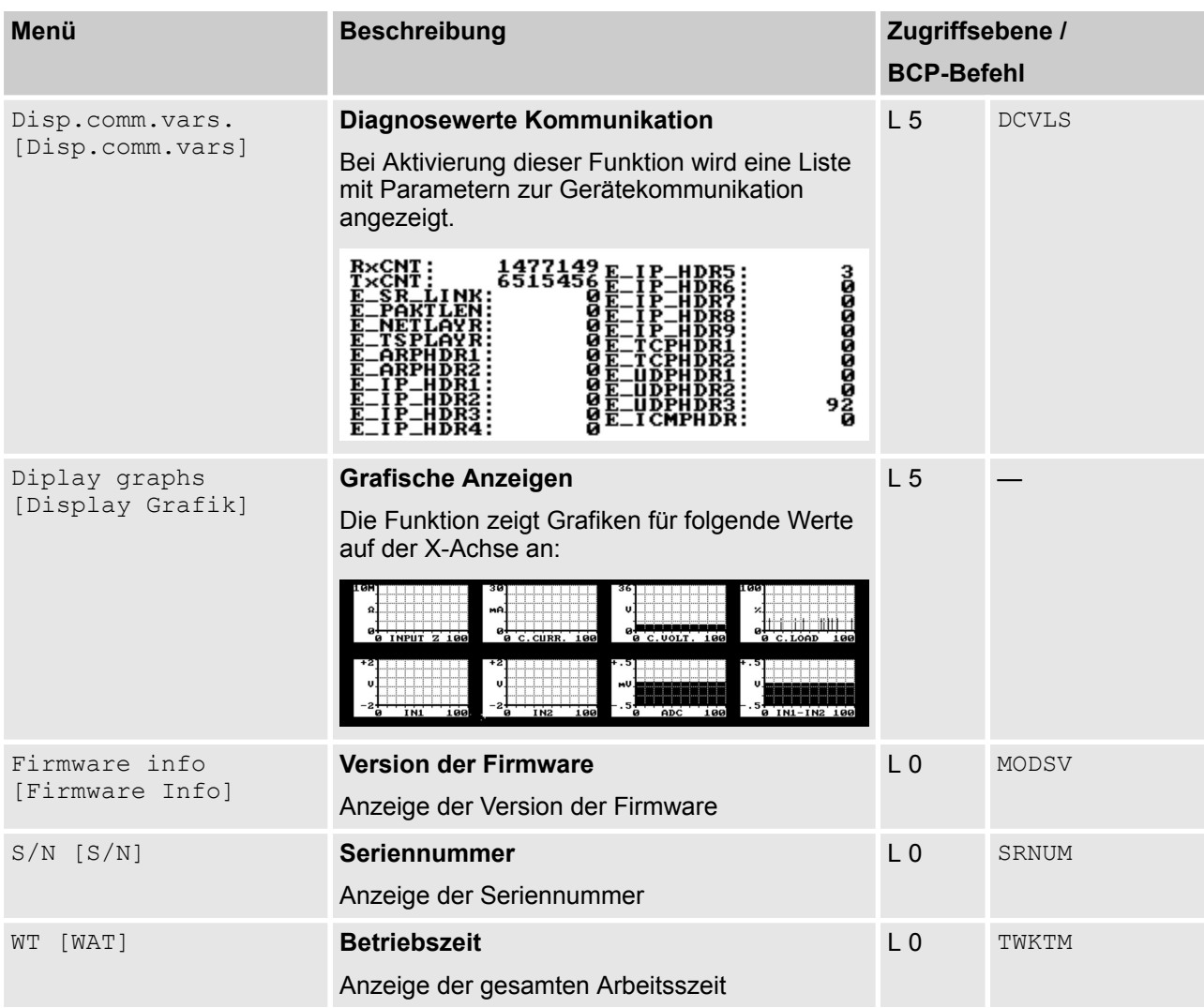

## **7.3.11.1 Menü Diagnostic [Diagnostik] zusätzliche BCP-Befehle**

Folgende Menüs stehen zusätzlich als BCP-Befehl in der Befehlseingabe der BCP-Software zur Verfügung:

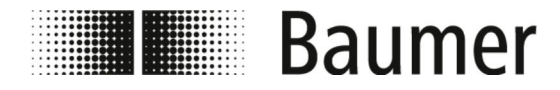

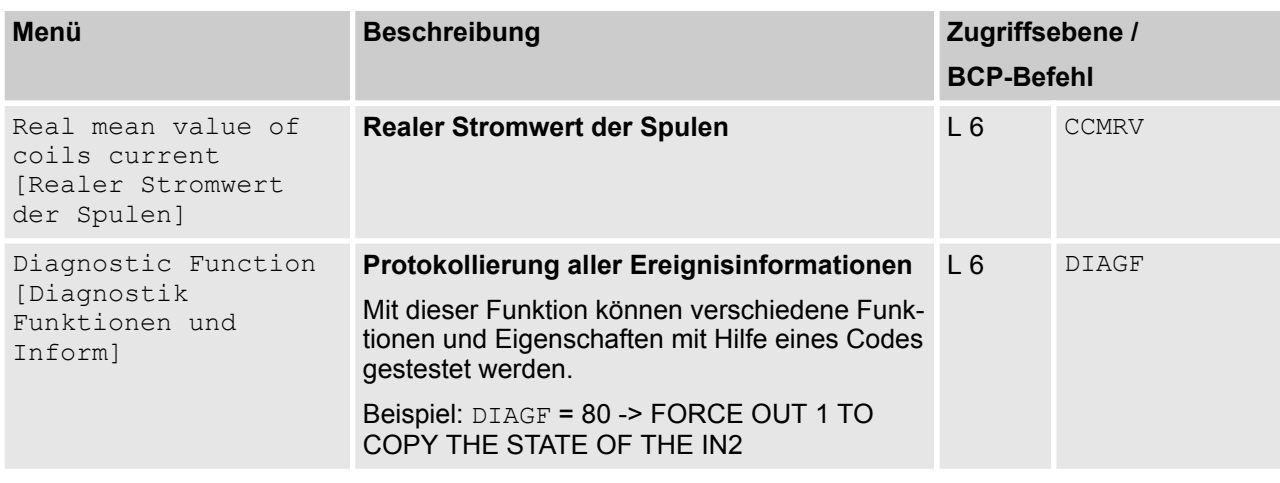

Die Codes für die Verwendung der Funktion Diagnostic Function [Diagnostik Funktionen und Inform] sind in der folgenden Tabelle aufgeschlüsselt:

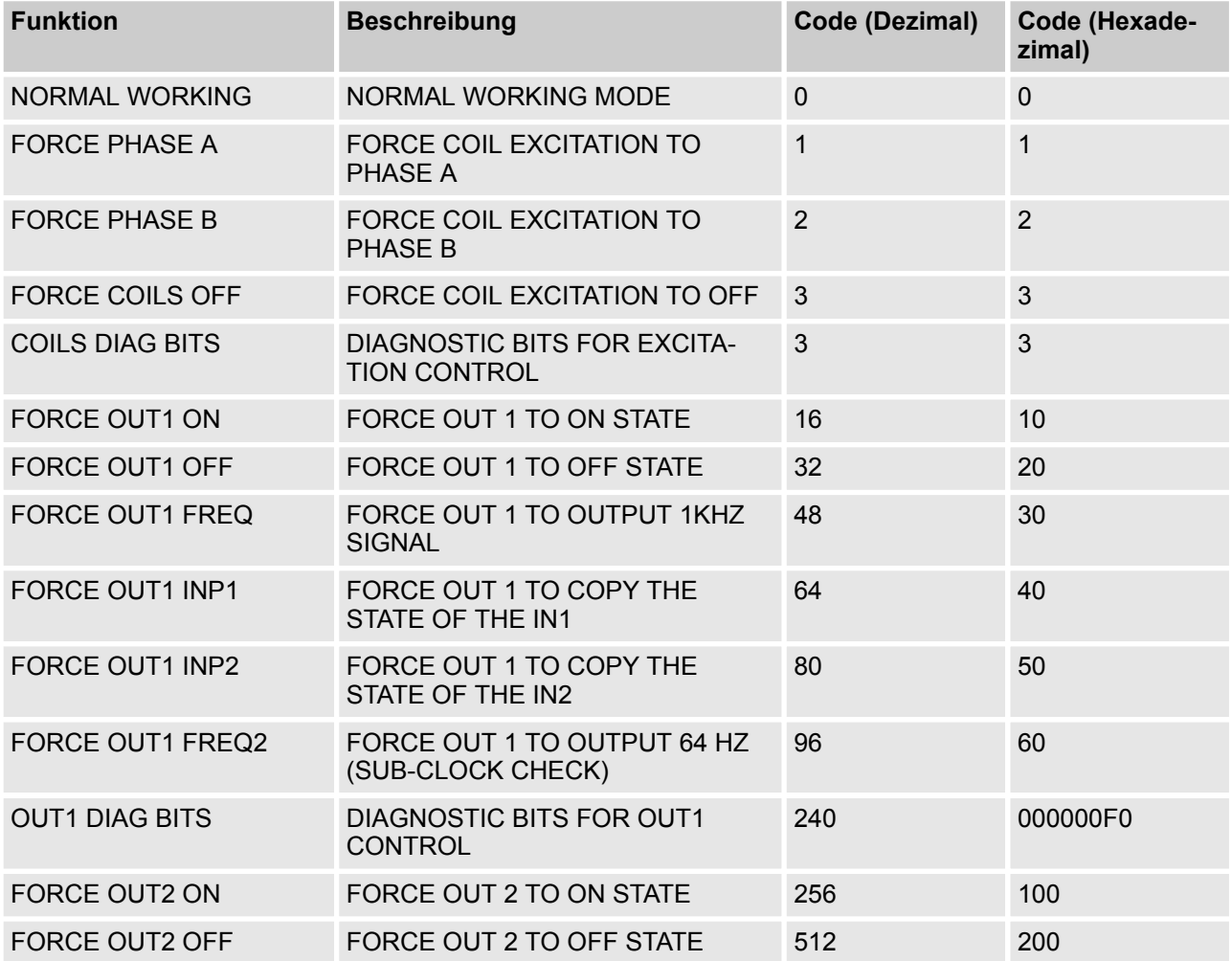

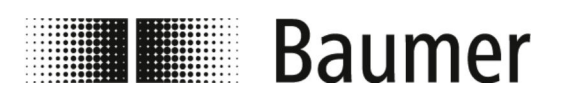

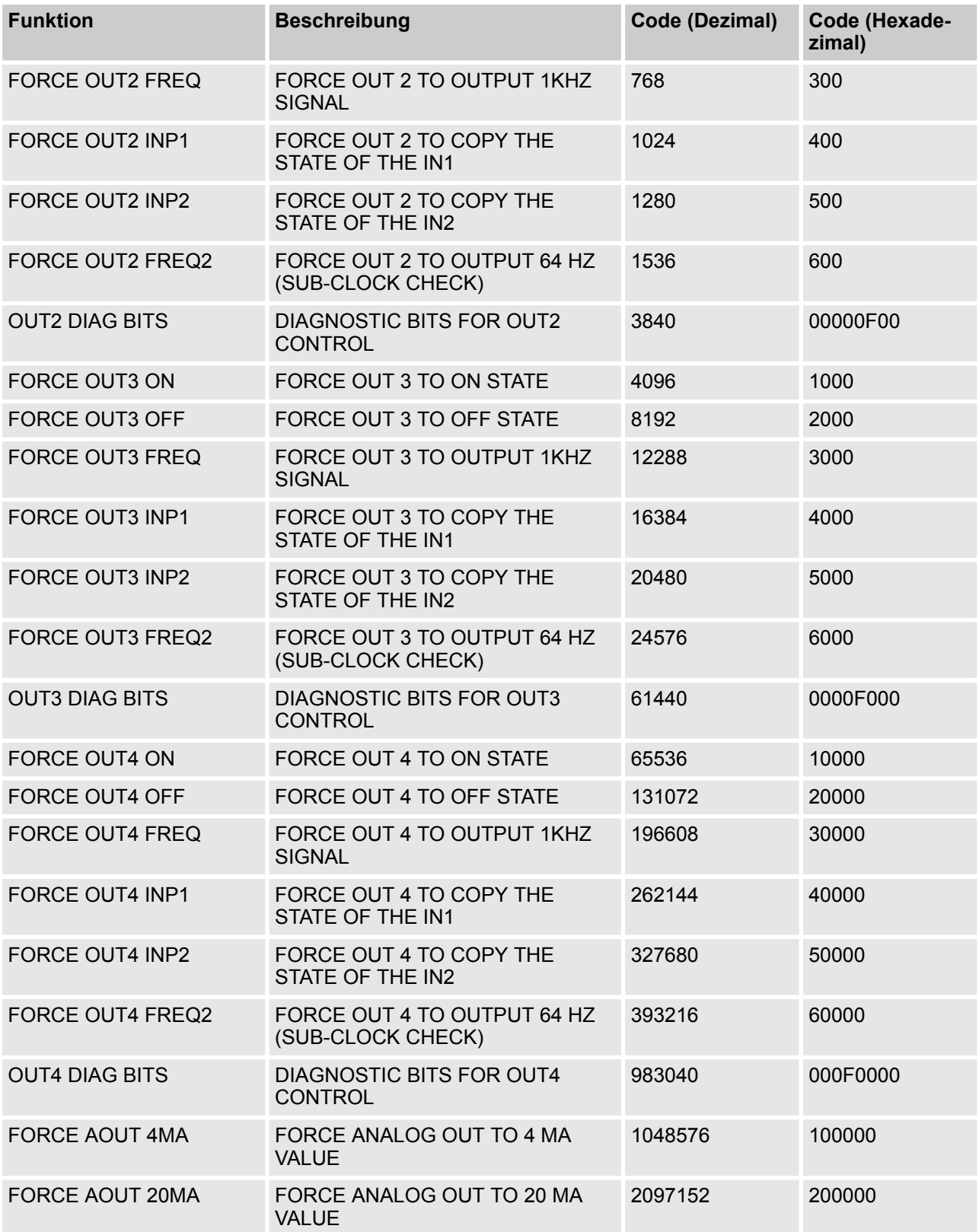
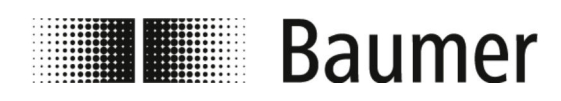

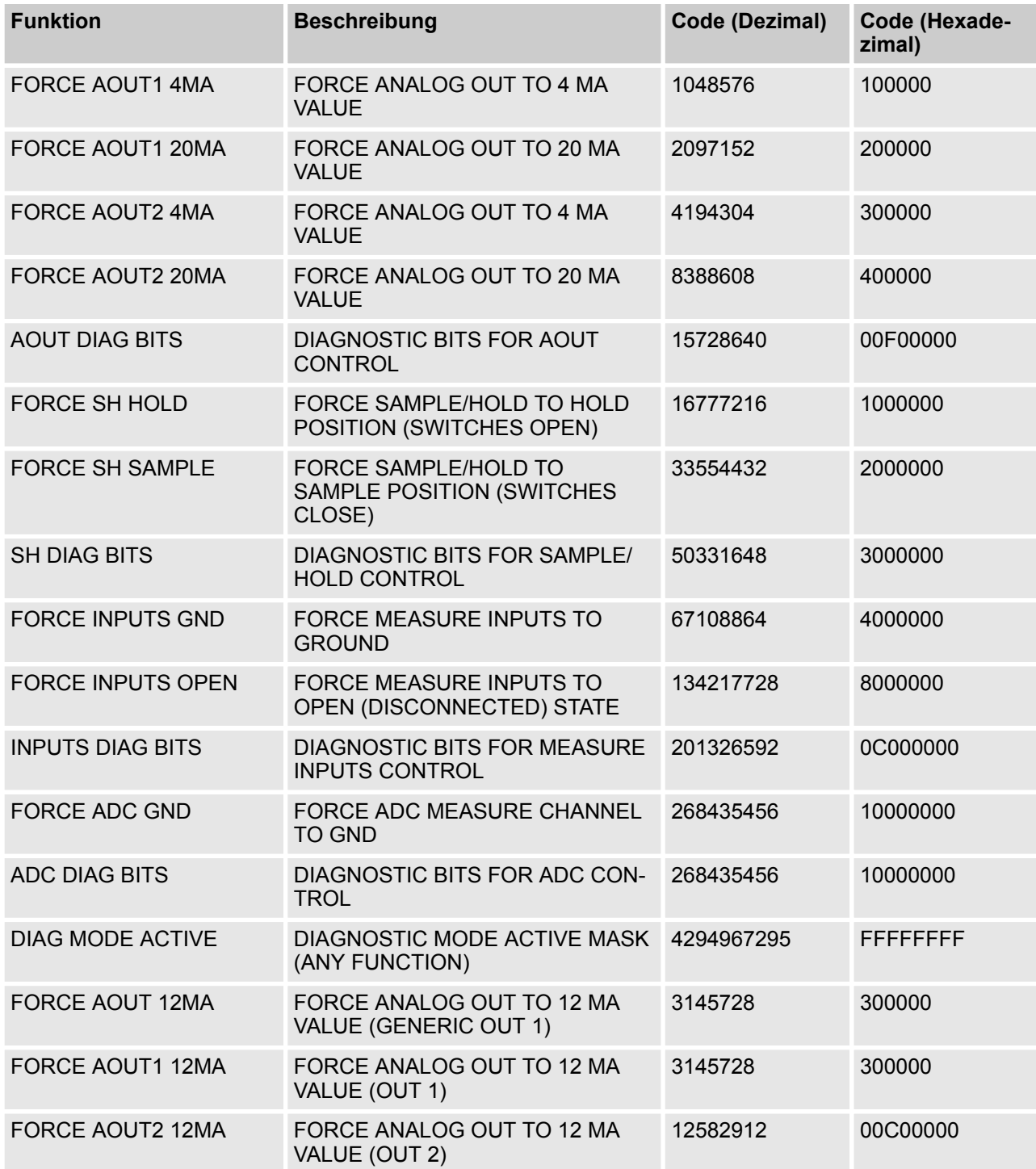

<span id="page-109-0"></span>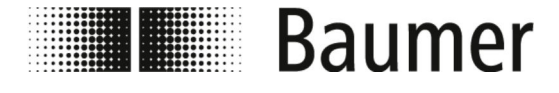

#### **7.3.12 Menü System [System]**

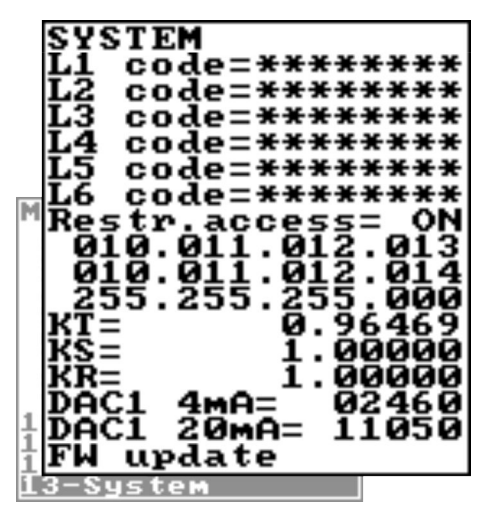

*Der Funktionsumfang und die verfügbaren Fähigkeiten des Durchflusssensors sind je nach Bestellkonfiguration und Typenschlüssel unterschiedlich.*

*Je nach Konfiguration des Durchflusssensors oder aktivierten Funktionen können einzelne Menüs und Auswahlfunktionen von den Darstellungen abweichen oder ausgeblendet sein.*

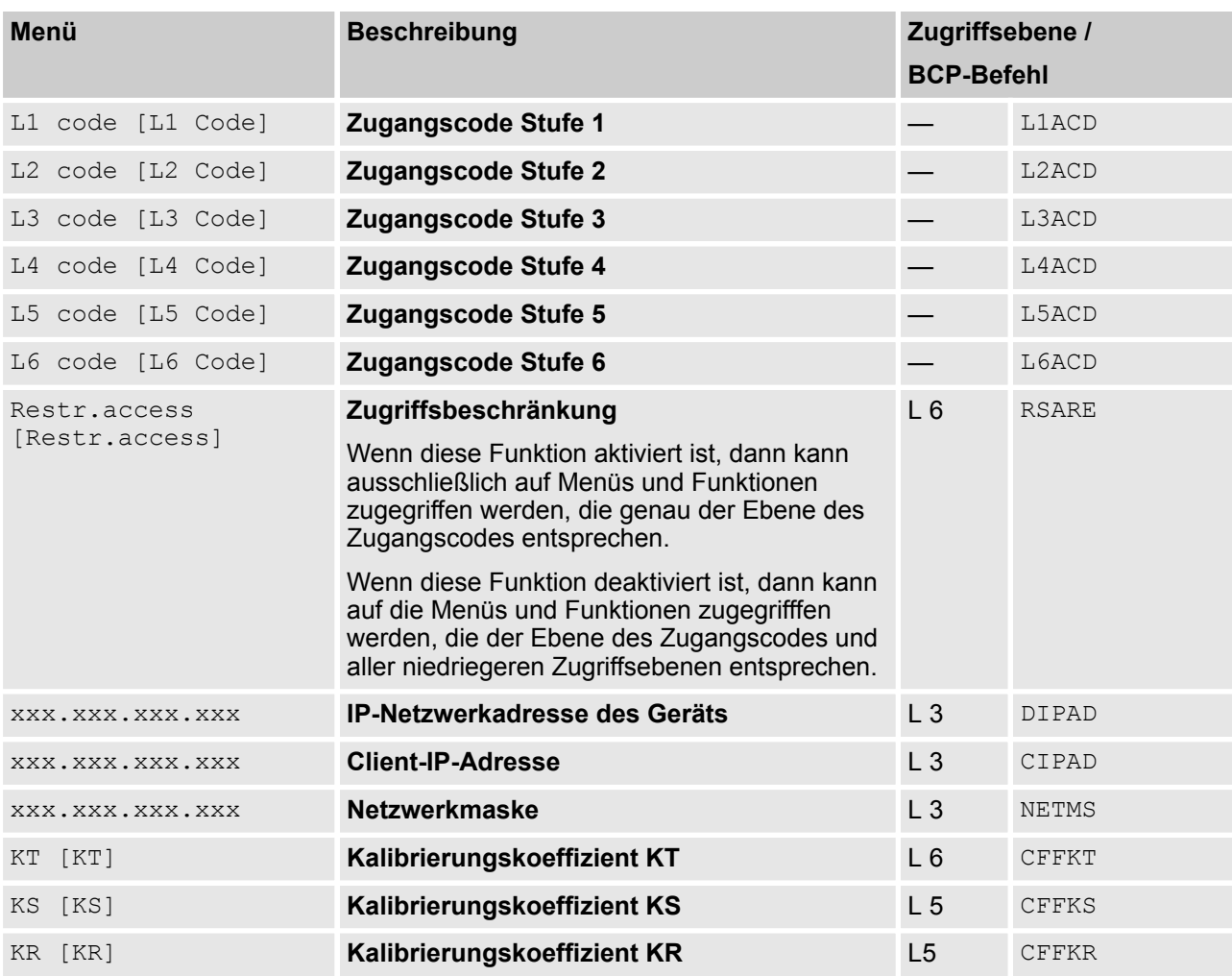

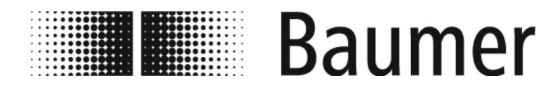

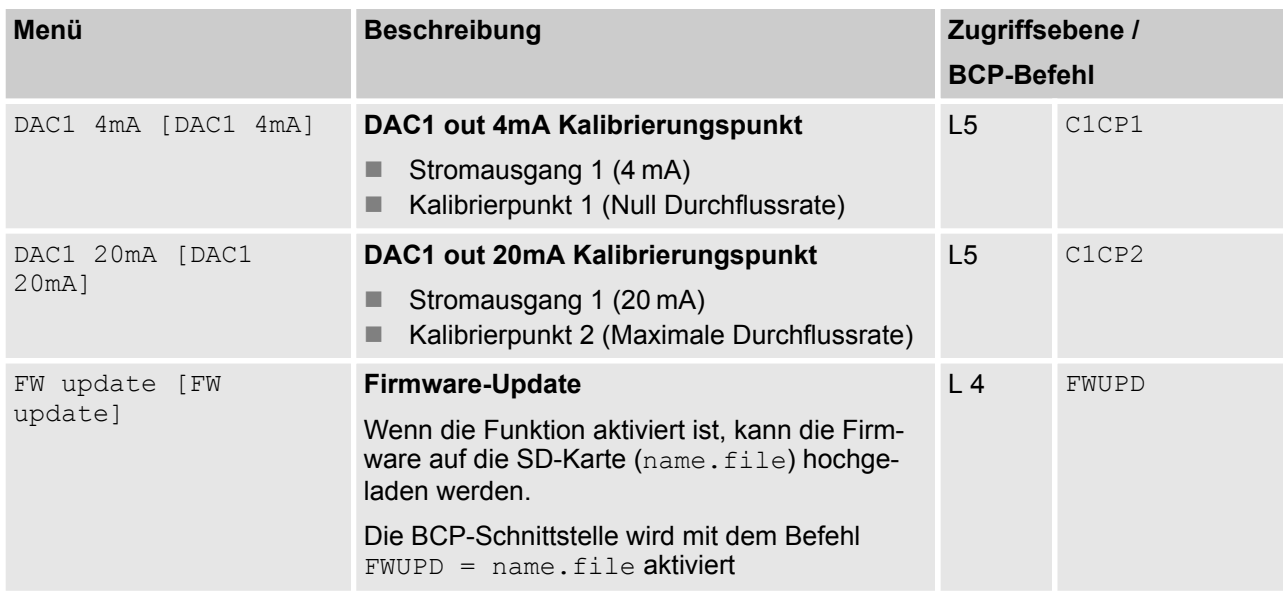

#### **7.3.12.1 Menü System [System] zusätzliche BCP-Befehle**

Folgende Menüs stehen zusätzlich als BCP-Befehl in der Befehlseingabe der BCP-Software zur Verfügung:

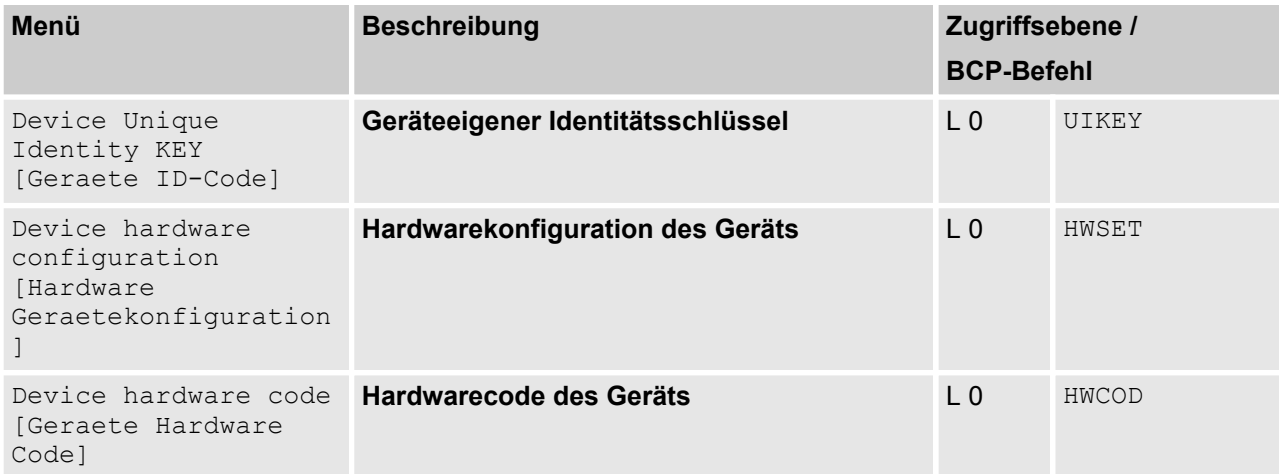

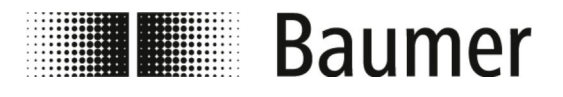

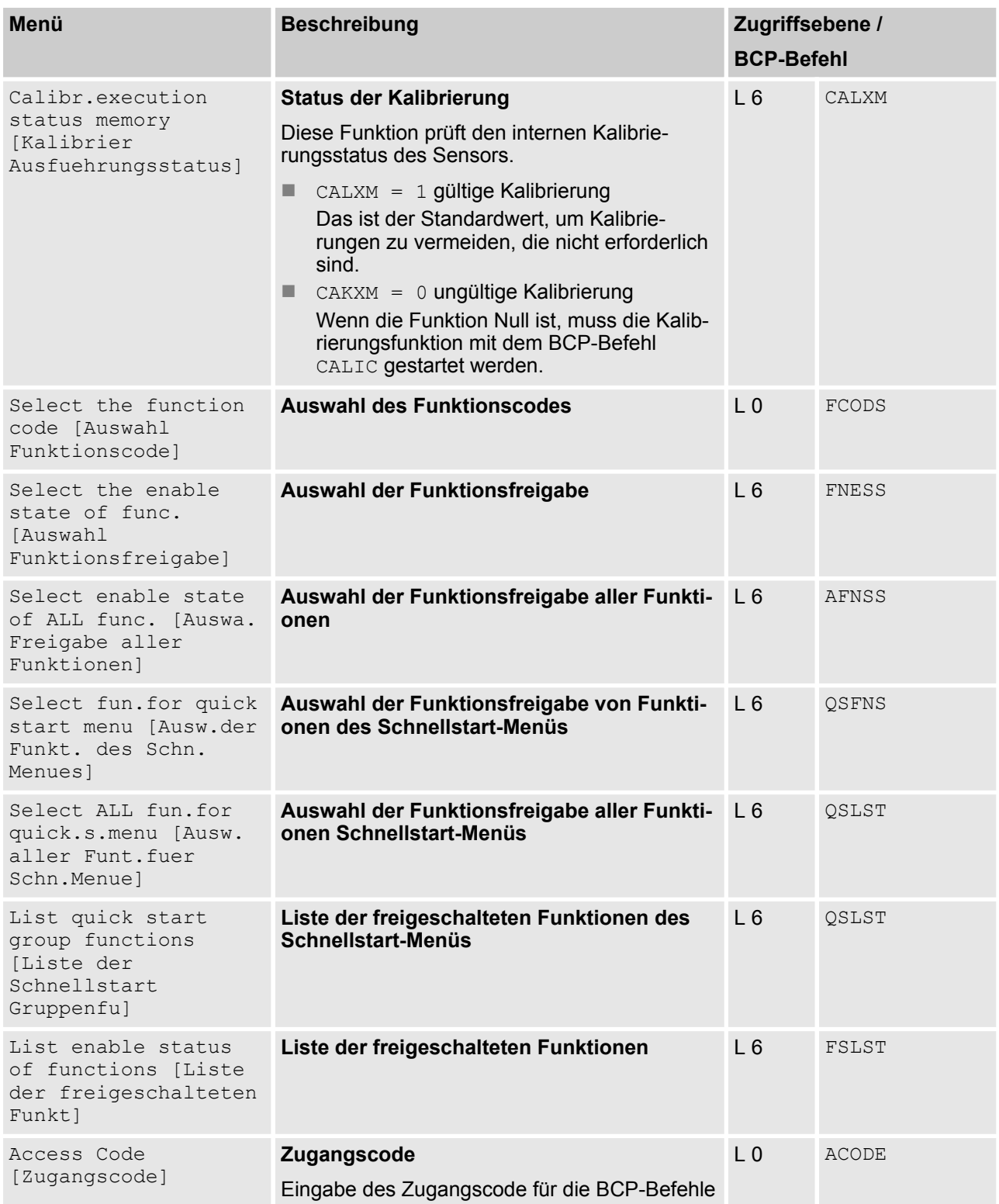

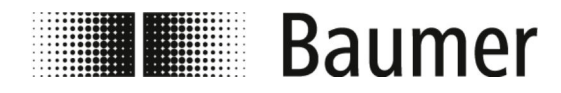

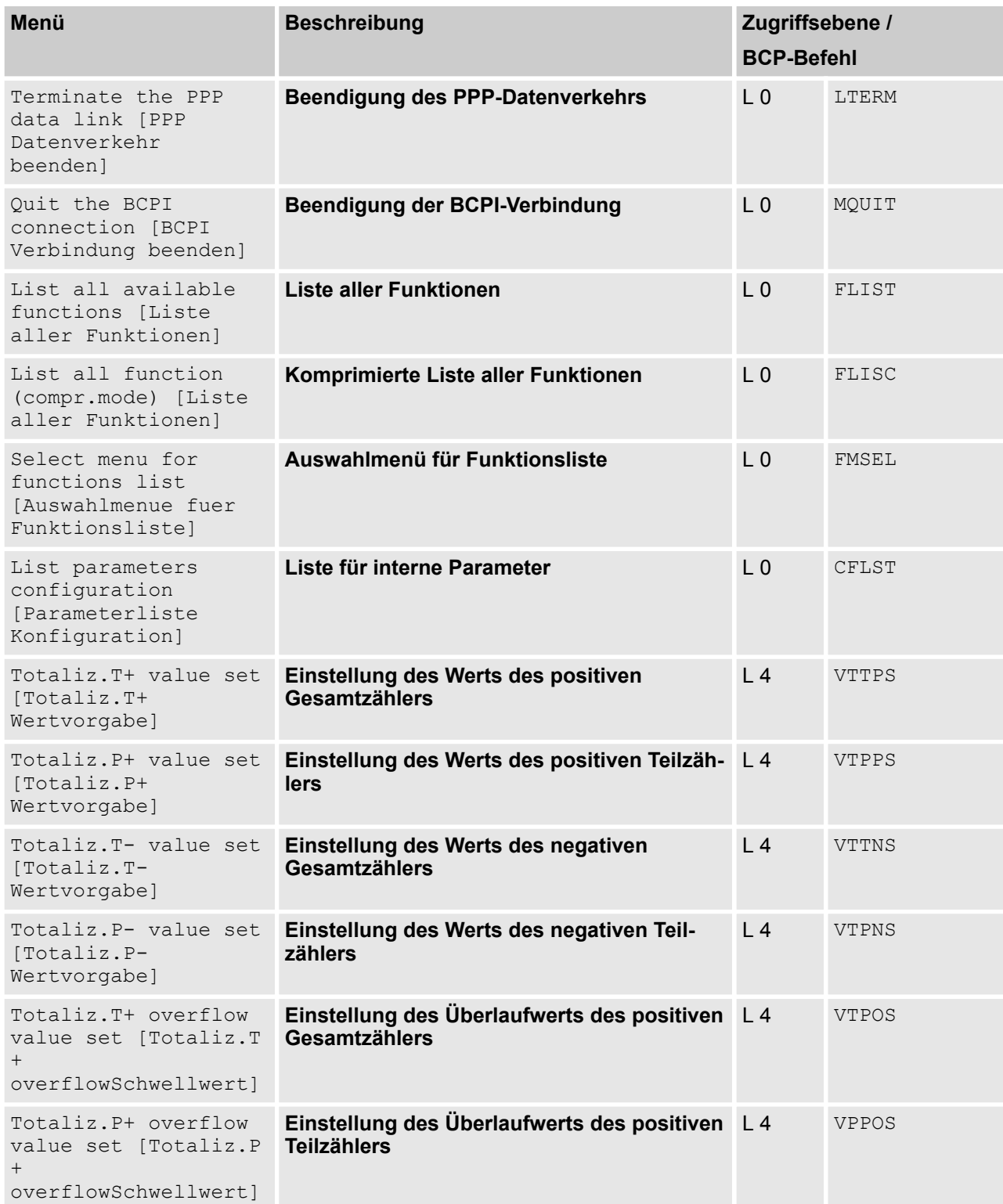

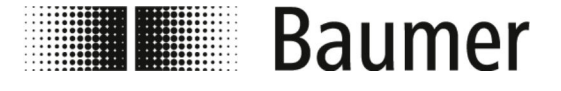

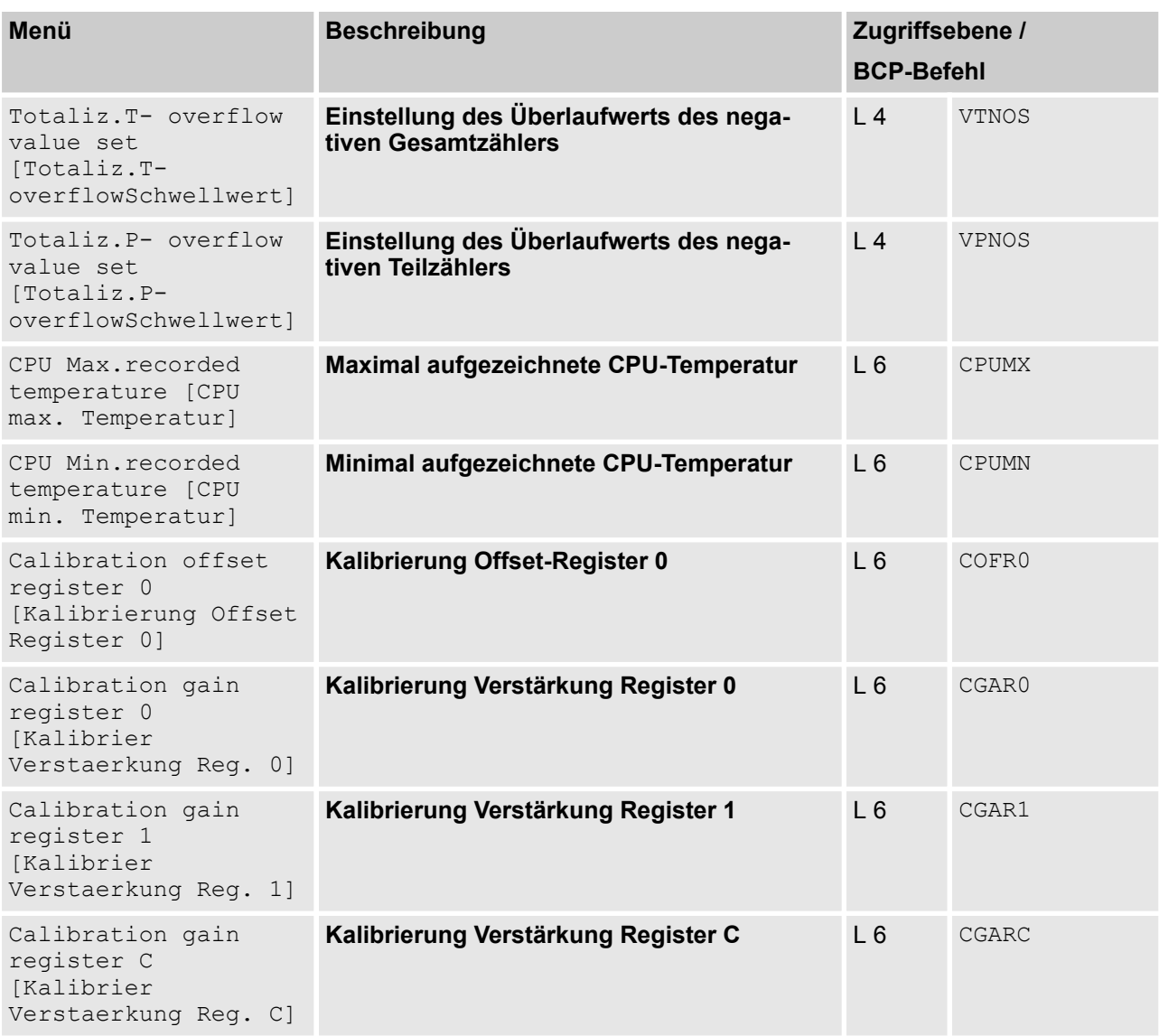

#### **7.3.13 Menü Process Data [Prozessdaten]**

Folgende Menüs stehen ausschließlich als BCP-Befehl in der Befehlseingabe der BCP-Software zur Verfügung:

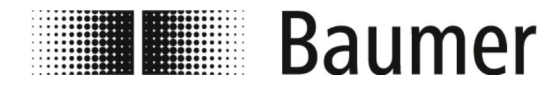

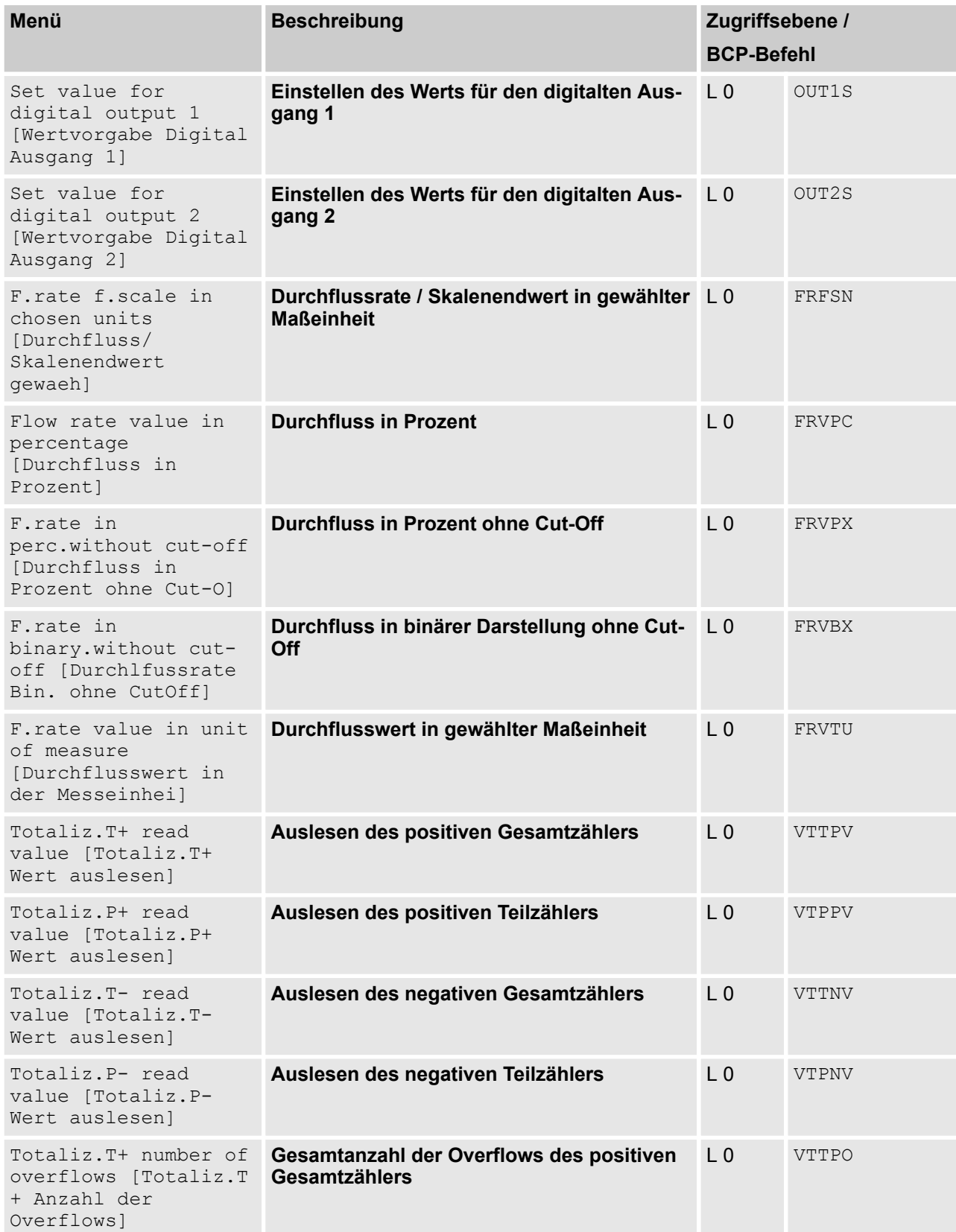

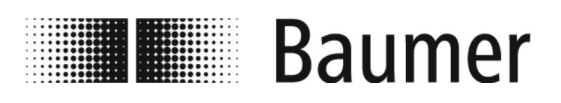

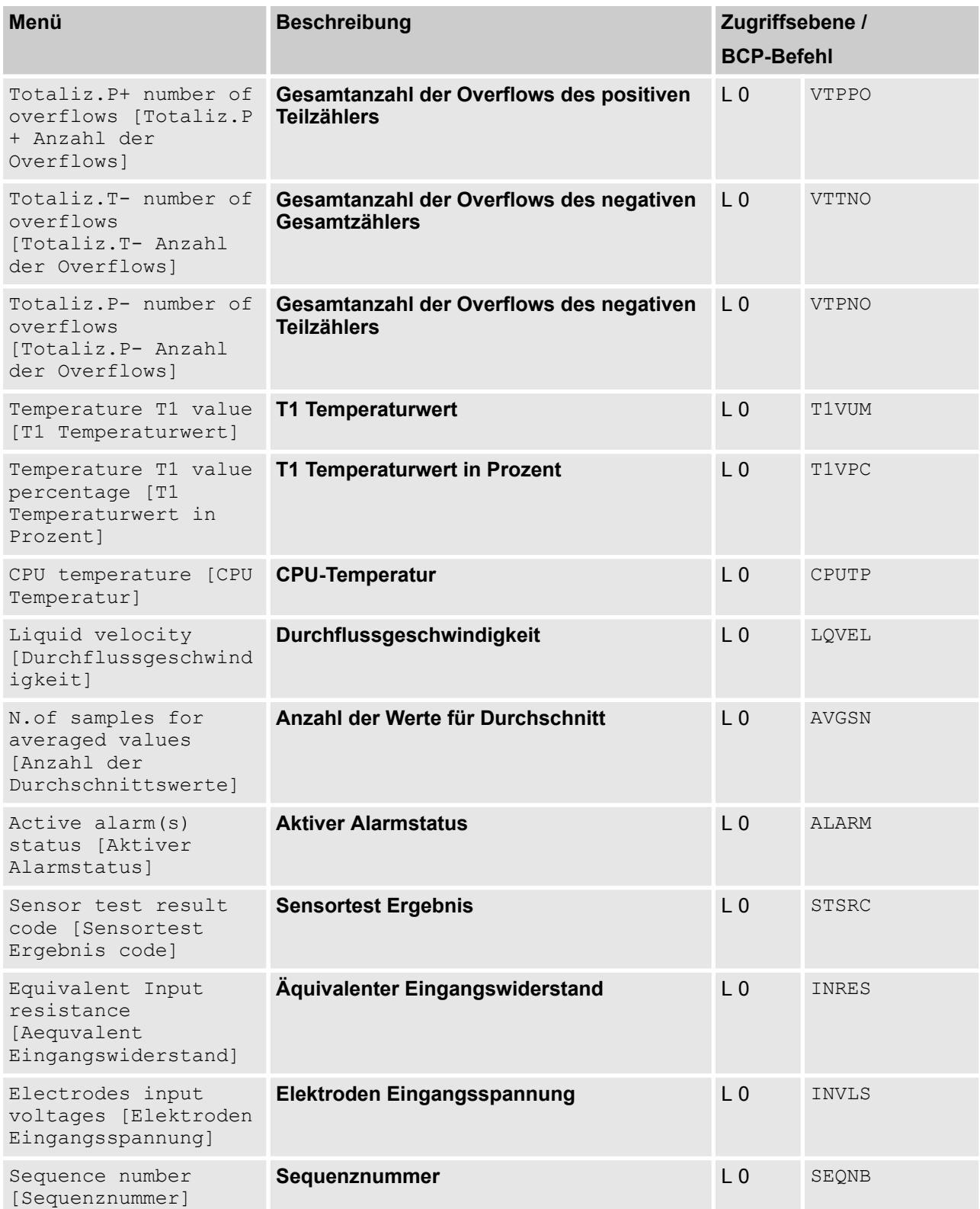

<span id="page-116-0"></span>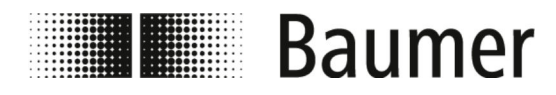

### **8 Wartung**

**PF75S**

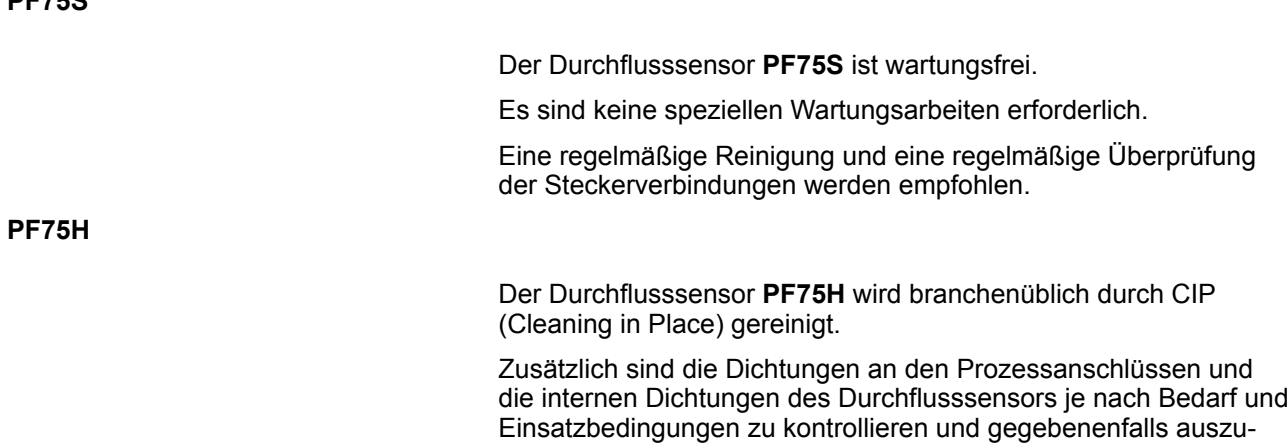

#### **Wartungstabelle PF75S**

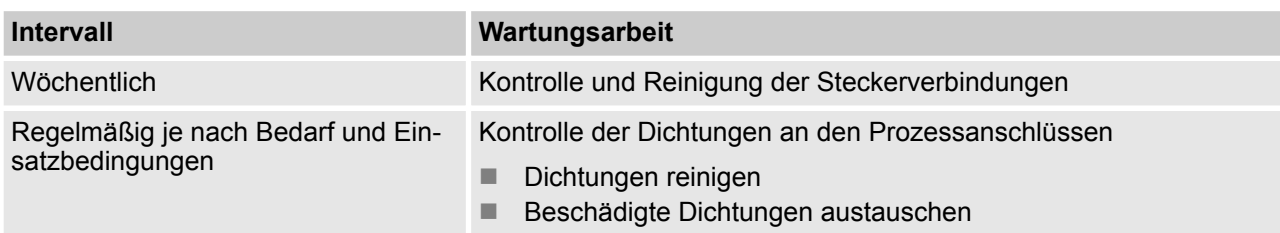

tauschen.

#### **Wartungstabelle PF75H**

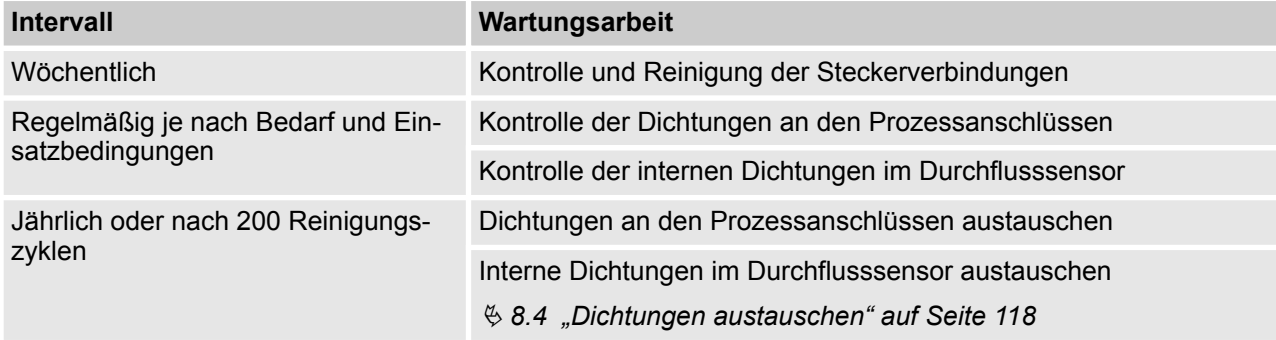

#### **8.1 Außenreinigung**

Bei der Außenreinigung des Durchflusssensors PF75 ist darauf zu achten, dass das verwendete Reinigungsmittel die Gehäuseoberfläche und Dichtungen nicht beschädigt.

<span id="page-117-0"></span>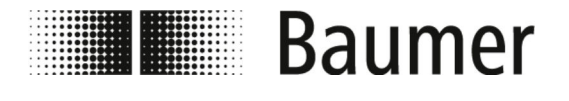

#### **HINWEIS!**

#### **Sachschäden durch unsachgemäße Reinigung**

Ungeeignete Reinigungsmittel und -methoden können am Durchflusssensor, an den Dichtungen oder an den Anschlüssen zu Undichtigkeiten und zu Sachschäden führen.

- Stets Reinigungsmittel mit einem Flammpunkt über 55 °C wählen.
- Stets das Reinigungsmittel auf die Eignung für die zu reinigende Oberfläche prüfen.
- Niemals zur Reinigung Scheuermittel, Lösungsmittel oder andere aggressive Reinigungsmittel verwenden.
- Niemals mit Flüssigkeitsstrahl, zum Beispiel Hochdruckreiniger, reinigen.
- Niemals Verschmutzungen mit scharfkantigen Gegenständen abkratzen.

#### **8.2 Reinigung des Displays**

Bei der Reinigung des Displays ist auf Folgendes zu achten:

- Für die Reinigung wird ein weiches Tuch empfohlen.
- n Wenn Reinigungsmittel verwendet werden, dann sind diese auf das Tuch und nicht auf das Display zu sprühen.
- Das Display ist stets von innen nach außen abzuwischen.
- Das Display ist regelmäßig zu desinfizieren.

#### **8.3 Innenreinigung**

Es ist grundsätzlich keine Innenreinigung des Durchflusssensors **PF75S** vorgesehen.

Der Durchflusssensor **PF75H** kann branchenüblich durch CIP (Cleaning in Place) gereinigt werden.

#### **8.4 Dichtungen austauschen**

Dichtungen zwischen Durchflusssensor PF75 und Rohrleitungssystem (insbesondere aseptische Formdichtungen) müssen je nach Bedarf und Einsatzbedingungen regelmäßig gereinigt und kontrolliert werden.

Die Zeitspanne für den Austausch der internen Dichtungen ist abhängig von der Häufigkeit der Reinigungszyklen und von der Messstoff- und Reinigungstemperatur.

Nach einem Jahr oder nach 200 Reinigungszyklen sind die internen Dichtungen des Durchflusssensors auszutauschen.

Weitere Wartungsintervalle der Dichtungen müssen vom Betreiber festgelegt werden.

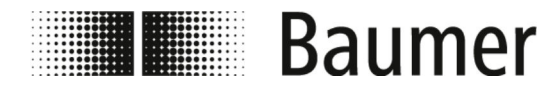

Wartung Dichtungen austauschen

#### **Interne Dichtungen austauschen**

Personal: Nechanikfachkraft

Schutzausrüstung: Arbeitsschutzkleidung

 $\blacksquare$  Sicherheitsschuhe

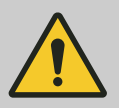

#### **GEFAHR!**

**Gefahr bei Betreten des Betriebsraums mit beweglichen Teilen der übergeordneten Maschine**

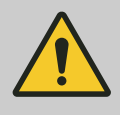

#### **VORSICHT!**

**Verletzungsgefahr durch unsachgemäße Montage und Installation**

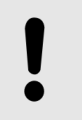

#### **HINWEIS!**

**Gefahr von Anlagenschäden durch Verschmutzungen**

Für die Demontage des Durchflusssensors muss sich das Rohrleitungssystem in einem sicheren Zustand befinden.

- **1.** Stellen Sie sicher, dass die Rohrleitungen druckfrei sind.
- **2.** Stellen Sie sicher, dass keine Medien am Demontageort austreten können.
- **3.** Demontieren Sie den Durchflusssensor von den Prozessanschlüssen des Rohrleitungssystems.
- **4.** Entnehmen Sie die Dichtungen an den Prozessanschlüssen.
- **5.** Reinigen Sie die Dichtungen der Prozessanschlüsse.

Kontrollieren Sie die Dichtungen auf Beschädigungen und Verschleiß.

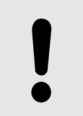

#### **HINWEIS!**

**Sachschäden bei Wiederverwendung defekter Verschleißteile**

**6.** Tauschen Sie defekte oder stark verunreinigte Dichtungen aus.

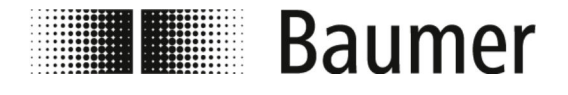

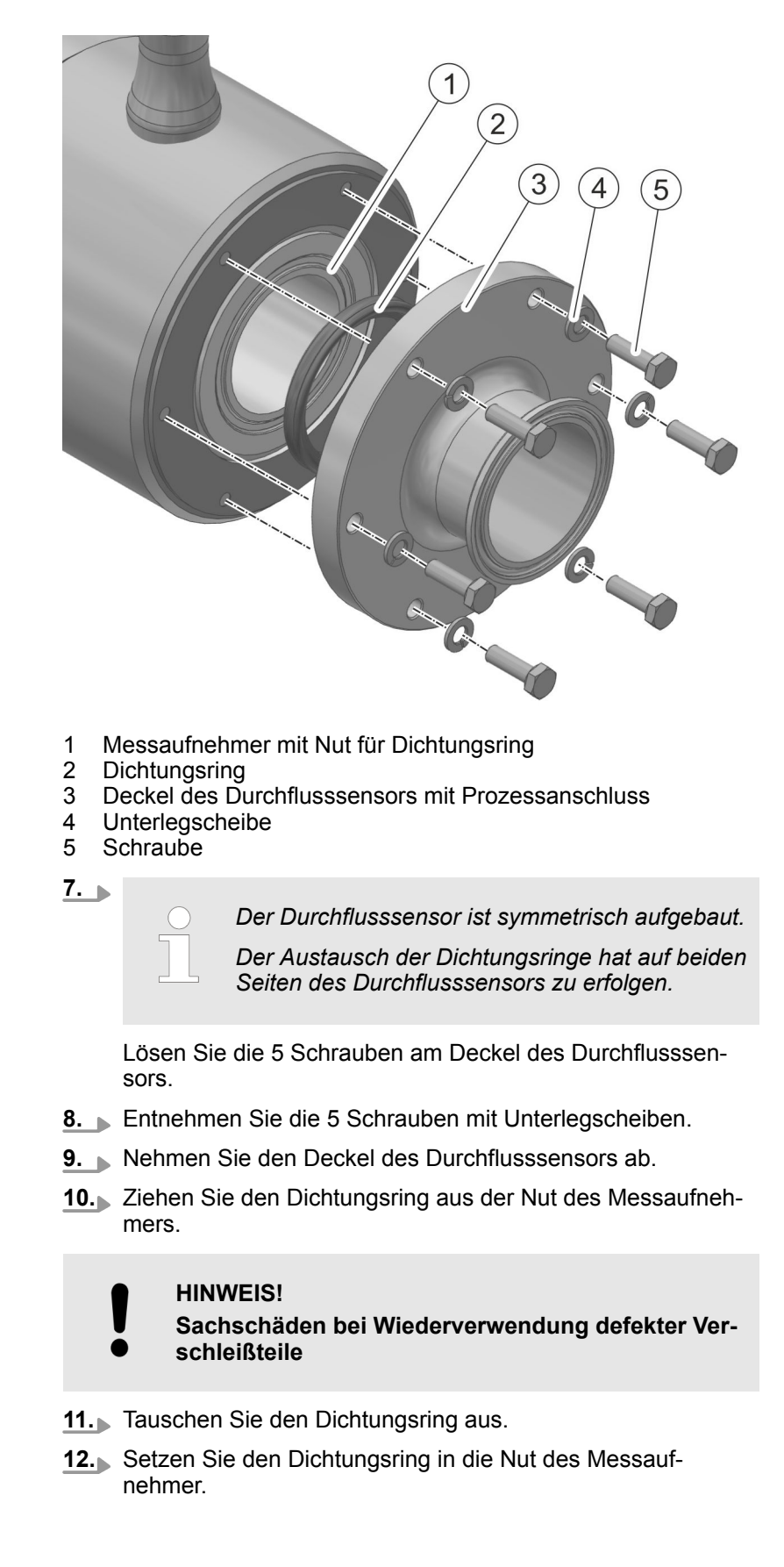

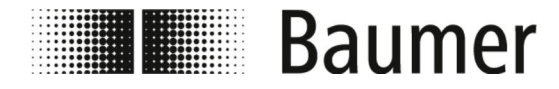

- **13.** Schrauben Sie den Deckel des Durchflusssensors mit den 5 Schrauben mit Unterlegscheiben fest.
- **14.** Wiederholen Sie den Austausch des Dichtungsrings auf der anderen Seite des Durchflusssensors.
- **15.** Montieren Sie den Durchflusssensor in das Rohrleitungssystem.
	- Ä *[5.3 "Montage" auf Seite 39](#page-38-0)*
	- $\Rightarrow$  Die Dichtungen sind ausgetauscht.

<span id="page-121-0"></span>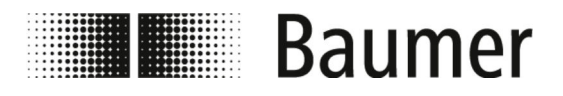

### **9 Störungsbehebung**

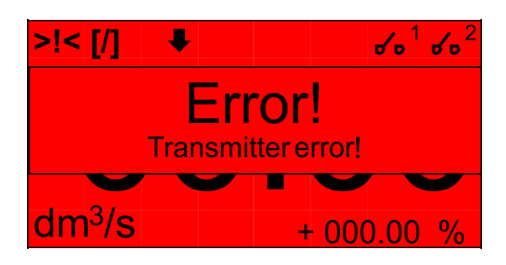

Der Durchflusssensor überwacht sich selbstständig während des Betriebs.

Beim Auftreten von Störungen werden diese in der Visualisierungsansicht Alarmmeldung der BCP-Software oder im Display angezeigt:

Ä *9.1 "Alarmmeldungen" auf Seite 122*

Bei Ausführung der Diagnosefunktionen im Menü Diagnostic [Diagnostik] der BCP-Software werden Fehlermeldungen erzeugt:

Ä *[9.2 "Fehlermeldungen" auf Seite 124](#page-123-0)*

#### **Verhalten bei Störungen**

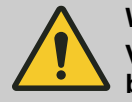

**WARNUNG! Verletzungsgefahr durch unsachgemäße Störungsbehebung**

Grundsätzlich gilt:

- **1.** PF75 bei Störungen, die eine unmittelbare Gefahr für Personen oder Sachwerte darstellen, sofort in einen sicheren Zustand bringen.
- **2.** Zusätzlich sind die Hinweise zu Störungen in der Betriebsanleitung der übergeordneten Maschine zu beachten.
- **3.** Störungsursache ermitteln.
- **4.** PF75 deaktivieren und gegen Wiedereinschalten sichern, falls die Störungsbehebung Arbeiten im Gefahrenbereich erfordert.

Verantwortlichen am Einsatzort über Störung sofort informieren.

**5.** Je nach Art der Störung diese von autorisiertem Fachpersonal beseitigen lassen oder selbst beheben.

#### **9.1 Alarmmeldungen**

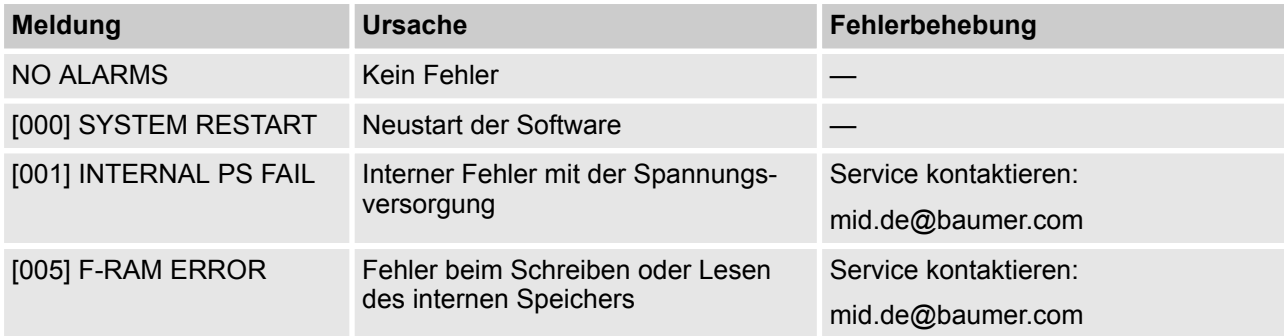

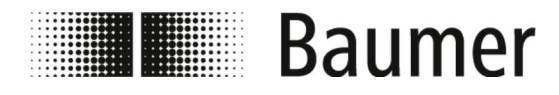

### Störungsbehebung

Alarmmeldungen

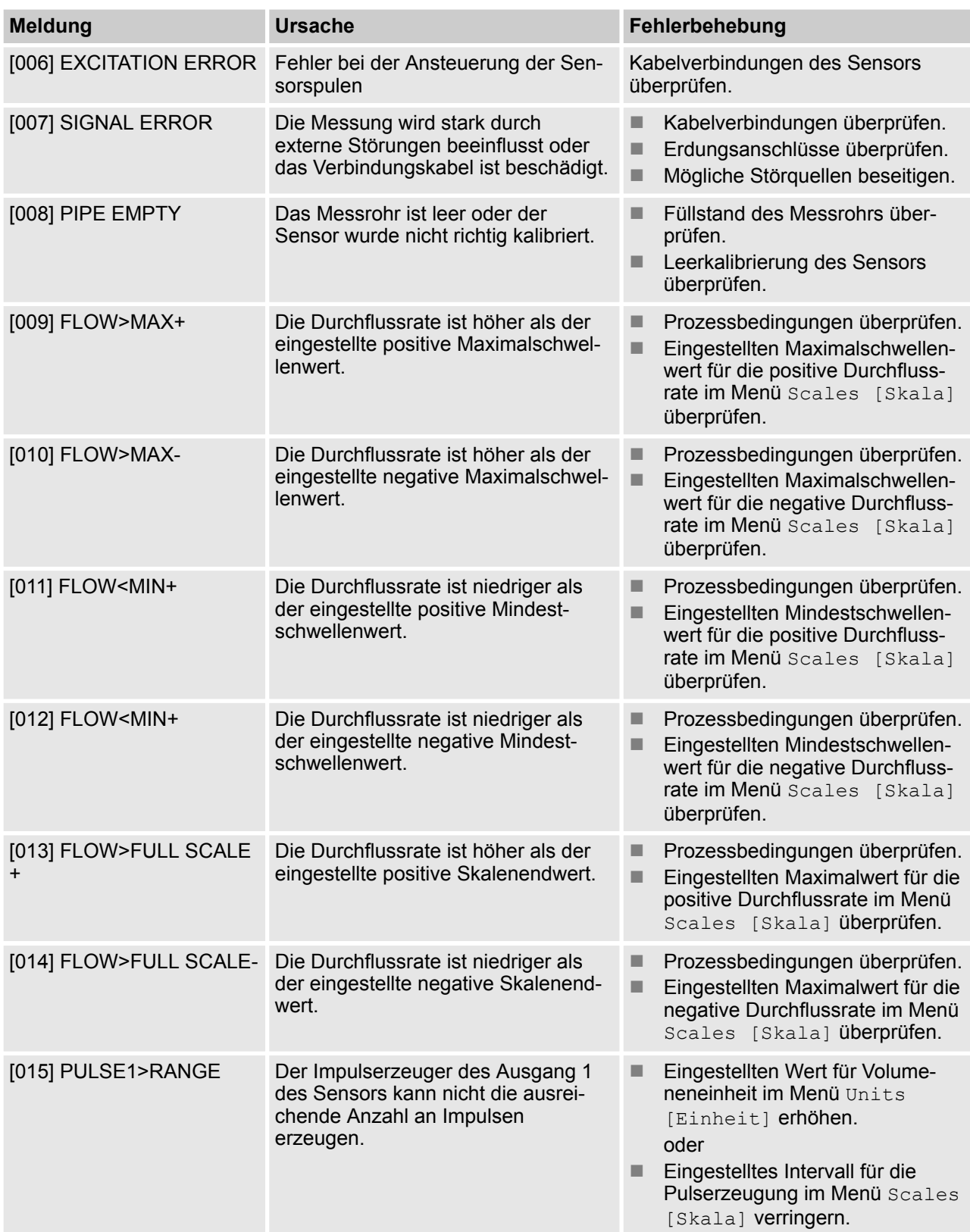

<span id="page-123-0"></span>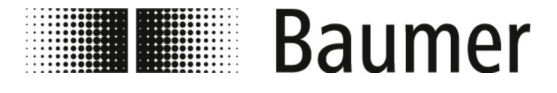

Fehlermeldungen

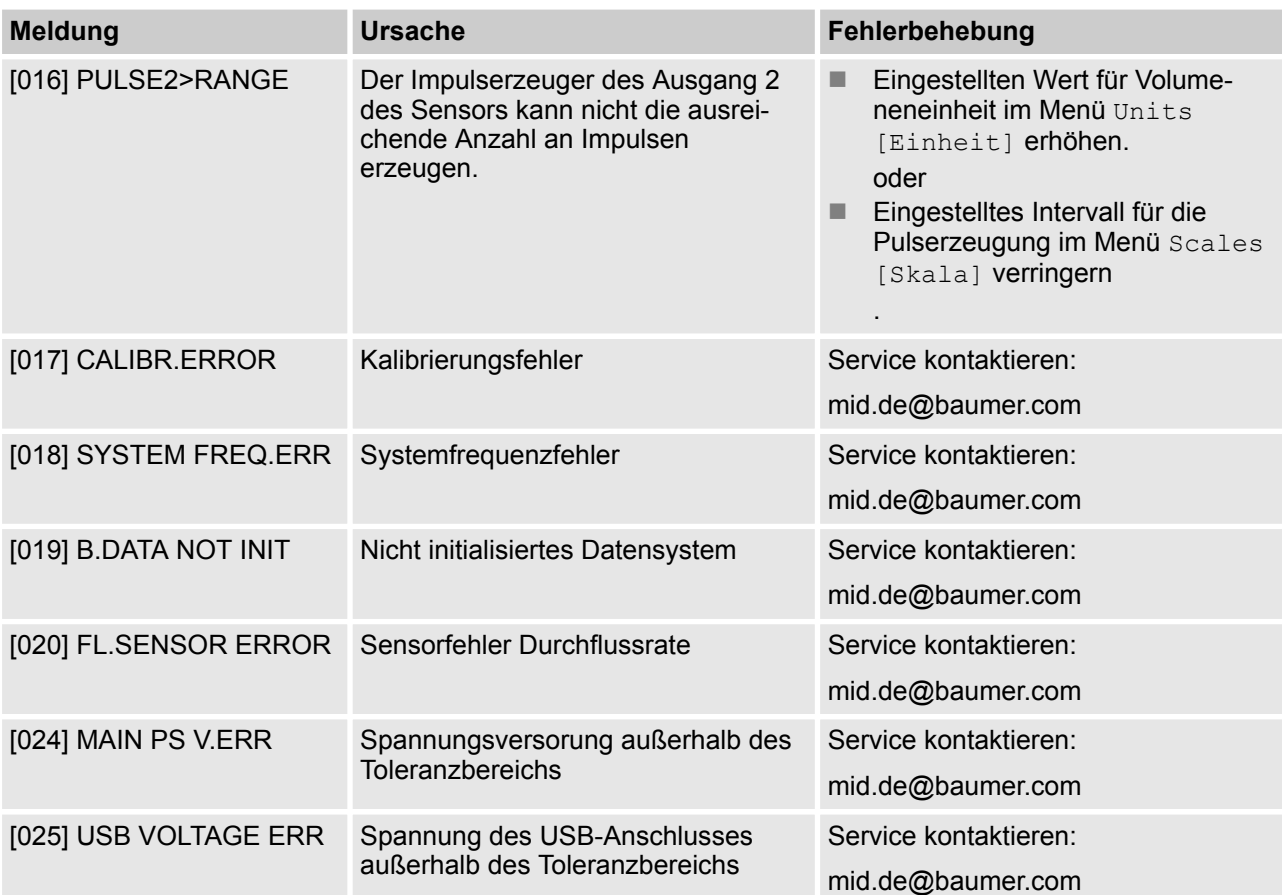

#### **9.2 Fehlermeldungen**

Die Fehlermeldungen werden in einem Code, der auf dem Hexadezimalsystem basiert, angezeigt. Für jede Ziffer ist eine Fehlerbedeutung hinterlegt. Aus diesem Grund sind mehrere Fehlerkombinationen möglich. Die Fehlerkombinationen werden im numerischen Code angezeigt.

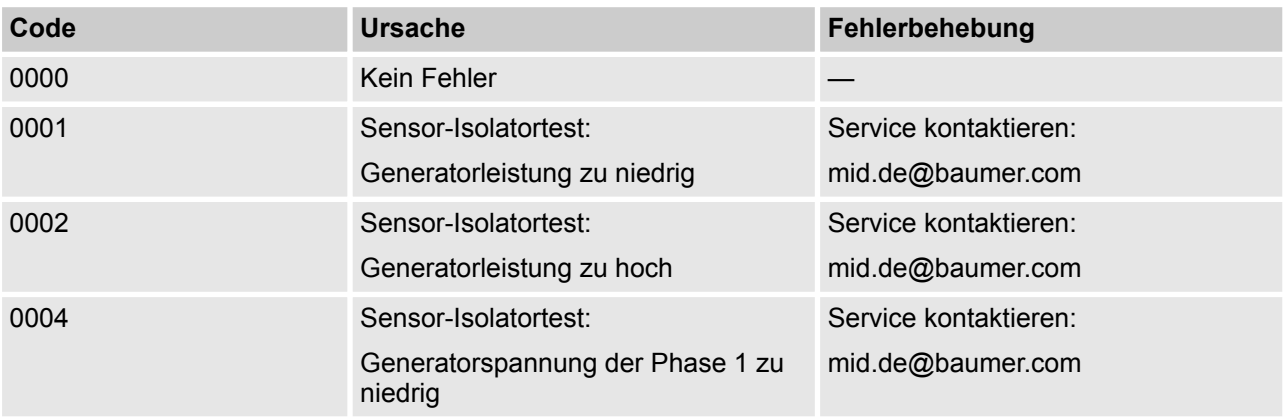

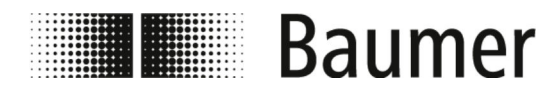

### Störungsbehebung

Fehlermeldungen

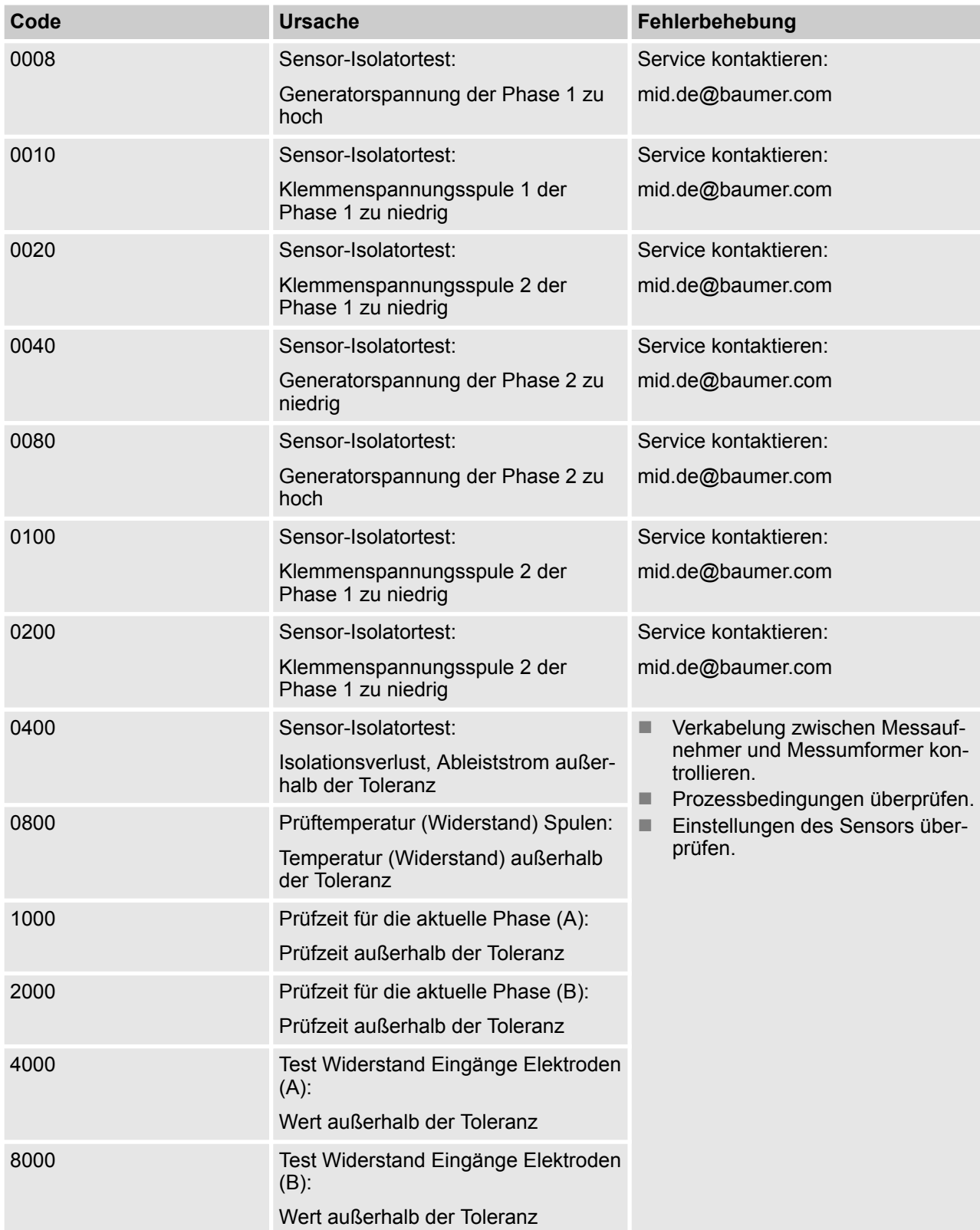

<span id="page-125-0"></span>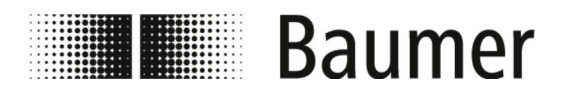

### **10 Demontage und Entsorgung**

Bei der Entsorgung der Produkte gelten die jeweils gültigen länderspezifischen Vorschriften zur Abfallentsorgung.

**UMWELT! Gefahr für die Umwelt durch falsche Entsorgung** Durch falsche Entsorgung können Gefahren für die Umwelt entstehen. – Stets den Durchflusssensor umweltgerecht entsorgen. – Stets die örtlich geltenden Entsorgungsvorschriften beachten. Gegebenenfalls einen Fachbetrieb mit der Entsorgung beauftragen.

**Voraussetzung für Rücksendung**

Voraussetzung für die Rücksendung des Durchflusssensors sind das vollständig ausgefüllte Rücksendeformular und eine Dekontaminationserklärung.

<span id="page-126-0"></span>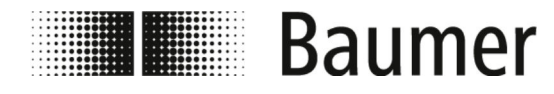

### **11 Technische Daten**

**Maße Durchflusssensor**

**Betriebsbedingungen**

Die Maße und das Gewicht des Durchflusssensors sind dem Maßblatt des technischen Datenblatts zu entnehmen.

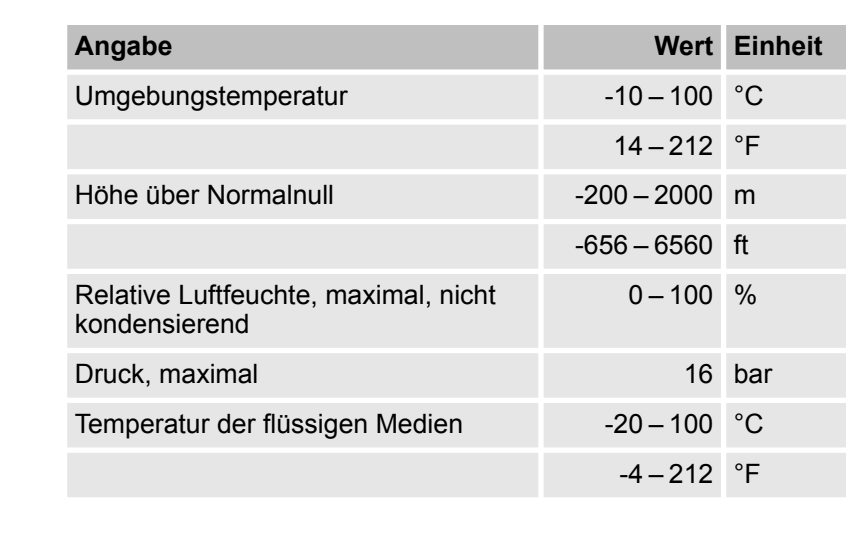

**Technische Daten**

Der Durchflusssensor entspricht der Druckgeräterichtlinie DGRL (Pressure Equipment Directive PED) und ist für Medien der Fluidgruppe 2 nach aktuellem Stand der Technik ausgelegt und hergestellt.

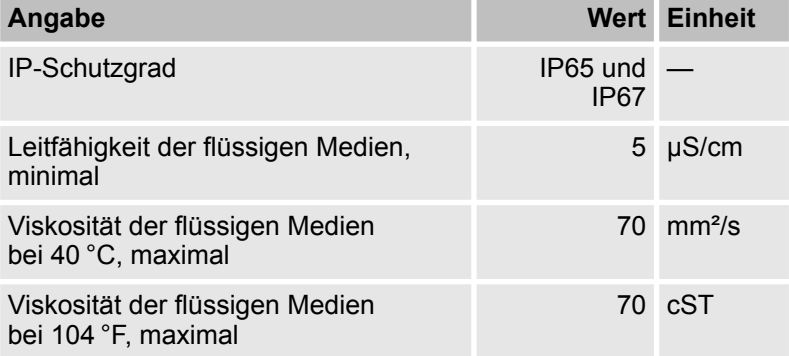

**Anschlusswerte, elektrisch**

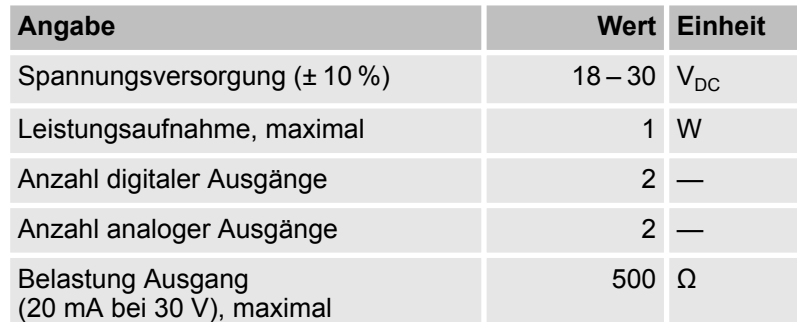

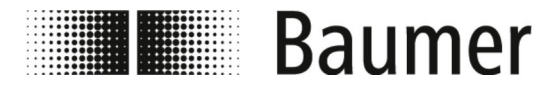

#### **Typenschild**

| Baumer                         |                   |
|--------------------------------|-------------------|
| PF75H                          | CE                |
| PF75H-5442218303D1A42112A10000 |                   |
| S/N: 09Y001754                 |                   |
| Matr.: 12345678                | 04/2020           |
| Size: DN3                      | Fitting: ISO 2852 |
| Pn: 16 bar                     |                   |
| Uin: 1830 VDC                  | lout: 420 mA      |
| Tm: -10100 °C / 14212 °F       |                   |
| Tamb: -2060 °C / -4140 °F      |                   |
| <b>Protection Class: IP67</b>  |                   |
|                                | √ ⁄<br>⊸⊪         |
| Flow direction                 |                   |

*Abb. 8: Beispielabbildung*

Das Typenschild befindet sich auf dem Messumformer des Durchflusssensors und beinhaltet folgende Angaben:

- **n** Hersteller
- $\blacksquare$  Typ
- Seriennummer
- Herstellungsdatum
- Technische Daten
- CE-Kennzeichen
- Kennzeichnung der Fließrichtung

Ersatzteile

<span id="page-128-0"></span>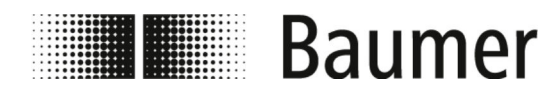

### **12 Ersatzteile**

Für Montageteile und weiteres Zubehör siehe www.baumer.com.

# **Baumer**

### **13 Index**

### **A**

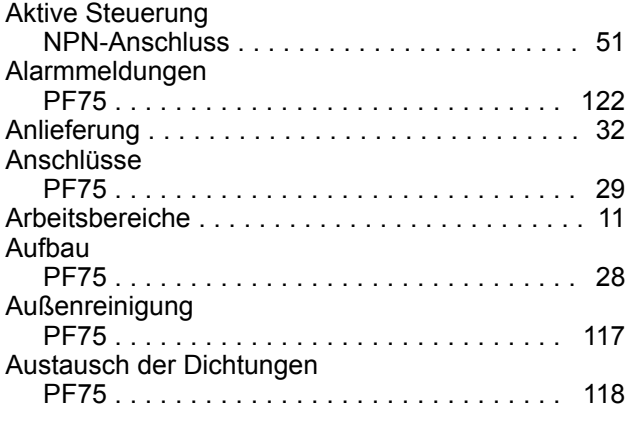

### **B**

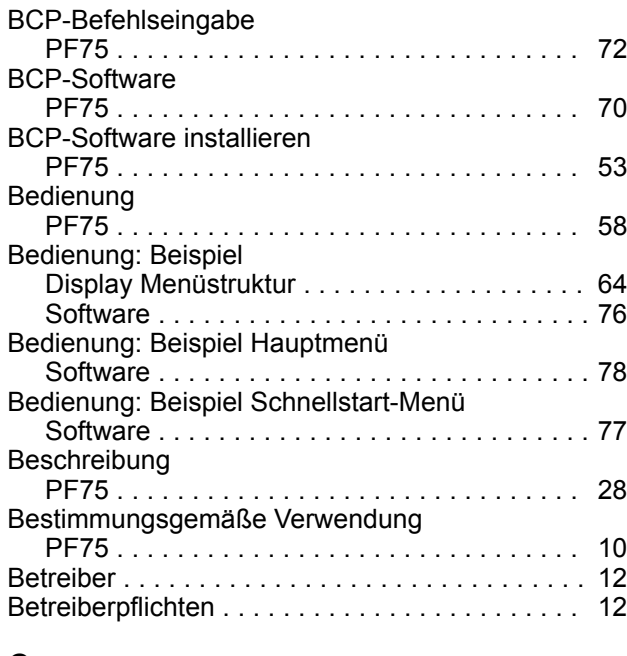

### **C**

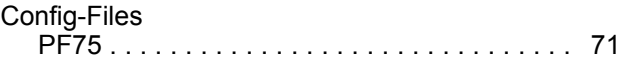

### **D**

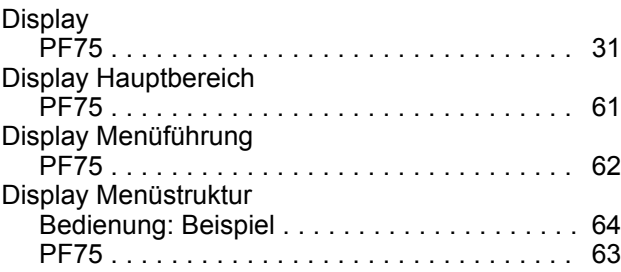

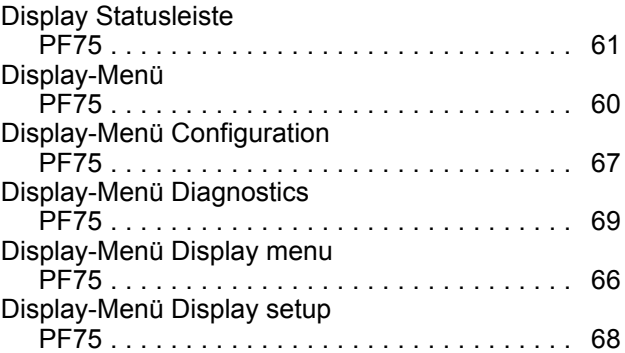

#### **E**

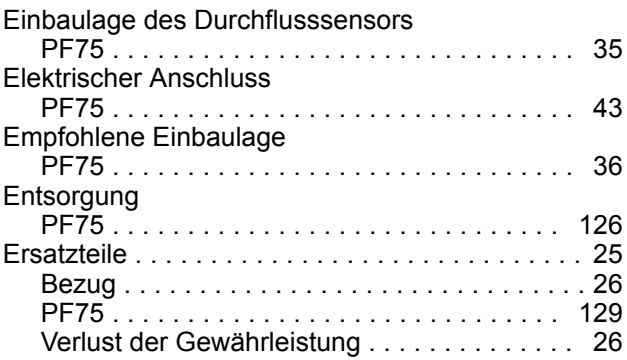

#### **F**

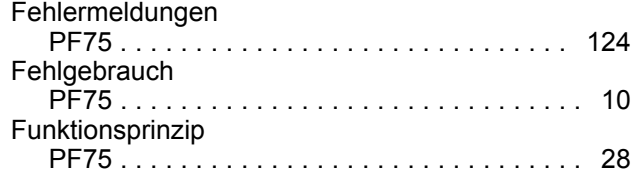

## **G**

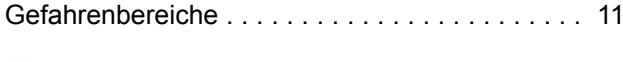

### **H**

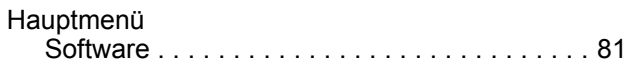

### **I**

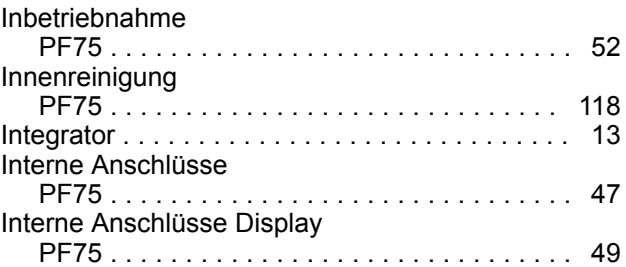

### Index

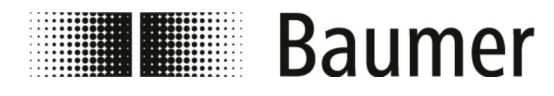

#### Index

### **K**

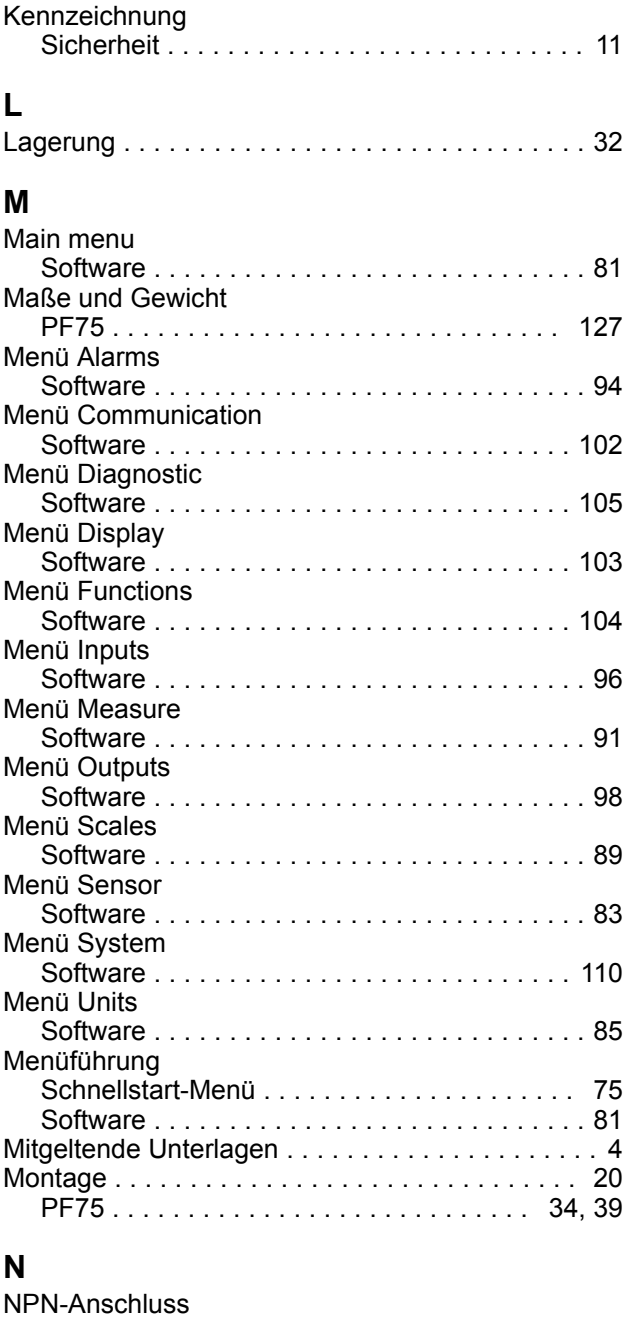

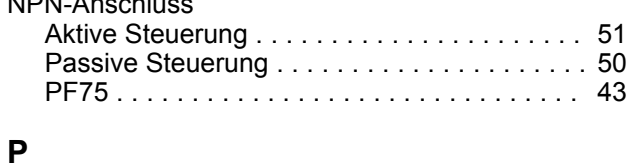

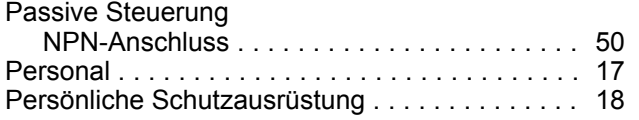

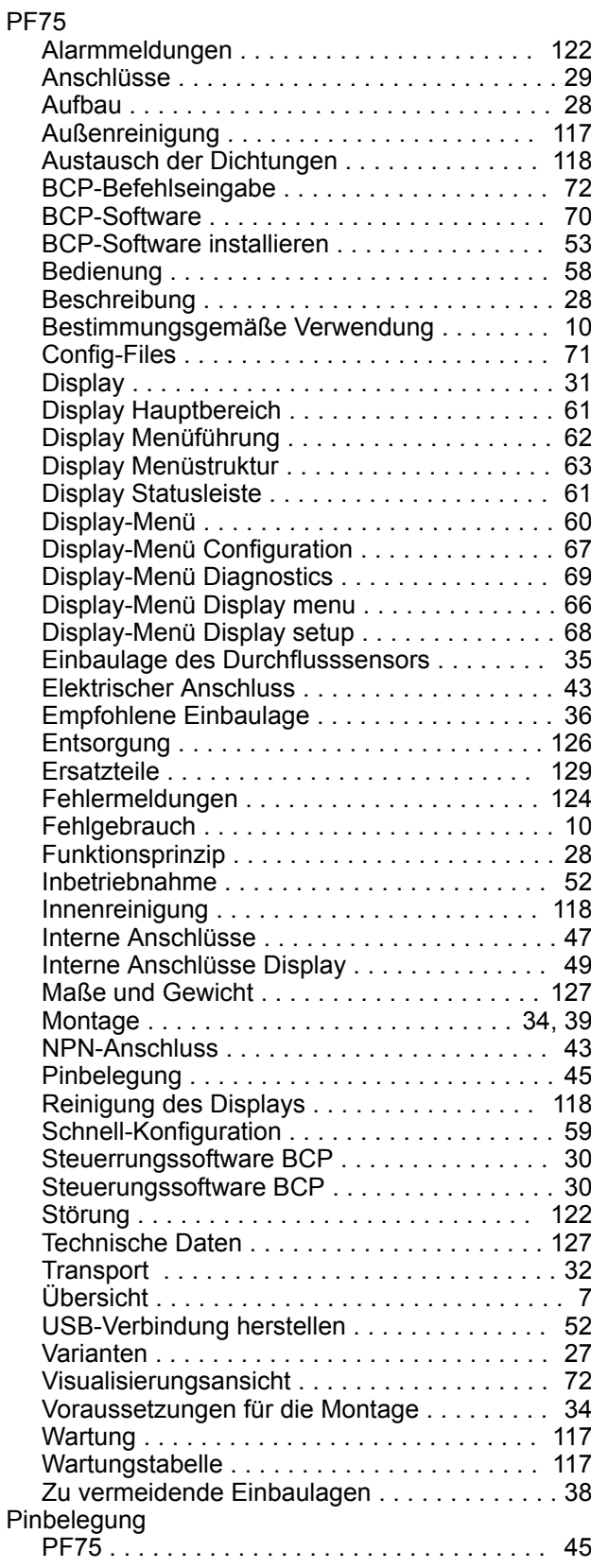

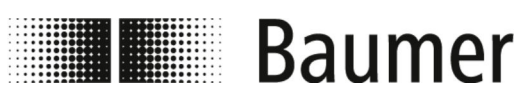

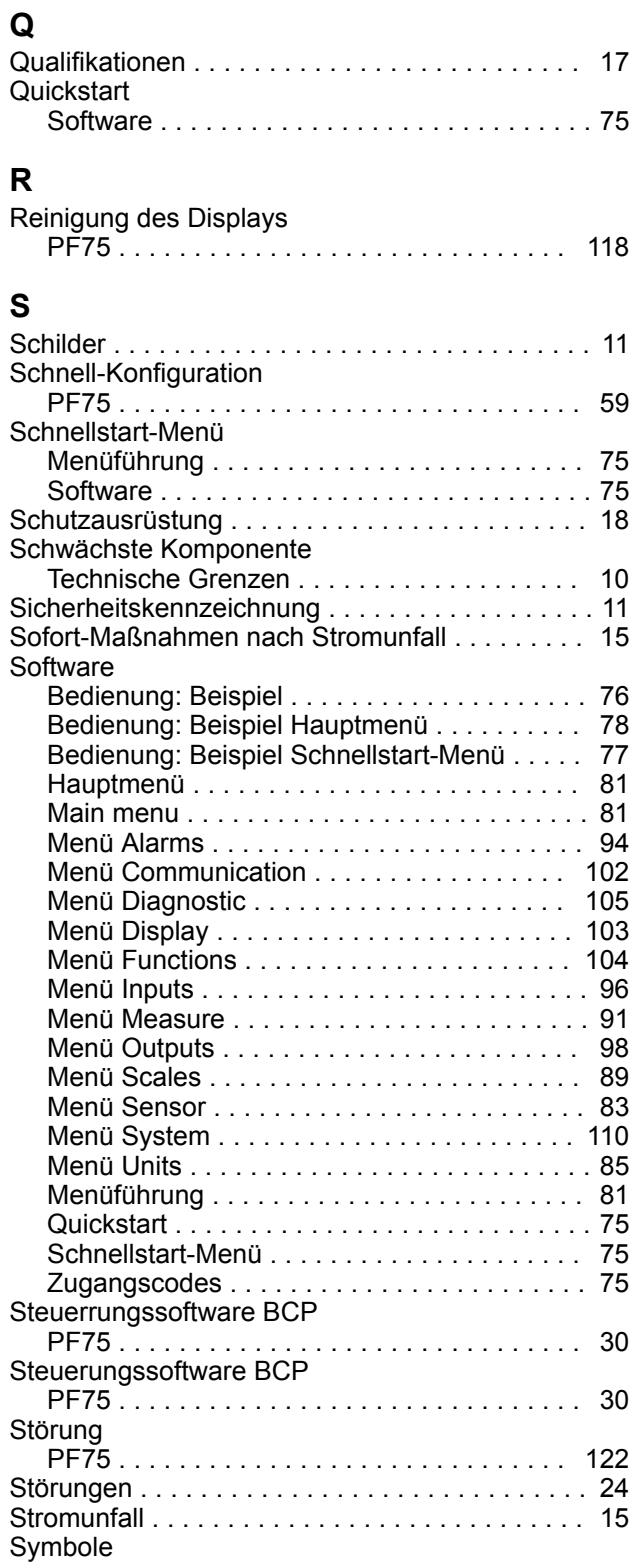

in der Anleitung ........................ [8](#page-7-0)

#### **T**

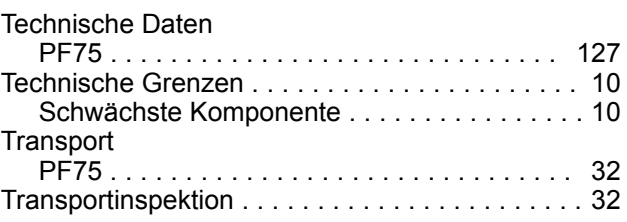

### **U**

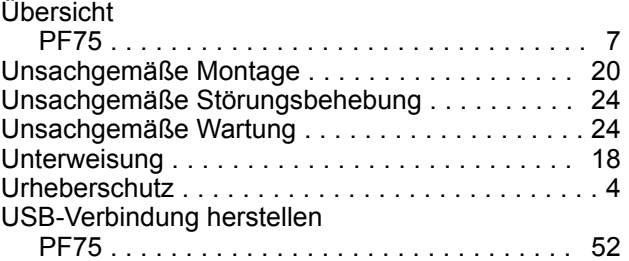

#### **V** Varianten

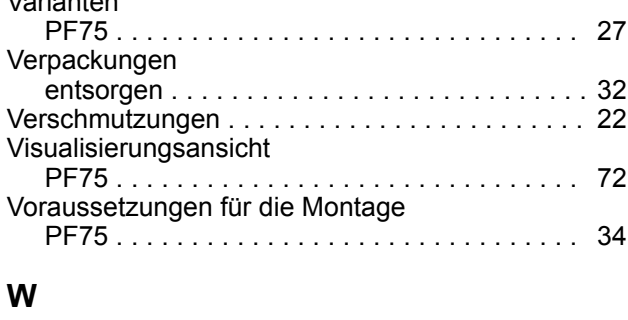

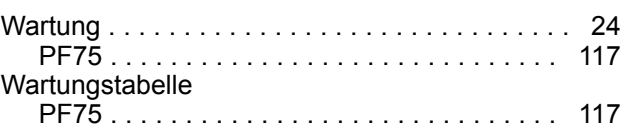

#### **Z**

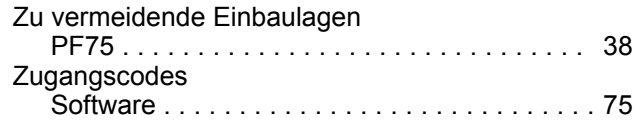